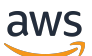

Manual do usuário

# AWS Direct Connect

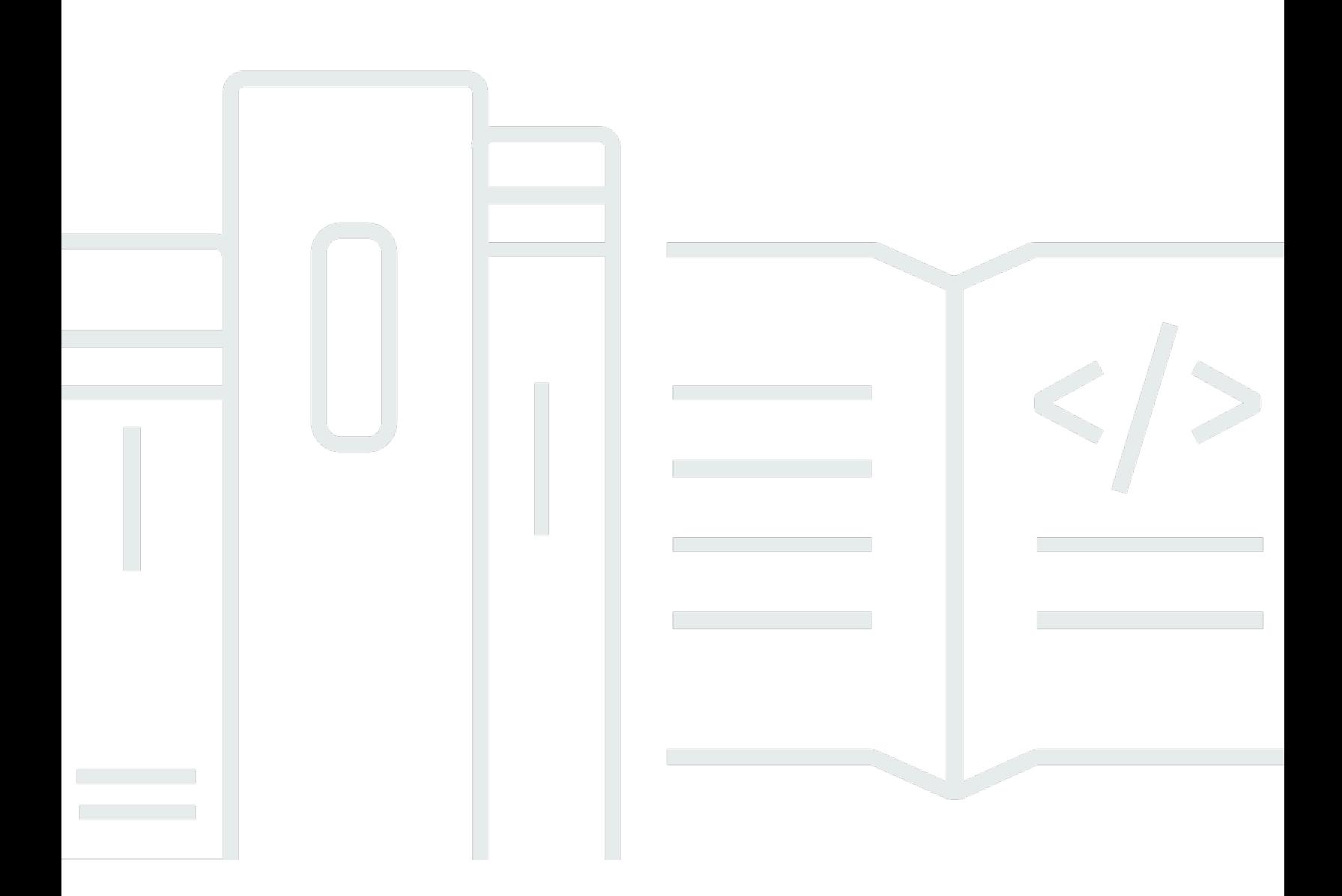

Copyright © 2024 Amazon Web Services, Inc. and/or its affiliates. All rights reserved.

## AWS Direct Connect: Manual do usuário

Copyright © 2024 Amazon Web Services, Inc. and/or its affiliates. All rights reserved.

As marcas comerciais e imagens comerciais da Amazon não podem ser usadas no contexto de nenhum produto ou serviço que não seja da Amazon, nem de qualquer maneira que possa gerar confusão entre os clientes ou que deprecie ou desprestigie a Amazon. Todas as outras marcas comerciais que não são propriedade da Amazon pertencem aos respectivos proprietários, os quais podem ou não ser afiliados, estar conectados ou ser patrocinados pela Amazon.

## Table of Contents

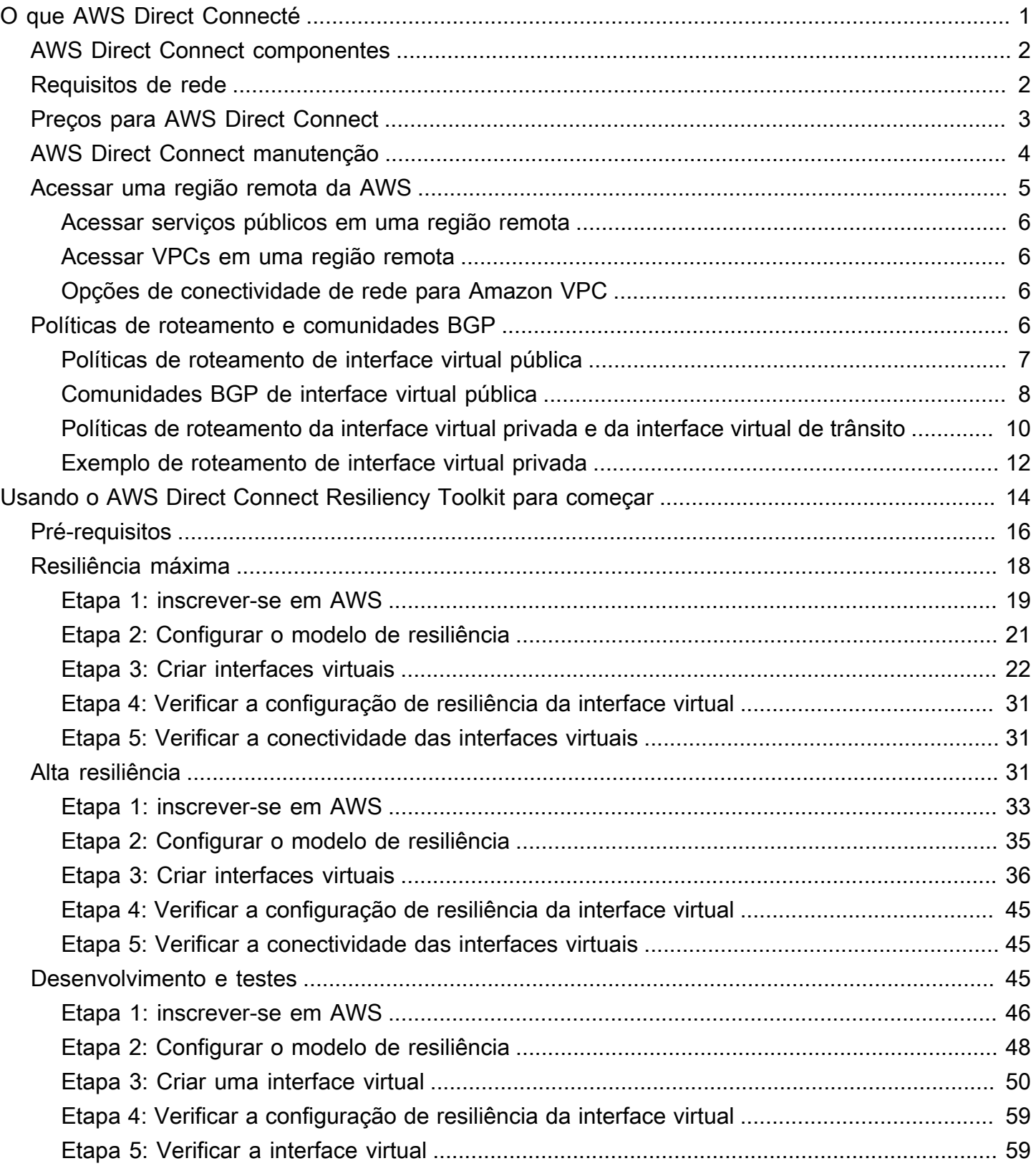

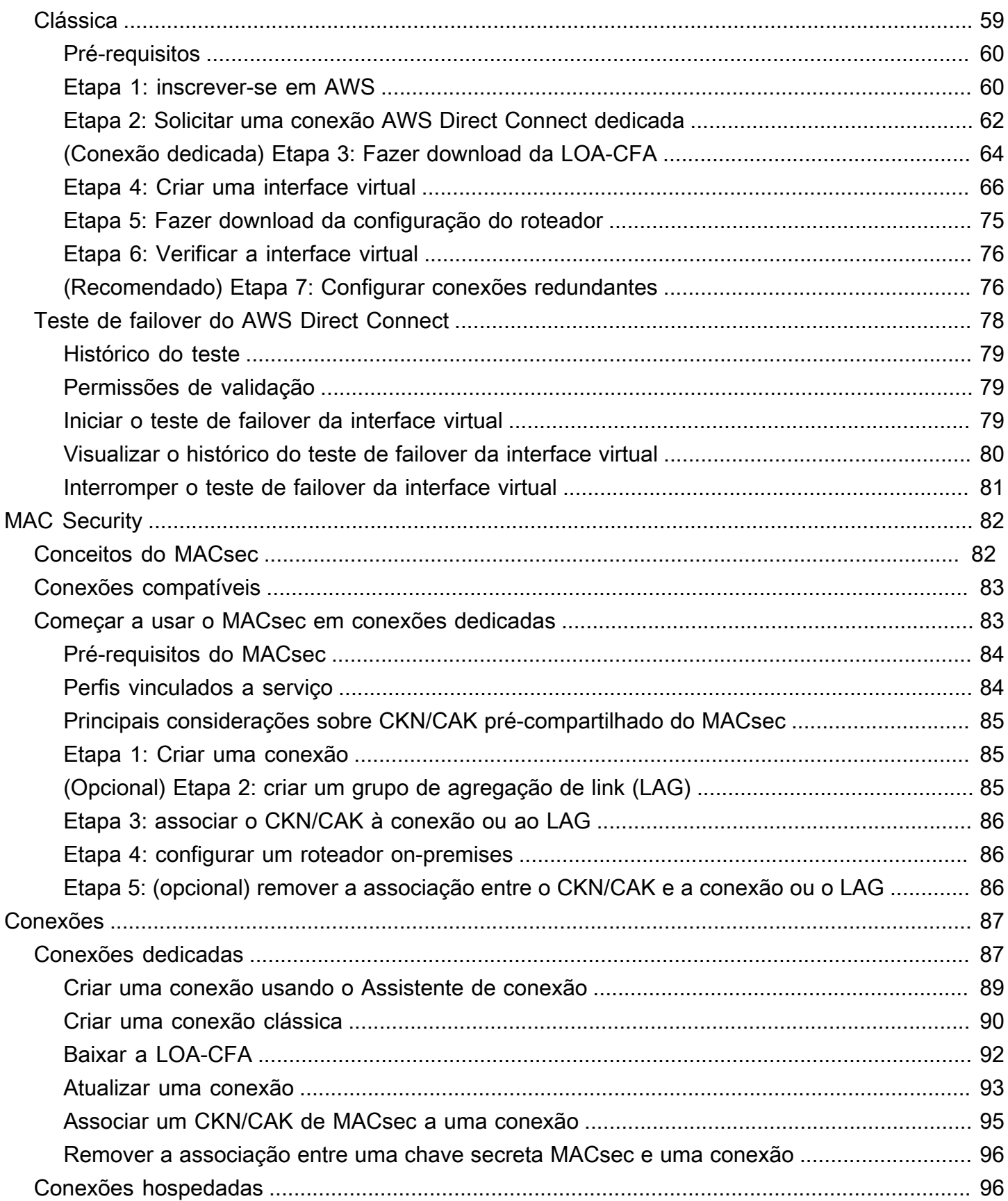

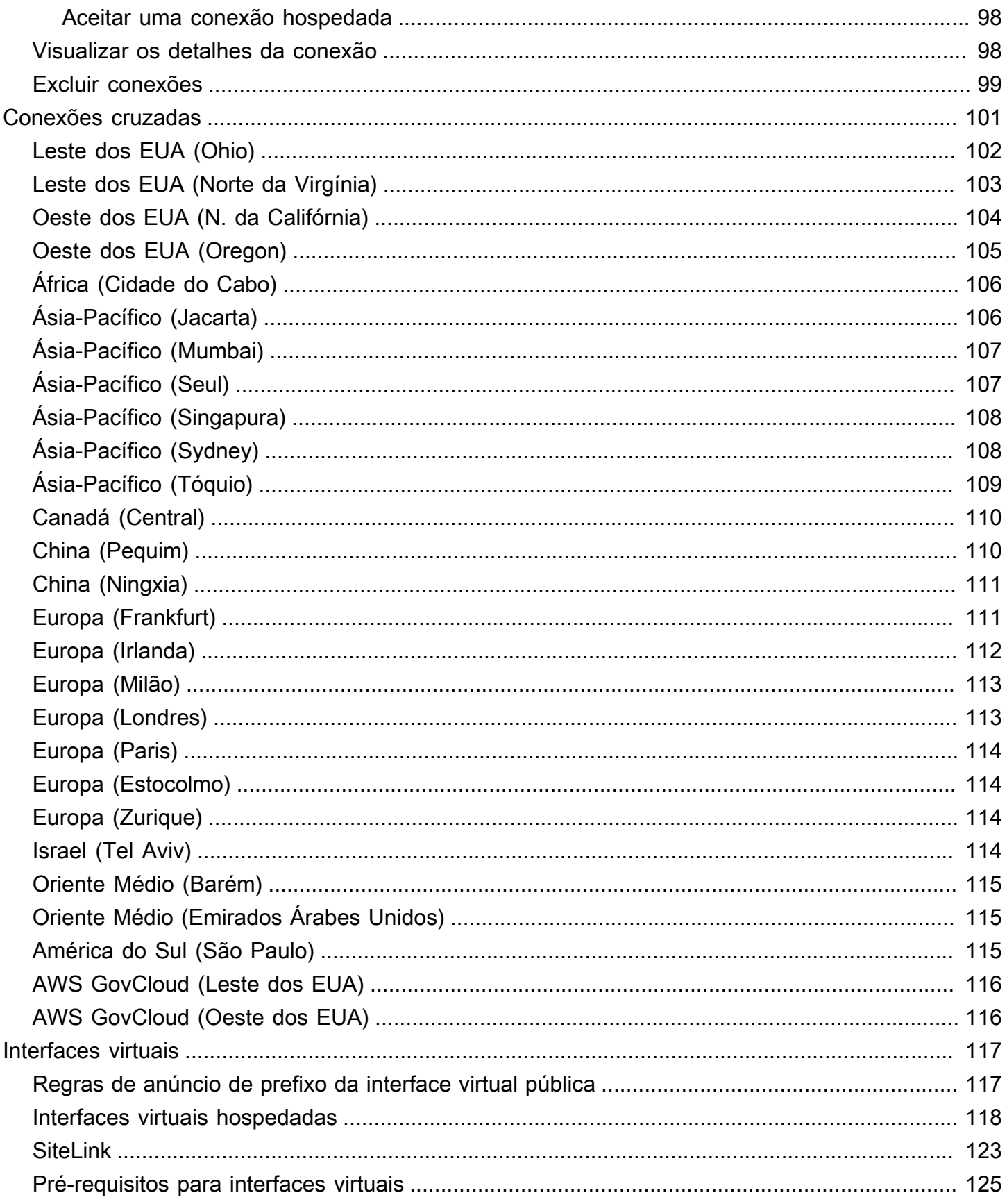

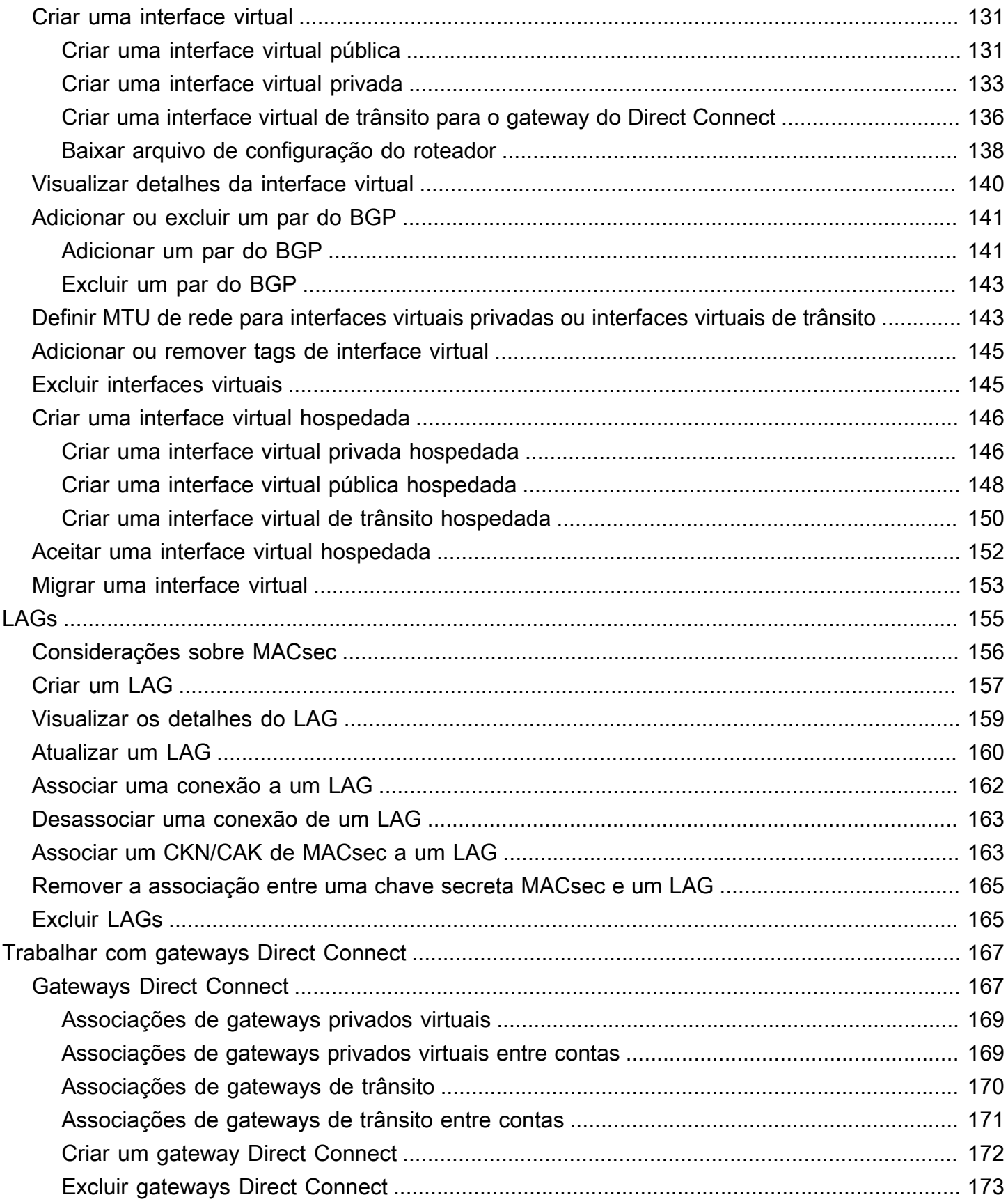

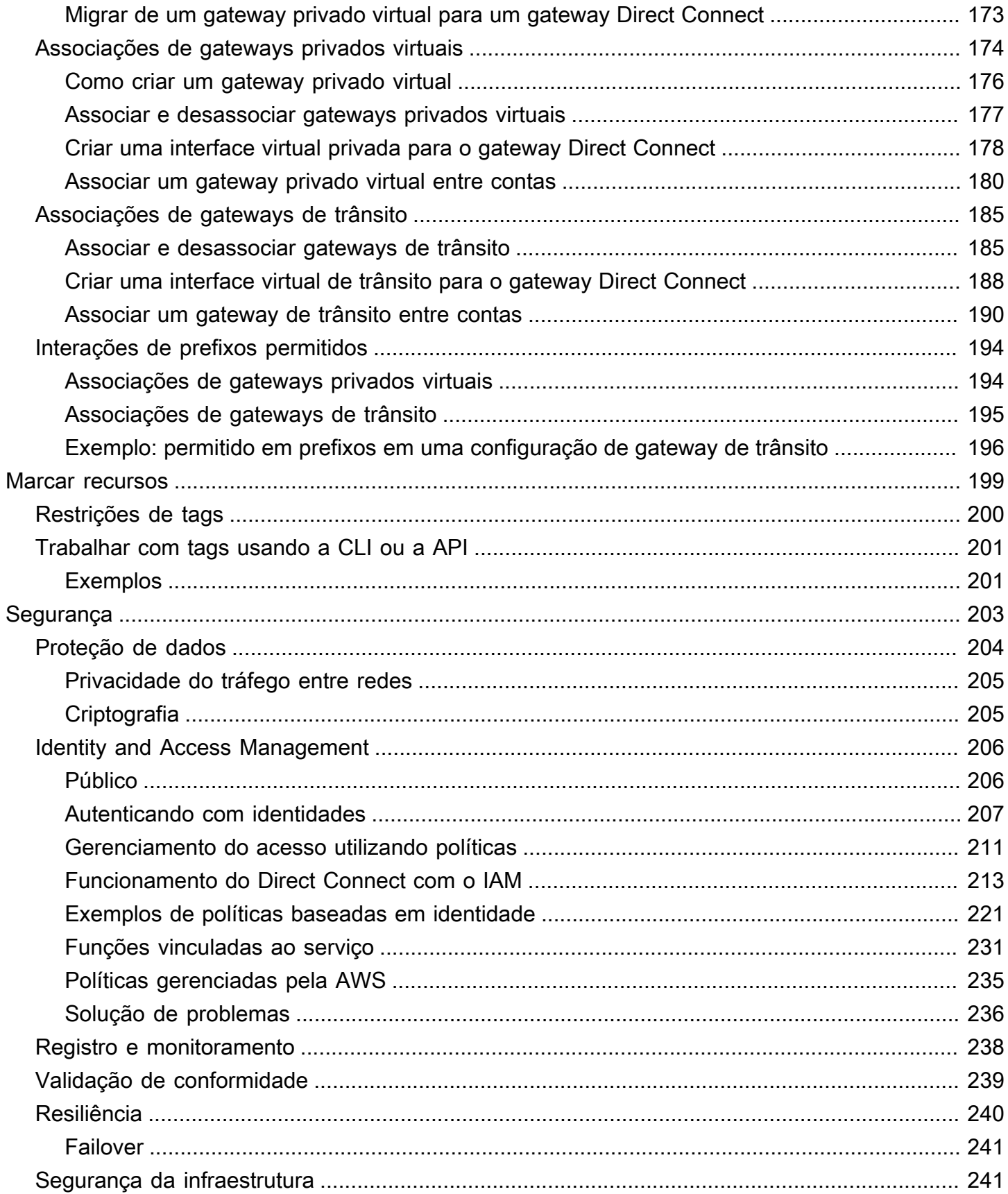

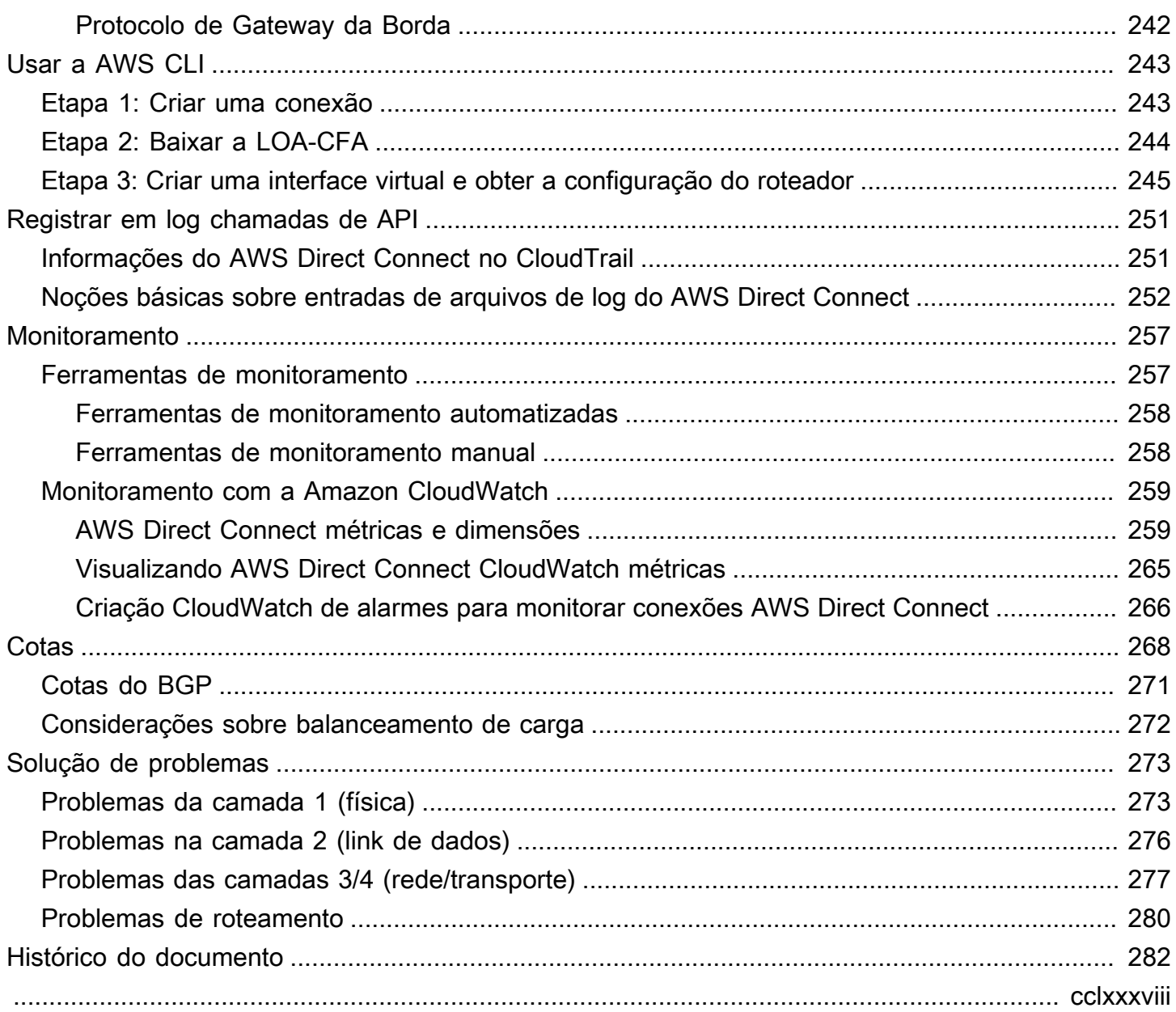

# <span id="page-8-0"></span>O que AWS Direct Connecté

AWS Direct Connect conecta sua rede interna a um AWS Direct Connect local por meio de um cabo de fibra óptica Ethernet padrão. Uma extremidade do cabo é conectada ao roteador, e a outra é conectada a um roteador do AWS Direct Connect . Com essa conexão, você pode criar interfaces virtuais diretamente para AWS serviços públicos (por exemplo, para o Amazon S3) ou para o Amazon VPC, ignorando os provedores de serviços de Internet em seu caminho de rede. Um AWS Direct Connect local fornece acesso à AWS região à qual está associado. Você pode usar uma única conexão em uma região pública ou AWS GovCloud (US) acessar AWS serviços públicos em todas as outras regiões públicas.

O diagrama a seguir mostra uma visão geral de alto nível de como AWS Direct Connect interage com sua rede.

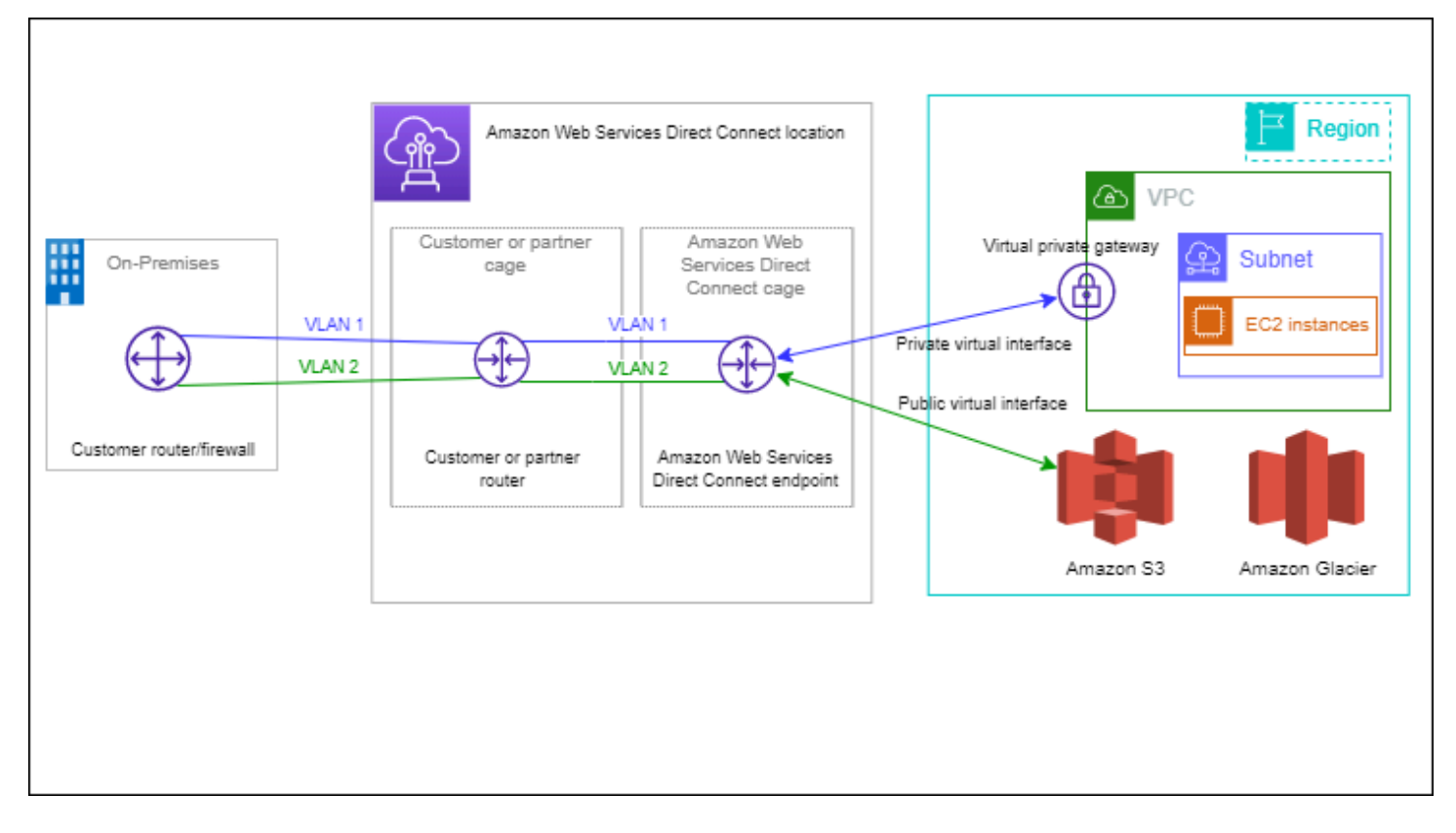

#### Conteúdo

- [AWS Direct Connect componentes](#page-9-0)
- [Requisitos de rede](#page-9-1)
- [Preços para AWS Direct Connect](#page-10-0)
- [AWS Direct Connect manutenção](#page-11-0)
- [Acessar uma região remota da AWS](#page-12-0)
- [Políticas de roteamento e comunidades BGP](#page-13-3)

### <span id="page-9-0"></span>AWS Direct Connect componentes

A seguir estão os principais componentes que você usa para AWS Direct Connect:

#### Conexões

Crie uma conexão em um AWS Direct Connect local para estabelecer uma conexão de rede entre suas instalações e uma AWS região. Para ter mais informações, consulte [AWS Direct Connect](#page-94-0)  [conexões](#page-94-0).

#### Interfaces virtuais

Crie uma interface virtual para permitir o acesso aos AWS serviços. Uma interface virtual pública permite acessar serviços públicos, como o Amazon S3. Uma interface virtual privada permite o acesso à VPC. Para obter mais informações, consulte [AWS Direct Connect interfaces virtuais](#page-124-0) e [Pré-requisitos para interfaces virtuais.](#page-132-0)

### <span id="page-9-1"></span>Requisitos de rede

Para usar AWS Direct Connect em um AWS Direct Connect local, sua rede deve atender a uma das seguintes condições:

- Sua rede está localizada em um AWS Direct Connect local existente. Para obter mais informações sobre os AWS Direct Connect locais disponíveis, consulte os [detalhes do produto AWS Direct](https://aws.amazon.com/directconnect/details)  [Connect.](https://aws.amazon.com/directconnect/details)
- Você está trabalhando com um AWS Direct Connect parceiro que é membro da AWS Partner Network (APN). Para obter informações, consulte [Parceiros da APN que oferecem o AWS Direct](https://aws.amazon.com/directconnect/partners/) [Connect.](https://aws.amazon.com/directconnect/partners/)
- Você está trabalhando com um provedor de serviços independente para se conectar ao AWS Direct Connect.

Além disso, a rede deve atender às seguintes condições:

- Sua rede precisa usar fibra em monomodo com um transceptor 1000BASE-LX (1.310 nm) para Ethernet de 1 gigabit, transceptor 10GBASE-LR (1.310 nm) para 10 gigabits ou 100GBASE-LR4 para Ethernet de 100 gigabits.
- É necessário desabilitar a negociação automática de uma porta para uma conexão com uma velocidade de porta superior a 1 Gbps. No entanto, dependendo do endpoint do AWS Direct Connect que serve sua conexão, a negociação automática pode precisar ser ativada ou desativada para conexões de 1 Gbps. Se sua interface virtual permanecer inativa, consulte [Solucionar problemas da camada 2 \(link de dados\).](#page-283-0)
- É necessário ter compatibilidade com o encapsulamento 802.1Q de VLAN em toda a conexão, incluindo em dispositivos intermediários.
- O dispositivo deve ser compatível com Protocolo de Gateway da Borda (BGP) e autenticação MD5 do BGP.
- (Opcional) Você também pode configurar a Bidirectional Forwarding Detection (BFD Detecção de encaminhamento bidirecional) em sua rede. O BFD assíncrono é ativado automaticamente para cada interface virtual. AWS Direct Connect Ela é habilitada automaticamente para interfaces virtuais do Direct Connect, mas não entrará em vigor até você configurá-la em seu roteador. Para obter mais informações, consulte [Habilitar a BFD para uma conexão do Direct Connect.](https://aws.amazon.com/premiumsupport/knowledge-center/enable-bfd-direct-connect/)

AWS Direct Connect suporta os protocolos de comunicação IPv4 e IPv6. Os endereços IPv6 fornecidos pelos AWS serviços públicos podem ser acessados por meio de interfaces virtuais AWS Direct Connect públicas.

O AWS Direct Connect oferece suporte a um quadro Ethernet de 1.522 ou 9.023 bytes (cabeçalho Ethernet de 14 bytes + tag VLAN de 4 bytes + bytes para o datagrama IP + FCS de 4 bytes) na camada de link. Você pode definir a MTU de suas interfaces virtuais privadas. Para ter mais informações, consulte [Definir MTU de rede para interfaces virtuais privadas ou interfaces virtuais de](#page-150-1)  [trânsito](#page-150-1).

## <span id="page-10-0"></span>Preços para AWS Direct Connect

AWS Direct Connect tem dois elementos de cobrança: horário portuário e transferência de dados de saída. A definição de preço de porta-hora é determinada pela capacidade e pelo tipo de conexão (conexão dedicada ou hospedada).

As taxas de saída de transferência de dados para interfaces privadas e interfaces virtuais de trânsito são alocadas à AWS conta responsável pela transferência de dados. Não há cobranças adicionais para usar um gateway do AWS Direct Connect de várias contas.

Para AWS recursos endereçáveis publicamente (por exemplo, buckets Amazon S3, instâncias clássicas do EC2 ou tráfego do EC2 que passa por um gateway de internet), se o tráfego de saída for destinado a prefixos públicos pertencentes à AWS mesma conta pagadora e anunciado ativamente por meio de AWS Direct Connect uma interface virtual pública, o uso da transferência de dados (DTO) será medido AWS para o proprietário do recurso de acordo com a taxa de transferência de dados. AWS Direct Connect

<span id="page-11-0"></span>Para obter mais informações, consulte [Preços do AWS Direct Connect](https://aws.amazon.com/directconnect/pricing/).

## AWS Direct Connect manutenção

AWS Direct Connect é um serviço totalmente gerenciado em que, periodicamente, o Direct Connect realiza atividades de manutenção em uma frota de hardware que dá suporte ao serviço. As conexões Direct Connect são provisionadas em dispositivos de hardware autônomos que permitem criar conexões de rede altamente resilientes entre sua infraestrutura local Amazon Virtual Private Cloud e sua infraestrutura local. Esse recurso permite que você acesse seus AWS recursos de forma confiável, escalável e econômica. Para obter mais informações, consulte [Recomendações de](https://aws.amazon.com/directconnect/resiliency-recommendation/)  [resiliência do AWS Direct Connect](https://aws.amazon.com/directconnect/resiliency-recommendation/).

Há dois tipos de manutenção do Direct Connect: manutenção planejada e manutenção de emergência:

• Manutenção planejada. A manutenção planejada é agendada com antecedência para melhorar a disponibilidade e oferecer novos recursos. Esse tipo de manutenção é programado durante uma janela de manutenção em que fornecemos três notificações: 14 dias corridos, 7 dias corridos e 1 dia civil.

#### **a** Note

Os dias corridos incluem dias não úteis e feriados locais.

• Manutenção de emergência. A manutenção de emergência é iniciada de maneira crítica devido a uma falha que afete o serviço e exija ação imediata da AWS para restaurar os serviços. Esse tipo de manutenção não é planejado com antecedência. Os clientes afetados são notificados da manutenção de emergência até 60 minutos antes da manutenção.

Recomendamos que você siga as [recomendações de resiliência da AWS Direct Connect](https://aws.amazon.com/directconnect/resiliency-recommendation/) para que possa transferir o tráfego de maneira tranquila e proativa para sua conexão redundante do Direct Connect durante a manutenção. Também recomendamos que você teste proativamente a resiliência de suas conexões redundantes regularmente para validar se o failover funciona conforme o esperado. Usando a [the section called "Teste de failover do AWS Direct Connect"](#page-85-0) funcionalidade, você pode verificar se o tráfego é roteado por meio de uma de suas interfaces virtuais redundantes.

Para obter orientação sobre os critérios de elegibilidade para iniciar uma solicitação de cancelamento de manutenção planejada, consulte [Como cancelo um evento de manutenção do Direct Connect?.](https://repost.aws/knowledge-center/direct-connect-cancel-maintenance)

#### **a** Note

As solicitações de manutenção de emergência não podem ser canceladas, pois AWS devem agir imediatamente para restaurar o serviço.

Para obter mais informações sobre eventos de manutenção, consulte Eventos de manutenção nas [AWS Direct Connect perguntas frequentes.](https://aws.amazon.com/directconnect/faqs)

## <span id="page-12-0"></span>Acessar uma região remota da AWS

Os locais do AWS Direct Connect em regiões públicas ou na região AWS GovCloud (US) podem acessar serviços públicos em qualquer outra região pública (exceto China [Pequim e Ningxia]). Além disso, as conexões do AWS Direct Connect em regiões públicas ou na região AWS GovCloud (US) podem ser configuradas para acessar uma VPC em sua conta de qualquer outra região pública (exceto China [Pequim e Ningxia]). Dessa forma, você pode usar uma única conexão do AWS Direct Connect para criar serviços em várias Regiões. Todo o tráfego de rede permanece no backbone da rede global da AWS, independentemente de você acessar serviços públicos da AWS ou uma VPC em outra Região.

Toda transferência de dados fora de uma Região remota é cobrada segundo a taxa de transferência de dados da Região remota. Para obter mais informações sobre os preços de transferência de dados, consulte a seção [Preços](https://aws.amazon.com/directconnect/pricing/) na página de detalhes do AWS Direct Connect.

Para obter mais informações sobre as políticas de roteamento e comunidades BGP compatíveis para uma conexão do AWS Direct Connect, consulte [Políticas de roteamento e comunidades BGP.](#page-13-3)

### <span id="page-13-0"></span>Acessar serviços públicos em uma região remota

Para acessar recursos públicos em uma Região remota, é necessário configurar uma interface virtual pública e estabelecer uma sessão do Border Gateway Protocol (BGP). Para obter mais informações, consulte [AWS Direct Connect interfaces virtuais.](#page-124-0)

Após a criação de uma interface virtual pública e o estabelecimento de uma sessão do BGP nela, o roteador aprenderá as rotas das outras Regiões públicas da AWS. Para obter mais informações sobre os prefixos anunciados pela AWS no momento, consulte [Intervalos de endereços IP da AWS](https://docs.aws.amazon.com/general/latest/gr/aws-ip-ranges.html) no Referência geral da Amazon Web Services.

## <span id="page-13-1"></span>Acessar VPCs em uma região remota

Crie um Direct Connect gateway (Gateway Direct Connect) em qualquer região pública. Use-o para conectar sua conexão do AWS Direct Connect por meio de uma interface virtual privada às VPCs em sua conta localizadas em regiões diferentes ou a um gateway de trânsito. Para obter mais informações, consulte [Trabalhar com gateways Direct Connect.](#page-174-0)

Como alternativa, crie uma interface virtual pública para sua conexão do AWS Direct Connect e, em seguida, estabeleça uma conexão VPN com sua VPC na Região remota. Para obter mais informações sobre como configurar a conectividade da VPN para uma VPC, consulte [Cenários de](https://docs.aws.amazon.com/vpc/latest/userguide/VPC_Scenarios.html)  [uso da Amazon Virtual Private Cloud](https://docs.aws.amazon.com/vpc/latest/userguide/VPC_Scenarios.html) no Guia do usuário da Amazon VPC.

## <span id="page-13-2"></span>Opções de conectividade de rede para Amazon VPC

É possível usar a configuração a seguir para conectar redes remotas ao seu ambiente Amazon VPC. Essas opções são úteis para integrar recursos da AWS aos seus serviços existentes no local:

• [Opções de conectividade da Amazon Virtual Private Cloud](https://docs.aws.amazon.com/whitepapers/latest/aws-vpc-connectivity-options/welcome.html)

## <span id="page-13-3"></span>Políticas de roteamento e comunidades BGP

AWS Direct Connect aplica políticas de roteamento de entrada (do seu data center local) e de saída (da sua AWS região) para uma conexão pública. AWS Direct Connect Você também pode usar tags da comunidade do Protocolo de Gateway da Borda (BGP) em rotas anunciadas pela Amazon e aplicar tags da comunidade do BGP às rotas que você anuncia para a Amazon.

### <span id="page-14-0"></span>Políticas de roteamento de interface virtual pública

Se você estiver usando AWS Direct Connect para acessar AWS serviços públicos, você deve especificar os prefixos IPv4 públicos ou IPv6 para anunciar no BGP.

As seguintes políticas de roteamento de entrada se aplicam:

- Você deve ter os prefixos públicos e eles devem estar registrados como tal no registro regional da Internet apropriado.
- O tráfego deve ser destinado a prefixos públicos da Amazon. Não há suporte para o roteamento transitivo entre as conexões.
- AWS Direct Connect executa a filtragem de pacotes de entrada para validar se a origem do tráfego se originou do prefixo anunciado.

As seguintes políticas de roteamento de saída se aplicam:

- AS\_PATH e Longest Prefix Match são usados para determinar o caminho de roteamento. AWS recomenda anunciar rotas mais específicas usando AWS Direct Connect se o mesmo prefixo estiver sendo anunciado na Internet e em uma interface virtual pública.
- AWS Direct Connect anuncia todos os prefixos de AWS região locais e remotos quando disponíveis e inclui prefixos na rede de outros pontos de presença (PoP) AWS fora da região, quando disponíveis; por exemplo, e o Route 53. CloudFront

- Os prefixos listados no arquivo JSON de intervalos de endereços AWS IP, ipranges.json, para as regiões da China são anunciados somente nas regiões AWS da China. AWS
- Os prefixos listados no arquivo JSON de intervalos de endereços AWS IP, ipranges.json, para as regiões comerciais são anunciados somente nas regiões AWS comerciais. AWS

Para obter mais informações sobre o arquivo ip-ranges.json, consulte [Intervalos de](https://docs.aws.amazon.com/general/latest/gr/aws-ip-ranges.html) [endereços IP da AWS](https://docs.aws.amazon.com/general/latest/gr/aws-ip-ranges.html) no Referência geral da AWS.

- AWS Direct Connect anuncia prefixos com um comprimento mínimo de caminho de 3.
- AWS Direct Connect anuncia todos os prefixos públicos na conhecida comunidade NO\_EXPORT BGP.

**a** Note

- Se você anunciar os mesmos prefixos de duas regiões diferentes usando duas interfaces virtuais públicas diferentes e ambas tiverem os mesmos atributos de BGP e o maior comprimento de prefixo, AWS priorizará a região de origem para o tráfego de saída.
- Se você tiver várias AWS Direct Connect conexões, poderá ajustar o compartilhamento de carga do tráfego de entrada anunciando prefixos com os mesmos atributos de caminho.
- Os prefixos anunciados por não AWS Direct Connect devem ser anunciados além dos limites da rede da sua conexão. Por exemplo, esses prefixos não devem ser incluídos em nenhuma tabela de roteamento de Internet pública.
- AWS Direct Connect mantém os prefixos anunciados pelos clientes na rede Amazon. Não reanunciamos os prefixos de clientes aprendidos em uma VIF pública para nenhuma das seguintes opções:
	- Outros AWS Direct Connect clientes
	- Redes que se relacionam com a Rede AWS Global
	- Provedores de trânsito da Amazon

## <span id="page-15-0"></span>Comunidades BGP de interface virtual pública

AWS Direct Connect suporta tags de comunidade BGP de escopo para ajudar a controlar o escopo (regional ou global) e a preferência de rota do tráfego em interfaces virtuais públicas. AWS trata todas as rotas recebidas de uma VIF pública como se estivessem marcadas com a tag da comunidade NO\_EXPORT BGP, o que significa que somente a AWS rede usará essas informações de roteamento.

#### Definir o escopo de comunidades BGP

Você pode aplicar tags da comunidade BGP nos prefixos públicos anunciados na Amazon para indicar a distância de propagação de seus prefixos na rede da Amazon, somente para a região local da AWS , em todas as regiões de um continente ou em todas as regiões públicas.

#### Região da AWS comunidades

Para políticas de roteamento de entrada, você pode usar as seguintes comunidades do BGP para seus prefixos:

- 7224:9100— Local Regiões da AWS
- 7224:9200—Tudo Regiões da AWS por um continente:
- Em toda a América do Norte
- Ásia-Pacífico
- Europa, Oriente Médio e África
- 7224:9300—Global (todas as AWS regiões públicas)

#### **a** Note

Se você não aplicar nenhuma tag de comunidade, os prefixos serão anunciados em todas as AWS regiões públicas (globais) por padrão.

Os prefixos marcados com as mesmas comunidades e que contêm atributos AS\_PATH idênticos são candidatos à utilização de vários caminhos.

As comunidades 7224:1 – 7224:65535 são reservadas pelo AWS Direct Connect.

Para políticas de roteamento de saída, AWS Direct Connect aplica as seguintes comunidades BGP às rotas anunciadas:

- 7224:8100—Rotas que se originam da mesma AWS região em que o AWS Direct Connect ponto de presença está associado.
- 7224:8200—Rotas originárias do mesmo continente ao qual o AWS Direct Connect ponto de presença está associado.
- Sem tag: rotas com origem em outros continentes.

#### **a** Note

Para receber todos os prefixos AWS públicos, não aplique nenhum filtro.

As comunidades que não têm suporte para uma conexão AWS Direct Connect pública são removidas.

#### Comunidade BGP **NO\_EXPORT**

Para políticas de roteamento de saída, a tag NO\_EXPORT de comunidade do BGP é compatível com interfaces virtuais públicas.

AWS Direct Connect também fornece tags comunitárias do BGP nas rotas anunciadas da Amazon. Se você usa AWS Direct Connect para acessar AWS serviços públicos, pode criar filtros com base nessas tags da comunidade.

Para interfaces virtuais públicas, todas as rotas AWS Direct Connect anunciadas aos clientes são marcadas com a tag da comunidade NO\_EXPORT.

## <span id="page-17-0"></span>Políticas de roteamento da interface virtual privada e da interface virtual de trânsito

Se você estiver usando AWS Direct Connect para acessar seus AWS recursos privados, você deve especificar os prefixos IPv4 ou IPv6 para anunciar no BGP. Esses prefixos podem ser públicos ou privados.

As seguintes regras de roteamento de saída se aplicam com base nos prefixos anunciados:

- AWS avalia primeiro o comprimento do prefixo mais longo. AWS recomenda anunciar rotas mais específicas usando várias interfaces virtuais do Direct Connect se os caminhos de roteamento desejados forem destinados a conexões ativas/passivas. Consulte [Influenciando o tráfego em](https://aws.amazon.com/blogs/networking-and-content-delivery/influencing-traffic-over-hybrid-networks-using-longest-prefix-match/)  [redes híbridas usando a correspondência de prefixo mais longa](https://aws.amazon.com/blogs/networking-and-content-delivery/influencing-traffic-over-hybrid-networks-using-longest-prefix-match/) para obter mais informações.
- A preferência local é o atributo BGP recomendado para uso quando os caminhos de roteamento desejados são destinados a conexões ativas/passivas e os comprimentos de prefixo anunciados são os mesmos. Esse valor é definido por região para preferir [AWS Direct Connect locais](https://aws.amazon.com/directconnect/locations/) que tenham o mesmo associado Região da AWS usando o valor 7224:7200 —Médio da comunidade de preferência local. Quando a região local não está associada à localização do Direct Connect, ela é definida com um valor menor. Isso se aplica somente se nenhuma etiqueta de comunidade de preferência local for atribuída.
- O comprimento AS PATH pode ser usado para determinar o caminho de roteamento quando o comprimento do prefixo e a preferência local são os mesmos.
- O Multi-Exit Discriminator (MED) pode ser usado para determinar o caminho de roteamento quando o comprimento do prefixo, a preferência local e AS\_PATH são iguais. AWS não recomenda o uso de valores de MED devido à sua menor prioridade na avaliação.
- AWS compartilharão a carga em várias interfaces virtuais privadas ou de trânsito quando os prefixos tiverem o mesmo comprimento e atributos BGP.

#### Comunidades BGP de interface virtual privada e interface virtual de trânsito

Quando um Região da AWS roteia o tráfego para locais locais por meio de interfaces virtuais privadas ou de trânsito do Direct Connect, a associação à localização Região da AWS do Direct Connect influencia a capacidade de usar o roteamento multicaminho (ECMP) de custo igual. Regiões da AWS prefira locais do Direct Connect no mesmo local associado Região da AWS por padrão. Consulte [AWS Direct Connect Localizações](https://aws.amazon.com/directconnect/locations/) para identificar o associado a qualquer local Região da AWS do Direct Connect.

Quando não há tags de comunidade de preferências locais aplicadas, o Direct Connect suporta ECMP em interfaces virtuais privadas ou de trânsito para prefixos com o mesmo comprimento, comprimento AS\_PATH e valor MED em dois ou mais caminhos nos seguintes cenários:

- O tráfego de Região da AWS envio tem dois ou mais caminhos de interface virtual de locais no mesmo local associado Região da AWS, seja na mesma instalação ou em instalações de colocation diferentes.
- O tráfego de Região da AWS envio tem dois ou mais caminhos de interface virtual de locais que não estão na mesma região.

Para obter mais informações, consulte [Como faço para configurar uma conexão Direct Connect ativa/](https://repost.aws/knowledge-center/direct-connect-private-transit-interface/) [ativa ou ativa/passiva a partir de uma interface virtual privada ou AWS de](https://repost.aws/knowledge-center/direct-connect-private-transit-interface/) trânsito?

#### **a** Note

Isso não tem efeito no ECMP Região da AWS de e para locais locais.

Para controlar as preferências de rota, o Direct Connect suporta tags de comunidade BGP de preferência local para interfaces virtuais privadas e interfaces virtuais de trânsito.

#### Comunidades BGP de preferência local

Você pode usar as tags de comunidade BGP de preferência local para obter o balanceamento de carga e a preferência de rota para o tráfego de entrada para sua rede. Para cada prefixo anunciado em uma sessão BGP, você pode aplicar uma tag de comunidade para indicar a prioridade do caminho associado no qual retornar o tráfego.

As seguintes tags de comunidade BGP de preferência local têm suporte:

- 7224:7100- baixa preferência
- 7224:7200- média preferência
- 7224:7300- alta preferência

As tags de comunidade BGP de preferência local são mutuamente exclusivas. Para balancear a carga do tráfego em várias AWS Direct Connect conexões (ativas/ativas) hospedadas na mesma região ou em AWS regiões diferentes, aplique a mesma tag de comunidade; por exemplo, 7224:7200 (preferência média) nos prefixos das conexões. Se uma das conexões falhar, o tráfego será balanceado de carga usando ECMP nas conexões ativas restantes, independentemente de suas associações de região de origem. Para oferecer suporte a failover em várias conexões do AWS Direct Connect (ativas/passivas), aplique uma tag de comunidade com uma preferência mais alta aos prefixos da interface virtual principal ou ativa e uma preferência mais baixa aos prefixos da interface virtual passiva ou de backup. Por exemplo, defina as tags de comunidade do BGP para suas interfaces virtuais primárias ou ativas como 7224:7300 (alta preferência) e 7224:7100 (baixa preferência) para suas interfaces virtuais passivas.

As tags de comunidade BGP de preferência local são avaliadas antes de qualquer atributo AS\_PATH e da menor para a maior preferência (quando a maior preferência tiver prioridade).

### <span id="page-19-0"></span>Exemplo de roteamento de interface virtual privada

Considere a configuração em que a região de origem do AWS Direct Connect local 1 é igual à região de origem da VPC. Há uma AWS Direct Connect localização redundante em uma região diferente Há duas VIFs privadas (VIF A e VIF B) da localização AWS Direct Connect 1 (us-east-1) até o gateway Direct Connect. Há uma VIF privada (VIF C) do AWS Direct Connect local (us-west-1) até o gateway Direct Connect. Para AWS rotear o tráfego pela VIF B antes da VIF A, defina o atributo AS\_PATH da VIF B como menor do que o atributo AS\_PATH da VIF A.

As VIFs têm as seguintes configurações:

- A VIF A (em us-east-1) anuncia 172.16.0.0/16 e tem um atributo AS\_PATH de 65001, 65001, 65001
- A VIF B (em us-east-1) anuncia 172.16.0.0/16 e tem um atributo AS\_PATH de 65001, 65001
- A VIF C (em us-west-1) anuncia 172.16.0.0/16 e tem um atributo AS\_PATH de 65001

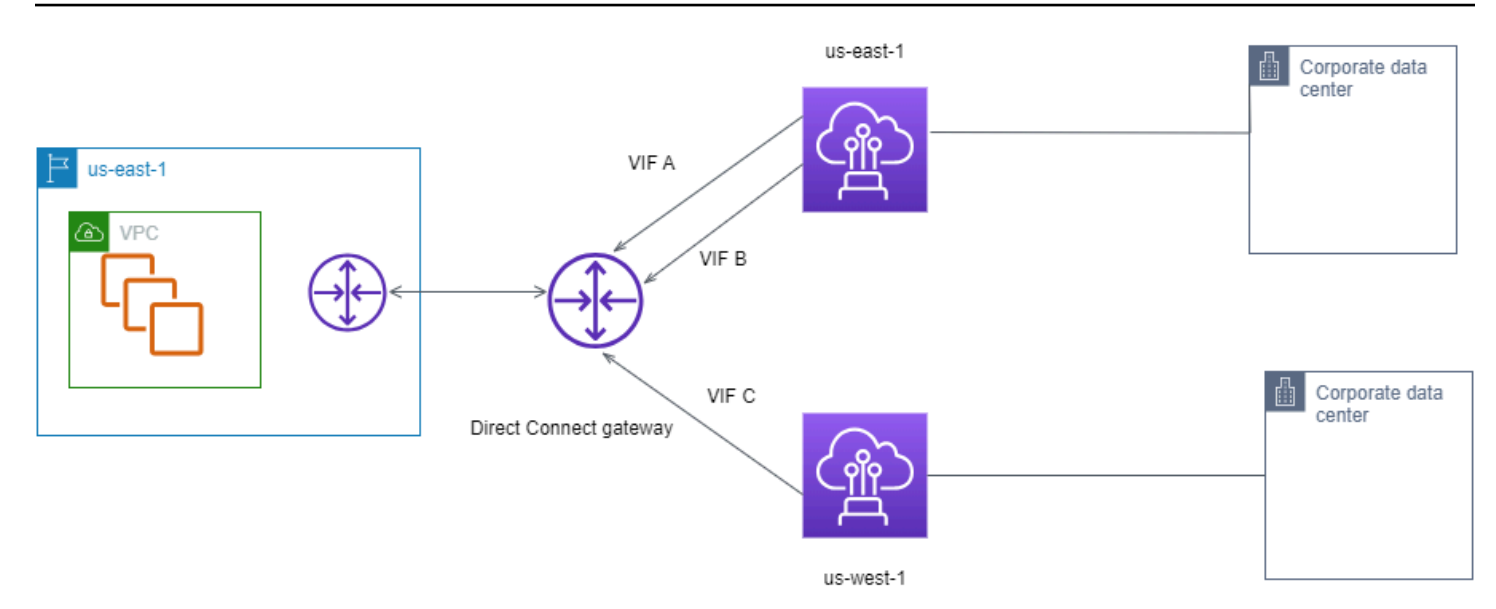

Se você alterar a configuração do intervalo CIDR do VIF C, as rotas que se enquadram no intervalo CIDR do VIF C usarão o VIF C porque ele tem o maior comprimento de prefixo.

• A VIF C (em us-west-1) anuncia 172.16.0.0/24 e tem um atributo AS\_PATH de 65001

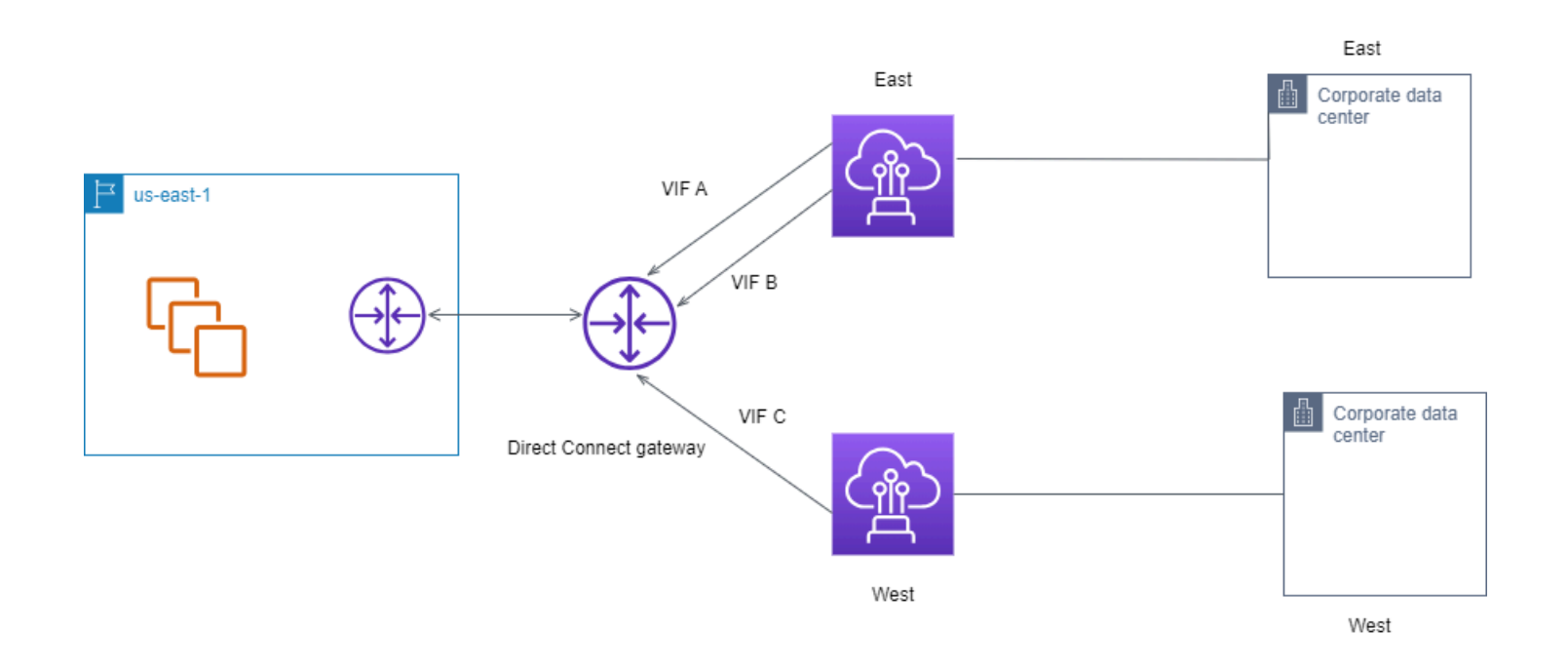

# <span id="page-21-0"></span>Usando o AWS Direct Connect Resiliency Toolkit para começar

AWS oferece aos clientes a capacidade de obter conexões de rede altamente resilientes entre a Amazon Virtual Private Cloud (Amazon VPC) e sua infraestrutura local. O AWS Direct Connect Resiliency Toolkit fornece um assistente de conexão com vários modelos de resiliência. Esses modelos ajudam você a determinar e solicitar o número de conexões dedicadas para atingir o objetivo de SLA. Você seleciona um modelo de resiliência e, em seguida, o AWS Direct Connect Resiliency Toolkit o orienta pelo processo de pedido de conexão dedicado. Os modelos de resiliência são projetados para garantir que você tenha o número apropriado de conexões dedicadas em vários locais.

O kit de ferramentas AWS Direct Connect de resiliência tem os seguintes benefícios:

- Fornece orientações sobre como você determina e solicita as conexões dedicadas redundantes apropriadas do AWS Direct Connect .
- Garante que as conexões dedicadas redundantes tenham a mesma velocidade.
- Configura automaticamente os nomes das conexões dedicadas.
- Aprova automaticamente suas conexões dedicadas quando você tem uma AWS conta existente e seleciona um AWS Direct Connect parceiro conhecido. A Letter of Authority (LOA – Carta de autoridade) está disponível para download imediato.
- Cria automaticamente um ticket de suporte para a aprovação da conexão dedicada quando você é um novo AWS cliente ou seleciona um parceiro desconhecido (Outro).
- Fornece um resumo de pedidos para as conexões dedicadas, com o SLA que você pode atingir e o custo por hora de porta para conexões dedicadas solicitadas.
- Cria Link Aggregation Groups (LAGs Grupos de agregação de link) e adiciona o número adequado de conexões dedicadas aos LAGs quando você escolhe uma velocidade diferente de 1 Gbps, 10 Gbps ou 100 Gbps.
- Fornece um resumo do LAG com o SLA da conexão dedicada que você pode obter e o custo total por hora de porta para conexões dedicadas solicitadas como parte do LAG.
- Impede que você encerre as conexões dedicadas no mesmo dispositivo do AWS Direct Connect .
- Fornece uma maneira de testar a configuração quanto à resiliência. Você trabalha com a AWS para interromper a sessão de emparelhamento de BGP a fim de verificar se o tráfego é roteado

para uma das interfaces virtuais redundantes. Para ter mais informações, consulte [the section](#page-85-0) [called "Teste de failover do AWS Direct Connect"](#page-85-0).

• Fornece CloudWatch métricas da Amazon para conexões e interfaces virtuais. Para ter mais informações, consulte [Monitoramento.](#page-264-0)

Os seguintes modelos de resiliência estão disponíveis no AWS Direct Connect Resiliency Toolkit:

- Maximum Resiliency (Resiliência máxima): esse modelo fornece uma maneira de solicitar conexões dedicadas para atingir um SLA de 99,99%. Ele exige que você atenda a todos os requisitos para obter o SLA especificado no [Acordo de nível de serviço do AWS Direct Connect.](https://aws.amazon.com/directconnect/sla/)
- High Resiliency (Alta resiliência): esse modelo fornece uma maneira de solicitar conexões dedicadas para atingir um SLA de 99,9%. Ele exige que você atenda a todos os requisitos para obter o SLA especificado no [Acordo de nível de serviço do AWS Direct Connect.](https://aws.amazon.com/directconnect/sla/)
- Desenvolvimento e teste: este modelo permite que você obtenha resiliência de desenvolvimento e teste para cargas de trabalho não críticas usando conexões separadas que são encerradas em dispositivos separados em um único local.
- Classic (Clássica). Este modelo é destinado a usuários que já possuem conexões e desejam incluir conexões adicionais. Esse modelo não fornece um SLA.

A melhor prática é usar o assistente de conexão no AWS Direct Connect Resiliency Toolkit para solicitar as conexões dedicadas para atingir seu objetivo de SLA.

Depois de selecionar o modelo de resiliência, o AWS Direct Connect Resiliency Toolkit orienta você pelos seguintes procedimentos:

- Selecionar o número de conexões dedicadas
- Selecionar a capacidade de conexão e o local da conexão dedicada
- Solicitar as conexões dedicadas
- Verificar se as conexões dedicadas estão prontas para uso
- Fazer download da Letter of Authority (LOA-CFA Carta de autoridade) para cada conexão dedicada
- Verificar se a configuração atende aos requisitos de resiliência

## <span id="page-23-0"></span>Pré-requisitos

AWS Direct Connect suporta as seguintes velocidades de porta em fibra monomodo: transceptor 1000BASE-LX (1310 nm) para Ethernet de 1 gigabit, transceptor 10GBASE-LR (1310 nm) para 10 gigabit ou 100GBASE-LR4 para Ethernet de 100 gigabits.

Você pode configurar uma AWS Direct Connect conexão de uma das seguintes formas:

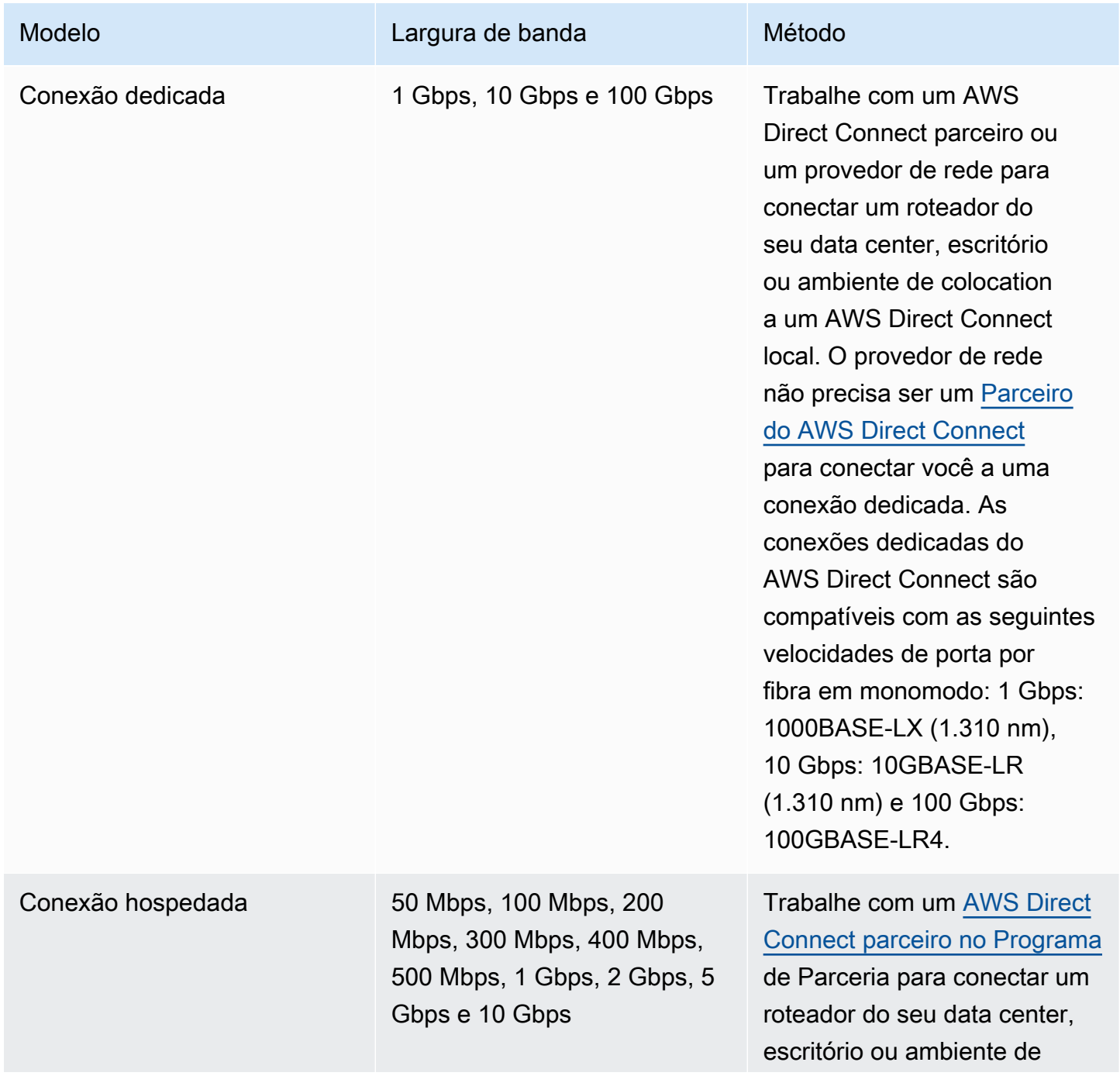

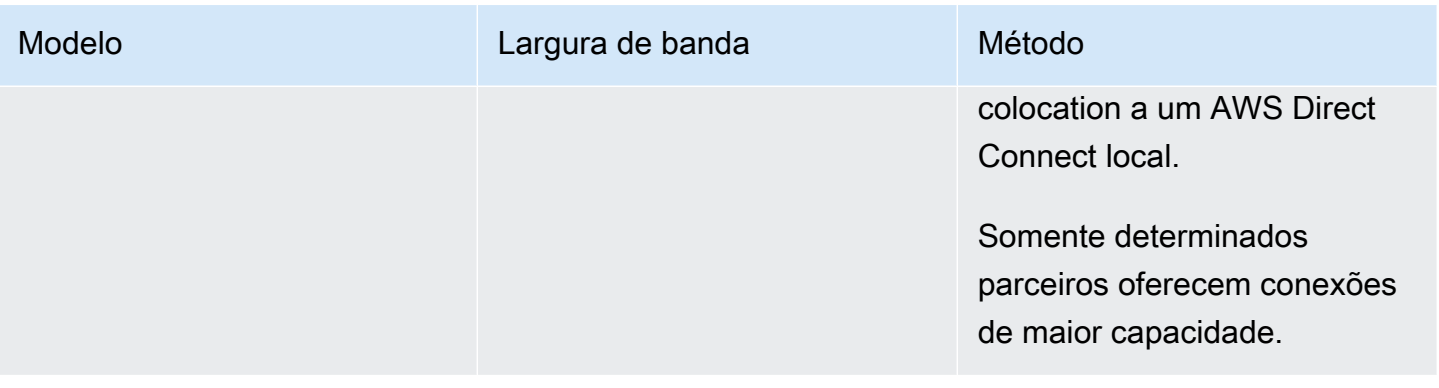

Para conexões AWS Direct Connect com larguras de banda de 1 Gbps ou mais, certifique-se de que sua rede atenda aos seguintes requisitos:

- Sua rede precisa usar fibra em monomodo com um transceptor 1000BASE-LX (1.310 nm) para Ethernet de 1 gigabit, transceptor 10GBASE-LR (1.310 nm) para 10 gigabits ou 100GBASE-LR4 para Ethernet de 100 gigabits.
- É necessário desabilitar a negociação automática de uma porta para uma conexão com uma velocidade de porta superior a 1 Gbps. No entanto, dependendo do endpoint do AWS Direct Connect que serve sua conexão, a negociação automática pode precisar ser ativada ou desativada para conexões de 1 Gbps. Se sua interface virtual permanecer inativa, consulte [Solucionar problemas da camada 2 \(link de dados\).](#page-283-0)
- É necessário ter compatibilidade com o encapsulamento 802.1Q de VLAN em toda a conexão, incluindo em dispositivos intermediários.
- O dispositivo deve ser compatível com Protocolo de Gateway da Borda (BGP) e autenticação MD5 do BGP.
- (Opcional) Você também pode configurar a Bidirectional Forwarding Detection (BFD Detecção de encaminhamento bidirecional) em sua rede. O BFD assíncrono é ativado automaticamente para cada interface virtual. AWS Direct Connect Ela é habilitada automaticamente para interfaces virtuais do Direct Connect, mas não entrará em vigor até você configurá-la em seu roteador. Para obter mais informações, consulte [Habilitar a BFD para uma conexão do Direct Connect.](https://aws.amazon.com/premiumsupport/knowledge-center/enable-bfd-direct-connect/)

Verifique se você tem as seguintes informações antes de iniciar a configuração:

- O modelo de resiliência que você deseja usar.
- A velocidade, o local e o parceiro de todas as conexões.

Você só precisa da velocidade para uma conexão.

## <span id="page-25-0"></span>Resiliência máxima

Você pode alcançar a máxima resiliência para cargas de trabalho críticas usando conexões separadas que são encerradas em dispositivos separados em mais de um local (conforme mostrado na figura). Esse modelo fornece resiliência contra falhas de dispositivo, conectividade e localização completa. A figura a seguir mostra as duas conexões de cada data center do cliente indo para os mesmos AWS Direct Connect locais. Opcionalmente, você pode fazer com que cada conexão de um datacenter do cliente siga para locais diferentes.

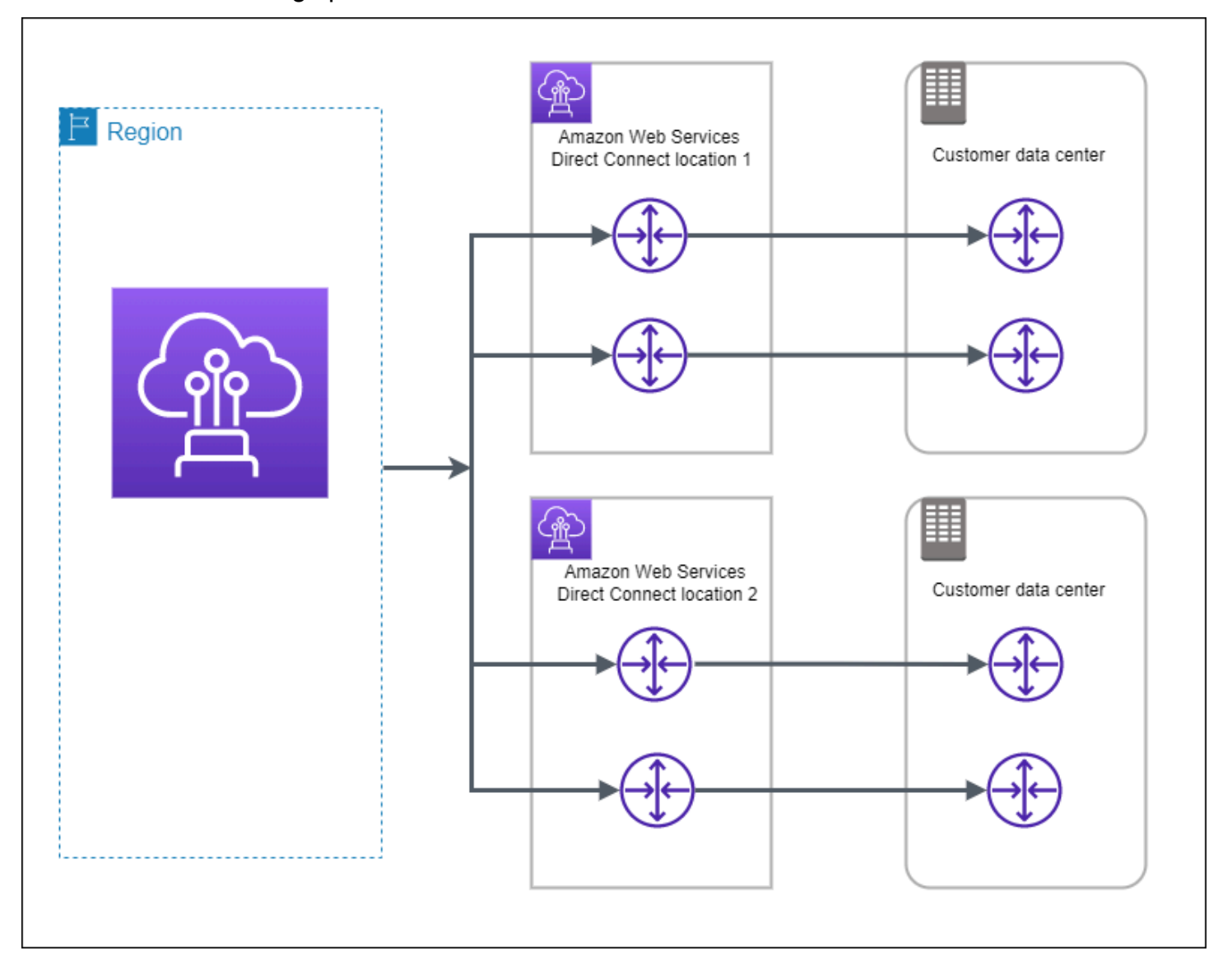

Os procedimentos a seguir demonstram como usar o AWS Direct Connect Resiliency Toolkit para configurar um modelo de resiliência máxima.

Tópicos

- [Etapa 1: inscrever-se em AWS](#page-26-0)
- [Etapa 2: Configurar o modelo de resiliência](#page-28-0)
- [Etapa 3: Criar interfaces virtuais](#page-29-0)
- [Etapa 4: Verificar a configuração de resiliência da interface virtual](#page-38-0)
- [Etapa 5: Verificar a conectividade das interfaces virtuais](#page-38-1)

#### <span id="page-26-0"></span>Etapa 1: inscrever-se em AWS

Para usar AWS Direct Connect, você precisa de uma AWS conta, caso ainda não tenha uma.

Inscreva-se para um Conta da AWS

Se você não tiver um Conta da AWS, conclua as etapas a seguir para criar um.

Para se inscrever em um Conta da AWS

- 1. Abra [https://portal.aws.amazon.com/billing/signup.](https://portal.aws.amazon.com/billing/signup)
- 2. Siga as instruções on-line.

Parte do procedimento de inscrição envolve receber uma chamada telefônica e digitar um código de verificação no teclado do telefone.

Quando você se inscreve em um Conta da AWS, um Usuário raiz da conta da AWSé criado. O usuário-raiz tem acesso a todos os Serviços da AWS e recursos na conta. Como prática recomendada de segurança, atribua o acesso administrativo a um usuário e use somente o usuário-raiz para executar [tarefas que exigem acesso de usuário-raiz.](https://docs.aws.amazon.com/accounts/latest/reference/root-user-tasks.html)

AWS envia um e-mail de confirmação após a conclusão do processo de inscrição. A qualquer momento, é possível visualizar as atividades da conta atual e gerenciar sua conta acessando [https://](https://aws.amazon.com/) [aws.amazon.com/](https://aws.amazon.com/) e selecionando Minha conta.

Criar um usuário com acesso administrativo

Depois de se inscrever em um Conta da AWS, proteja seu Usuário raiz da conta da AWS AWS IAM Identity Center, habilite e crie um usuário administrativo para que você não use o usuário root nas tarefas diárias.

#### Proteja seu Usuário raiz da conta da AWS

1. Faça login [AWS Management Consolec](https://console.aws.amazon.com/)omo proprietário da conta escolhendo Usuário raiz e inserindo seu endereço de Conta da AWS e-mail. Na próxima página, digite sua senha.

Para obter ajuda ao fazer login usando o usuário raiz, consulte [Signing in as the root user](https://docs.aws.amazon.com/signin/latest/userguide/console-sign-in-tutorials.html#introduction-to-root-user-sign-in-tutorial) (Fazer login como usuário raiz) no Guia do usuário Início de Sessão da AWS .

2. Ative a autenticação multifator (MFA) para seu usuário raiz.

Para obter instruções, consulte [Habilitar um dispositivo de MFA virtual para seu usuário Conta](https://docs.aws.amazon.com/IAM/latest/UserGuide/enable-virt-mfa-for-root.html)  [da AWS raiz \(console\) no Guia](https://docs.aws.amazon.com/IAM/latest/UserGuide/enable-virt-mfa-for-root.html) do usuário do IAM.

Criar um usuário com acesso administrativo

1. Habilitar o IAM Identity Center.

Para obter instruções, consulte [Habilitar AWS IAM Identity Center](https://docs.aws.amazon.com/singlesignon/latest/userguide/get-set-up-for-idc.html) no Guia do usuário do AWS IAM Identity Center .

2. No Centro de Identidade do IAM, conceda o acesso administrativo para um usuário.

Para ver um tutorial sobre como usar o Diretório do Centro de Identidade do IAM como fonte de identidade, consulte [Configurar o acesso do usuário com o padrão Diretório do Centro de](https://docs.aws.amazon.com/singlesignon/latest/userguide/quick-start-default-idc.html) [Identidade do IAM](https://docs.aws.amazon.com/singlesignon/latest/userguide/quick-start-default-idc.html) no Guia AWS IAM Identity Center do usuário.

Iniciar sessão como o usuário com acesso administrativo

• Para fazer login com seu usuário IAM Identity Center, use a URL de login enviada ao seu endereço de e-mail quando você criou o usuário IAM Identity Center user.

Para obter ajuda para fazer login usando um usuário do IAM Identity Center, consulte Como [fazer login no portal de AWS acesso](https://docs.aws.amazon.com/signin/latest/userguide/iam-id-center-sign-in-tutorial.html) no Guia Início de Sessão da AWS do usuário.

Atribuir acesso a usuários adicionais

1. No Centro de Identidade do IAM, crie um conjunto de permissões que siga as práticas recomendadas de aplicação de permissões com privilégio mínimo.

Para obter instruções, consulte [Create a permission set](https://docs.aws.amazon.com/singlesignon/latest/userguide/get-started-create-a-permission-set.html) no Guia do usuário do AWS IAM Identity Center .

2. Atribua usuários a um grupo e, em seguida, atribua o acesso de autenticação única ao grupo.

Para obter instruções, consulte [Add groups](https://docs.aws.amazon.com/singlesignon/latest/userguide/addgroups.html) no Guia do usuário do AWS IAM Identity Center .

### <span id="page-28-0"></span>Etapa 2: Configurar o modelo de resiliência

Configurar um modelo de resiliência máxima

- 1. Abra o AWS Direct Connectconsole em<https://console.aws.amazon.com/directconnect/v2/home>.
- 2. No painel de navegação, escolha Conexões e Criar uma conexão.
- 3. Em Connection ordering type (Tipo de solicitação de conexão), escolha Connection wizard (Assistente de conexão).
- 4. Em Resiliency level (Nível de resiliência), escolha Maximum Resiliency (Resiliência máxima) e selecione Next (Avançar).
- 5. No painel Configure connections (Definir conexões), em Connection settings (Configurações de conexão), faça o seguinte:
	- a. Em Bandwidth (Largura de banda), selecione a largura de banda da conexão dedicada.

Essa largura de banda se aplica a todas as conexões criadas.

- b. Em First location service provider, selecione o AWS Direct Connect local apropriado para a conexão dedicada.
- c. Se aplicável, para First Sub Location (Primeiro sublocal), escolha o andar mais próximo de você ou do provedor de rede. Essa opção só estará disponível se o local tiver meet-me rooms (MMRs – Salas de reunião) em vários andares do edifício.
- d. Se você tiver selecionado Other (Outro) para First location service provider (Provedor de serviço do primeiro local), em Name of other provider (Nome de outro provedor), insira o nome do parceiro que você usa.
- e. Em Segundo provedor de serviços de localização, selecione o AWS Direct Connect local apropriado.
- f. Se aplicável, para Second Sub Location (Segundo sublocal), escolha o andar mais próximo de você ou do provedor de rede. Essa opção só estará disponível se o local tiver meet-me rooms (MMRs – Salas de reunião) em vários andares do edifício.
- g. Se você tiver selecionado Other (Outro) para Second location service provider (Provedor de serviço do segundo local), em Name of other provider (Nome de outro provedor), insira o nome do parceiro que você usa.
- h. (Opcional) Adicione ou remova uma tag.

[Adicionar uma tag] Selecione Add tag (Adicionar tag) e faça o seguinte:

- Em Key (Chave), insira o nome da chave.
- Em Valor, insira o valor da chave.

[Remover uma tag] Ao lado da tag, escolha Remove tag (Remover tag).

- 6. Selecione Next (Próximo).
- 7. Revise suas conexões e escolha Continue (Continuar).

Se as LOAs estiverem prontas, você poderá escolher Download LOA (Fazer download de LOA) e clicar em Continue (Continuar).

Pode levar até 72 horas AWS para analisar sua solicitação e provisionar uma porta para sua conexão. Durante esse período, você pode receber um e-mail com uma solicitação para obter mais informações sobre o caso de uso ou o local especificado. O e-mail é enviado para o endereço de e-mail que você usou quando se inscreveu AWS. Você deve responder em até 7 dias, ou a conexão será excluída.

### <span id="page-29-0"></span>Etapa 3: Criar interfaces virtuais

Crie uma interface virtual privada para se conectar à VPC. Ou você pode criar uma interface virtual pública para se conectar a AWS serviços públicos que não estão em uma VPC. Ao criar uma interface virtual privada para uma VPC, você precisa de uma interface virtual privada para cada VPC à qual se conecta. Por exemplo, você precisa de três interfaces virtuais privadas para se conectar a três VPCs.

Antes de começar, verifique se você tem as seguintes informações:

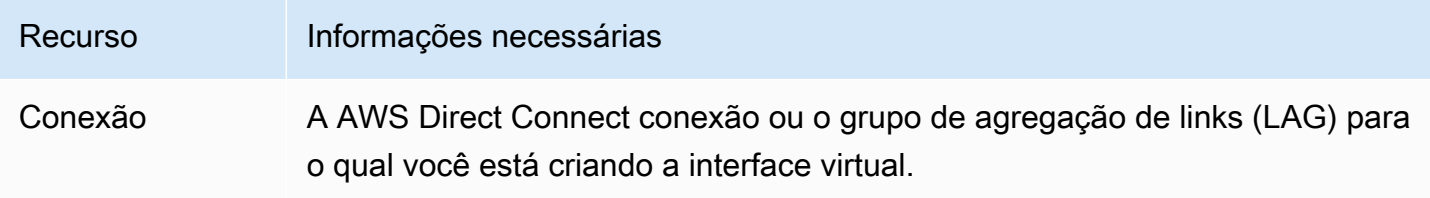

AWS Direct Connect **Manual do usuário** Manual do usuário

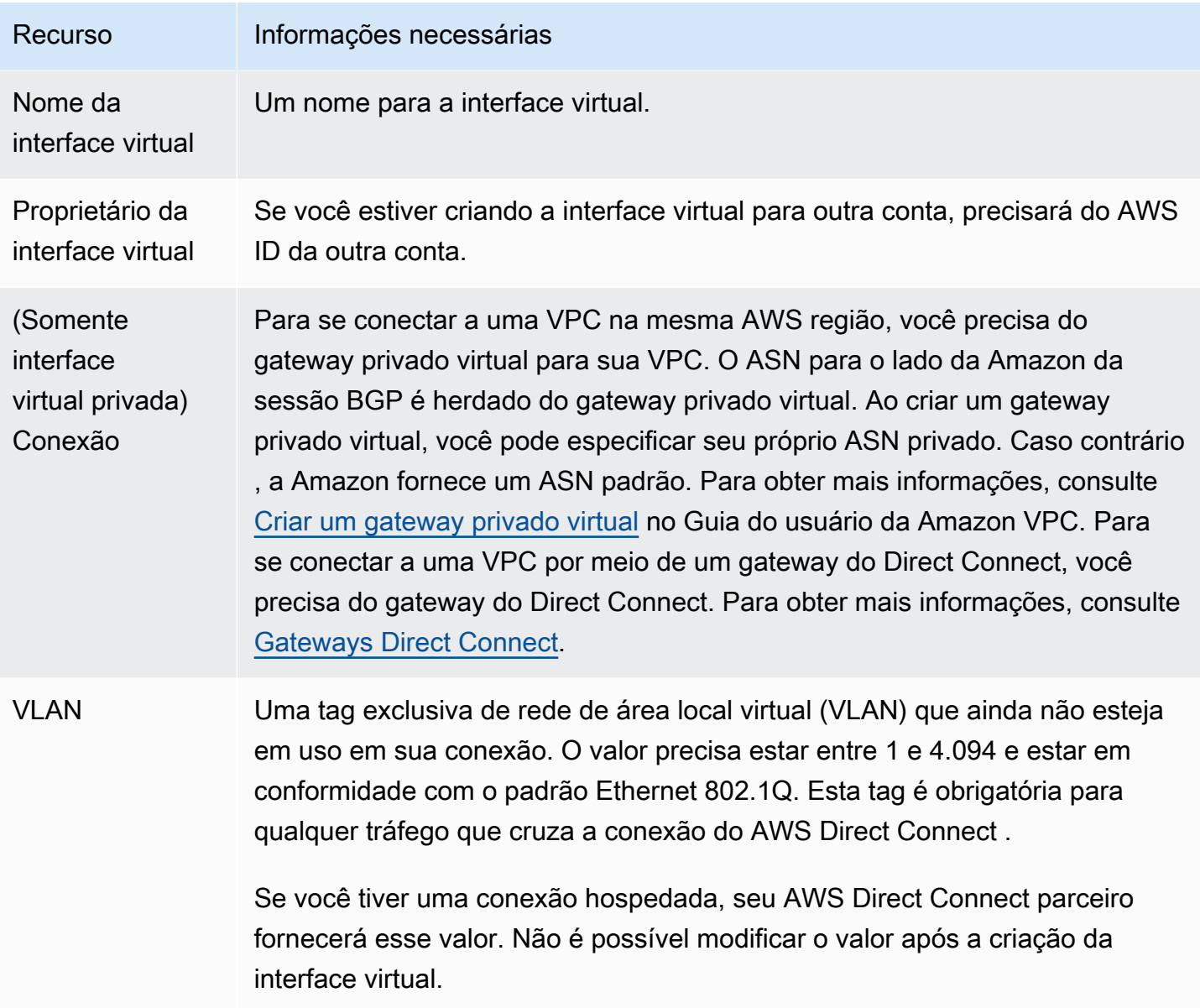

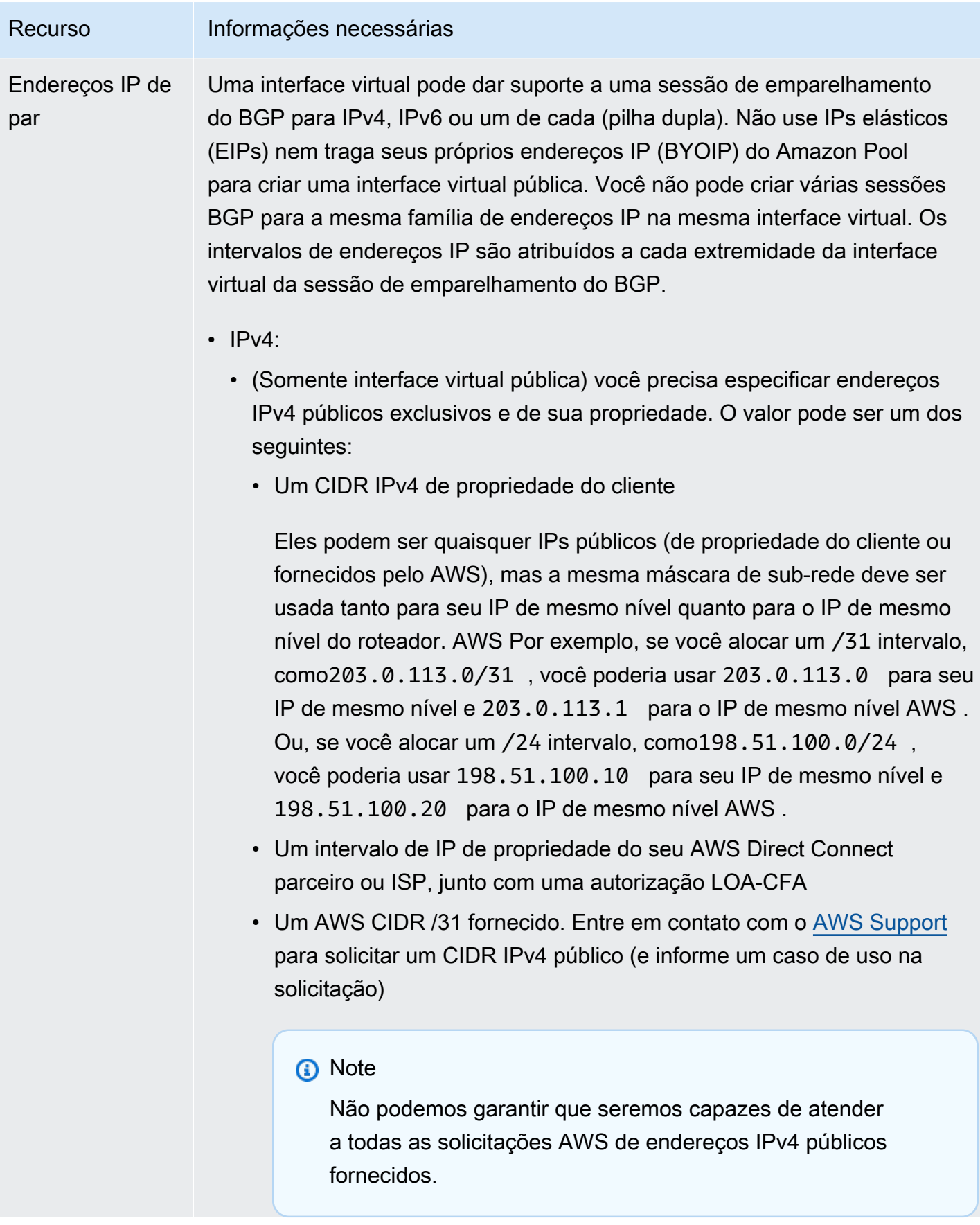

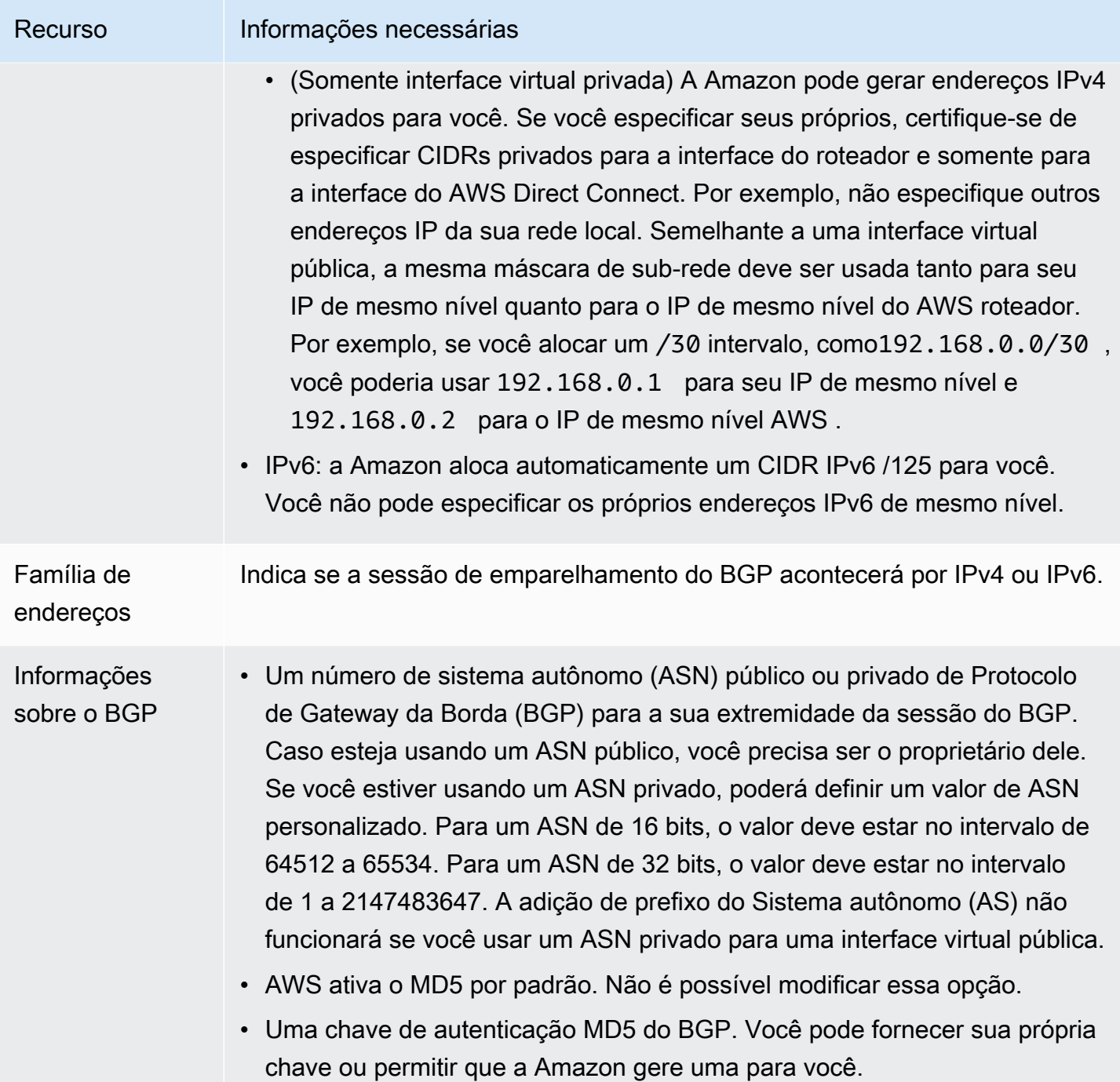

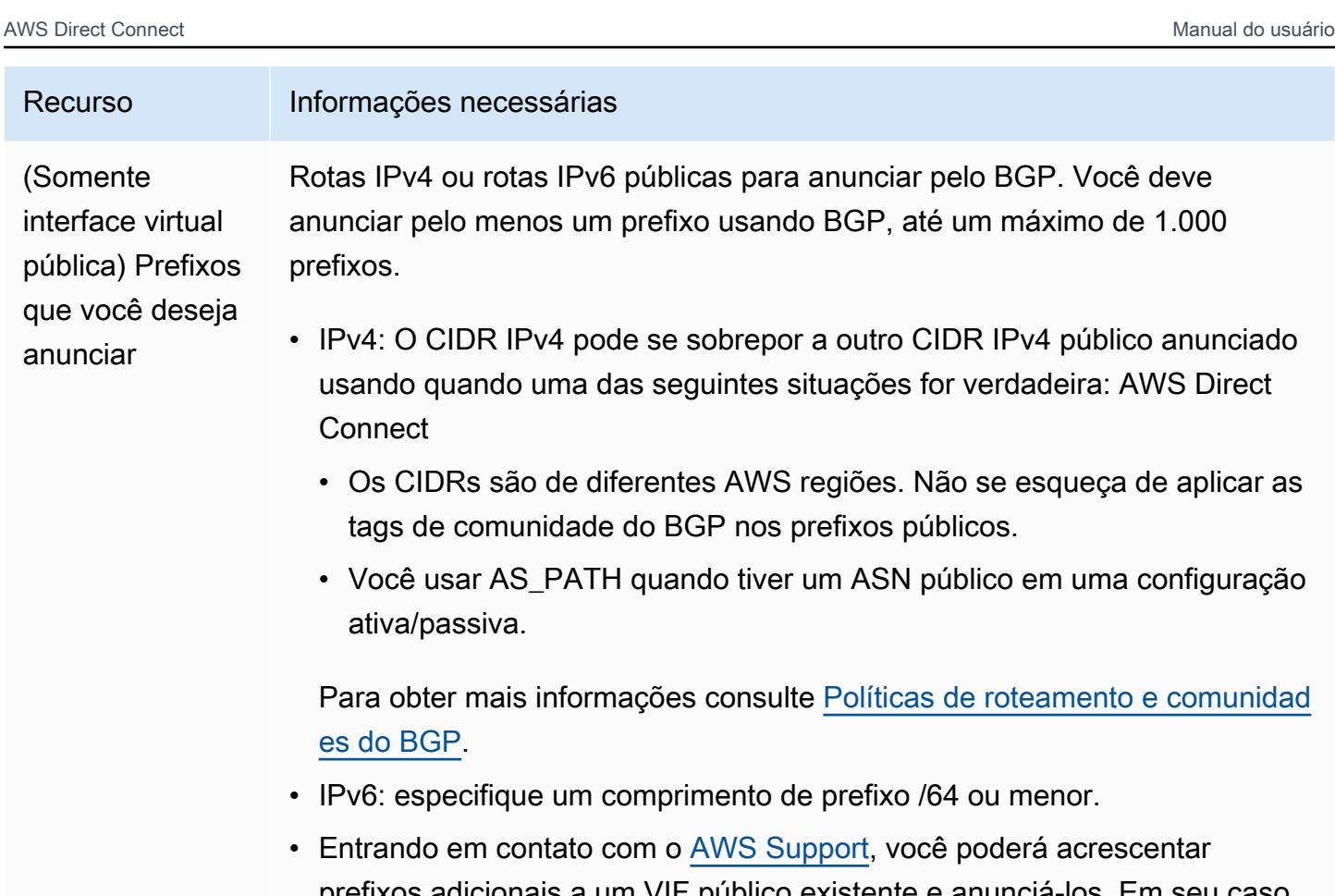

- prefixos adicionais a um VIF público existente e anunciá-los. Em seu caso de suporte, forneça uma lista de prefixos CIDR adicionais que você deseja adicionar ao VIF público e anunciar.
- É possível especificar qualquer tamanho de prefixo em uma interface virtual pública do Direct Connect. O IPv4 deve ser compatível com qualquer variação de /1 a /32, enquanto o IPv6 deve ser compatível com qualquer variação de /1 a /64.

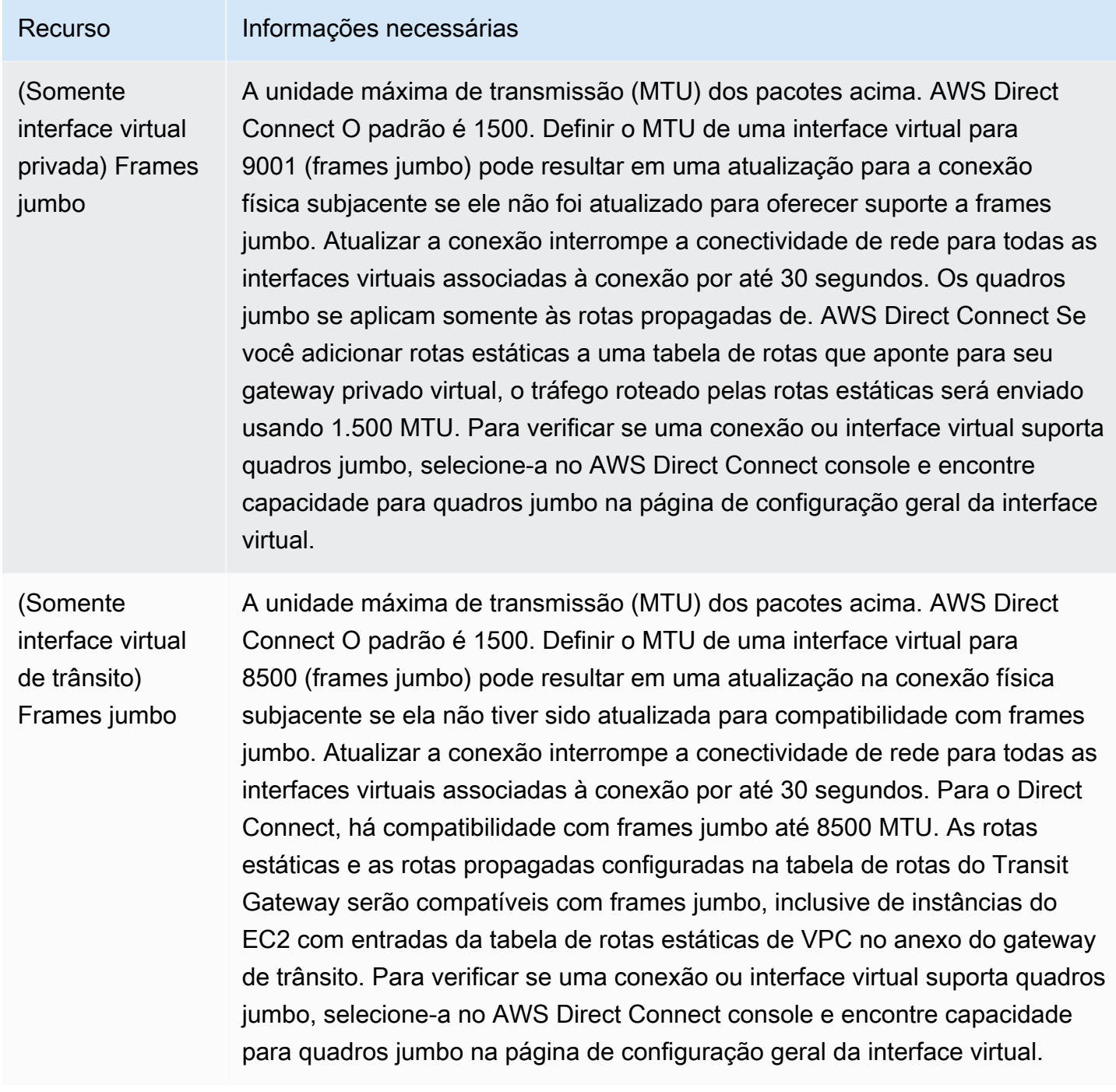

Se os ASNs ou prefixos públicos pertencerem a um provedor de Internet ou a uma operadora de rede, solicitaremos informações adicionais. Pode ser um documento que use papel timbrado oficial da empresa ou um e-mail do nome de domínio da empresa verificando se o prefixo de rede/ASN pode ser usado por você.

Quando você cria uma interface virtual pública, pode levar até 72 horas AWS para analisar e aprovar sua solicitação.

Para provisionar uma interface virtual pública para serviços que não sejam VPC

- 1. Abra o AWS Direct Connectconsole em<https://console.aws.amazon.com/directconnect/v2/home>.
- 2. No painel de navegação, escolha Virtual Interfaces (Interfaces virtuais).
- 3. Selecione Create virtual interface (Criar interface virtual).
- 4. Em Virtual interface type (Tipo de interface virtual), para Type (Tipo), escolha Public (Pública).
- 5. Em Public virtual interface settings (Configurações de interface virtual pública), faça o seguinte:
	- a. Em Virtual interface name (Nome da interface virtual), insira um nome para a interface virtual.
	- b. Em Connection (Conexão), escolha a conexão do Direct Connect que deseja usar para essa interface.
	- c. Em VLAN, informe o número do ID para sua rede local virtual (VLAN).
	- d. Em BGP ASN (ASN do BGP), informe o Número de sistema autônomo (ASN) do Border Gateway Protocol (BGP) de seu gateway.

Os valores válidos são 1-2147483647.

- 6. Em Additional settings (Configurações adicionais), faça o seguinte:
	- a. Para configurar um par BGP IPv4 ou IPv6, faça o seguinte:

[IPv4] Para configurar um par BGP IPv4, escolha IPv4 e siga um destes procedimentos:

- Para especificar esses endereços IP por conta própria, em Your router peer ip (Seu IP de par do roteador), insira o endereço de destino CIDR IPv4 para o qual a Amazon deve enviar tráfego.
- Em Amazon router peer IP (IP de par do roteador da Amazon), insira o endereço CIDR IPv4 a ser usado para enviar tráfego à AWS.

[IPv6] Para configurar um par BGP IPv6, selecione IPv6. Os endereços IPv6 de mesmo nível são atribuídos automaticamente com base no pool de endereços IPv6 da Amazon. Não é possível especificar endereços IPv6 personalizados.

b. Para fornecer sua própria chave BGP, insira sua chave MD5 BGP.

Se você não inserir um valor, geraremos uma chave BGP.

c. Para anunciar prefixos na Amazon, em Prefixes you want to advertise (Prefixos que deseja anunciar), insira os endereços de destino CIDR IPv4 (separados por vírgulas) para os quais o tráfego deve ser roteado pela interface virtual.
d. (Opcional) Adicione ou remova uma tag.

[Adicionar uma tag] Selecione Add tag (Adicionar tag) e faça o seguinte:

- Em Key (Chave), insira o nome da chave.
- Em Valor, insira o valor da chave.

[Remover uma tag] Ao lado da tag, escolha Remove tag (Remover tag).

7. Selecione Create virtual interface (Criar interface virtual).

Para provisionar uma interface virtual privada para uma VPC

- 1. Abra o AWS Direct Connectconsole em<https://console.aws.amazon.com/directconnect/v2/home>.
- 2. No painel de navegação, escolha Virtual Interfaces (Interfaces virtuais).
- 3. Selecione Create virtual interface (Criar interface virtual).
- 4. Em Tipo de interface virtual, para Tipo, escolha Pública.
- 5. Em Configurações de interface virtual pública, faça o seguinte:
	- a. Em Virtual interface name (Nome da interface virtual), insira um nome para a interface virtual.
	- b. Em Connection (Conexão), escolha a conexão do Direct Connect que deseja usar para essa interface.
	- c. Para o Tipo de gateway, escolha Gateway privado virtual ou Gateway do Direct Connect.
	- d. Em Proprietário da interface virtual, escolha Outra AWS conta e insira a AWS conta.
	- e. Em Gateway privado virtual, selecione o gateway privado virtual que deseja usar nessa interface.
	- f. Em VLAN, informe o número do ID para sua rede local virtual (VLAN).
	- g. Em ASN do BGP insira o número de sistema autônomo do Protocolo de Gateway da Borda do roteador de mesmo nível on-premises para a nova interface virtual.

Os valores válidos são de 1 a 2147483647.

- 6. Em Additional settings (Configurações adicionais), faça o seguinte:
	- a. Para configurar um par BGP IPv4 ou IPv6, faça o seguinte:

[IPv4] Para configurar um par BGP IPv4, escolha IPv4 e siga um destes procedimentos:

- Para especificar esses endereços IP por conta própria, em Your router peer ip (Seu IP de par do roteador), insira o endereço de destino CIDR IPv4 para o qual a Amazon deve enviar tráfego.
- Em IP de par do roteador da Amazon, insira o endereço CIDR IPv4 a ser usado no envio de tráfego para a AWS.

#### **A** Important

Se você permitir a AWS atribuição automática de endereços IPv4, um CIDR /29 será alocado a partir de 169.254.0.0/16 IPv4 Link-Local de acordo com a RFC 3927 para conectividade. point-to-point AWS não recomenda essa opção se você pretende usar o endereço IP de mesmo nível do roteador do cliente como origem e/ ou destino para o tráfego VPC. Em vez disso, você deve usar o RFC 1918 ou outro endereçamento e especificar o endereço por conta própria.

- Para obter mais informações sobre o RFC 1918, consulte [Alocação de endereços](https://datatracker.ietf.org/doc/html/rfc1918) [para Internet privada](https://datatracker.ietf.org/doc/html/rfc1918).
- Para obter mais informações sobre o RFC 3927, consulte [Configuração dinâmica](https://datatracker.ietf.org/doc/html/rfc3927) [de endereços de local de link IPv4](https://datatracker.ietf.org/doc/html/rfc3927).

[IPv6] Para configurar um par BGP IPv6, selecione IPv6. Os endereços IPv6 de mesmo nível são atribuídos automaticamente com base no pool de endereços IPv6 da Amazon. Não é possível especificar endereços IPv6 personalizados.

- b. Para alterar a unidade máxima de transmissão (MTU) de 1500 (padrão) para 9001 (frames jumbo), selecione MTU jumbo (tamanho de MTU 9001).
- c. (Opcional) Em Ativar SiteLink, escolha Ativado para ativar a conectividade direta entre os pontos de presença do Direct Connect.
- d. (Opcional) Adicione ou remova uma tag.

[Adicionar uma tag] Selecione Add tag (Adicionar tag) e faça o seguinte:

- Em Key (Chave), insira o nome da chave.
- Em Valor, insira o valor da chave.

[Remover uma tag] Ao lado da tag, escolha Remove tag (Remover tag).

7. Selecione Create virtual interface (Criar interface virtual).

## Etapa 4: Verificar a configuração de resiliência da interface virtual

Depois de estabelecer interfaces virtuais para a AWS nuvem ou para a Amazon VPC, execute um teste de failover de interface virtual para verificar se sua configuração atende aos requisitos de resiliência. Para ter mais informações, consulte [the section called "Teste de failover do AWS Direct](#page-85-0) [Connect".](#page-85-0)

### Etapa 5: Verificar a conectividade das interfaces virtuais

Depois de estabelecer interfaces virtuais para a AWS nuvem ou para a Amazon VPC, você pode verificar sua AWS Direct Connect conexão usando os procedimentos a seguir.

Para verificar sua conexão de interface virtual com a AWS nuvem

Execute traceroute e verifique se o AWS Direct Connect identificador está no rastreamento da rede.

Para verificar a conexão da interface virtual com a Amazon VPC

- 1. Usando uma AMI compatível com ping, como uma AMI do Amazon Linux, inicie uma instância do EC2 na VPC anexada ao seu gateway privado virtual. As AMIs do Amazon Linux estão disponíveis na guia Início rápido quando você usa o assistente de execução de instância no console do Amazon EC2. Para obter mais informações, consulte [Iniciar uma instância](https://docs.aws.amazon.com/AWSEC2/latest/UserGuide/ec2-launch-instance_linux.html) no Guia do usuário do Amazon EC2. Certifique-se de que o grupo de segurança associado à instância inclua uma regra que permita tráfego ICMP de entrada (para a solicitação de ping).
- 2. Depois que a instância estiver em execução, obtenha o endereço IPv4 privado (por exemplo, 10.0.0.4). O console do Amazon EC2 exibe o endereço como parte dos detalhes da instância.
- 3. Execute ping no endereço IPv4 privado e obtenha uma resposta.

# Alta resiliência

Você pode obter alta resiliência para cargas de trabalho críticas usando duas conexões únicas para vários locais (conforme mostrado na figura). Esse modelo fornece resiliência contra falhas de conectividade causadas por um corte de fibra ou uma falha de dispositivo. Ele também ajuda a evitar uma falha completa no local.

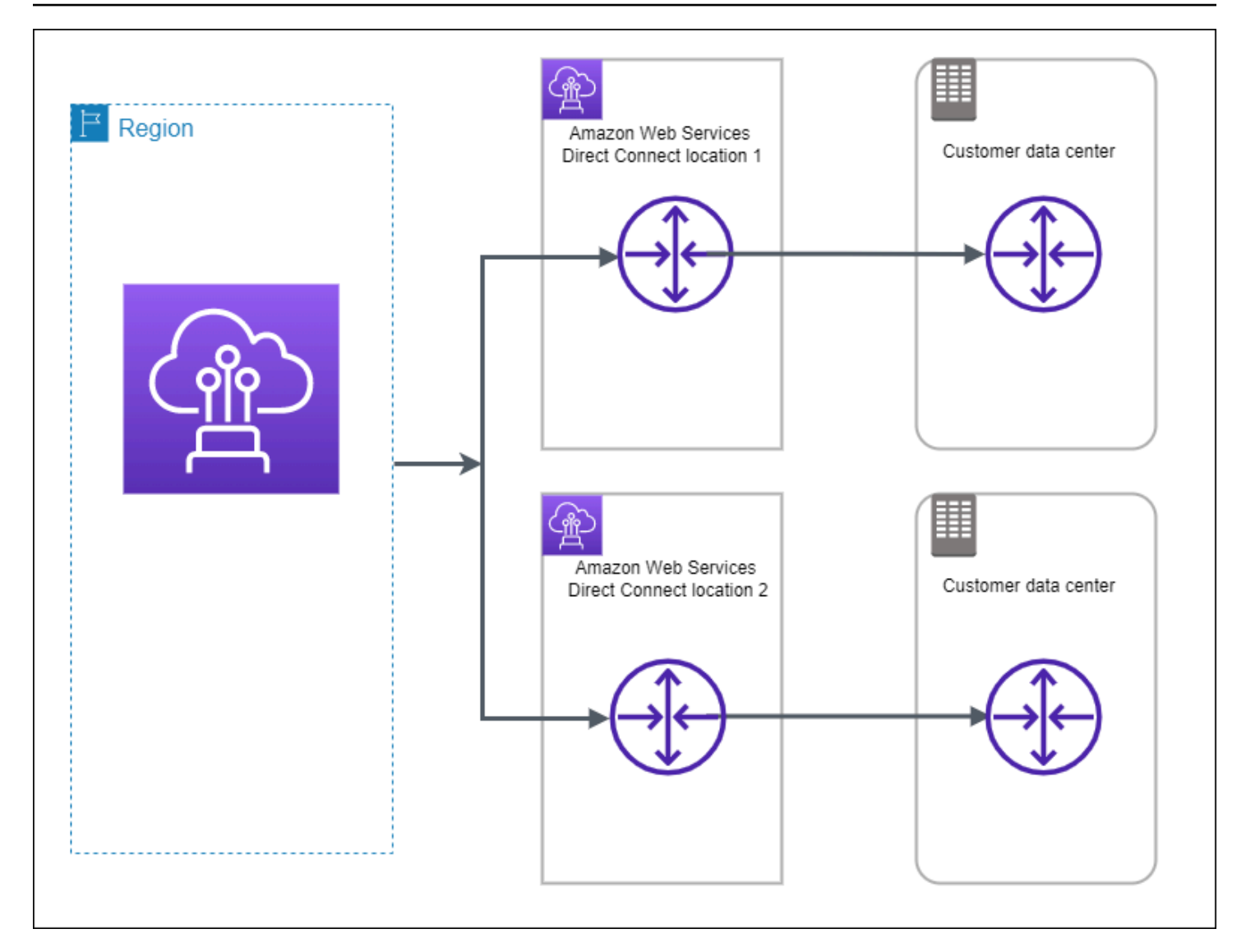

Os procedimentos a seguir demonstram como usar o AWS Direct Connect Resiliency Toolkit para configurar um modelo de alta resiliência.

#### Tópicos

- [Etapa 1: inscrever-se em AWS](#page-40-0)
- [Etapa 2: Configurar o modelo de resiliência](#page-42-0)
- [Etapa 3: Criar interfaces virtuais](#page-43-0)
- [Etapa 4: Verificar a configuração de resiliência da interface virtual](#page-52-0)
- [Etapa 5: Verificar a conectividade das interfaces virtuais](#page-52-1)

### <span id="page-40-0"></span>Etapa 1: inscrever-se em AWS

Para usar AWS Direct Connect, você precisa de uma AWS conta, caso ainda não tenha uma.

Inscreva-se para um Conta da AWS

Se você não tiver um Conta da AWS, conclua as etapas a seguir para criar um.

Para se inscrever em um Conta da AWS

- 1. Abra [https://portal.aws.amazon.com/billing/signup.](https://portal.aws.amazon.com/billing/signup)
- 2. Siga as instruções on-line.

Parte do procedimento de inscrição envolve receber uma chamada telefônica e digitar um código de verificação no teclado do telefone.

Quando você se inscreve em um Conta da AWS, um Usuário raiz da conta da AWSé criado. O usuário-raiz tem acesso a todos os Serviços da AWS e recursos na conta. Como prática recomendada de segurança, atribua o acesso administrativo a um usuário e use somente o usuário-raiz para executar [tarefas que exigem acesso de usuário-raiz.](https://docs.aws.amazon.com/accounts/latest/reference/root-user-tasks.html)

AWS envia um e-mail de confirmação após a conclusão do processo de inscrição. A qualquer momento, é possível visualizar as atividades da conta atual e gerenciar sua conta acessando [https://](https://aws.amazon.com/) [aws.amazon.com/](https://aws.amazon.com/) e selecionando Minha conta.

Criar um usuário com acesso administrativo

Depois de se inscrever em um Conta da AWS, proteja seu Usuário raiz da conta da AWS AWS IAM Identity Center, habilite e crie um usuário administrativo para que você não use o usuário root nas tarefas diárias.

Proteja seu Usuário raiz da conta da AWS

1. Faça login [AWS Management Consolec](https://console.aws.amazon.com/)omo proprietário da conta escolhendo Usuário raiz e inserindo seu endereço de Conta da AWS e-mail. Na próxima página, digite sua senha.

Para obter ajuda ao fazer login usando o usuário raiz, consulte [Signing in as the root user](https://docs.aws.amazon.com/signin/latest/userguide/console-sign-in-tutorials.html#introduction-to-root-user-sign-in-tutorial) (Fazer login como usuário raiz) no Guia do usuário Início de Sessão da AWS .

2. Ative a autenticação multifator (MFA) para seu usuário raiz.

Para obter instruções, consulte [Habilitar um dispositivo de MFA virtual para seu usuário Conta](https://docs.aws.amazon.com/IAM/latest/UserGuide/enable-virt-mfa-for-root.html)  [da AWS raiz \(console\) no Guia](https://docs.aws.amazon.com/IAM/latest/UserGuide/enable-virt-mfa-for-root.html) do usuário do IAM.

Criar um usuário com acesso administrativo

1. Habilitar o IAM Identity Center.

Para obter instruções, consulte [Habilitar AWS IAM Identity Center](https://docs.aws.amazon.com/singlesignon/latest/userguide/get-set-up-for-idc.html) no Guia do usuário do AWS IAM Identity Center .

2. No Centro de Identidade do IAM, conceda o acesso administrativo para um usuário.

Para ver um tutorial sobre como usar o Diretório do Centro de Identidade do IAM como fonte de identidade, consulte [Configurar o acesso do usuário com o padrão Diretório do Centro de](https://docs.aws.amazon.com/singlesignon/latest/userguide/quick-start-default-idc.html) [Identidade do IAM](https://docs.aws.amazon.com/singlesignon/latest/userguide/quick-start-default-idc.html) no Guia AWS IAM Identity Center do usuário.

Iniciar sessão como o usuário com acesso administrativo

• Para fazer login com seu usuário IAM Identity Center, use a URL de login enviada ao seu endereço de e-mail quando você criou o usuário IAM Identity Center user.

Para obter ajuda para fazer login usando um usuário do IAM Identity Center, consulte Como [fazer login no portal de AWS acesso](https://docs.aws.amazon.com/signin/latest/userguide/iam-id-center-sign-in-tutorial.html) no Guia Início de Sessão da AWS do usuário.

Atribuir acesso a usuários adicionais

1. No Centro de Identidade do IAM, crie um conjunto de permissões que siga as práticas recomendadas de aplicação de permissões com privilégio mínimo.

Para obter instruções, consulte [Create a permission set](https://docs.aws.amazon.com/singlesignon/latest/userguide/get-started-create-a-permission-set.html) no Guia do usuário do AWS IAM Identity Center .

2. Atribua usuários a um grupo e, em seguida, atribua o acesso de autenticação única ao grupo.

Para obter instruções, consulte [Add groups](https://docs.aws.amazon.com/singlesignon/latest/userguide/addgroups.html) no Guia do usuário do AWS IAM Identity Center .

## <span id="page-42-0"></span>Etapa 2: Configurar o modelo de resiliência

Configurar um modelo de alta resiliência

- 1. Abra o AWS Direct Connectconsole em<https://console.aws.amazon.com/directconnect/v2/home>.
- 2. No painel de navegação, escolha Conexões e Criar uma conexão.
- 3. Em Connection ordering type (Tipo de solicitação de conexão), escolha Connection wizard (Assistente de conexão).
- 4. Em Resiliency level (Nível de resiliência), escolha High Resiliency (Alta resiliência) e selecione Next (Avançar).
- 5. No painel Configure connections (Definir conexões), em Connection settings (Configurações de conexão), faça o seguinte:
	- a. Para bandwidth (largura de banda), escolha a largura de banda da conexão.

Essa largura de banda se aplica a todas as conexões criadas.

- b. Em First location service provider, selecione o AWS Direct Connect local apropriado.
- c. Se aplicável, para First Sub Location (Primeiro sublocal), escolha o andar mais próximo de você ou do provedor de rede. Essa opção só estará disponível se o local tiver meet-me rooms (MMRs – Salas de reunião) em vários andares do edifício.
- d. Se você tiver selecionado Other (Outro) para First location service provider (Provedor de serviço do primeiro local), em Name of other provider (Nome de outro provedor), insira o nome do parceiro que você usa.
- e. Em Segundo provedor de serviços de localização, selecione o AWS Direct Connect local apropriado.
- f. Se aplicável, para Second Sub Location (Segundo sublocal), escolha o andar mais próximo de você ou do provedor de rede. Essa opção só estará disponível se o local tiver meet-me rooms (MMRs – Salas de reunião) em vários andares do edifício.
- g. Se você tiver selecionado Other (Outro) para Second location service provider (Provedor de serviço do segundo local), em Name of other provider (Nome de outro provedor), insira o nome do parceiro que você usa.
- h. (Opcional) Adicione ou remova uma tag.

[Adicionar uma tag] Selecione Add tag (Adicionar tag) e faça o seguinte:

• Em Key (Chave), insira o nome da chave.

• Em Valor, insira o valor da chave.

[Remover uma tag] Ao lado da tag, escolha Remove tag (Remover tag).

- 6. Selecione Next (Próximo).
- 7. Revise suas conexões e escolha Continue (Continuar).

Se as LOAs estiverem prontas, você poderá escolher Download LOA (Fazer download de LOA) e clicar em Continue (Continuar).

Pode levar até 72 horas AWS para analisar sua solicitação e provisionar uma porta para sua conexão. Durante esse período, você pode receber um e-mail com uma solicitação para obter mais informações sobre o caso de uso ou o local especificado. O e-mail é enviado para o endereço de e-mail que você usou quando se inscreveu AWS. Você deve responder em até 7 dias, ou a conexão será excluída.

## <span id="page-43-0"></span>Etapa 3: Criar interfaces virtuais

Crie uma interface virtual privada para se conectar à VPC. Ou você pode criar uma interface virtual pública para se conectar a AWS serviços públicos que não estão em uma VPC. Ao criar uma interface virtual privada para uma VPC, você precisa de uma interface virtual privada para cada VPC à qual se conecta. Por exemplo, você precisa de três interfaces virtuais privadas para se conectar a três VPCs.

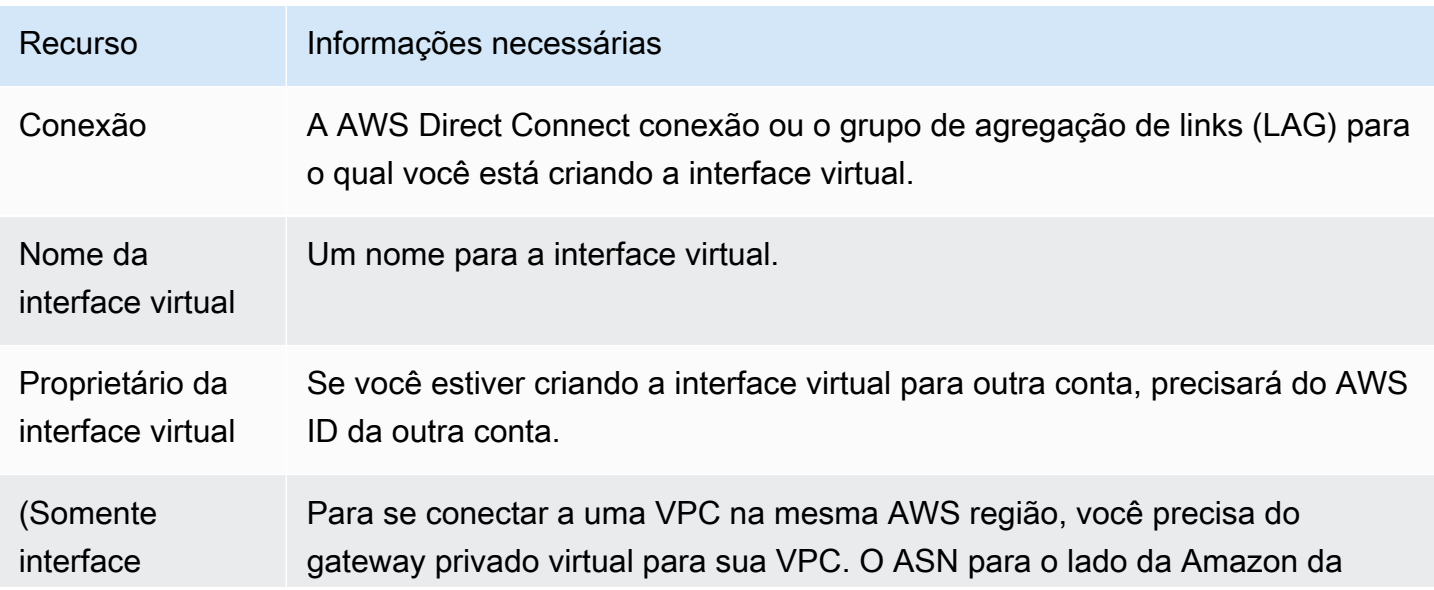

Antes de começar, verifique se você tem as seguintes informações:

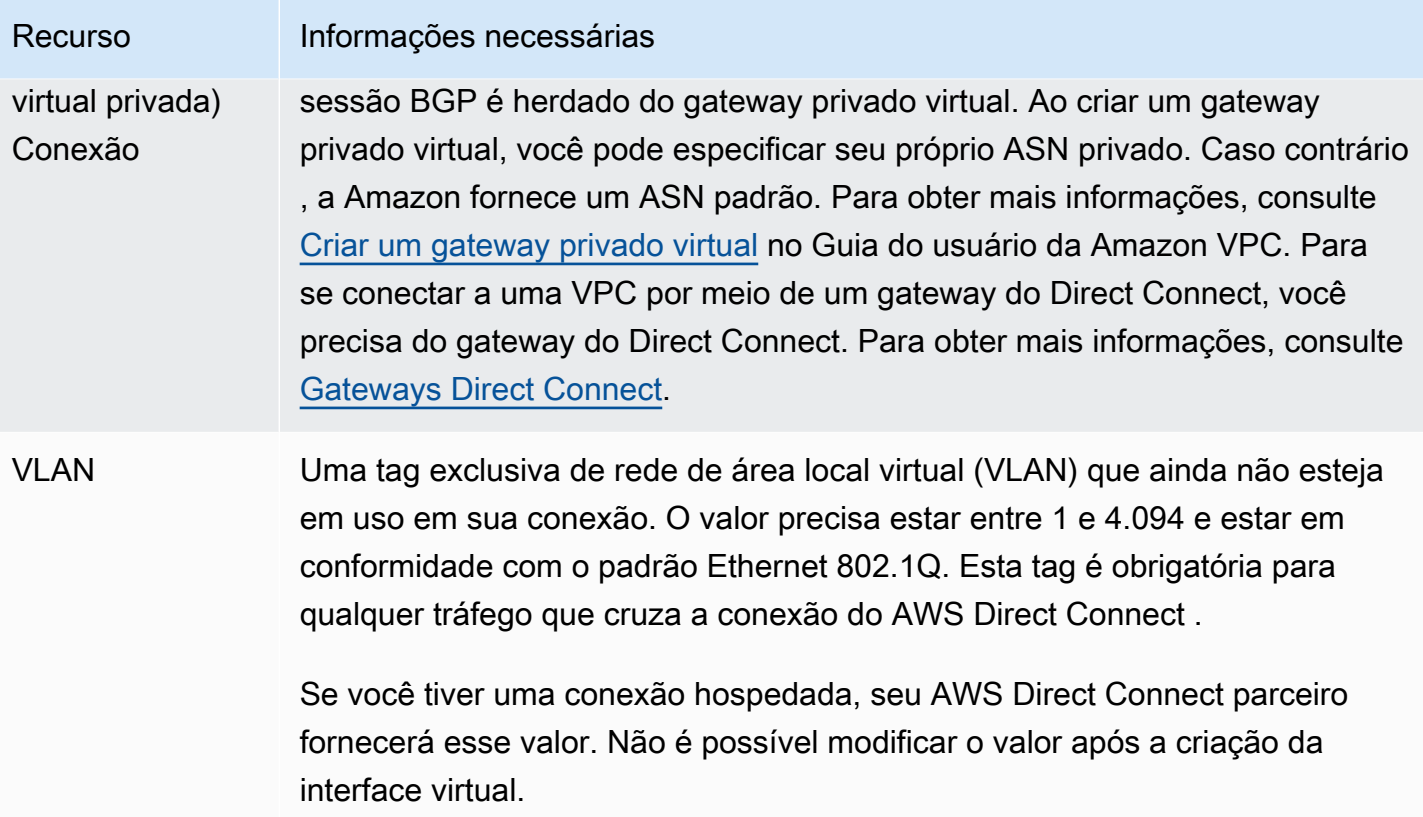

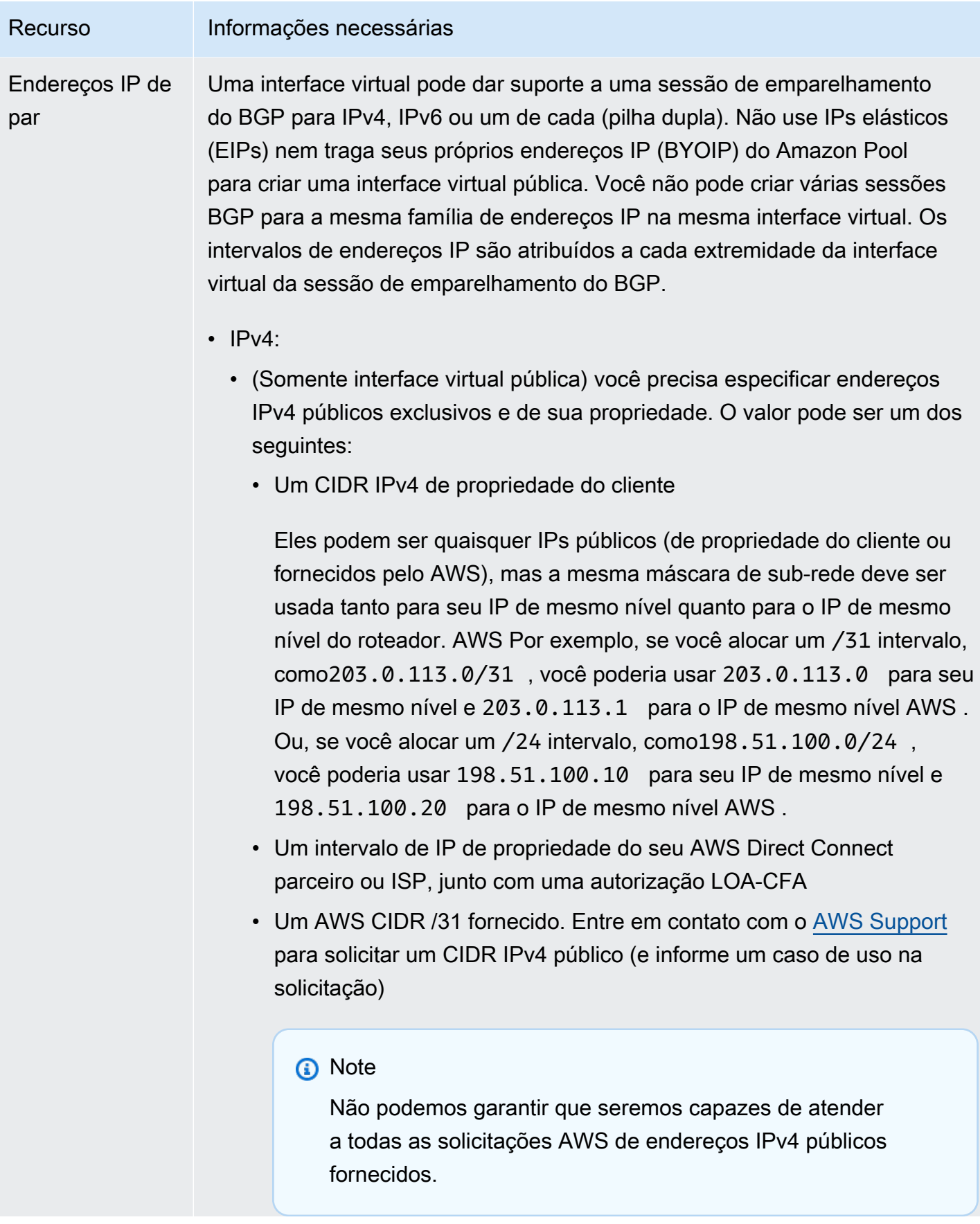

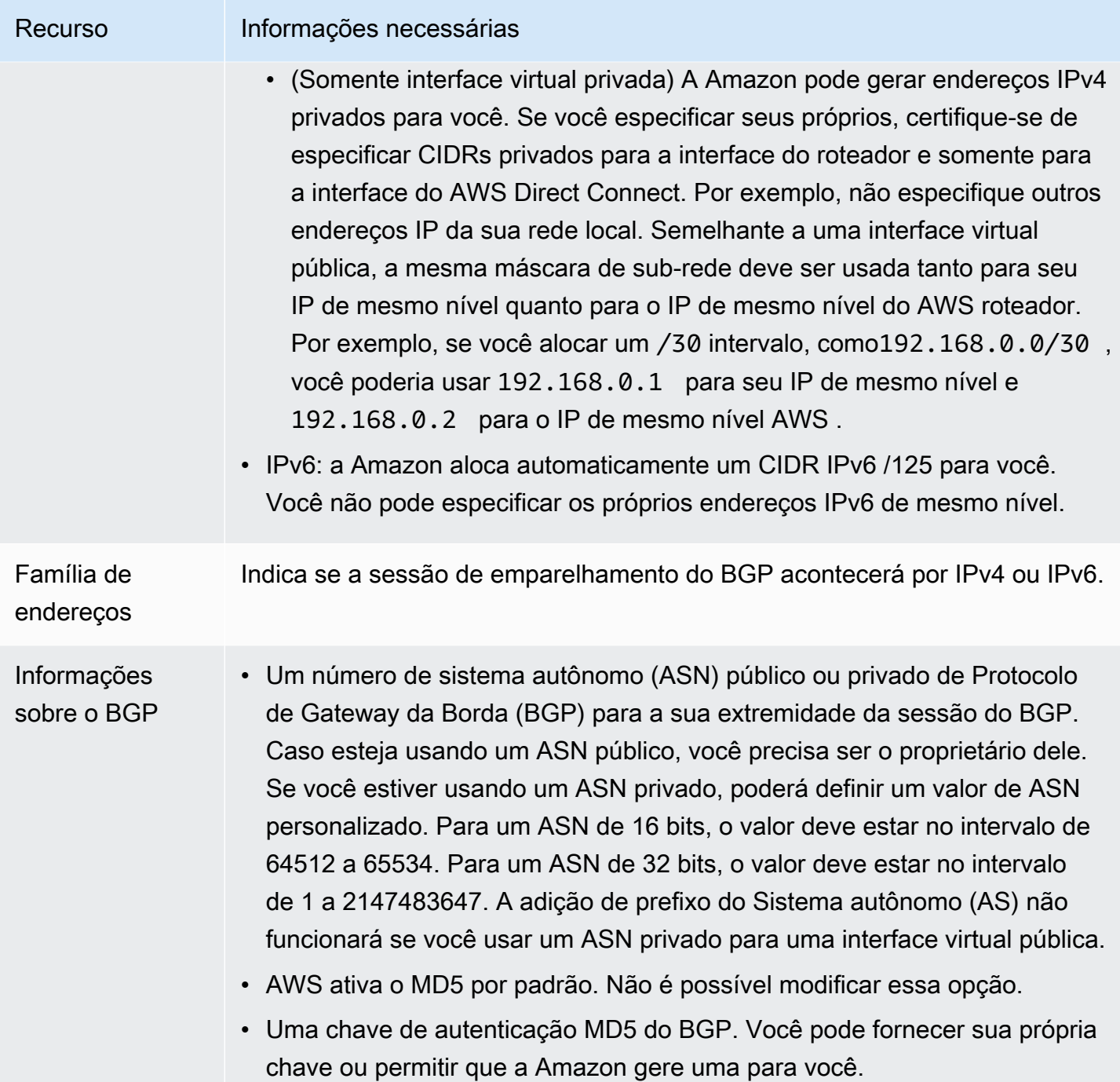

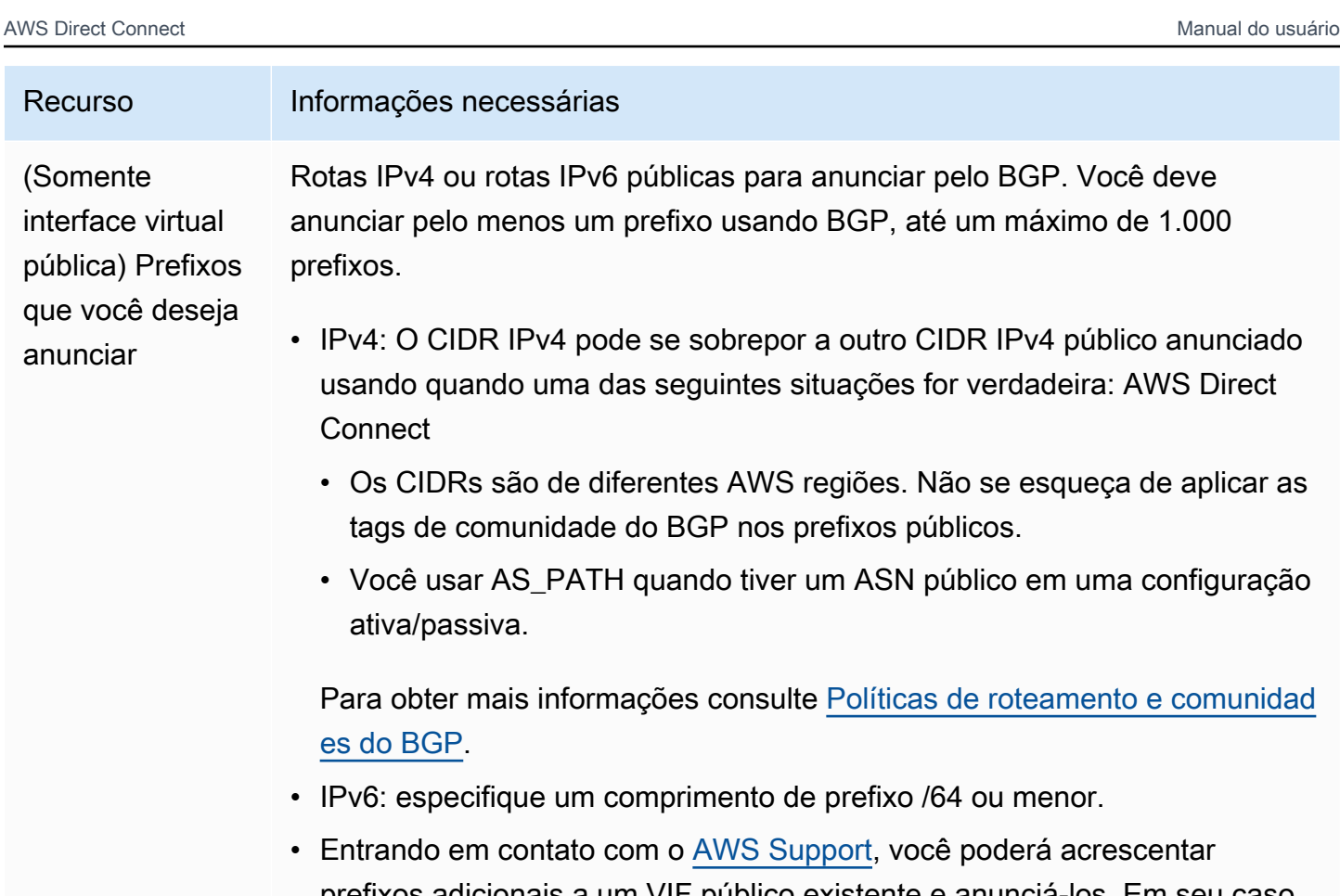

- prefixos adicionais a um VIF público existente e anunciá-los. Em seu caso de suporte, forneça uma lista de prefixos CIDR adicionais que você deseja adicionar ao VIF público e anunciar.
- É possível especificar qualquer tamanho de prefixo em uma interface virtual pública do Direct Connect. O IPv4 deve ser compatível com qualquer variação de /1 a /32, enquanto o IPv6 deve ser compatível com qualquer variação de /1 a /64.

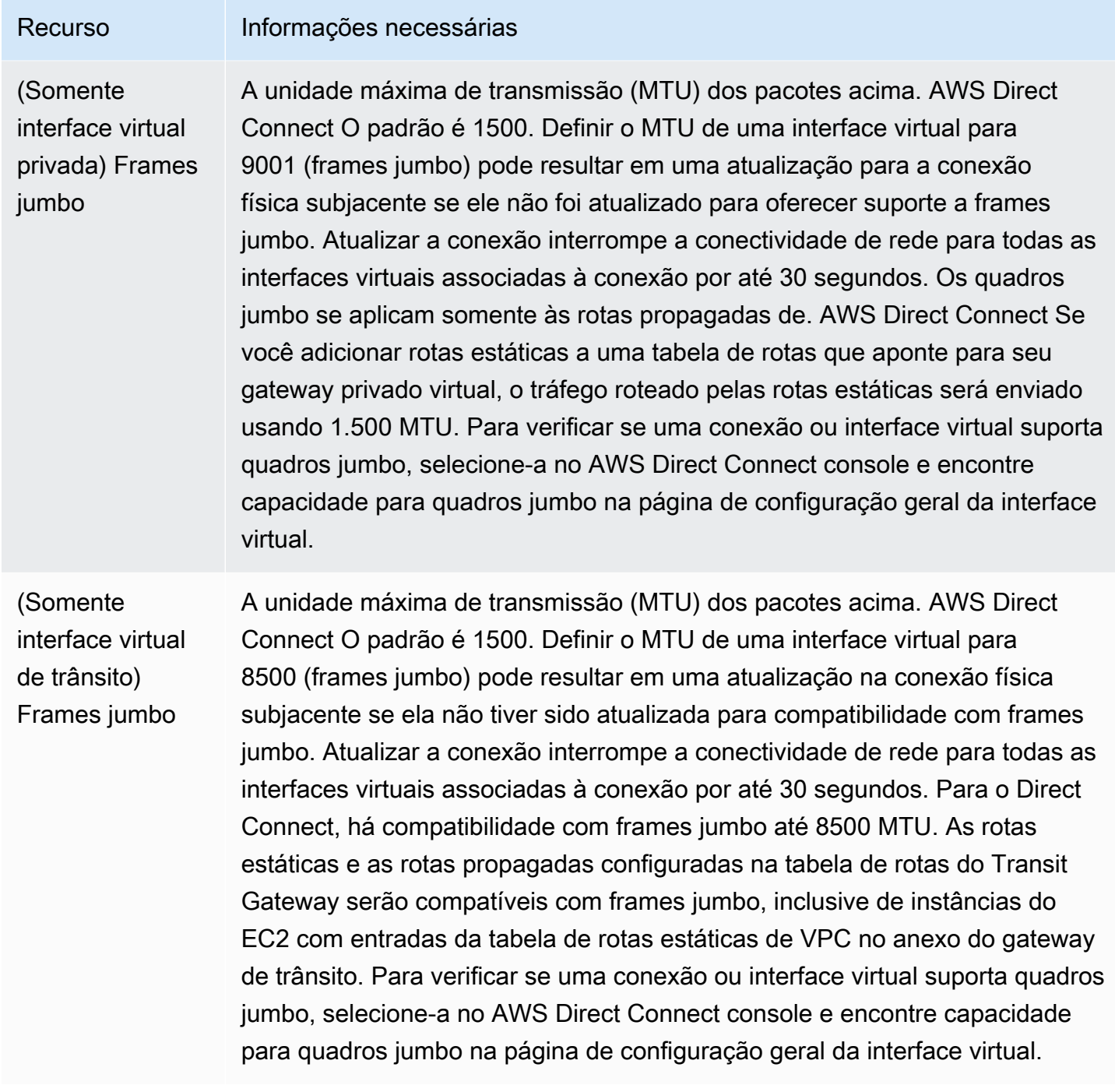

Se seus prefixos públicos ou ASNs pertencerem a um ISP ou operadora de rede, AWS solicita informações adicionais de você. Pode ser um documento que use papel timbrado oficial da empresa ou um e-mail do nome de domínio da empresa verificando se o prefixo de rede/ASN pode ser usado por você.

Quando você cria uma interface virtual pública, pode levar até 72 horas AWS para analisar e aprovar sua solicitação.

Para provisionar uma interface virtual pública para serviços que não sejam VPC

- 1. Abra o AWS Direct Connectconsole em<https://console.aws.amazon.com/directconnect/v2/home>.
- 2. No painel de navegação, escolha Virtual Interfaces (Interfaces virtuais).
- 3. Selecione Create virtual interface (Criar interface virtual).
- 4. Em Virtual interface type (Tipo de interface virtual), para Type (Tipo), escolha Public (Pública).
- 5. Em Public virtual interface settings (Configurações de interface virtual pública), faça o seguinte:
	- a. Em Virtual interface name (Nome da interface virtual), insira um nome para a interface virtual.
	- b. Em Connection (Conexão), escolha a conexão do Direct Connect que deseja usar para essa interface.
	- c. Em VLAN, informe o número do ID para sua rede local virtual (VLAN).
	- d. Em BGP ASN (ASN do BGP), informe o Número de sistema autônomo (ASN) do Border Gateway Protocol (BGP) de seu gateway.

Os valores válidos são 1-2147483647.

- 6. Em Additional settings (Configurações adicionais), faça o seguinte:
	- a. Para configurar um par BGP IPv4 ou IPv6, faça o seguinte:

[IPv4] Para configurar um par BGP IPv4, escolha IPv4 e siga um destes procedimentos:

- Para especificar esses endereços IP por conta própria, em Your router peer ip (Seu IP de par do roteador), insira o endereço de destino CIDR IPv4 para o qual a Amazon deve enviar tráfego.
- Em Amazon router peer IP (IP de par do roteador da Amazon), insira o endereço CIDR IPv4 a ser usado para enviar tráfego à AWS.

[IPv6] Para configurar um par BGP IPv6, selecione IPv6. Os endereços IPv6 de mesmo nível são atribuídos automaticamente com base no pool de endereços IPv6 da Amazon. Não é possível especificar endereços IPv6 personalizados.

b. Para fornecer sua própria chave BGP, insira sua chave MD5 BGP.

Se você não inserir um valor, geraremos uma chave BGP.

c. Para anunciar prefixos na Amazon, em Prefixes you want to advertise (Prefixos que deseja anunciar), insira os endereços de destino CIDR IPv4 (separados por vírgulas) para os quais o tráfego deve ser roteado pela interface virtual.

d. (Opcional) Adicione ou remova uma tag.

[Adicionar uma tag] Selecione Add tag (Adicionar tag) e faça o seguinte:

- Em Key (Chave), insira o nome da chave.
- Em Valor, insira o valor da chave.

[Remover uma tag] Ao lado da tag, escolha Remove tag (Remover tag).

7. Selecione Create virtual interface (Criar interface virtual).

Para provisionar uma interface virtual privada para uma VPC

- 1. Abra o AWS Direct Connectconsole em<https://console.aws.amazon.com/directconnect/v2/home>.
- 2. No painel de navegação, escolha Virtual Interfaces (Interfaces virtuais).
- 3. Selecione Create virtual interface (Criar interface virtual).
- 4. Em Tipo de interface virtual, para Tipo, escolha Pública.
- 5. Em Configurações de interface virtual pública, faça o seguinte:
	- a. Em Virtual interface name (Nome da interface virtual), insira um nome para a interface virtual.
	- b. Em Connection (Conexão), escolha a conexão do Direct Connect que deseja usar para essa interface.
	- c. Para o Tipo de gateway, escolha Gateway privado virtual ou Gateway do Direct Connect.
	- d. Em Proprietário da interface virtual, escolha Outra AWS conta e, em seguida, insira a AWS conta.
	- e. Em Gateway privado virtual, selecione o gateway privado virtual que deseja usar nessa interface.
	- f. Em VLAN, informe o número do ID para sua rede local virtual (VLAN).
	- g. Em ASN do BGP insira o número de sistema autônomo do Protocolo de Gateway da Borda do roteador de mesmo nível on-premises para a nova interface virtual.

Os valores válidos são de 1 a 2147483647.

- 6. Em Additional settings (Configurações adicionais), faça o seguinte:
	- a. Para configurar um par BGP IPv4 ou IPv6, faça o seguinte:
- Para especificar esses endereços IP por conta própria, em Your router peer ip (Seu IP de par do roteador), insira o endereço de destino CIDR IPv4 para o qual a Amazon deve enviar tráfego.
- Em IP de par do roteador da Amazon, insira o endereço CIDR IPv4 a ser usado no envio de tráfego para a AWS.

#### **A** Important

Se você permitir a AWS atribuição automática de endereços IPv4, um CIDR /29 será alocado a partir de 169.254.0.0/16 IPv4 Link-Local de acordo com a RFC 3927 para conectividade. point-to-point AWS não recomenda essa opção se você pretende usar o endereço IP de mesmo nível do roteador do cliente como origem e/ ou destino para o tráfego VPC. Em vez disso, você deve usar o RFC 1918 ou outro endereçamento e especificar o endereço por conta própria.

- Para obter mais informações sobre o RFC 1918, consulte [Alocação de endereços](https://datatracker.ietf.org/doc/html/rfc1918) [para Internet privada](https://datatracker.ietf.org/doc/html/rfc1918).
- Para obter mais informações sobre o RFC 3927, consulte [Configuração dinâmica](https://datatracker.ietf.org/doc/html/rfc3927) [de endereços de local de link IPv4](https://datatracker.ietf.org/doc/html/rfc3927).

[IPv6] Para configurar um par BGP IPv6, selecione IPv6. Os endereços IPv6 de mesmo nível são atribuídos automaticamente com base no pool de endereços IPv6 da Amazon. Não é possível especificar endereços IPv6 personalizados.

- b. Para alterar a unidade máxima de transmissão (MTU) de 1500 (padrão) para 9001 (frames jumbo), selecione MTU jumbo (tamanho de MTU 9001).
- c. (Opcional) Em Ativar SiteLink, escolha Ativado para ativar a conectividade direta entre os pontos de presença do Direct Connect.
- d. (Opcional) Adicione ou remova uma tag.

[Adicionar uma tag] Selecione Add tag (Adicionar tag) e faça o seguinte:

- Em Key (Chave), insira o nome da chave.
- Em Valor, insira o valor da chave.

[Remover uma tag] Ao lado da tag, escolha Remove tag (Remover tag).

7. Selecione Create virtual interface (Criar interface virtual).

## <span id="page-52-0"></span>Etapa 4: Verificar a configuração de resiliência da interface virtual

Depois de estabelecer interfaces virtuais para a AWS nuvem ou para a Amazon VPC, execute um teste de failover de interface virtual para verificar se sua configuração atende aos requisitos de resiliência. Para ter mais informações, consulte [the section called "Teste de failover do AWS Direct](#page-85-0) [Connect".](#page-85-0)

### <span id="page-52-1"></span>Etapa 5: Verificar a conectividade das interfaces virtuais

Depois de estabelecer interfaces virtuais para a AWS nuvem ou para a Amazon VPC, você pode verificar sua AWS Direct Connect conexão usando os procedimentos a seguir.

Para verificar sua conexão de interface virtual com a AWS nuvem

Execute traceroute e verifique se o AWS Direct Connect identificador está no rastreamento da rede.

Para verificar a conexão da interface virtual com a Amazon VPC

- 1. Usando uma AMI compatível com ping, como uma AMI do Amazon Linux, inicie uma instância do EC2 na VPC anexada ao seu gateway privado virtual. As AMIs do Amazon Linux estão disponíveis na guia Início rápido quando você usa o assistente de execução de instância no console do Amazon EC2. Para obter mais informações, consulte [Iniciar uma instância](https://docs.aws.amazon.com/AWSEC2/latest/UserGuide/ec2-launch-instance_linux.html) no Guia do usuário do Amazon EC2. Certifique-se de que o grupo de segurança associado à instância inclua uma regra que permita tráfego ICMP de entrada (para a solicitação de ping).
- 2. Depois que a instância estiver em execução, obtenha o endereço IPv4 privado (por exemplo, 10.0.0.4). O console do Amazon EC2 exibe o endereço como parte dos detalhes da instância.
- 3. Execute ping no endereço IPv4 privado e obtenha uma resposta.

## Desenvolvimento e testes

Você pode obter resiliência de desenvolvimento e teste para cargas de trabalho não críticas usando conexões separadas que são encerradas em dispositivos separados em um único local (conforme mostrado na figura). Esse modelo fornece resiliência contra falhas de dispositivo, mas não fornece resiliência contra falhas de localização.

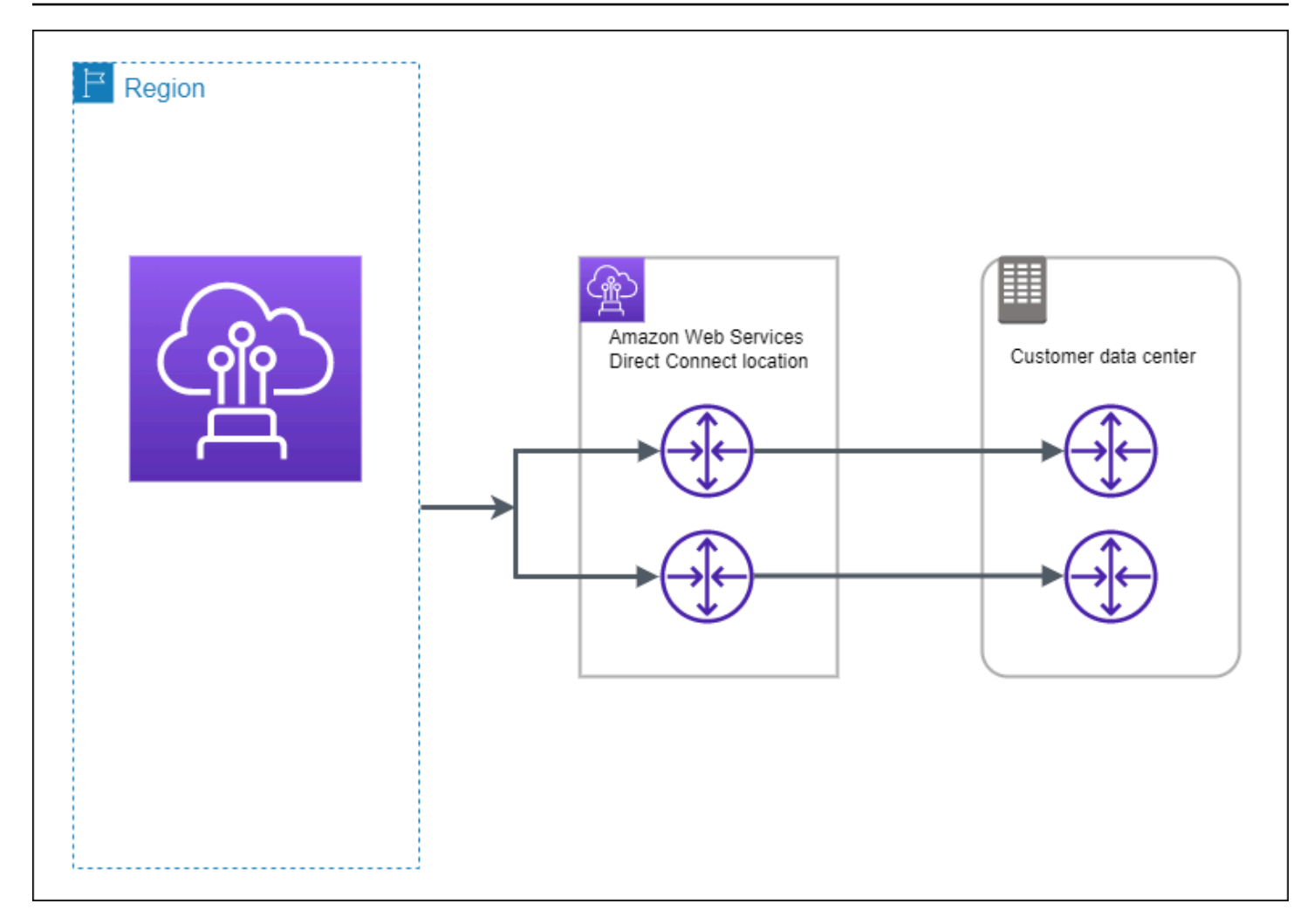

Os procedimentos a seguir demonstram como usar o AWS Direct Connect Resiliency Toolkit para configurar um modelo de resiliência de desenvolvimento e teste.

Tópicos

- [Etapa 1: inscrever-se em AWS](#page-53-0)
- [Etapa 2: Configurar o modelo de resiliência](#page-55-0)
- [Etapa 3: Criar uma interface virtual](#page-57-0)
- [Etapa 4: Verificar a configuração de resiliência da interface virtual](#page-66-0)
- [Etapa 5: Verificar a interface virtual](#page-66-1)

## <span id="page-53-0"></span>Etapa 1: inscrever-se em AWS

Para usar AWS Direct Connect, você precisa de uma AWS conta, caso ainda não tenha uma.

Inscreva-se para um Conta da AWS

Se você não tiver um Conta da AWS, conclua as etapas a seguir para criar um.

Para se inscrever em um Conta da AWS

- 1. Abra [https://portal.aws.amazon.com/billing/signup.](https://portal.aws.amazon.com/billing/signup)
- 2. Siga as instruções on-line.

Parte do procedimento de inscrição envolve receber uma chamada telefônica e digitar um código de verificação no teclado do telefone.

Quando você se inscreve em um Conta da AWS, um Usuário raiz da conta da AWSé criado. O usuário-raiz tem acesso a todos os Serviços da AWS e recursos na conta. Como prática recomendada de segurança, atribua o acesso administrativo a um usuário e use somente o usuário-raiz para executar [tarefas que exigem acesso de usuário-raiz.](https://docs.aws.amazon.com/accounts/latest/reference/root-user-tasks.html)

AWS envia um e-mail de confirmação após a conclusão do processo de inscrição. A qualquer momento, é possível visualizar as atividades da conta atual e gerenciar sua conta acessando [https://](https://aws.amazon.com/) [aws.amazon.com/](https://aws.amazon.com/) e selecionando Minha conta.

Criar um usuário com acesso administrativo

Depois de se inscrever em um Conta da AWS, proteja seu Usuário raiz da conta da AWS AWS IAM Identity Center, habilite e crie um usuário administrativo para que você não use o usuário root nas tarefas diárias.

Proteja seu Usuário raiz da conta da AWS

1. Faça login [AWS Management Consolec](https://console.aws.amazon.com/)omo proprietário da conta escolhendo Usuário raiz e inserindo seu endereço de Conta da AWS e-mail. Na próxima página, digite sua senha.

Para obter ajuda ao fazer login usando o usuário raiz, consulte [Signing in as the root user](https://docs.aws.amazon.com/signin/latest/userguide/console-sign-in-tutorials.html#introduction-to-root-user-sign-in-tutorial) (Fazer login como usuário raiz) no Guia do usuário Início de Sessão da AWS .

2. Ative a autenticação multifator (MFA) para seu usuário raiz.

Para obter instruções, consulte [Habilitar um dispositivo de MFA virtual para seu usuário Conta](https://docs.aws.amazon.com/IAM/latest/UserGuide/enable-virt-mfa-for-root.html)  [da AWS raiz \(console\) no Guia](https://docs.aws.amazon.com/IAM/latest/UserGuide/enable-virt-mfa-for-root.html) do usuário do IAM.

Criar um usuário com acesso administrativo

1. Habilitar o IAM Identity Center.

Para obter instruções, consulte [Habilitar AWS IAM Identity Center](https://docs.aws.amazon.com/singlesignon/latest/userguide/get-set-up-for-idc.html) no Guia do usuário do AWS IAM Identity Center .

2. No Centro de Identidade do IAM, conceda o acesso administrativo para um usuário.

Para ver um tutorial sobre como usar o Diretório do Centro de Identidade do IAM como fonte de identidade, consulte [Configurar o acesso do usuário com o padrão Diretório do Centro de](https://docs.aws.amazon.com/singlesignon/latest/userguide/quick-start-default-idc.html) [Identidade do IAM](https://docs.aws.amazon.com/singlesignon/latest/userguide/quick-start-default-idc.html) no Guia AWS IAM Identity Center do usuário.

Iniciar sessão como o usuário com acesso administrativo

• Para fazer login com seu usuário IAM Identity Center, use a URL de login enviada ao seu endereço de e-mail quando você criou o usuário IAM Identity Center user.

Para obter ajuda para fazer login usando um usuário do IAM Identity Center, consulte Como [fazer login no portal de AWS acesso](https://docs.aws.amazon.com/signin/latest/userguide/iam-id-center-sign-in-tutorial.html) no Guia Início de Sessão da AWS do usuário.

Atribuir acesso a usuários adicionais

1. No Centro de Identidade do IAM, crie um conjunto de permissões que siga as práticas recomendadas de aplicação de permissões com privilégio mínimo.

Para obter instruções, consulte [Create a permission set](https://docs.aws.amazon.com/singlesignon/latest/userguide/get-started-create-a-permission-set.html) no Guia do usuário do AWS IAM Identity Center .

2. Atribua usuários a um grupo e, em seguida, atribua o acesso de autenticação única ao grupo.

Para obter instruções, consulte [Add groups](https://docs.aws.amazon.com/singlesignon/latest/userguide/addgroups.html) no Guia do usuário do AWS IAM Identity Center .

### <span id="page-55-0"></span>Etapa 2: Configurar o modelo de resiliência

Configurar o modelo de resiliência

- 1. Abra o AWS Direct Connectconsole em<https://console.aws.amazon.com/directconnect/v2/home>.
- 2. No painel de navegação, escolha Conexões e Criar uma conexão.
- 3. Em Connection ordering type (Tipo de solicitação de conexão), escolha Connection wizard (Assistente de conexão).
- 4. Em Resiliency level (Nível de resiliência), escolha Development and test (Desenvolvimento e teste) e selecione Next (Avançar).
- 5. No painel Configure connections (Definir conexões), em Connection settings (Configurações de conexão), faça o seguinte:
	- a. Para bandwidth (largura de banda), escolha a largura de banda da conexão.

Essa largura de banda se aplica a todas as conexões criadas.

- b. Em First location service provider, selecione o AWS Direct Connect local apropriado.
- c. Se aplicável, para First Sub Location (Primeiro sublocal), escolha o andar mais próximo de você ou do provedor de rede. Essa opção só estará disponível se o local tiver meet-me rooms (MMRs – Salas de reunião) em vários andares do edifício.
- d. Se você tiver selecionado Other (Outro) para First location service provider (Provedor de serviço do primeiro local), em Name of other provider (Nome de outro provedor), insira o nome do parceiro que você usa.
- e. (Opcional) Adicione ou remova uma tag.

[Adicionar uma tag] Selecione Add tag (Adicionar tag) e faça o seguinte:

- Em Key (Chave), insira o nome da chave.
- Em Valor, insira o valor da chave.

[Remover uma tag] Ao lado da tag, escolha Remove tag (Remover tag).

- 6. Selecione Next (Próximo).
- 7. Revise suas conexões e escolha Continue (Continuar).

Se as LOAs estiverem prontas, você poderá escolher Download LOA (Fazer download de LOA) e clicar em Continue (Continuar).

Pode levar até 72 horas AWS para analisar sua solicitação e provisionar uma porta para sua conexão. Durante esse período, você pode receber um e-mail com uma solicitação para obter mais informações sobre o caso de uso ou o local especificado. O e-mail é enviado para o endereço de e-mail que você usou quando se inscreveu AWS. Você deve responder em até 7 dias, ou a conexão será excluída.

## <span id="page-57-0"></span>Etapa 3: Criar uma interface virtual

Para começar a usar sua AWS Direct Connect conexão, você deve criar uma interface virtual. Crie uma interface virtual privada para se conectar à VPC. Ou você pode criar uma interface virtual pública para se conectar a AWS serviços públicos que não estão em uma VPC. Ao criar uma interface virtual privada para uma VPC, você precisa de uma interface virtual privada para cada VPC à qual se conecta. Por exemplo, você precisa de três interfaces virtuais privadas para se conectar a três VPCs.

Antes de começar, verifique se você tem as seguintes informações:

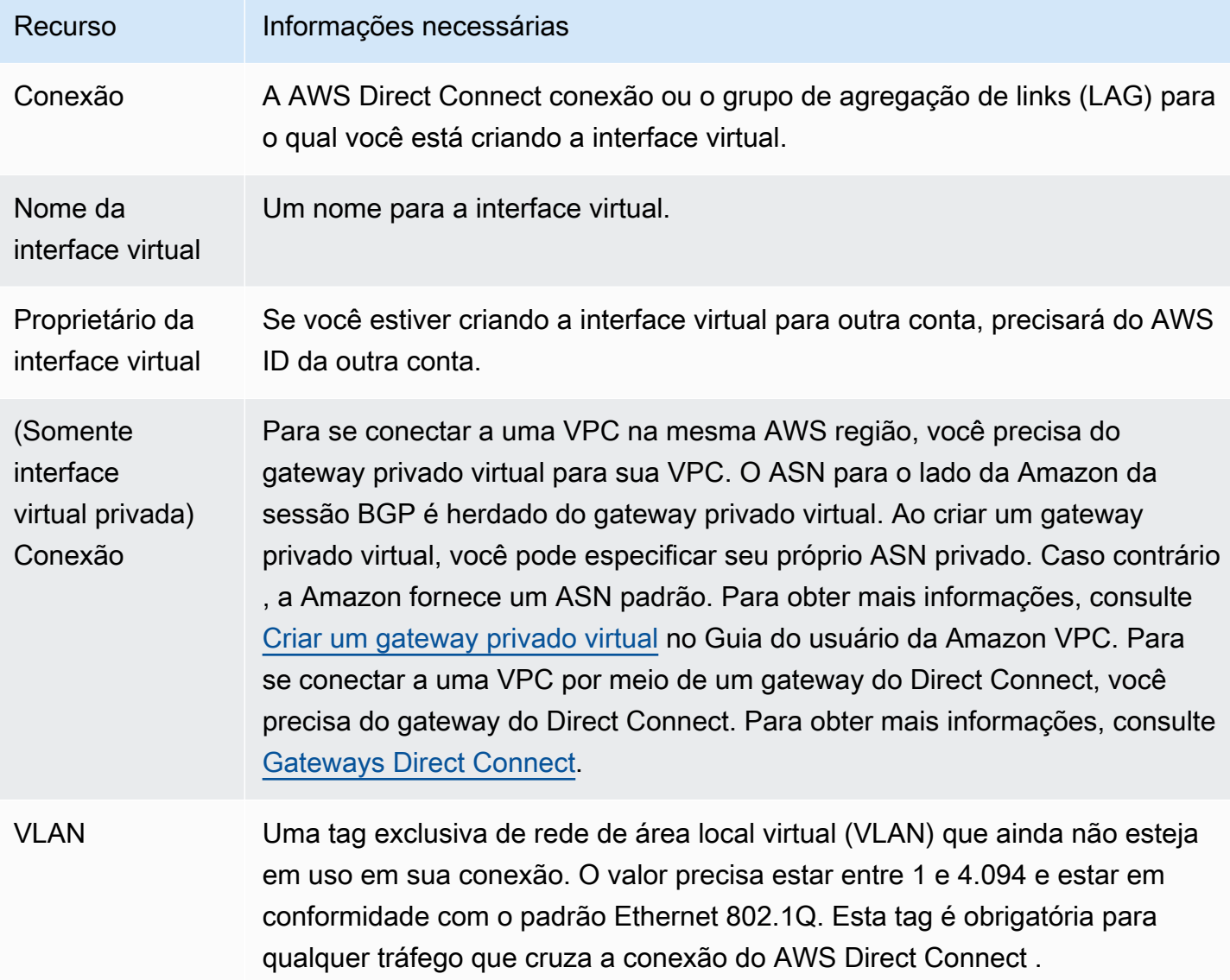

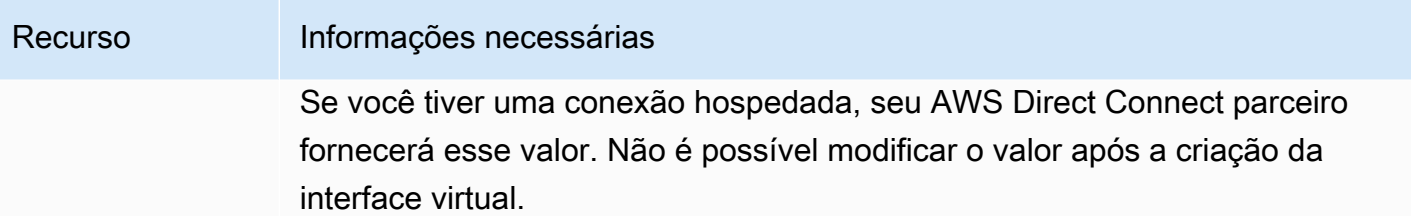

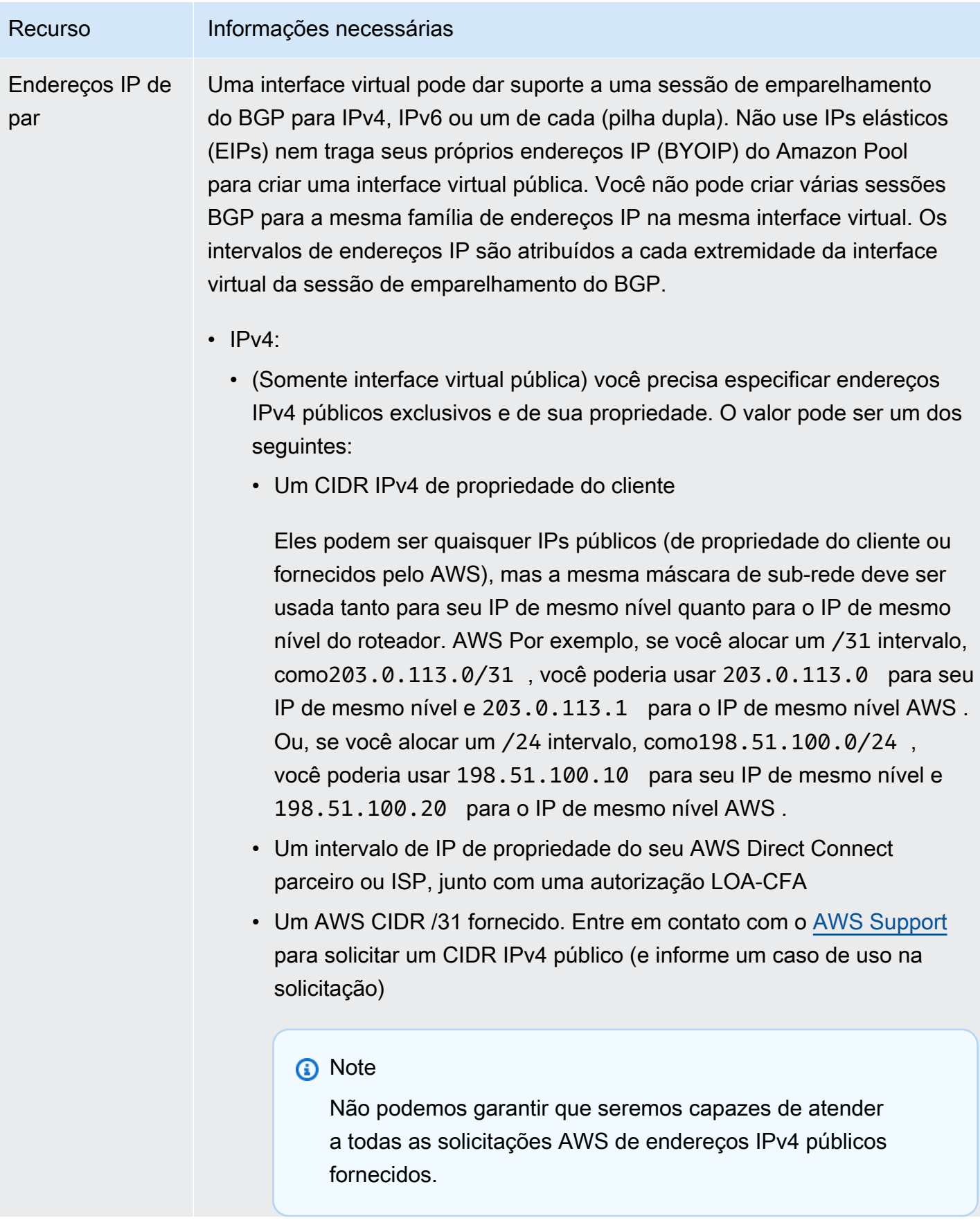

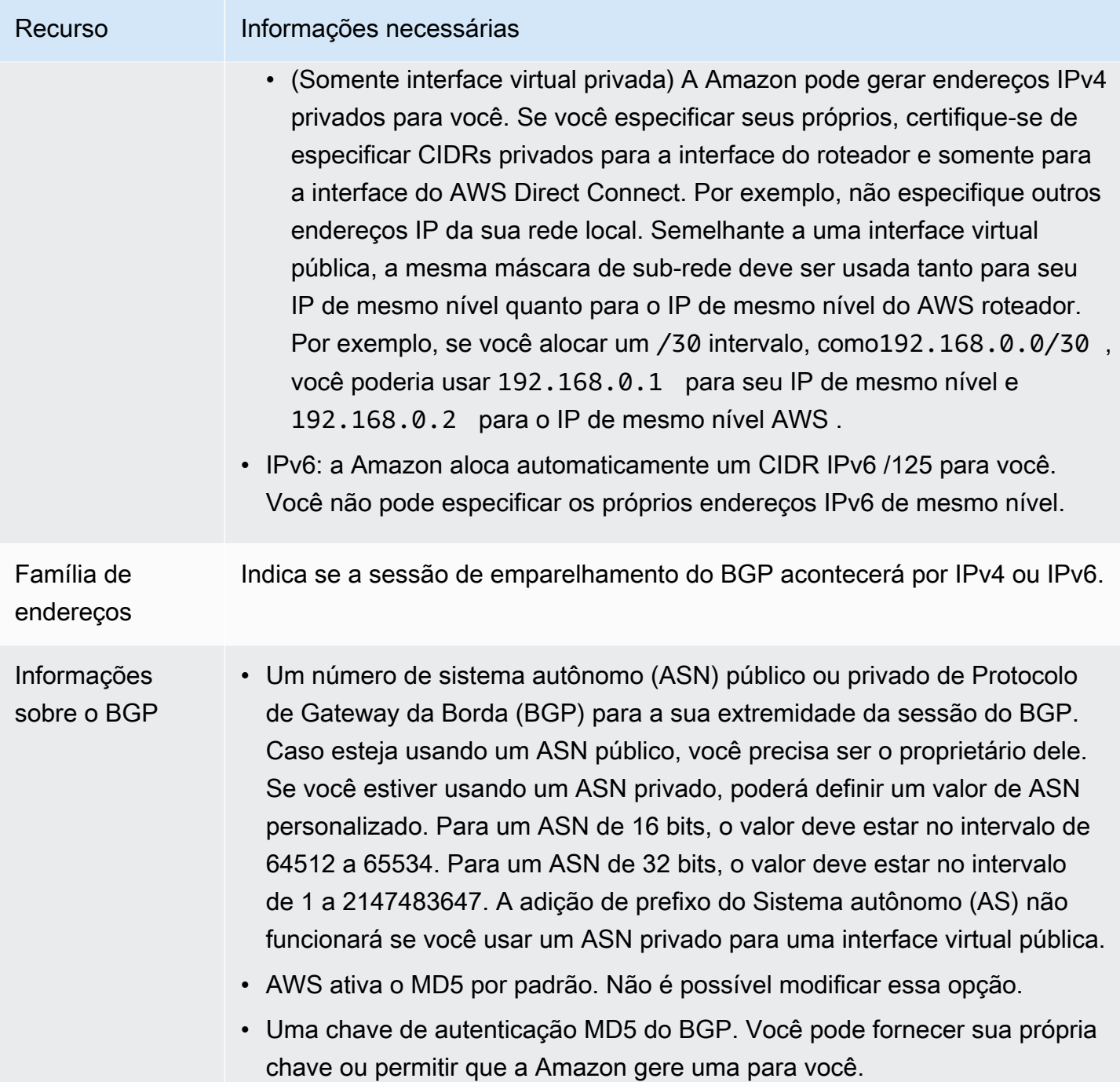

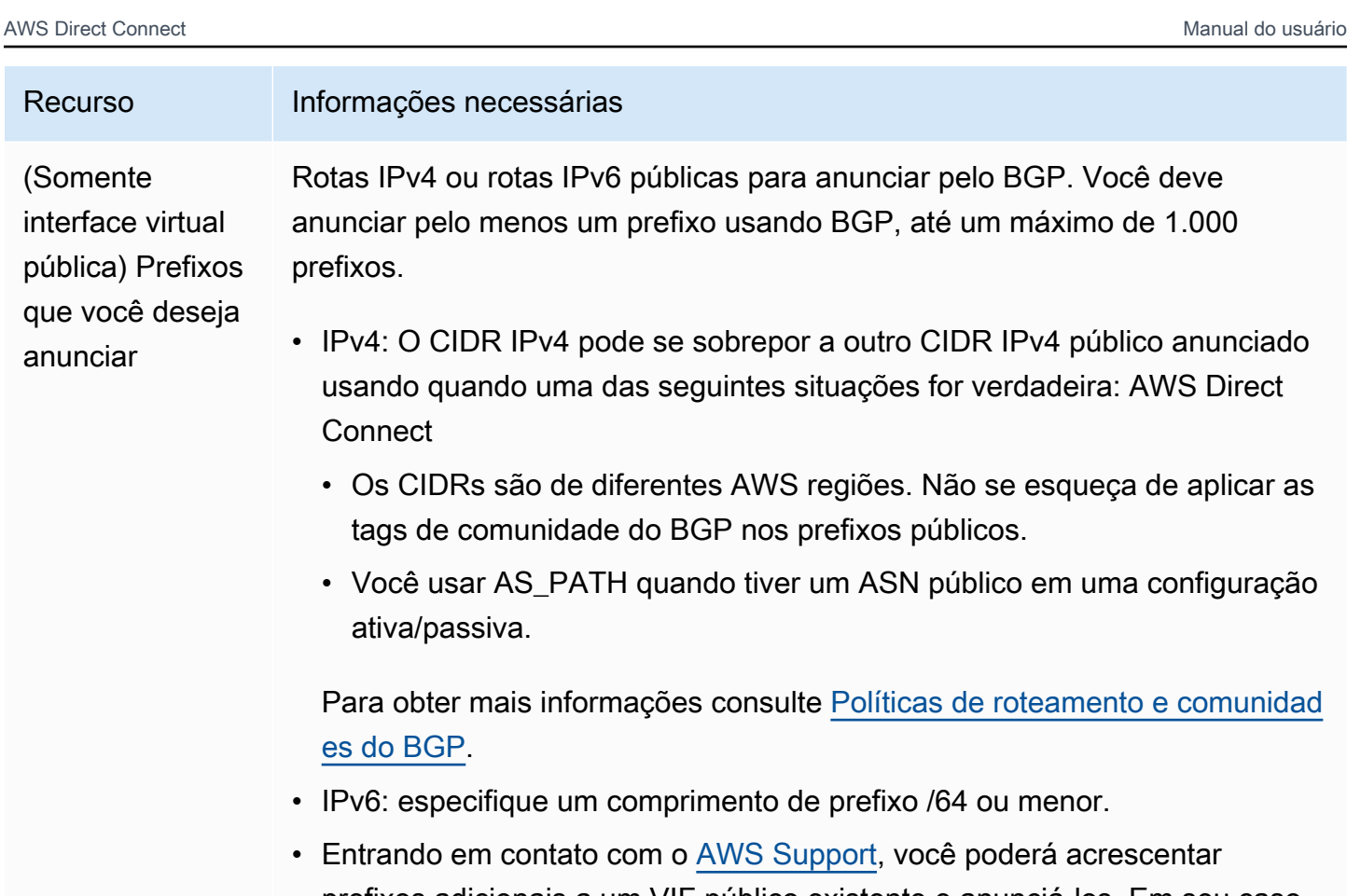

- prefixos adicionais a um VIF público existente e anunciá-los. Em seu caso de suporte, forneça uma lista de prefixos CIDR adicionais que você deseja adicionar ao VIF público e anunciar.
- É possível especificar qualquer tamanho de prefixo em uma interface virtual pública do Direct Connect. O IPv4 deve ser compatível com qualquer variação de /1 a /32, enquanto o IPv6 deve ser compatível com qualquer variação de /1 a /64.

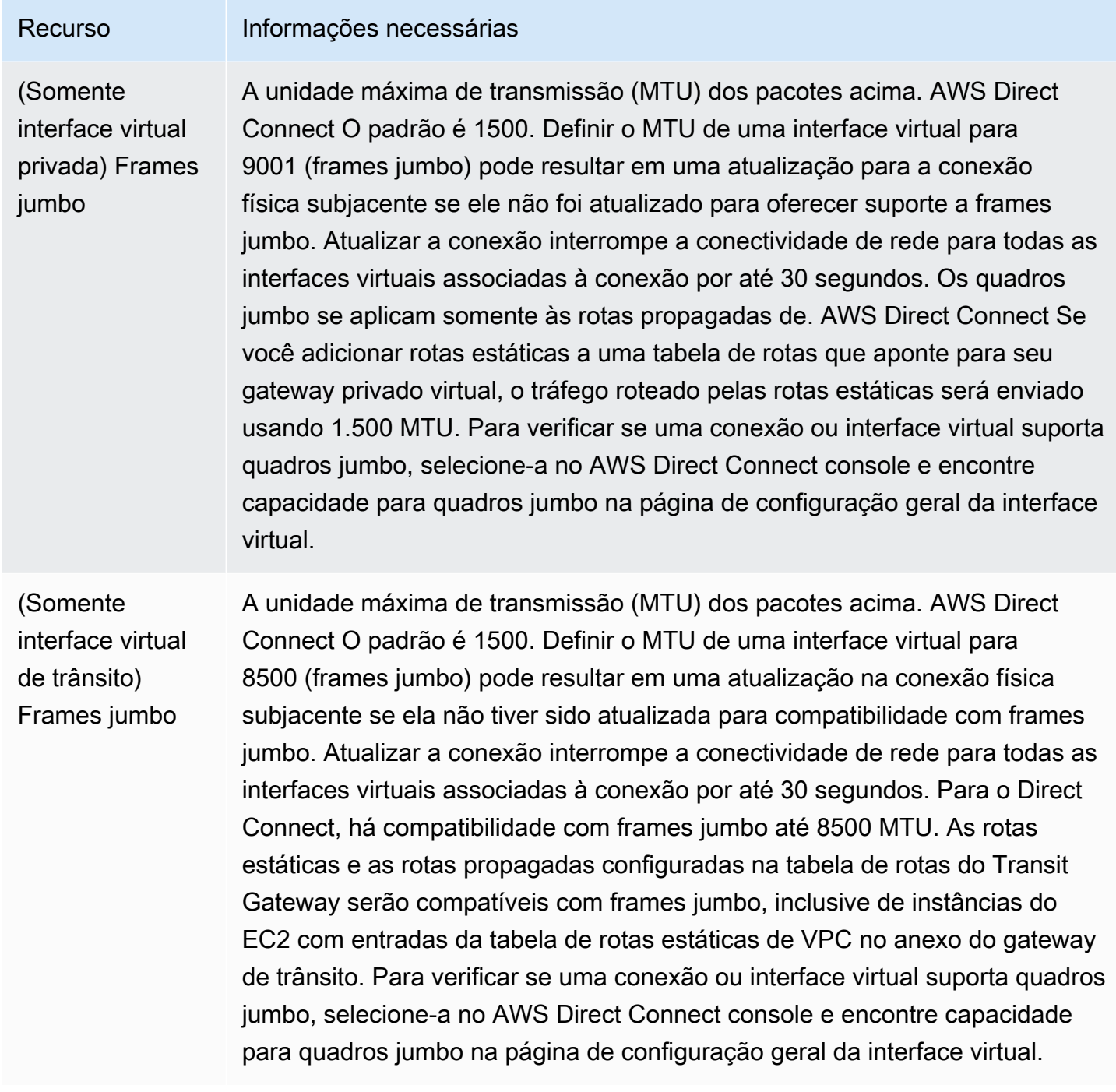

Se os ASNs ou prefixos públicos pertencerem a um provedor de Internet ou a uma operadora de rede, solicitaremos informações adicionais. Pode ser um documento que use papel timbrado oficial da empresa ou um e-mail do nome de domínio da empresa verificando se o prefixo de rede/ASN pode ser usado por você.

Quando você cria uma interface virtual pública, pode demorar até 72 horas para a AWS revisar e aprovar a solicitação.

Para provisionar uma interface virtual pública para serviços que não sejam VPC

- 1. Abra o AWS Direct Connectconsole em<https://console.aws.amazon.com/directconnect/v2/home>.
- 2. No painel de navegação, escolha Virtual Interfaces (Interfaces virtuais).
- 3. Selecione Create virtual interface (Criar interface virtual).
- 4. Em Virtual interface type (Tipo de interface virtual), para Type (Tipo), escolha Public (Pública).
- 5. Em Public virtual interface settings (Configurações de interface virtual pública), faça o seguinte:
	- a. Em Virtual interface name (Nome da interface virtual), insira um nome para a interface virtual.
	- b. Em Connection (Conexão), escolha a conexão do Direct Connect que deseja usar para essa interface.
	- c. Em VLAN, informe o número do ID para sua rede local virtual (VLAN).
	- d. Em BGP ASN (ASN do BGP), informe o Número de sistema autônomo (ASN) do Border Gateway Protocol (BGP) de seu gateway.

Os valores válidos são 1-2147483647.

- 6. Em Additional settings (Configurações adicionais), faça o seguinte:
	- a. Para configurar um par BGP IPv4 ou IPv6, faça o seguinte:

[IPv4] Para configurar um par BGP IPv4, escolha IPv4 e siga um destes procedimentos:

- Para especificar esses endereços IP por conta própria, em Your router peer ip (Seu IP de par do roteador), insira o endereço de destino CIDR IPv4 para o qual a Amazon deve enviar tráfego.
- Em Amazon router peer IP (IP de par do roteador da Amazon), insira o endereço CIDR IPv4 a ser usado para enviar tráfego à AWS.

[IPv6] Para configurar um par BGP IPv6, selecione IPv6. Os endereços IPv6 de mesmo nível são atribuídos automaticamente com base no pool de endereços IPv6 da Amazon. Não é possível especificar endereços IPv6 personalizados.

b. Para fornecer sua própria chave BGP, insira sua chave MD5 BGP.

Se você não inserir um valor, geraremos uma chave BGP.

c. Para anunciar prefixos na Amazon, em Prefixes you want to advertise (Prefixos que deseja anunciar), insira os endereços de destino CIDR IPv4 (separados por vírgulas) para os quais o tráfego deve ser roteado pela interface virtual.

d. (Opcional) Adicione ou remova uma tag.

[Adicionar uma tag] Selecione Add tag (Adicionar tag) e faça o seguinte:

- Em Key (Chave), insira o nome da chave.
- Em Valor, insira o valor da chave.

[Remover uma tag] Ao lado da tag, escolha Remove tag (Remover tag).

7. Selecione Create virtual interface (Criar interface virtual).

Para provisionar uma interface virtual privada para uma VPC

- 1. Abra o AWS Direct Connectconsole em<https://console.aws.amazon.com/directconnect/v2/home>.
- 2. No painel de navegação, escolha Virtual Interfaces (Interfaces virtuais).
- 3. Selecione Create virtual interface (Criar interface virtual).
- 4. Em Tipo de interface virtual, para Tipo, escolha Pública.
- 5. Em Configurações de interface virtual pública, faça o seguinte:
	- a. Em Virtual interface name (Nome da interface virtual), insira um nome para a interface virtual.
	- b. Em Connection (Conexão), escolha a conexão do Direct Connect que deseja usar para essa interface.
	- c. Para o Tipo de gateway, escolha Gateway privado virtual ou Gateway do Direct Connect.
	- d. Em Proprietário da interface virtual, escolha Outra AWS conta e, em seguida, insira a AWS conta.
	- e. Em Gateway privado virtual, selecione o gateway privado virtual que deseja usar nessa interface.
	- f. Em VLAN, informe o número do ID para sua rede local virtual (VLAN).
	- g. Em ASN do BGP insira o número de sistema autônomo do Protocolo de Gateway da Borda do roteador de mesmo nível on-premises para a nova interface virtual.

Os valores válidos são de 1 a 2147483647.

- 6. Em Additional settings (Configurações adicionais), faça o seguinte:
	- a. Para configurar um par BGP IPv4 ou IPv6, faça o seguinte:
- Para especificar esses endereços IP por conta própria, em Your router peer ip (Seu IP de par do roteador), insira o endereço de destino CIDR IPv4 para o qual a Amazon deve enviar tráfego.
- Em IP de par do roteador da Amazon, insira o endereço CIDR IPv4 a ser usado no envio de tráfego para a AWS.

#### **A** Important

Se você permitir a AWS atribuição automática de endereços IPv4, um CIDR /29 será alocado a partir de 169.254.0.0/16 IPv4 Link-Local de acordo com a RFC 3927 para conectividade. point-to-point AWS não recomenda essa opção se você pretende usar o endereço IP de mesmo nível do roteador do cliente como origem e/ ou destino para o tráfego VPC. Em vez disso, você deve usar o RFC 1918 ou outro endereçamento e especificar o endereço por conta própria.

- Para obter mais informações sobre o RFC 1918, consulte [Alocação de endereços](https://datatracker.ietf.org/doc/html/rfc1918) [para Internet privada](https://datatracker.ietf.org/doc/html/rfc1918).
- Para obter mais informações sobre o RFC 3927, consulte [Configuração dinâmica](https://datatracker.ietf.org/doc/html/rfc3927) [de endereços de local de link IPv4](https://datatracker.ietf.org/doc/html/rfc3927).

[IPv6] Para configurar um par BGP IPv6, selecione IPv6. Os endereços IPv6 de mesmo nível são atribuídos automaticamente com base no pool de endereços IPv6 da Amazon. Não é possível especificar endereços IPv6 personalizados.

- b. Para alterar a unidade máxima de transmissão (MTU) de 1500 (padrão) para 9001 (frames jumbo), selecione MTU jumbo (tamanho de MTU 9001).
- c. (Opcional) Em Ativar SiteLink, escolha Ativado para ativar a conectividade direta entre os pontos de presença do Direct Connect.
- d. (Opcional) Adicione ou remova uma tag.

[Adicionar uma tag] Selecione Add tag (Adicionar tag) e faça o seguinte:

- Em Key (Chave), insira o nome da chave.
- Em Valor, insira o valor da chave.

[Remover uma tag] Ao lado da tag, escolha Remove tag (Remover tag).

7. Selecione Create virtual interface (Criar interface virtual).

## <span id="page-66-0"></span>Etapa 4: Verificar a configuração de resiliência da interface virtual

Depois de estabelecer interfaces virtuais para a AWS nuvem ou para a Amazon VPC, execute um teste de failover de interface virtual para verificar se sua configuração atende aos requisitos de resiliência. Para ter mais informações, consulte [the section called "Teste de failover do AWS Direct](#page-85-0) [Connect".](#page-85-0)

## <span id="page-66-1"></span>Etapa 5: Verificar a interface virtual

Depois de estabelecer interfaces virtuais para a AWS nuvem ou para a Amazon VPC, você pode verificar sua AWS Direct Connect conexão usando os procedimentos a seguir.

Para verificar sua conexão de interface virtual com a AWS nuvem

Execute traceroute e verifique se o AWS Direct Connect identificador está no rastreamento da rede.

Para verificar a conexão da interface virtual com a Amazon VPC

- 1. Usando uma AMI compatível com ping, como uma AMI do Amazon Linux, inicie uma instância do EC2 na VPC anexada ao seu gateway privado virtual. As AMIs do Amazon Linux estão disponíveis na guia Início rápido quando você usa o assistente de execução de instância no console do Amazon EC2. Para obter mais informações, consulte [Iniciar uma instância](https://docs.aws.amazon.com/AWSEC2/latest/UserGuide/ec2-launch-instance_linux.html) no Guia do usuário do Amazon EC2. Certifique-se de que o grupo de segurança associado à instância inclua uma regra que permita tráfego ICMP de entrada (para a solicitação de ping).
- 2. Depois que a instância estiver em execução, obtenha o endereço IPv4 privado (por exemplo, 10.0.0.4). O console do Amazon EC2 exibe o endereço como parte dos detalhes da instância.
- 3. Execute ping no endereço IPv4 privado e obtenha uma resposta.

# Clássica

Selecione Clássica quando você tiver conexões existentes.

Os procedimentos a seguir demonstram os cenários comuns a serem configurados com uma conexão do AWS Direct Connect .

#### Conteúdos

• [Pré-requisitos](#page-67-0)

Etapa 4: Verificar a configuração de resiliência da interface virtual 59

- [Etapa 1: inscrever-se em AWS](#page-67-1)
- [Etapa 2: Solicitar uma conexão AWS Direct Connect dedicada](#page-69-0)
- [\(Conexão dedicada\) Etapa 3: Fazer download da LOA-CFA](#page-71-0)
- [Etapa 4: Criar uma interface virtual](#page-73-0)
- [Etapa 5: Fazer download da configuração do roteador](#page-82-0)
- [Etapa 6: Verificar a interface virtual](#page-83-0)
- [\(Recomendado\) Etapa 7: Configurar conexões redundantes](#page-83-1)

### <span id="page-67-0"></span>Pré-requisitos

Para conexões AWS Direct Connect com velocidades de porta de 1 Gbps ou mais, certifique-se de que sua rede atenda aos seguintes requisitos:

- Sua rede precisa usar fibra em monomodo com um transceptor 1000BASE-LX (1.310 nm) para Ethernet de 1 gigabit, transceptor 10GBASE-LR (1.310 nm) para 10 gigabits ou 100GBASE-LR4 para Ethernet de 100 gigabits.
- É necessário desabilitar a negociação automática de uma porta para uma conexão com uma velocidade de porta superior a 1 Gbps. No entanto, dependendo do endpoint do AWS Direct Connect que serve sua conexão, a negociação automática pode precisar ser ativada ou desativada para conexões de 1 Gbps. Se sua interface virtual permanecer inativa, consulte [Solucionar problemas da camada 2 \(link de dados\).](#page-283-0)
- É necessário ter compatibilidade com o encapsulamento 802.1Q de VLAN em toda a conexão, incluindo em dispositivos intermediários.
- O dispositivo deve ser compatível com Protocolo de Gateway da Borda (BGP) e autenticação MD5 do BGP.
- (Opcional) Você também pode configurar a Bidirectional Forwarding Detection (BFD Detecção de encaminhamento bidirecional) em sua rede. O BFD assíncrono é ativado automaticamente para cada interface virtual. AWS Direct Connect Ela é habilitada automaticamente para interfaces virtuais do Direct Connect, mas não entrará em vigor até você configurá-la em seu roteador. Para obter mais informações, consulte [Habilitar a BFD para uma conexão do Direct Connect.](https://aws.amazon.com/premiumsupport/knowledge-center/enable-bfd-direct-connect/)

### <span id="page-67-1"></span>Etapa 1: inscrever-se em AWS

Para usar AWS Direct Connect, você precisa de uma conta, caso ainda não tenha uma.

#### Inscreva-se para um Conta da AWS

Se você não tiver um Conta da AWS, conclua as etapas a seguir para criar um.

Para se inscrever em um Conta da AWS

- 1. Abra [https://portal.aws.amazon.com/billing/signup.](https://portal.aws.amazon.com/billing/signup)
- 2. Siga as instruções on-line.

Parte do procedimento de inscrição envolve receber uma chamada telefônica e digitar um código de verificação no teclado do telefone.

Quando você se inscreve em um Conta da AWS, um Usuário raiz da conta da AWSé criado. O usuário-raiz tem acesso a todos os Serviços da AWS e recursos na conta. Como prática recomendada de segurança, atribua o acesso administrativo a um usuário e use somente o usuário-raiz para executar [tarefas que exigem acesso de usuário-raiz.](https://docs.aws.amazon.com/accounts/latest/reference/root-user-tasks.html)

AWS envia um e-mail de confirmação após a conclusão do processo de inscrição. A qualquer momento, é possível visualizar as atividades da conta atual e gerenciar sua conta acessando [https://](https://aws.amazon.com/) [aws.amazon.com/](https://aws.amazon.com/) e selecionando Minha conta.

Criar um usuário com acesso administrativo

Depois de se inscrever em um Conta da AWS, proteja seu Usuário raiz da conta da AWS AWS IAM Identity Center, habilite e crie um usuário administrativo para que você não use o usuário root nas tarefas diárias.

Proteja seu Usuário raiz da conta da AWS

1. Faça login [AWS Management Consolec](https://console.aws.amazon.com/)omo proprietário da conta escolhendo Usuário raiz e inserindo seu endereço de Conta da AWS e-mail. Na próxima página, digite sua senha.

Para obter ajuda ao fazer login usando o usuário raiz, consulte [Signing in as the root user](https://docs.aws.amazon.com/signin/latest/userguide/console-sign-in-tutorials.html#introduction-to-root-user-sign-in-tutorial) (Fazer login como usuário raiz) no Guia do usuário Início de Sessão da AWS .

2. Ative a autenticação multifator (MFA) para seu usuário raiz.

Para obter instruções, consulte [Habilitar um dispositivo de MFA virtual para seu usuário Conta](https://docs.aws.amazon.com/IAM/latest/UserGuide/enable-virt-mfa-for-root.html)  [da AWS raiz \(console\) no Guia](https://docs.aws.amazon.com/IAM/latest/UserGuide/enable-virt-mfa-for-root.html) do usuário do IAM.

Criar um usuário com acesso administrativo

1. Habilitar o IAM Identity Center.

Para obter instruções, consulte [Habilitar AWS IAM Identity Center](https://docs.aws.amazon.com/singlesignon/latest/userguide/get-set-up-for-idc.html) no Guia do usuário do AWS IAM Identity Center .

2. No Centro de Identidade do IAM, conceda o acesso administrativo para um usuário.

Para ver um tutorial sobre como usar o Diretório do Centro de Identidade do IAM como fonte de identidade, consulte [Configurar o acesso do usuário com o padrão Diretório do Centro de](https://docs.aws.amazon.com/singlesignon/latest/userguide/quick-start-default-idc.html) [Identidade do IAM](https://docs.aws.amazon.com/singlesignon/latest/userguide/quick-start-default-idc.html) no Guia AWS IAM Identity Center do usuário.

Iniciar sessão como o usuário com acesso administrativo

• Para fazer login com seu usuário IAM Identity Center, use a URL de login enviada ao seu endereço de e-mail quando você criou o usuário IAM Identity Center user.

Para obter ajuda para fazer login usando um usuário do IAM Identity Center, consulte Como [fazer login no portal de AWS acesso](https://docs.aws.amazon.com/signin/latest/userguide/iam-id-center-sign-in-tutorial.html) no Guia Início de Sessão da AWS do usuário.

Atribuir acesso a usuários adicionais

1. No Centro de Identidade do IAM, crie um conjunto de permissões que siga as práticas recomendadas de aplicação de permissões com privilégio mínimo.

Para obter instruções, consulte [Create a permission set](https://docs.aws.amazon.com/singlesignon/latest/userguide/get-started-create-a-permission-set.html) no Guia do usuário do AWS IAM Identity Center .

2. Atribua usuários a um grupo e, em seguida, atribua o acesso de autenticação única ao grupo.

Para obter instruções, consulte [Add groups](https://docs.aws.amazon.com/singlesignon/latest/userguide/addgroups.html) no Guia do usuário do AWS IAM Identity Center .

### <span id="page-69-0"></span>Etapa 2: Solicitar uma conexão AWS Direct Connect dedicada

Para conexões dedicadas, você pode enviar uma solicitação de conexão usando o AWS Direct Connect console. Para conexões hospedadas, trabalhe com um AWS Direct Connect parceiro para solicitar uma conexão hospedada. Verifique se você tem as seguintes informações:

- A velocidade da porta que você precisa. Você não poderá alterar a velocidade da porta após a criação da solicitação de conexão.
- O AWS Direct Connect local em que a conexão deve ser encerrada.

#### **a** Note

Você não pode usar o AWS Direct Connect console para solicitar uma conexão hospedada. Em vez disso, entre em contato com um AWS Direct Connect parceiro, que pode criar uma conexão hospedada para você, que você aceita. Ignore o procedimento a seguir e vá até [Aceitar a conexão hospedada.](#page-71-1)

#### Para criar uma nova AWS Direct Connect conexão

- 1. Abra o AWS Direct Connectconsole em<https://console.aws.amazon.com/directconnect/v2/home>.
- 2. No painel de navegação, escolha Conexões e Criar uma conexão.
- 3. Escolha Classic (Clássica).
- 4. No painel Create Connection (Criar conexão), em Connection settings (Configurações de conexão), faça o seguinte:
	- a. Em Name (Nome), insira um nome para a conexão.
	- b. Em Location (Local), selecione o local do AWS Direct Connect apropriado.
	- c. Se aplicável, para Sub Location (Sublocal), escolha o andar mais próximo de você ou do provedor de rede. Essa opção só estará disponível se o local tiver Meet-Me Rooms (MMRs – Salas de reunião) em vários andares do edifício.
	- d. Em Port Speed (Velocidade da porta), selecione a largura de banda da conexão.
	- e. Em Local, selecione Conectar por meio de um AWS Direct Connect parceiro ao usar essa conexão para se conectar ao seu data center.
	- f. Em Provedor de serviços, selecione o AWS Direct Connect Parceiro. Caso use um parceiro que não esteja na lista, selecione Other (Outro).
	- g. Se você tiver selecionado Other (Outro) em Service provider (Provedor de serviços), em Name of other provider (Nome de outro provedor), insira o nome do parceiro que você usa.
	- h. (Opcional) Adicione ou remova uma tag.

[Adicionar uma tag] Selecione Add tag (Adicionar tag) e faça o seguinte:

- Em Key (Chave), insira o nome da chave.
- Em Valor, insira o valor da chave.

[Remover uma tag] Ao lado da tag, escolha Remove tag (Remover tag).

5. Selecione Create Connection (Criar conexão).

Pode levar até 72 horas AWS para analisar sua solicitação e provisionar uma porta para sua conexão. Durante esse período, você pode receber um e-mail com uma solicitação para obter mais informações sobre o caso de uso ou o local especificado. O e-mail é enviado para o endereço de email que você usou quando se inscreveu AWS. Você deve responder em até 7 dias, ou a conexão será excluída.

Para ter mais informações, consulte [AWS Direct Connect conexões](#page-94-0).

#### <span id="page-71-1"></span>Aceitar a conexão hospedada

Você deve aceitar a conexão hospedada no AWS Direct Connect console antes de criar uma interface virtual. Essa etapa se aplica somente a conexões hospedadas.

Para aceitar uma interface virtual hospedada

- 1. Abra o AWS Direct Connectconsole em<https://console.aws.amazon.com/directconnect/v2/home>.
- 2. No painel de navegação, escolha Connections.
- 3. Selecione a conexão hospedada e escolha Aceitar.

Escolha Accept (Aceitar).

## <span id="page-71-0"></span>(Conexão dedicada) Etapa 3: Fazer download da LOA-CFA

Depois que você solicitar uma conexão, disponibilizaremos uma Letter of Authorization and Connecting Facility Assignment (LOA-CFA – Carta de autorização e atribuição da instalação de conexão) para download ou enviaremos por e-mail uma solicitação para obter mais informações. O LOA-CFA é a autorização para AWS se conectar e é exigido pelo provedor de colocation ou pelo seu provedor de rede para estabelecer a conexão entre redes (conexão cruzada).

#### Para baixar a LOA-CFA

1. Abra o AWS Direct Connectconsole em<https://console.aws.amazon.com/directconnect/v2/home>.
- 2. No painel de navegação, escolha Connections.
- 3. Selecione a conexão e escolha View Details (Visualizar detalhes).
- 4. Escolha Download LOA-CFA (Fazer download da LOA-CFA).

A LOA-CFA é baixada no computador como um arquivo PDF.

#### **a** Note

Caso o link não esteja habilitado, a LOA-CFA ainda não está disponível para download. Consulte o e-mail para uma solicitação de mais informações. Caso ela ainda esteja indisponível, ou você não tenha recebido um e-mail após 72 horas, entre em contato com o [AWS Support.](https://aws.amazon.com/support/createCase)

- 5. Após fazer download da LOA-CFA, siga um destes procedimentos:
	- Se você estiver trabalhando com um AWS Direct Connect parceiro ou provedor de rede, envie a eles o LOA-CFA para que eles possam solicitar uma conexão cruzada para você no local. AWS Direct Connect Caso ele não consiga solicitar a conexão cruzada, você pode [entrar em](#page-108-0)  [contato com o provedor de colocação](#page-108-0) diretamente.
	- Se você tiver equipamento no AWS Direct Connect local, entre em contato com o provedor de colocation para solicitar uma conexão entre redes. É necessário ser um cliente do provedor de colocação. Você também deve apresentar a eles a LOA-CFA que autoriza a conexão com o AWS roteador e as informações necessárias para se conectar à sua rede.

AWS Direct Connect locais listados como vários locais (por exemplo, Equinix DC1-DC6 e DC10- DC11) são configurados como um campus. Se o equipamento do provedor de rede ou o seu estiver em um desses locais, solicite uma conexão cruzada com a porta atribuída, mesmo que resida em um prédio diferente no campus.

#### **A** Important

Um campus é tratado como um único AWS Direct Connect local. Para obter alta disponibilidade, configure conexões a locais diferentes do AWS Direct Connect .

Se você ou seu provedor de rede tiver problemas para estabelecer uma conexão física, consulte [Solucionar problemas da camada 1 \(física\).](#page-280-0)

# Etapa 4: Criar uma interface virtual

Para começar a usar sua AWS Direct Connect conexão, você deve criar uma interface virtual. Crie uma interface virtual privada para se conectar à VPC. Ou você pode criar uma interface virtual pública para se conectar a AWS serviços públicos que não estão em uma VPC. Ao criar uma interface virtual privada para uma VPC, você precisa de uma interface virtual privada para cada VPC à qual se conecta. Por exemplo, você precisa de três interfaces virtuais privadas para se conectar a três VPCs.

Antes de começar, verifique se você tem as seguintes informações:

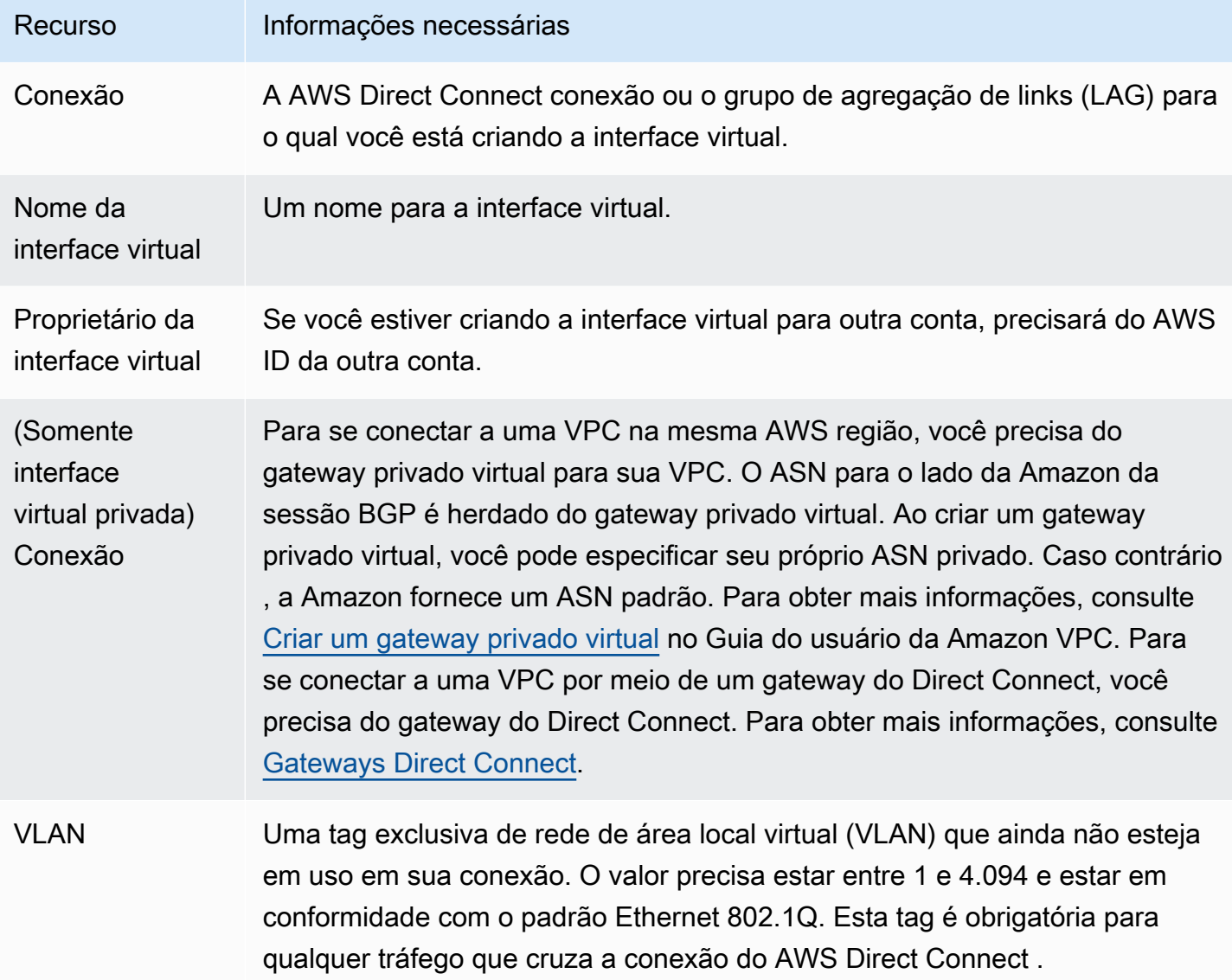

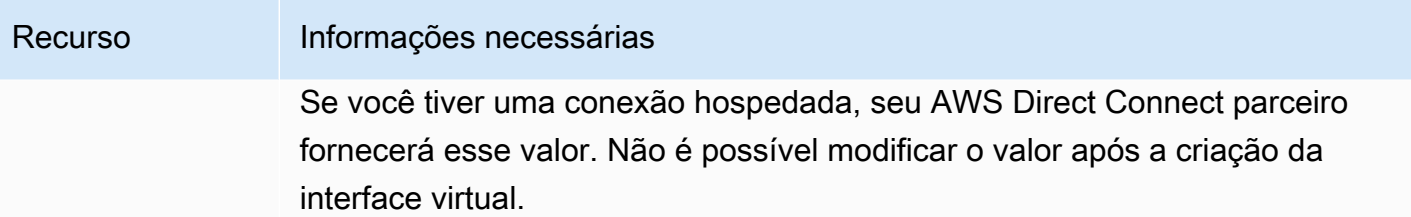

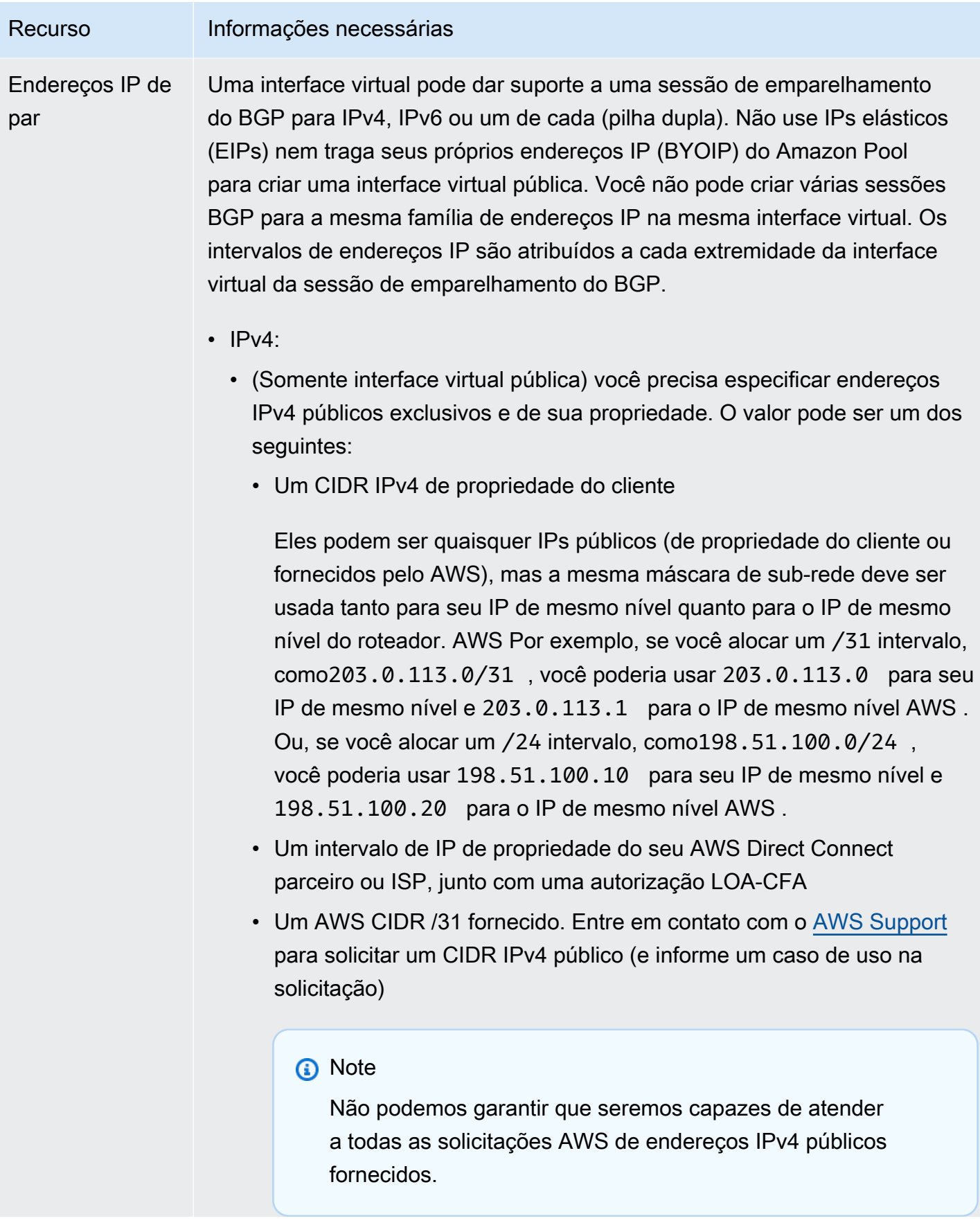

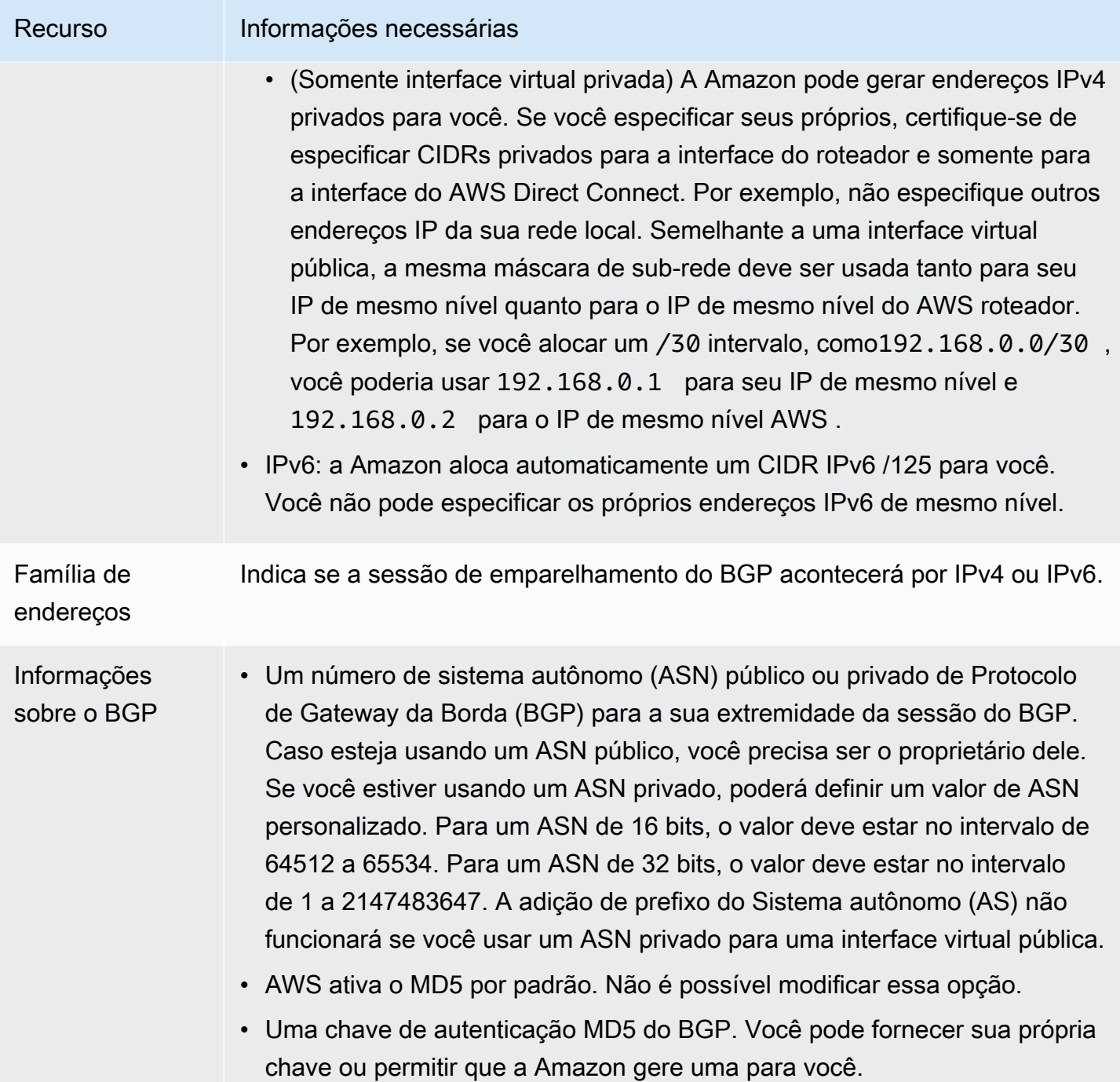

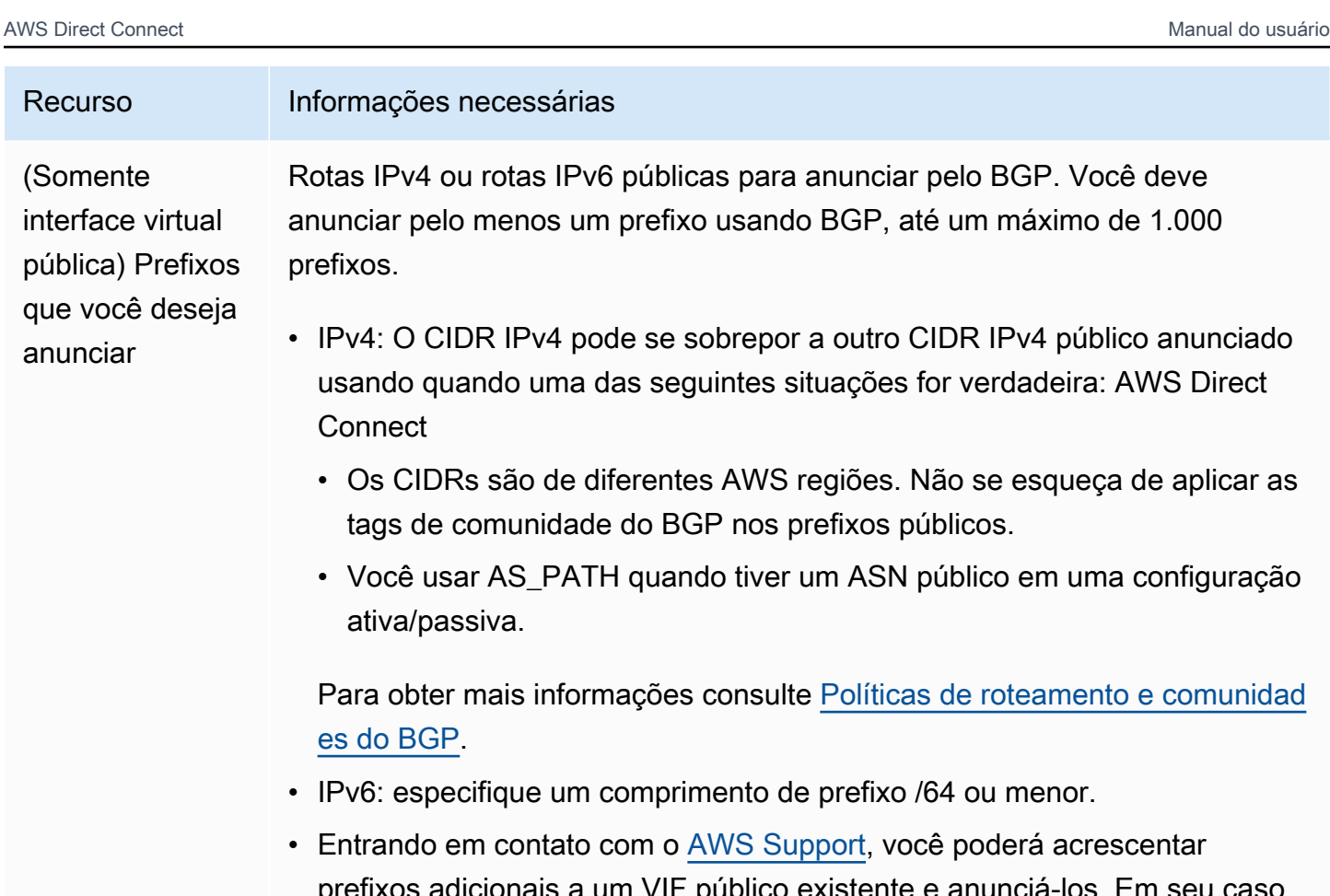

- is adicionais a um VIF público existente e anuncia-los. de suporte, forneça uma lista de prefixos CIDR adicionais que você deseja adicionar ao VIF público e anunciar.
- É possível especificar qualquer tamanho de prefixo em uma interface virtual pública do Direct Connect. O IPv4 deve ser compatível com qualquer variação de /1 a /32, enquanto o IPv6 deve ser compatível com qualquer variação de /1 a /64.

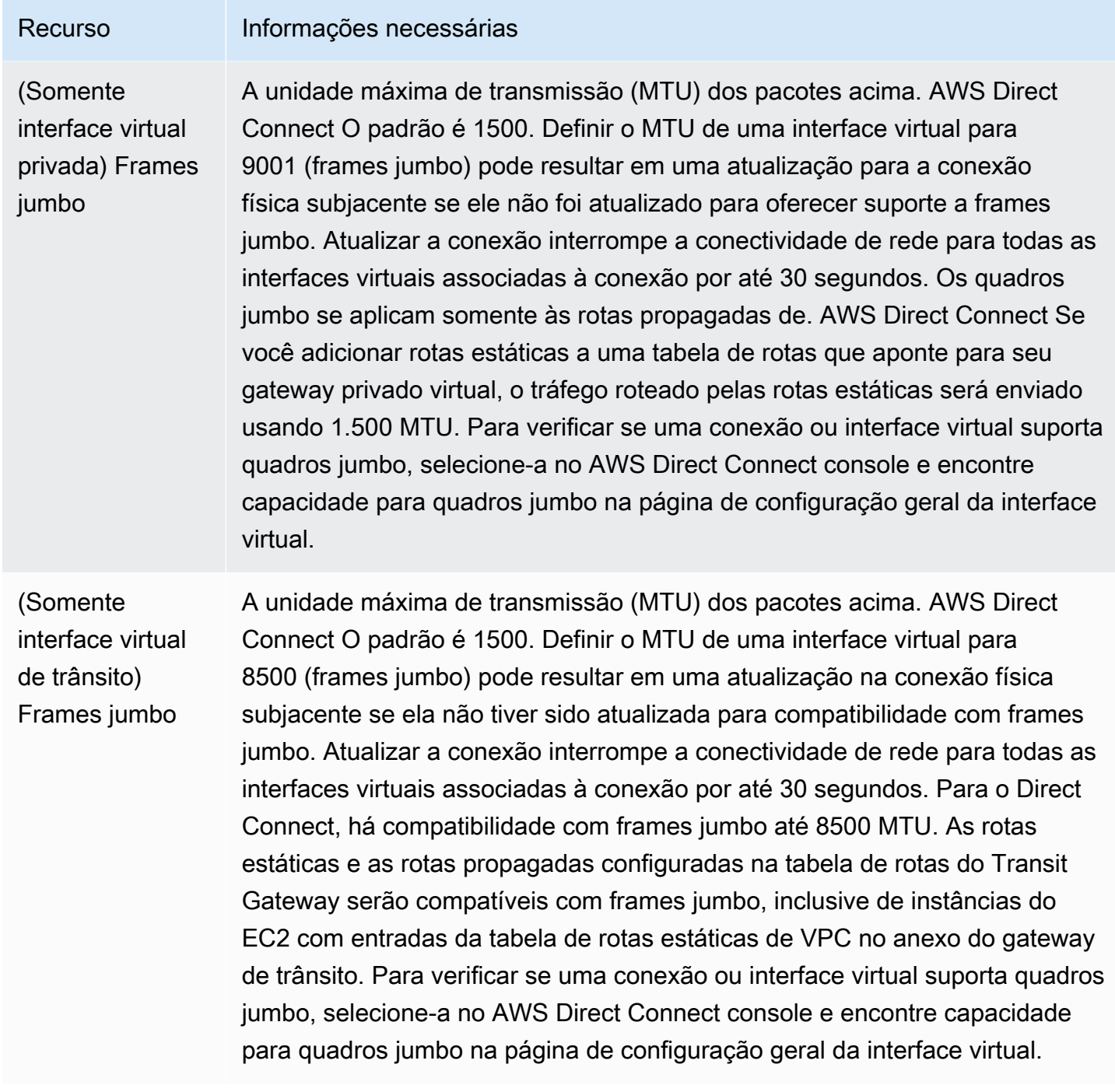

Solicitaremos informações adicionais a você se os prefixos públicos ou os ASNs pertencerem a um provedor de Internet ou a uma operadora de rede. Pode ser um documento que use papel timbrado oficial da empresa ou um e-mail do nome de domínio da empresa verificando se o prefixo de rede/ ASN pode ser usado por você.

Para interface virtual privada e interfaces virtuais públicas, a unidade máxima de transmissão (MTU) de uma conexão de rede é o tamanho, em bytes, do maior pacote permitido que pode ser transmitido

pela conexão. A MTU de uma interface virtual privada pode ser 1500 ou 9001 (frames jumbo). A MTU de uma interface virtual privada pode ser 1500 ou 8500 (frames jumbo). Você pode especificar a MTU ao criar a interface ou atualizá-la depois que criá-la. Definir a MTU de uma interface virtual para 8500 (frames jumbo) pode resultar em uma atualização da conexão física subjacente se ela não foi atualizada para oferecer suporte a frames jumbo. Atualizar a conexão interrompe a conectividade de rede para todas as interfaces virtuais associadas à conexão por até 30 segundos. Para verificar se uma conexão ou interface virtual suporta quadros jumbo, selecione-a no AWS Direct Connect console e encontre Jumbo Frame Capable na guia Resumo.

Quando você cria uma interface virtual pública, pode levar até 72 horas AWS para analisar e aprovar sua solicitação.

Para provisionar uma interface virtual pública para serviços que não sejam VPC

- 1. Abra o AWS Direct Connectconsole em<https://console.aws.amazon.com/directconnect/v2/home>.
- 2. No painel de navegação, escolha Virtual Interfaces (Interfaces virtuais).
- 3. Selecione Create virtual interface (Criar interface virtual).
- 4. Em Virtual interface type (Tipo de interface virtual), para Type (Tipo), escolha Public (Pública).
- 5. Em Public virtual interface settings (Configurações de interface virtual pública), faça o seguinte:
	- a. Em Virtual interface name (Nome da interface virtual), insira um nome para a interface virtual.
	- b. Em Connection (Conexão), escolha a conexão do Direct Connect que deseja usar para essa interface.
	- c. Em VLAN, informe o número do ID para sua rede local virtual (VLAN).
	- d. Em BGP ASN insira o Número de sistema autônomo do Border Gateway Protocol do roteador on-premises de mesmo nível para a nova interface virtual.

Os valores válidos são 1-2147483647.

- 6. Em Additional settings (Configurações adicionais), faça o seguinte:
	- a. Para configurar um par BGP IPv4 ou IPv6, faça o seguinte:

[IPv4] Para configurar um par BGP IPv4, escolha IPv4 e siga um destes procedimentos:

• Para especificar esses endereços IP por conta própria, em Your router peer ip (Seu IP de par do roteador), insira o endereço de destino CIDR IPv4 para o qual a Amazon deve enviar tráfego.

• Em Amazon router peer IP (IP de par do roteador da Amazon), insira o endereço CIDR IPv4 a ser usado para enviar tráfego à AWS.

[IPv6] Para configurar um par BGP IPv6, selecione IPv6. Os endereços IPv6 de mesmo nível são atribuídos automaticamente com base no pool de endereços IPv6 da Amazon. Não é possível especificar endereços IPv6 personalizados.

b. Para fornecer sua própria chave BGP, insira sua chave MD5 BGP.

Se você não inserir um valor, geraremos uma chave BGP.

- c. Para anunciar prefixos na Amazon, em Prefixes you want to advertise (Prefixos que deseja anunciar), insira os endereços de destino CIDR IPv4 (separados por vírgulas) para os quais o tráfego deve ser roteado pela interface virtual.
- d. (Opcional) Adicione ou remova uma tag.

[Adicionar uma tag] Selecione Add tag (Adicionar tag) e faça o seguinte:

- Em Key (Chave), insira o nome da chave.
- Em Valor, insira o valor da chave.

[Remover uma tag] Ao lado da tag, escolha Remove tag (Remover tag).

7. Selecione Create virtual interface (Criar interface virtual).

Para provisionar uma interface virtual privada para uma VPC

- 1. Abra o AWS Direct Connectconsole em<https://console.aws.amazon.com/directconnect/v2/home>.
- 2. No painel de navegação, escolha Virtual Interfaces (Interfaces virtuais).
- 3. Selecione Create virtual interface (Criar interface virtual).
- 4. Em Tipo de interface virtual, para Tipo, escolha Pública.
- 5. Em Configurações de interface virtual pública, faça o seguinte:
	- a. Em Virtual interface name (Nome da interface virtual), insira um nome para a interface virtual.
	- b. Em Connection (Conexão), escolha a conexão do Direct Connect que deseja usar para essa interface.
	- c. Para o Tipo de gateway, escolha Gateway privado virtual ou Gateway do Direct Connect.
	- d. Em Proprietário da interface virtual, escolha Outra AWS conta e, em seguida, insira a AWS conta.
- e. Em Gateway privado virtual, selecione o gateway privado virtual que deseja usar nessa interface.
- f. Em VLAN, informe o número do ID para sua rede local virtual (VLAN).
- g. Em ASN do BGP insira o número de sistema autônomo do Protocolo de Gateway da Borda do roteador de mesmo nível on-premises para a nova interface virtual.

Os valores válidos são de 1 a 2147483647.

- 6. Em Additional settings (Configurações adicionais), faça o seguinte:
	- a. Para configurar um par BGP IPv4 ou IPv6, faça o seguinte:

[IPv4] Para configurar um par BGP IPv4, escolha IPv4 e siga um destes procedimentos:

- Para especificar esses endereços IP por conta própria, em Your router peer ip (Seu IP de par do roteador), insira o endereço de destino CIDR IPv4 para o qual a Amazon deve enviar tráfego.
- Em IP de par do roteador da Amazon, insira o endereço CIDR IPv4 a ser usado no envio de tráfego para a AWS.

#### **A** Important

Se você permitir a AWS atribuição automática de endereços IPv4, um CIDR /29 será alocado a partir de 169.254.0.0/16 IPv4 Link-Local de acordo com a RFC 3927 para conectividade. point-to-point AWS não recomenda essa opção se você pretende usar o endereço IP de mesmo nível do roteador do cliente como origem e/ ou destino para o tráfego VPC. Em vez disso, você deve usar o RFC 1918 ou outro endereçamento e especificar o endereço por conta própria.

- Para obter mais informações sobre o RFC 1918, consulte [Alocação de endereços](https://datatracker.ietf.org/doc/html/rfc1918) [para Internet privada](https://datatracker.ietf.org/doc/html/rfc1918).
- Para obter mais informações sobre o RFC 3927, consulte [Configuração dinâmica](https://datatracker.ietf.org/doc/html/rfc3927) [de endereços de local de link IPv4](https://datatracker.ietf.org/doc/html/rfc3927).

[IPv6] Para configurar um par BGP IPv6, selecione IPv6. Os endereços IPv6 de mesmo nível são atribuídos automaticamente com base no pool de endereços IPv6 da Amazon. Não é possível especificar endereços IPv6 personalizados.

b. Para alterar a unidade máxima de transmissão (MTU) de 1500 (padrão) para 9001 (frames jumbo), selecione MTU jumbo (tamanho de MTU 9001).

- c. (Opcional) Em Ativar SiteLink, escolha Ativado para ativar a conectividade direta entre os pontos de presença do Direct Connect.
- d. (Opcional) Adicione ou remova uma tag.

[Adicionar uma tag] Selecione Add tag (Adicionar tag) e faça o seguinte:

- Em Key (Chave), insira o nome da chave.
- Em Valor, insira o valor da chave.

[Remover uma tag] Ao lado da tag, escolha Remove tag (Remover tag).

- 7. Selecione Create virtual interface (Criar interface virtual).
- 8. Você precisa usar seu dispositivo BGP para anunciar a rede usada para a conexão VIF pública.

# Etapa 5: Fazer download da configuração do roteador

Depois de criar uma interface virtual para sua AWS Direct Connect conexão, você pode baixar o arquivo de configuração do roteador. O arquivo contém os comandos necessários para configurar o roteador para uso com a interface virtual pública ou privada.

Para baixar uma configuração do roteador

- 1. Abra o AWS Direct Connectconsole em<https://console.aws.amazon.com/directconnect/v2/home>.
- 2. No painel de navegação, escolha Virtual Interfaces (Interfaces virtuais).
- 3. Selecione a conexão e escolha View Details (Visualizar detalhes).
- 4. Selecione Download router configuration (Fazer download da configuração do roteador).
- 5. Em Download router configuration (Fazer download da configuração do roteador), faça o seguinte:
	- a. Em Fornecedor, selecione o fabricante do roteador.
	- b. Em Plataforma, selecione o modelo do roteador.
	- c. Em Software, selecione a versão do software do roteador.
- 6. Escolha Download e use a configuração apropriada para o roteador a fim de garantir que você consiga se conectar ao AWS Direct Connect.

Para obter arquivos de configuração de exemplo, consulte [Arquivos de configuração do roteador de](https://docs.aws.amazon.com/directconnect/latest/UserGuide/create-vif.html#vif-example-router-files) [exemplo](https://docs.aws.amazon.com/directconnect/latest/UserGuide/create-vif.html#vif-example-router-files).

Depois que você configura o roteador, o status da interface virtual vai para UP. Se a interface virtual permanecer inativa e você não conseguir fazer ping no endereço IP do mesmo nível do AWS Direct Connect dispositivo, consult[eSolucionar problemas da camada 2 \(link de dados\)](#page-283-0). Se você conseguir executar ping no endereço IP par, consulte [Solucionar problemas das camadas 3/4 \(rede/transporte\)](#page-284-0). Caso a sessão de mesmo nível BGP seja estabelecida, mas você não consiga rotear o tráfego, consulte [Solucionar problemas de roteamento.](#page-287-0)

## Etapa 6: Verificar a interface virtual

Depois de estabelecer interfaces virtuais para a AWS nuvem ou para a Amazon VPC, você pode verificar sua AWS Direct Connect conexão usando os procedimentos a seguir.

Para verificar sua conexão de interface virtual com a AWS nuvem

Execute traceroute e verifique se o AWS Direct Connect identificador está no rastreamento da rede.

Para verificar a conexão da interface virtual com a Amazon VPC

- 1. Usando uma AMI compatível com ping, como uma AMI do Amazon Linux, inicie uma instância do EC2 na VPC anexada ao seu gateway privado virtual. As AMIs do Amazon Linux estão disponíveis na guia Início rápido quando você usa o assistente de execução de instância no console do Amazon EC2. Para obter mais informações, consulte [Iniciar uma instância](https://docs.aws.amazon.com/AWSEC2/latest/UserGuide/ec2-launch-instance_linux.html) no Guia do usuário do Amazon EC2. Certifique-se de que o grupo de segurança associado à instância inclua uma regra que permita tráfego ICMP de entrada (para a solicitação de ping).
- 2. Depois que a instância estiver em execução, obtenha o endereço IPv4 privado (por exemplo, 10.0.0.4). O console do Amazon EC2 exibe o endereço como parte dos detalhes da instância.
- 3. Execute ping no endereço IPv4 privado e obtenha uma resposta.

# (Recomendado) Etapa 7: Configurar conexões redundantes

Para fornecer o failover, recomendamos que você solicite e configure duas conexões dedicadas para AWS, conforme mostrado na figura a seguir. Essas conexões podem ser encerradas em um ou dois roteadores na rede.

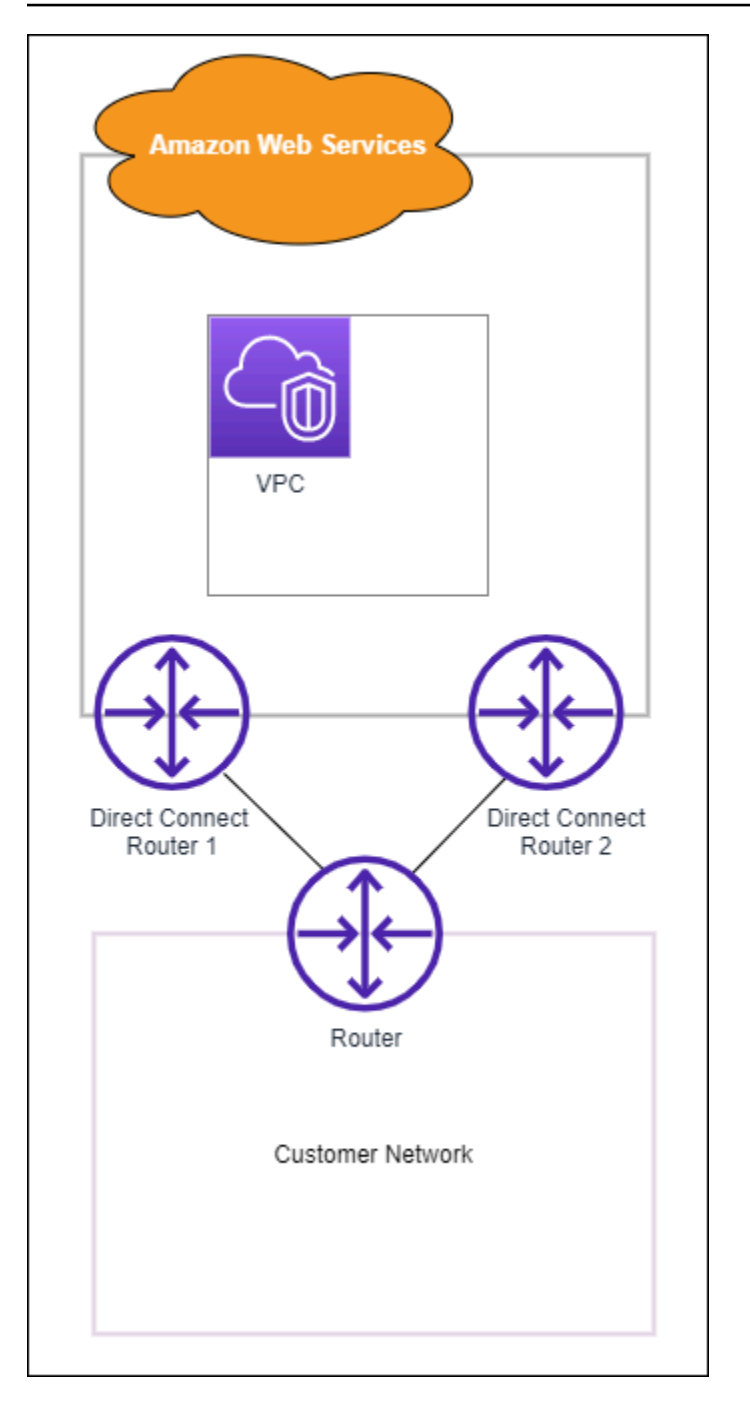

Existem diferentes opções de configuração disponíveis quando você provisiona duas conexões dedicadas:

• Ativa/ativa (multicaminho BGP). Essa é a configuração padrão, na qual as duas conexões estão ativas. AWS Direct Connect suporta vários caminhos para várias interfaces virtuais no mesmo local, e a carga do tráfego é compartilhada entre interfaces com base no fluxo. Caso uma conexão fique indisponível, todo o tráfego é direcionado para outra conexão.

• Ativa/passiva (failover). Uma conexão lida com o tráfego, e a outra permanece em espera. Caso a conexão ativa fique indisponível, todo o tráfego é roteado por meio da conexão passiva. Você precisa acrescentar o caminho AS às rotas em um dos links para que este seja o link passivo.

A maneira como você configura as conexões não afeta a redundância, mas afeta as políticas que determinam como os dados são roteados em ambas as conexões. Recomendamos configurar ambas as conexões como ativas.

Se você usar uma conexão VPN para redundância, implemente uma verificação de integridade e um mecanismo de failover. Se você usar qualquer uma das seguintes configurações, será necessário verificar o [roteamento da tabela de rotas](https://docs.aws.amazon.com/vpc/latest/userguide/SetUpVPNConnections.html#vpn-configure-routing) para a nova interface de rede.

- Você usa suas próprias instâncias para roteamento, por exemplo, a instância é o firewall.
- Você usa sua própria instância que encerra uma conexão VPN.

Para obter alta disponibilidade, é altamente recomendável que você configure conexões com AWS Direct Connect locais diferentes.

Para obter mais informações sobre AWS Direct Connect resiliência, consulte Recomendações de [AWS Direct Connect resiliência.](https://aws.amazon.com/directconnect/resiliency-recommendation/)

# Teste de failover do AWS Direct Connect

Os modelos de resiliência do kit de ferramentas de resiliência do AWS Direct Connect são projetados para garantir que você tenha o número adequado de conexões de interface virtual em vários locais. Após concluir o assistente, use o teste de failover do kit de ferramentas de resiliência do AWS Direct Connect para interromper a sessão de emparelhamento do BGP a fim de verificar se o tráfego é roteado para uma das interfaces virtuais redundantes e atende aos seus requisitos de resiliência.

Use o teste para verificar se o tráfego roteia por interfaces virtuais redundantes quando uma interface virtual não está funcionando. Você inicia o teste selecionando uma interface virtual, uma sessão de emparelhamento de BGP e o tempo de execução do teste. A AWS coloca a sessão de emparelhamento de BGP da interface virtual selecionada no estado inativo. Quando a interface está nesse estado, o tráfego deve passar por uma interface virtual redundante. Se a configuração não contiver as conexões redundantes apropriadas, a sessão de emparelhamento de BGP falhará e o tráfego não será roteado. Quando o teste for concluído ou você interrompê-lo manualmente, a AWS restaurará a sessão de BGP. Após a conclusão do teste, você poderá usar o kit de ferramentas de resiliência do AWS Direct Connect para ajustar a configuração.

#### **a** Note

Não use esse recurso durante o período de manutenção do Direct Connect, pois a sessão do BGP pode ser restaurada prematuramente durante ou após a manutenção.

### Histórico do teste

A AWS exclui o histórico de testes após 365 dias. O histórico de testes inclui o status dos testes que foram executados em todos os peers de BGP. O histórico inclui quais sessões de emparelhamento do BPG foram testadas, os horários de início e término, além do status do teste, que pode ser qualquer um dos seguintes valores:

- Em andamento: o teste está sendo executado no momento.
- Concluído: o teste foi executado pelo tempo especificado.
- Cancelado: o teste foi cancelado antes do horário especificado.
- Falhou: o teste não foi executado durante o tempo especificado. Isso pode acontecer quando há um problema com o roteador.

Para ter mais informações, consulte [the section called "Visualizar o histórico do teste de failover da](#page-87-0)  [interface virtual"](#page-87-0).

### Permissões de validação

A única conta que tem permissão para executar o teste de failover é a conta que é proprietária da interface virtual. O proprietário da conta recebe uma indicação por meio do AWS CloudTrail de que um teste foi executado em uma interface virtual.

### Iniciar o teste de failover da interface virtual

É possível iniciar o teste de failover da interface virtual usando o console do AWS Direct Connect ou a AWS CLI.

Como iniciar o teste de failover da interface virtual no console do AWS Direct Connect

- 1. Abra o AWS Direct Connectconsole em<https://console.aws.amazon.com/directconnect/v2/home>.
- 2. Escolha Interfaces virtuais.

3. Selecione as interfaces virtuais e escolha Ações, Reduzir o BGP.

É possível executar o teste em uma interface virtual pública, privada ou de trânsito.

- 4. Na caixa de diálogo Iniciar teste de falha, faça o seguinte:
	- a. Em Emparelhamentos a serem interrompidos para testagem, escolha quais sessões de emparelhamento testar, por exemplo, IPv4.
	- b. Em Tempo máximo de teste, insira o número de minutos da duração do teste.

O valor máximo é de 4.320 minutos (72 horas).

O valor padrão é 180 minutos (3 horas).

- c. Em Para confirmar o teste, digite Confirmar.
- d. Selecione a opção Confirmar.

A sessão de emparelhamento de BGP é colocada no estado DOWN. É possível enviar tráfego para verificar se não há interrupções. Se necessário, é possível interromper o teste imediatamente.

Como iniciar o teste de failover de interface virtual usando a AWS CLI

Use [StartBgpFailoverTest](https://docs.aws.amazon.com/directconnect/latest/APIReference/API_StartBgpFailoverTest.html).

### <span id="page-87-0"></span>Visualizar o histórico do teste de failover da interface virtual

É possível visualizar o histórico de teste de failover da interface virtual usando o console do AWS Direct Connect ou a AWS CLI.

Como visualizar o histórico de teste de failover da interface virtual no console do AWS Direct **Connect** 

- 1. Abra o AWS Direct Connectconsole em<https://console.aws.amazon.com/directconnect/v2/home>.
- 2. Escolha Interfaces virtuais.
- 3. Selecione a interface virtual e escolha View details (Visualizar detalhes).
- 4. Escolha Histórico de testes.

O console exibe os testes executados para a interface virtual.

5. Para visualizar os detalhes de um teste específico, selecione o ID de teste.

Como visualizar o histórico de teste de failover da interface virtual usando a AWS CLI

Use [ListVirtualInterfaceTestHistory.](https://docs.aws.amazon.com/directconnect/latest/APIReference/API_ListVirtualInterfaceTestHistory.html)

# Interromper o teste de failover da interface virtual

É possível interromper o teste de failover da interface virtual usando o console do AWS Direct Connect ou a AWS CLI.

Como interromper o teste de failover da interface virtual no console do AWS Direct Connect

- 1. Abra o AWS Direct Connectconsole em<https://console.aws.amazon.com/directconnect/v2/home>.
- 2. Escolha Interfaces virtuais.
- 3. Selecione a interface virtual e escolha Ações, Cancelar teste.
- 4. Selecione a opção Confirmar.

A AWS restaura a sessão de emparelhamento do BGP. O histórico de testes exibe "cancelado" para o teste.

Como interromper o teste de failover de interface virtual usando a AWS CLI

Use [StopBgpFailoverTest.](https://docs.aws.amazon.com/directconnect/latest/APIReference/API_StopBgpFailoverTest.html)

# MAC Security

O MAC Security (MACsec) é um padrão IEEE que fornece confidencialidade, integridade e autenticidade da origem dos dados. O MACsec fornece point-to-point criptografia de camada 2 por meio da conexão cruzada com. AWS O MACsec opera na camada 2 entre dois roteadores de camada 3 e fornece criptografia no domínio da camada 2. Todos os dados que fluem pela rede AWS global que se interconecta com datacenters e regiões são criptografados automaticamente na camada física antes de saírem do data center.

No diagrama a seguir, tanto a conexão dedicada quanto seus recursos on-premises devem ser compatíveis com MACsec. O tráfego da camada 2 que viaja pela conexão dedicada de ou para o datacenter é criptografado.

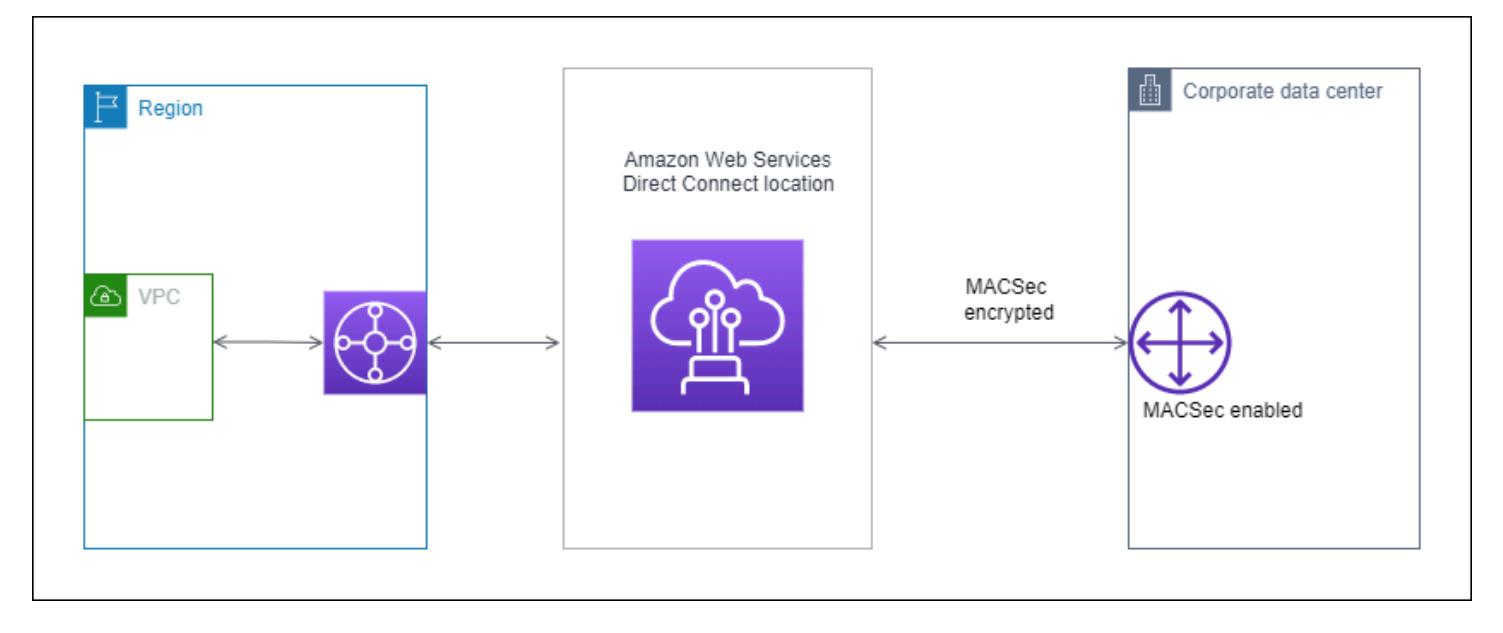

# Conceitos do MACsec

Veja a seguir os principais conceitos do MACsec:

- MAC Security (MACsec): um padrão IEEE 802.1 para camada 2 que fornece confidencialidade, integridade e autenticidade da origem dos dados. Para obter mais informações sobre o protocolo, consulte [802.1AE: MAC Security \(MACsec\).](https://1.ieee802.org/security/802-1ae/)
- Chave secreta MACsec Uma chave pré-compartilhada que estabelece a conectividade MACsec entre o roteador local do cliente e a porta de conexão no local. AWS Direct Connect A chave é gerada pelos dispositivos nas extremidades da conexão usando o par CKN/CAK que você fornece AWS e também provisionou em seu dispositivo.

• Nome da chave de conexão (CKN) e Chave de associação de conectividade (CAK): os valores desse par são usados para gerar a chave secreta MACsec. Você gera os valores do par, os associa a uma AWS Direct Connect conexão e os provisiona em seu dispositivo de borda no final da AWS Direct Connect conexão.

# Conexões compatíveis

O MACsec está disponível para conexões dedicadas. Para obter informações sobre como solicitar conexões compatíveis com MACsec, consulte [AWS Direct Connect.](https://aws.amazon.com/directconnect/?nc=sn&loc=0)

# Começar a usar o MACsec em conexões dedicadas

As tarefas a seguir ajudam você a se familiarizar com o MACsec em conexões AWS Direct Connect dedicadas. Não há cobranças adicionais pelo uso do MACsec.

Antes de configurar o MACsec em uma conexão dedicada, observe o seguinte:

- O MACsec é compatível com conexões dedicadas de 10 Gbps e 100 Gbps do Direct Connect em pontos de presença selecionados. Para essas conexões, os seguintes conjuntos de cifras MACsec são suportados:
	- Para conexões de 10 Gbps, GCM-AES-256 e GCM-AES-XPN-256.
	- Para conexões de 100 Gbps, GCM-AES-XPN-256.
- Somente chaves MACsec de 256 bits são suportadas.
- A Numeração Estendida de Pacotes (XPN) é necessária para conexões de 100 Gbps. Para conexões de 10 Gbps, o Direct Connect suporta GCM-AES-256 e GCM-AES-XPN-256. Conexões de alta velocidade, como conexões dedicadas de 100 Gbps, podem esgotar rapidamente o espaço original de numeração de pacotes de 32 bits do MACsec, o que exigiria que você girasse suas chaves de criptografia a cada poucos minutos para estabelecer uma nova Associação de Conectividade. Para evitar essa situação, a emenda IEEE Std 802.1aebw-2013 introduziu a numeração estendida de pacotes, aumentando o espaço de numeração para 64 bits, facilitando o requisito de pontualidade para rotação de chaves.
- O Secure Channel Identifier (SCI) é obrigatório e deve estar ativado. Essa configuração não pode ser ajustada.
- O offset/dot1 da tag IEEE 802.1Q (dot1q/VLAN) não é suportado para mover uma tag de VLAN para fora de uma carga q-in-clear criptografada.

[Para obter informações adicionais sobre o Direct Connect e o MACsec, consulte a seção MACsec](https://aws.amazon.com/directconnect/faqs/) [das AWS Direct Connect perguntas frequentes.](https://aws.amazon.com/directconnect/faqs/)

#### Tópicos

- [Pré-requisitos do MACsec](#page-91-0)
- [Perfis vinculados a serviço](#page-91-1)
- [Principais considerações sobre CKN/CAK pré-compartilhado do MACsec](#page-92-0)
- [Etapa 1: Criar uma conexão](#page-92-1)
- [\(Opcional\) Etapa 2: criar um grupo de agregação de link \(LAG\)](#page-92-2)
- [Etapa 3: associar o CKN/CAK à conexão ou ao LAG](#page-93-0)
- [Etapa 4: configurar um roteador on-premises](#page-93-1)
- [Etapa 5: \(opcional\) remover a associação entre o CKN/CAK e a conexão ou o LAG](#page-93-2)

# <span id="page-91-0"></span>Pré-requisitos do MACsec

Conclua as seguintes tarefas antes de configurar o MACsec em uma conexão dedicada.

• Crie um par CKN/CAK para a chave secreta do MACsec.

Você pode criar o par usando uma ferramenta aberta padrão. O par deve atender aos requisitos especificados em [the section called "Etapa 4: configurar um roteador on-premises".](#page-93-1)

- Você deve ter um dispositivo compatível com MACsec em sua extremidade da conexão.
- O Secure Channel Identifier (SCI) deve estar ativado.
- Somente chaves MACsec de 256 bits são suportadas, fornecendo a proteção de dados avançada mais recente.

# <span id="page-91-1"></span>Perfis vinculados a serviço

AWS Direct Connect usa funções [vinculadas ao serviço AWS Identity and Access Management](https://docs.aws.amazon.com/IAM/latest/UserGuide/id_roles_terms-and-concepts.html#iam-term-service-linked-role) (IAM). Uma função vinculada ao serviço é um tipo exclusivo de função do IAM vinculada diretamente a. AWS Direct Connect As funções vinculadas ao serviço são predefinidas AWS Direct Connect e incluem todas as permissões que o serviço exige para chamar outros AWS serviços em seu nome. Uma função vinculada ao serviço facilita a configuração AWS Direct Connect porque você não precisa adicionar manualmente as permissões necessárias. AWS Direct Connect define as permissões de suas funções vinculadas ao serviço e, a menos que seja definido de outra forma,

só AWS Direct Connect pode assumir suas funções. As permissões definidas incluem a política de confiança e a política de permissões, que não pode ser anexada a nenhuma outra entidade do IAM. Para ter mais informações, consulte [the section called "Perfis vinculados ao serviço"](#page-227-0).

### <span id="page-92-0"></span>Principais considerações sobre CKN/CAK pré-compartilhado do MACsec

AWS Direct Connect usa CMKs AWS gerenciadas para as chaves pré-compartilhadas que você associa a conexões ou LAGs. O Secrets Manager armazena seus pares CKN e CAK précompartilhados como um segredo que a chave raiz do Secrets Manager criptografa. Para obter mais informações, consulte [CMKs gerenciadas da AWS](https://docs.aws.amazon.com/kms/latest/developerguide/concepts.html#master_keys) no Guia do Desenvolvedor do AWS Key Management Service .

Por padrão, a chave armazenada é somente para leitura, mas você pode agendar uma exclusão de sete a trinta dias usando o console ou a API do Secrets Manager AWS . Quando você agenda uma exclusão, o CKN não pode ser lido e isso poderá afetar sua conectividade de rede. Quando isso acontece, aplicamos as seguintes regras:

- Se a conexão estiver em um estado pendente, desassociaremos o CKN da conexão.
- Se a conexão estiver em um estado disponível, notificaremos o proprietário da conexão por e-mail. Se você não adotar nenhuma medida em até 30 dias, desassociaremos o CKN da sua conexão.

Quando desassociarmos o último CKN da sua conexão e o modo de criptografia da conexão estiver definido como "deve criptografar", definiremos o modo como "should\_encrypt" para evitar a perda repentina de pacotes.

## <span id="page-92-1"></span>Etapa 1: Criar uma conexão

Para começar a usar o MACsec, você deve ativar o recurso ao criar uma conexão dedicada. Para ter mais informações, consulte [the section called "Criar uma conexão usando o Assistente de conexão".](#page-96-0)

# <span id="page-92-2"></span>(Opcional) Etapa 2: criar um grupo de agregação de link (LAG)

Se você usar várias conexões para redundância, poderá criar um LAG compatível com MACsec. Para ter mais informações, consulte [the section called "Considerações sobre MACsec"](#page-163-0) e [the section](#page-164-0)  [called "Criar um LAG".](#page-164-0)

Principais considerações sobre CKN/CAK pré-compartilhado do MACsec 85

# <span id="page-93-0"></span>Etapa 3: associar o CKN/CAK à conexão ou ao LAG

Após criar a conexão ou o LAG compatível com MACsec, você precisará associar um CKN/CAK à conexão. Para obter mais informações, consulte um dos seguintes:

- [the section called "Associar um CKN/CAK de MACsec a uma conexão"](#page-102-0)
- [the section called "Associar um CKN/CAK de MACsec a um LAG"](#page-170-0)

### <span id="page-93-1"></span>Etapa 4: configurar um roteador on-premises

Atualize seu roteador on-premises com a chave secreta MACsec. A chave secreta MACsec no roteador local e no AWS Direct Connect local deve corresponder. Para ter mais informações, consulte [the section called "Baixar arquivo de configuração do roteador".](#page-145-0)

# <span id="page-93-2"></span>Etapa 5: (opcional) remover a associação entre o CKN/CAK e a conexão ou o LAG

Se você precisar remover a associação entre a chave MACsec e a conexão ou o LAG, consulte uma das seguintes opções:

- [the section called "Remover a associação entre uma chave secreta MACsec e uma conexão"](#page-103-0)
- [the section called "Remover a associação entre uma chave secreta MACsec e um LAG"](#page-172-0)

# <span id="page-94-1"></span>AWS Direct Connect conexões

AWS Direct Connect permite que você estabeleça uma conexão de rede dedicada entre sua rede e um dos AWS Direct Connect locais.

Há dois tipos de conexões:

- Conexão dedicada: uma conexão Ethernet física associada a um único cliente. Os clientes podem solicitar uma conexão dedicada por meio do AWS Direct Connect console, da CLI ou da API. Para ter mais informações, consulte [the section called "Conexões dedicadas".](#page-94-0)
- Conexão hospedada: uma conexão Ethernet física que um AWS Direct Connect parceiro provisiona em nome de um cliente. Os clientes solicitam uma conexão hospedada entrando em contato com um parceiro no Programa de parceiros do AWS Direct Connect , que provisiona a conexão. Para ter mais informações, consulte [the section called "Conexões hospedadas"](#page-103-1).

# <span id="page-94-0"></span>Conexões dedicadas

Para criar uma conexão dedicada do AWS Direct Connect , são necessárias as seguintes informações:

#### AWS Direct Connect location

Trabalhe com um AWS Direct Connect parceiro no Programa de Parceria para ajudá-lo a estabelecer circuitos de rede entre um AWS Direct Connect local e seu data center, escritório ou ambiente de colocation. Eles também podem ajudar a oferecer espaço de colocação dentro da mesma instalação do local. Para obter mais informações, consulte [Parceiros da APN que](https://aws.amazon.com/directconnect/partners) [oferecem suporte ao AWS Direct Connect](https://aws.amazon.com/directconnect/partners).

Port speed (Velocidade da porta)

Os valores possíveis são 1 Gbps, 10 Gbps e 100 Gbps.

Não será possível alterar a velocidade da porta após a criação da solicitação de conexão. Para alterar a velocidade da porta, é necessário criar e configurar uma nova conexão.

Você poderá criar uma conexão usando o assistente de conexão ou criar uma conexão clássica. Usando o assistente de conexão, é possível configurar conexões usando recomendações de resiliência. Recomenda-se o uso do assistente se você estiver configurando conexões pela primeira vez. Se preferir, você pode usar o Classic para criar conexões one-at-a-time. Recomenda-se usar a conexão clássica se você já tiver uma configuração existente à qual deseja adicionar conexões. Você pode criar uma conexão independente ou criar uma conexão a ser associada a um LAG na conta. Se você associar uma conexão a um LAG, ela será criada com a mesma velocidade de porta e o mesmo local especificados no LAG.

Depois que você solicitar a conexão, disponibilizaremos uma Letter of Authorization and Connecting Facility Assignment (LOA-CFA – Carta de autorização e atribuição da instalação de conexão) para download ou enviaremos por e-mail uma solicitação para obter mais informações. Caso receba uma solicitação para obter mais informações, você deve responder em até 7 dias, ou a conexão é excluída. O LOA-CFA é a autorização para se conectar AWS e é exigido pelo seu provedor de rede para solicitar uma conexão cruzada para você. Se você não tiver equipamento no AWS Direct Connect local, não poderá solicitar uma conexão cruzada para você lá.

As operações a seguir estão disponíveis para conexões dedicadas:

- [the section called "Criar uma conexão usando o Assistente de conexão"](#page-96-0)
- [the section called "Criar uma conexão clássica"](#page-97-0)
- [the section called "Visualizar os detalhes da conexão"](#page-105-0)
- [the section called "Atualizar uma conexão"](#page-100-0)
- [the section called "Associar um CKN/CAK de MACsec a uma conexão"](#page-102-0)
- [the section called "Remover a associação entre uma chave secreta MACsec e uma conexão"](#page-103-0)
- [the section called "Excluir conexões"](#page-106-0)

Você pode adicionar uma conexão dedicada a um grupo de agregação de links (LAG) permitindo tratar várias conexões como uma só. Para mais informações, consulte [Associar uma conexão a um](#page-169-0)  [LAG.](#page-169-0)

Após criar uma conexão, crie uma interface virtual para se conectar a recursos públicos e privados da AWS . Para ter mais informações, consulte [AWS Direct Connect interfaces virtuais](#page-124-0).

Se você não tiver equipamento em um AWS Direct Connect local, primeiro entre em contato com um AWS Direct Connect AWS Direct Connect parceiro no Programa de parceiros. Para obter mais informações, consulte [Parceiros da APN que oferecem suporte ao AWS Direct Connect](https://aws.amazon.com/directconnect/partners).

Se você quiser criar uma conexão que use o recurso MAC Security (MACsec), revise os prérequisitos antes de criá-la. Para ter mais informações, consulte [the section called "Pré-requisitos do](#page-91-0)  [MACsec ".](#page-91-0)

### <span id="page-96-0"></span>Criar uma conexão usando o Assistente de conexão

Esta seção descreve a criação de uma conexão usando o Assistente de conexão. Se você preferir criar uma conexão clássica, veja as etapas em [the section called "Etapa 2: Solicitar uma conexão](#page-69-0)  [AWS Direct Connect dedicada".](#page-69-0)

Para criar uma conexão usando o Assistente de conexão

- 1. Abra o AWS Direct Connectconsole em<https://console.aws.amazon.com/directconnect/v2/home>.
- 2. No painel de navegação, escolha Conexões e Criar conexão.
- 3. Na página Criar conexão, em Tipo de pedido de conexão, escolha Assistente de conexão.
- 4. Escolha um nível de resiliência para suas conexões de rede. O nível de resiliência pode ser um dos seguintes:
	- Resiliência máxima
	- Alta resiliência
	- Desenvolvimento e teste

Para obter descrições e informações mais detalhadas sobre esses níveis de resiliência, consulte [Usando o AWS Direct Connect Resiliency Toolkit para começar.](#page-21-0)

- 5. Escolha Próximo.
- 6. Na página Configurar conexões, forneça os detalhes a seguir.
	- a. Na lista suspensa Largura de banda, escolha a largura de banda necessária para a conexão. O valor pode ser de 1 Gbps a 100 Gbps.
	- b. Em Local, escolha o AWS Direct Connect local apropriado e, em seguida, escolha o primeiro provedor de serviços de localização, selecione o provedor de serviços que fornece conectividade para a conexão nesse local.
	- c. Em Segundo local, escolha o apropriado AWS Direct Connect no segundo local e, em seguida, escolha o provedor de serviços de segundo local, selecione o provedor de serviços que fornece conectividade para a conexão nesse segundo local.
	- d. (Opcional) Configure o MAC Security (MACsec) para a conexão. Em Configurações adicionais, selecione Solicitar uma porta compatível com MACsec.
		- O MACsec só está disponível para conexões dedicadas.
- e. (Opcional) Escolha Adicionar tag para adicionar pares de chave/valor a fim de ajudar a identificar adicionalmente essa conexão.
	- Em Chave, insira o nome da chave.
	- Em Valor, insira o valor da chave.

Para remover uma tag existente, escolha a tag e, em seguida, escolha Remover tag. Você não pode ter tags vazias.

- 7. Escolha Próximo.
- 8. Na página Revisar e criar, verifique a conexão. Essa página também exibe as estimativas do custo de uso da porta e taxas adicionais de transferência de dados.
- 9. Escolha Criar.
- 10. Baixe sua Carta de autorização e atribuição da instalação de conexão (LOA-CFA). Para obter mais informações, consulte [the section called "Baixar a LOA-CFA".](#page-99-0)

Use um dos seguintes comandos.

- [create-connection](https://docs.aws.amazon.com/cli/latest/reference/directconnect/create-connection.html) (AWS CLI)
- [CreateConnection\(](https://docs.aws.amazon.com/directconnect/latest/APIReference/API_CreateConnection.html)AWS Direct Connect API)

### <span id="page-97-0"></span>Criar uma conexão clássica

Para conexões dedicadas, você pode enviar uma solicitação de conexão usando o AWS Direct Connect console. Para conexões hospedadas, trabalhe com um AWS Direct Connect parceiro para solicitar uma conexão hospedada. Verifique se você tem as seguintes informações:

- A velocidade da porta que você precisa. Para conexões dedicadas, não será possível alterar a velocidade da porta após a criação da solicitação de conexão. Para conexões hospedadas, seu parceiro do AWS Direct Connect poderá alterar a velocidade.
- O AWS Direct Connect local em que a conexão deve ser encerrada.

#### **a** Note

Você não pode usar o AWS Direct Connect console para solicitar uma conexão hospedada. Em vez disso, entre em contato com um AWS Direct Connect parceiro, que pode criar uma

conexão hospedada para você, que você aceita. Ignore o procedimento a seguir e vá até [Aceitar a conexão hospedada.](#page-71-0)

Para criar uma nova AWS Direct Connect conexão

- 1. Abra o AWS Direct Connectconsole em<https://console.aws.amazon.com/directconnect/v2/home>.
- 2. Na tela do AWS Direct Connect, em Get started (Conceitos básicos), selecione Create a connection (Criar uma conexão).
- 3. Escolha Classic (Clássica).
- 4. Em Name (Nome), insira um nome para a conexão.
- 5. Em Location (Local), selecione o local do AWS Direct Connect apropriado.
- 6. Se aplicável, para Sub Location (Sublocal), escolha o andar mais próximo de você ou do provedor de rede. Essa opção só estará disponível se o local tiver Meet-Me Rooms (MMRs – Salas de reunião) em vários andares do edifício.
- 7. Em Port Speed (Velocidade da porta), selecione a largura de banda da conexão.
- 8. Em On-premises, selecione Conectar por meio de um parceiro do AWS Direct Connect ao usar essa conexão para se conectar ao seu datacenter.
- 9. Em Provedor de serviços, selecione o AWS Direct Connect Parceiro. Caso use um parceiro que não esteja na lista, selecione Other (Outro).
- 10. Se você tiver selecionado Other (Outro) em Service provider (Provedor de serviços), em Name of other provider (Nome de outro provedor), insira o nome do parceiro que você usa.
- 11. (Opcional) Escolha Adicionar tag para adicionar pares de chave/valor a fim de ajudar a identificar adicionalmente essa conexão.
	- Em Chave, insira o nome da chave.
	- Em Valor, insira o valor da chave.

Para remover uma tag existente, escolha a tag e, em seguida, escolha Remover tag. Você não pode ter tags vazias.

12. Selecione Create Connection (Criar conexão).

Pode levar até 72 horas AWS para analisar sua solicitação e provisionar uma porta para sua conexão. Durante esse período, você pode receber um e-mail com uma solicitação para obter mais informações sobre o caso de uso ou o local especificado. O e-mail é enviado para o endereço de email que você usou quando se inscreveu AWS. Você deve responder em até 7 dias, ou a conexão será excluída.

<span id="page-99-0"></span>Para ter mais informações, consulte [AWS Direct Connect conexões](#page-94-1).

### Baixar a LOA-CFA

Assim que tivermos processado sua solicitação de conexão, você poderá fazer download da LOA-CFA. Caso o link não esteja habilitado, a LOA-CFA ainda não está disponível para download. Verifique o seu e-mail para uma solicitação de informações.

O faturamento começará automaticamente quando a porta estiver ativa ou 90 dias após a emissão da LOA, o que ocorrer primeiro. Você pode evitar cobranças de faturamento excluindo a porta antes da ativação ou até 90 dias após a emissão da LOA.

Se sua conexão não estiver ativa após 90 dias e a LOA-CFA não tiver sido emitida, enviaremos um e-mail alertando que a porta será excluída em 10 dias. Se você não conseguir ativar a porta durante o período adicional de 10 dias, a porta será automaticamente excluída e você precisará reiniciar o processo de criação da porta.

#### **a** Note

Para obter mais informações sobre precificação, consulte [Precificação do AWS Direct](https://aws.amazon.com/directconnect/pricing/)  [Connect.](https://aws.amazon.com/directconnect/pricing/) Caso não queira mais a conexão após reemitir a LOA-CFA, exclua a conexão por conta própria. Para ter mais informações, consulte [Excluir conexões.](#page-106-0)

#### Console

#### Para baixar a LOA-CFA

- 1. Abra o AWS Direct Connectconsole em [https://console.aws.amazon.com/directconnect/v2/](https://console.aws.amazon.com/directconnect/v2/home) [home](https://console.aws.amazon.com/directconnect/v2/home).
- 2. No painel de navegação, escolha Connections.
- 3. Selecione a conexão e escolha Visualizar detalhes.
- 4. Escolha Download LOA-CFA (Fazer download da LOA-CFA).

### **a** Note

Caso o link não esteja habilitado, a LOA-CFA ainda não está disponível para download. Um caso do Support será criado solicitando informações adicionais. Após responder à solicitação e processá-la, a LOA-CFA estará disponível para download. Se ainda não estiver disponível, entre em contato com o [AWS Support](https://aws.amazon.com/support/createCase).

5. Envie a LOA-CFA ao provedor de rede ou de colocação, de maneira que ele possa solicitar uma conexão cruzada para você. O processo de contato pode variar para cada provedor de colocação. Para ter mais informações, consulte [Solicitando conexões cruzadas em locais](#page-108-0)  [AWS Direct Connect.](#page-108-0)

#### Command line

Para baixar a LOA-CFA usando a linha de comando ou a API

- [describe-loa](https://docs.aws.amazon.com/cli/latest/reference/directconnect/describe-loa.html) (AWS CLI)
- [DescribeLoa](https://docs.aws.amazon.com/directconnect/latest/APIReference/API_DescribeLoa.html)(AWS Direct Connect API)

### <span id="page-100-0"></span>Atualizar uma conexão

É possível atualizar os seguintes atributos de conexão:

- O nome da conexão.
- O modo de criptografia MACsec da conexão.

**a** Note

O MACsec só está disponível para conexões dedicadas.

Os valores válidos são:

- should\_encrypt
- must\_encrypt

Quando você define o modo de criptografia para esse valor, a conexão fica inativa quando a criptografia estiver inativa.

• no\_encrypt

#### Console

Para atualizar uma conexão

- 1. Abra o AWS Direct Connectconsole em [https://console.aws.amazon.com/directconnect/v2/](https://console.aws.amazon.com/directconnect/v2/home) [home](https://console.aws.amazon.com/directconnect/v2/home).
- 2. No painel de navegação, escolha Connections.
- 3. Selecione a conexão e escolha Editar.
- 4. Modifique a conexão:

[Alterar o nome] Em Name (Nome), insira um novo nome para a conexão.

[Adicionar uma tag] Selecione Add tag (Adicionar tag) e faça o seguinte:

- Em Key (Chave), insira o nome da chave.
- Em Valor, insira o valor da chave.

[Remover uma tag] Ao lado da tag, escolha Remove tag (Remover tag).

5. Escolha Edit connection (Editar conexão).

#### Command line

Para adicionar ou remover tags usando a linha de comando

- [tag-resource](https://docs.aws.amazon.com/cli/latest/reference/directconnect/tag-resource.html) (AWS CLI)
- [untag-resource](https://docs.aws.amazon.com/cli/latest/reference/directconnect/untag-resource.html) (AWS CLI)

Para atualizar uma conexão usando a linha de comando ou a API

- [update-connection](https://docs.aws.amazon.com/cli/latest/reference/directconnect/update-connection.html) (AWS CLI)
- [UpdateConnection](https://docs.aws.amazon.com/directconnect/latest/APIReference/API_UpdateConnection.html)(AWS Direct Connect API)

## <span id="page-102-0"></span>Associar um CKN/CAK de MACsec a uma conexão

Após criar a conexão compatível com MACsec, você poderá associar um CKN/CAK à conexão.

#### **a** Note

Você não poderá modificar uma chave secreta MACsec após associá-la a uma conexão. Se você precisar modificar a chave, desassocie a chave da conexão e associe uma nova chave à conexão. Para obter mais informações sobre como remover uma associação, consulte [the](#page-103-0)  [section called "Remover a associação entre uma chave secreta MACsec e uma conexão"](#page-103-0).

#### **Console**

Para associar uma chave MACsec a uma conexão

- 1. Abra o AWS Direct Connectconsole em [https://console.aws.amazon.com/directconnect/v2/](https://console.aws.amazon.com/directconnect/v2/home) [home](https://console.aws.amazon.com/directconnect/v2/home).
- 2. No painel de à esquerda, selecione Connections (Conexões).
- 3. Selecione uma conexão e escolha Visualizar detalhes.
- 4. Escolha Associar chave.
- 5. Insira a chave MACsec.

[Usar o par CAK/CKN] Escolha o Par de chaves e faça o seguinte:

- Em Chave de associação de conectividade (CAK), insira a CAK.
- Em Nome da chave de associação de conectividade (CKN), insira a CKN.

[Usar o segredo] Escolha o Segredo existente do Secret Manager e, em seguida, selecione a chave secreta MACsec para Segredo.

6. Escolha Associar chave.

#### Command line

Para associar uma chave MACsec a uma conexão

• [associate-mac-sec-key](https://docs.aws.amazon.com/cli/latest/reference/directconnect/associate-mac-sec-key.html) (AWS CLI)

• [AssociateMacSecKey\(](https://docs.aws.amazon.com/directconnect/latest/APIReference/API_AssociateMacSecKey.html)AWS Direct Connect API)

### <span id="page-103-0"></span>Remover a associação entre uma chave secreta MACsec e uma conexão

É possível remover a associação entre a conexão e a chave secreta MACsec.

**Console** 

Para remover uma associação entre uma conexão e uma chave MACsec

- 1. Abra o AWS Direct Connectconsole em [https://console.aws.amazon.com/directconnect/v2/](https://console.aws.amazon.com/directconnect/v2/home) [home](https://console.aws.amazon.com/directconnect/v2/home).
- 2.
- 3. No painel de à esquerda, selecione Connections (Conexões).
- 4. Selecione uma conexão e escolha Visualizar detalhes.
- 5. Selecione o segredo MACsec a ser removido e escolha Desassociar chave.
- 6. Na caixa de diálogo de confirmação, digite desassociar e escolha Desassociar.

#### Command line

Para remover uma associação entre uma conexão e uma chave MACsec

- [disassociate-mac-sec-key](https://docs.aws.amazon.com/cli/latest/reference/directconnect/disassociate-mac-sec-key.html) (AWS CLI)
- [DisassociateMacSecKey](https://docs.aws.amazon.com/directconnect/latest/APIReference/API__DisassociateMacSecKey.html)(AWS Direct Connect API)

# <span id="page-103-1"></span>Conexões hospedadas

Para criar uma conexão AWS Direct Connect hospedada, você precisa das seguintes informações:

#### AWS Direct Connect location

Trabalhe com um AWS Direct Connect AWS Direct Connect parceiro no Programa de parceiros para ajudá-lo a estabelecer circuitos de rede entre um AWS Direct Connect local e seu data center, escritório ou ambiente de colocation. Eles também podem ajudar a oferecer espaço de colocação dentro da mesma instalação do local. Para obter mais informações, consulte [Parceiros](https://aws.amazon.com/directconnect/partners)  [de entrega do AWS Direct Connect](https://aws.amazon.com/directconnect/partners).

#### **G** Note

Você não pode solicitar uma conexão hospedada por meio do AWS Direct Connect console. No entanto, um AWS Direct Connect parceiro pode criar e configurar uma conexão hospedada para você. Após a configuração, a conexão aparecerá no painel Conexões do console.

Você deve aceitar a conexão hospedada antes de poder usá-la. Para ter mais informações, consulte [the section called "Aceitar uma conexão hospedada"](#page-105-1).

#### Port speed (Velocidade da porta)

Para conexões hospedadas, os valores possíveis são 50 Mbps, 100 Mbps, 200 Mbps, 300 Mbps, 400 Mbps, 500 Mbps, 1 Gbps, 2 Gbps, 5 Gbps, 10 Gbps e 25 Gbps. Observe que somente os AWS Direct Connect parceiros que atenderam aos requisitos específicos podem criar uma conexão hospedada de 1 Gbps, 2 Gbps, 5 Gbps, 10 Gbps ou 25 Gbps. As conexões de 25 Gbps estão disponíveis somente em locais do Direct Connect onde velocidades de porta de 100 Gbps estão disponíveis.

#### Observe o seguinte:

- As velocidades das portas de conexão só podem ser alteradas pelo seu AWS Direct Connect parceiro. Você não precisa mais excluir e recriar uma conexão para atualizar ou reduzir a largura de banda de uma conexão hospedada existente. Para alterar a velocidade da porta, entre em contato com o AWS Direct Connect parceiro que gerencia sua conexão hospedada.
- AWS usa o policiamento de tráfego em conexões hospedadas, o que significa que, quando a taxa de tráfego atinge a taxa máxima configurada, o excesso de tráfego é eliminado. Isso pode resultar em tráfego intermitente com throughput mais baixo do que tráfego não intermitente.
- Só é possível habilitar os frames jumbo em conexões se eles tiverem sido originalmente habilitados na conexão principal hospedada do AWS Direct Connect . Se os frames jumbo não estiverem habilitados nessa conexão principal, não será possível habilitá-los em nenhuma conexão.

As seguintes operações do console estarão disponíveis depois que você tiver solicitado e aceitado uma conexão hospedada:

• [the section called "Visualizar os detalhes da conexão"](#page-105-0)

- [the section called "Atualizar uma conexão"](#page-100-0)
- [the section called "Excluir conexões"](#page-106-0)

Após aceitar uma conexão, crie uma interface virtual para se conectar a recursos públicos e privados da AWS . Para ter mais informações, consulte [AWS Direct Connect interfaces virtuais](#page-124-0).

### <span id="page-105-1"></span>Aceitar uma conexão hospedada

Se você estiver interessado em comprar uma conexão hospedada, entre em contato com um AWS Direct Connect AWS Direct Connect parceiro no Programa de Parceria. O parceiro provisiona a conexão para você. Depois que for configurada, a conexão será visualizada no painel Connections (Conexões) do console do AWS Direct Connect .

Para usar uma conexão hospedada, você deve aceitar a conexão.

#### **Console**

- 1. Abra o AWS Direct Connectconsole em [https://console.aws.amazon.com/directconnect/v2/](https://console.aws.amazon.com/directconnect/v2/home) [home](https://console.aws.amazon.com/directconnect/v2/home).
- 2. No painel de navegação, escolha Connections.
- 3. Selecione a conexão hospedada e escolha Visualizar detalhes.
- 4. Marque a caixa de seleção de confirmação e escolha Aceitar.

#### Command line

Para aceitar uma conexão hospedada usando a linha de comando ou a API

- [confirm-connection](https://docs.aws.amazon.com/cli/latest/reference/directconnect/confirm-connection.html) (AWS CLI)
- [ConfirmConnection\(](https://docs.aws.amazon.com/directconnect/latest/APIReference/API_ConfirmConnection.html)AWS Direct Connect API)

# <span id="page-105-0"></span>Visualizar os detalhes da conexão

Você pode visualizar o status atual da conexão. Você também pode visualizar o ID de conexão (por exemplo, dxcon-12nikabc) e verificar se ele é compatível com o ID de conexão na LOA-CFA que recebeu ou obteve por download.

Para obter informações sobre como monitorar conexões, consulte [Monitoramento.](#page-264-0)

#### Console

Para visualizar detalhes sobre uma conexão

- 1. Abra o AWS Direct Connectconsole em [https://console.aws.amazon.com/directconnect/v2/](https://console.aws.amazon.com/directconnect/v2/home) [home](https://console.aws.amazon.com/directconnect/v2/home).
- 2. No painel de à esquerda, selecione Connections (Conexões).
- 3. Selecione uma conexão e escolha Visualizar detalhes.

#### Command line

Para descrever uma conexão usando a linha de comando ou a API

- [describe-connections](https://docs.aws.amazon.com/cli/latest/reference/directconnect/describe-connections.html) (AWS CLI)
- [DescribeConnections](https://docs.aws.amazon.com/directconnect/latest/APIReference/API_DescribeConnections.html)(AWS Direct Connect API)

# <span id="page-106-0"></span>Excluir conexões

Você pode excluir uma conexão, desde que não haja interfaces virtuais conectadas. A exclusão da conexão interrompe todas as cobranças por hora de porta dessa conexão, mas você ainda pode incorrer em cobranças de conexão cruzada ou de circuito de rede (veja abaixo). AWS Direct Connect as taxas de transferência de dados estão associadas às interfaces virtuais. Para obter mais informações sobre como excluir uma interface virtual, consulte [Excluir interfaces virtuais.](#page-152-0)

Antes de excluir uma conexão, baixe a LOA da conexão que contém as informações entre contas para que você tenha as informações relevantes sobre os circuitos que estão sendo desconectados. Para ver as etapas de download da LOA de conexão, consulte [the section called "Baixar a LOA-](#page-99-0)[CFA".](#page-99-0)

Ao excluir uma conexão, AWS instruirá o provedor de colocation a desconectar seu dispositivo de rede do roteador Direct Connect removendo o cabo de conexão cruzada de fibra óptica do patch panel aplicável. AWS No entanto, seu provedor de colocation ou circuito ainda pode cobrar suas cargas de conexão cruzada ou circuito de rede porque o cabo de conexão cruzada ainda pode estar conectado ao seu dispositivo de rede. Essas cobranças pela conexão cruzada são independentes do Direct Connect e devem ser canceladas com o provedor de colocation ou circuito usando as informações da LOA.

Caso a conexão faça parte de um grupo de agregação de links (LAG), não será possível excluir a conexão caso isso faça o LAG ficar abaixo da configuração do número mínimo de conexões operacionais.

#### Console

Excluir uma conexão

- 1. Abra o AWS Direct Connectconsole em [https://console.aws.amazon.com/directconnect/v2/](https://console.aws.amazon.com/directconnect/v2/home) [home](https://console.aws.amazon.com/directconnect/v2/home).
- 2. No painel de navegação, escolha Connections.
- 3. Selecione as conexões e escolha Delete (Excluir).
- 4. Na caixa de diálogo de confirmação Delete (Excluir), escolha Delete (Excluir).

#### Command line

Para excluir uma conexão usando a linha de comando ou a API

- [delete-connection](https://docs.aws.amazon.com/cli/latest/reference/directconnect/delete-connection.html) (AWS CLI)
- [DeleteConnection](https://docs.aws.amazon.com/directconnect/latest/APIReference/API_DeleteConnection.html)(AWS Direct Connect API)
# Solicitando conexões cruzadas em locais AWS Direct **Connect**

Após fazer download da Letter of Authorization and Connecting Facility Assignment (LOA-CFA – Carta de autorização e atribuição da instalação de conexão), é necessário completar a conexão de rede cruzada, também conhecida como conexão cruzada. Se você já tiver um equipamento localizado em um AWS Direct Connect local, entre em contato com o fornecedor apropriado para concluir a conexão cruzada. Para obter instruções específicas para cada fornecedor, consulte a tabela abaixo. Entre em contato com o provedor para saber a definição de preço da conexão cruzada. Depois que a conexão cruzada for estabelecida, você poderá criar as interfaces virtuais usando o console do AWS Direct Connect .

Alguns locais estão configurados como um campus. Para obter mais informações, incluindo as velocidades disponíveis em cada local, consulte [Locais do AWS Direct Connect](https://aws.amazon.com/directconnect/details/#AWS_Direct_Connect_Locations).

Se você ainda não tiver um equipamento localizado em um AWS Direct Connect local, poderá trabalhar com um dos parceiros na Rede de AWS Parceiros (APN). Eles te ajudam a se conectar a um local do AWS Direct Connect . Para obter mais informações, consulte [Suporte AWS Direct](https://aws.amazon.com/directconnect/partners/)  [Connect de parceiros da APN.](https://aws.amazon.com/directconnect/partners/) É necessário compartilhar a LOA-CFA com o provedor selecionado para facilitar a solicitação de conexão cruzada.

Uma AWS Direct Connect conexão pode fornecer acesso a recursos em outras regiões. Para ter mais informações, consulte [Acessar uma região remota da AWS](#page-12-0).

#### **a** Note

Caso a conexão cruzada não seja completada dentro de 90 dias, a autoridade concedida pela LOA-CFA expire. Para renovar uma LOA-CFA que tenha expirado, você pode baixá-la novamente do console do AWS Direct Connect . Para ter mais informações, consulte [Baixar](#page-99-0) [a LOA-CFA.](#page-99-0)

#### Colocalizações

- [Leste dos EUA \(Ohio\)](#page-109-0)
- [Leste dos EUA \(Norte da Virgínia\)](#page-110-0)
- [Oeste dos EUA \(N. da Califórnia\)](#page-111-0)
- [Oeste dos EUA \(Oregon\)](#page-112-0)
- [África \(Cidade do Cabo\)](#page-113-0)
- [Ásia-Pacífico \(Jacarta\)](#page-113-1)
- [Ásia-Pacífico \(Mumbai\)](#page-114-0)
- [Ásia-Pacífico \(Seul\)](#page-114-1)
- [Ásia-Pacífico \(Singapura\)](#page-115-0)
- [Ásia-Pacífico \(Sydney\)](#page-115-1)
- [Ásia-Pacífico \(Tóquio\)](#page-116-0)
- [Canadá \(Central\)](#page-117-0)
- [China \(Pequim\)](#page-117-1)
- [China \(Ningxia\)](#page-118-0)
- [Europa \(Frankfurt\)](#page-118-1)
- [Europa \(Irlanda\)](#page-119-0)
- [Europa \(Milão\)](#page-120-0)
- [Europa \(Londres\)](#page-120-1)
- [Europa \(Paris\)](#page-121-0)
- [Europa \(Estocolmo\)](#page-121-1)
- [Europa \(Zurique\)](#page-121-2)
- [Israel \(Tel Aviv\)](#page-121-3)
- [Oriente Médio \(Barém\)](#page-122-0)
- [Oriente Médio \(Emirados Árabes Unidos\)](#page-122-1)
- [América do Sul \(São Paulo\)](#page-122-2)
- [AWS GovCloud \(Leste dos EUA\)](#page-123-0)
- [AWS GovCloud \(Oeste dos EUA\)](#page-123-1)

#### <span id="page-109-0"></span>Leste dos EUA (Ohio)

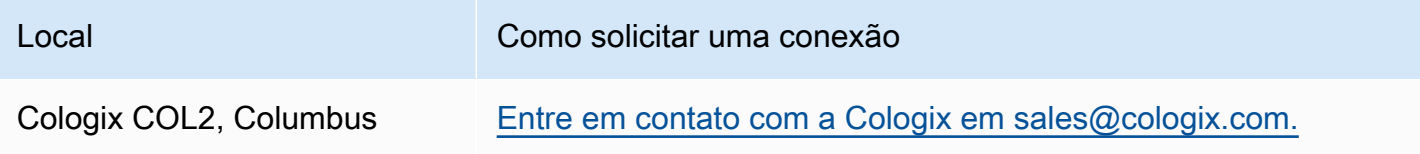

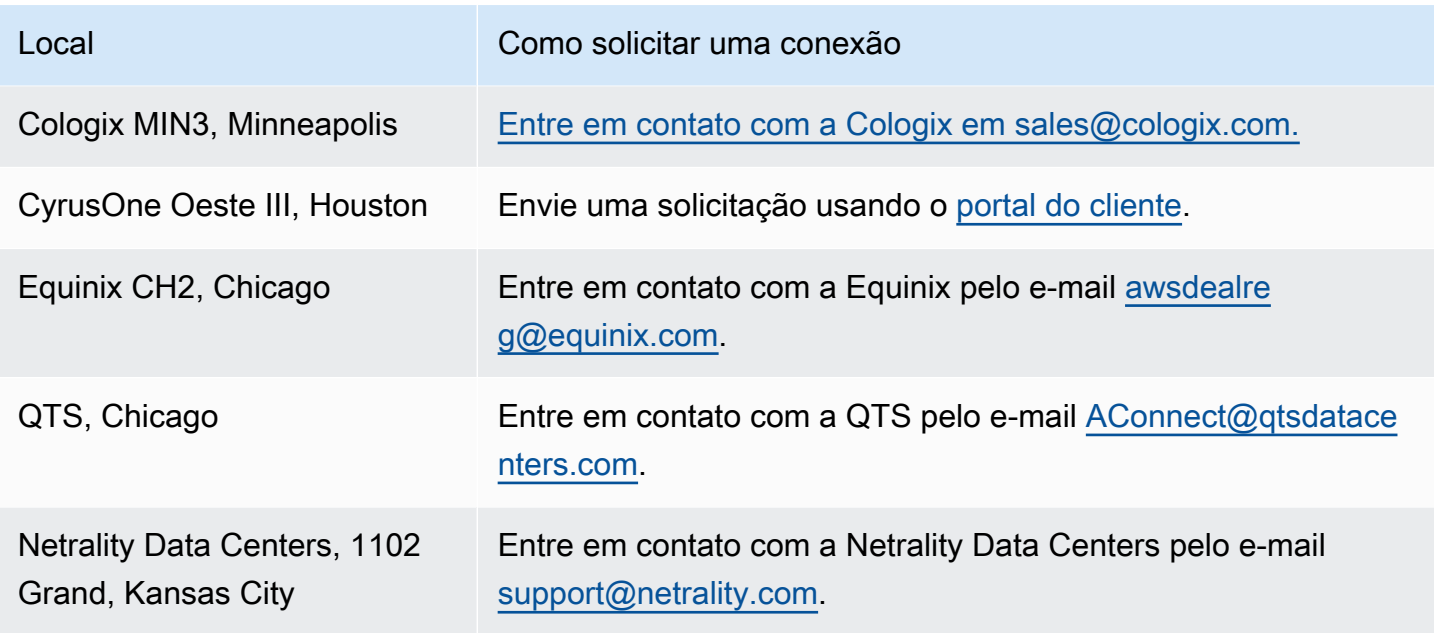

# <span id="page-110-0"></span>Leste dos EUA (Norte da Virgínia)

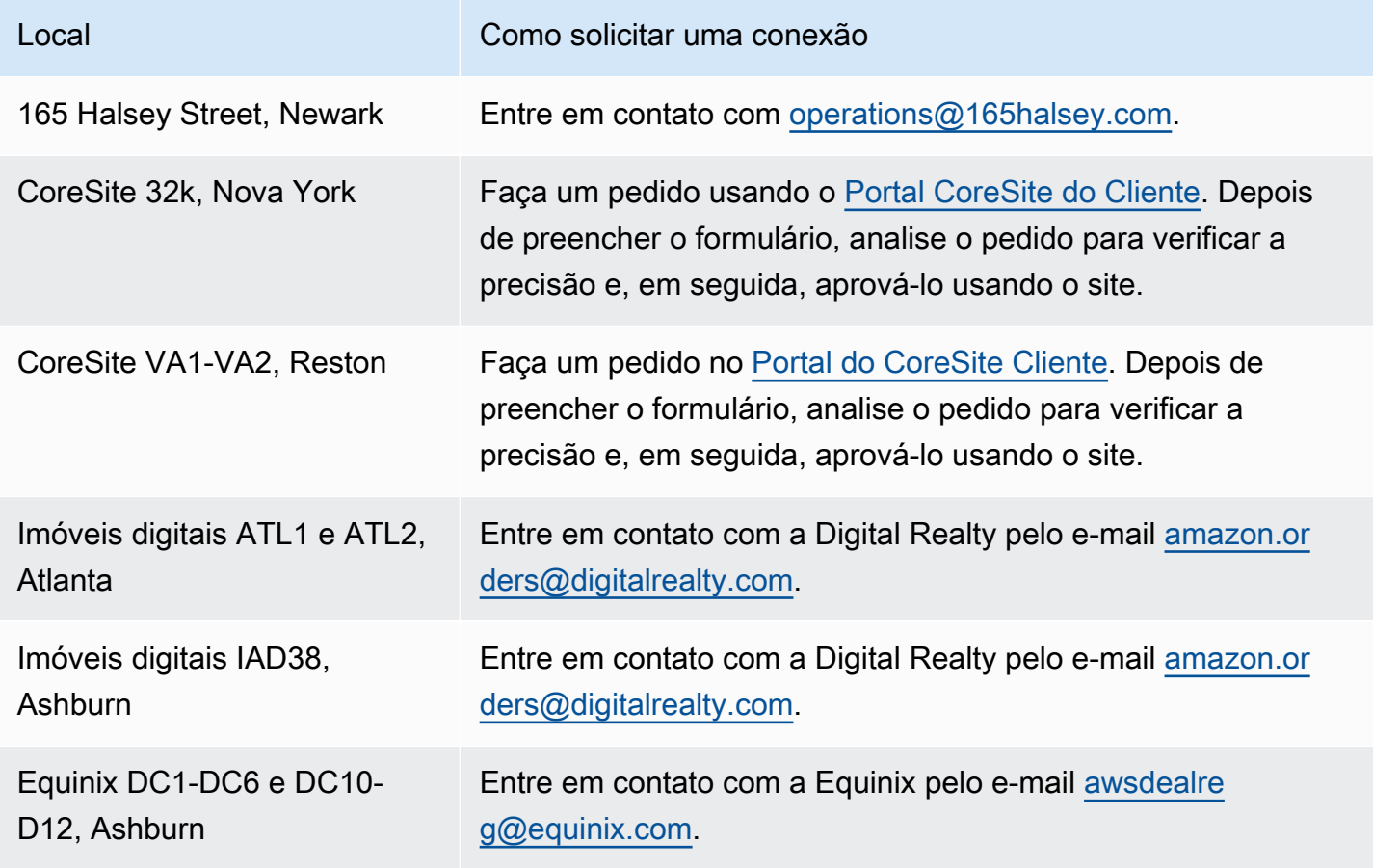

AWS Direct Connect **Manual do usuário** Manual do usuário

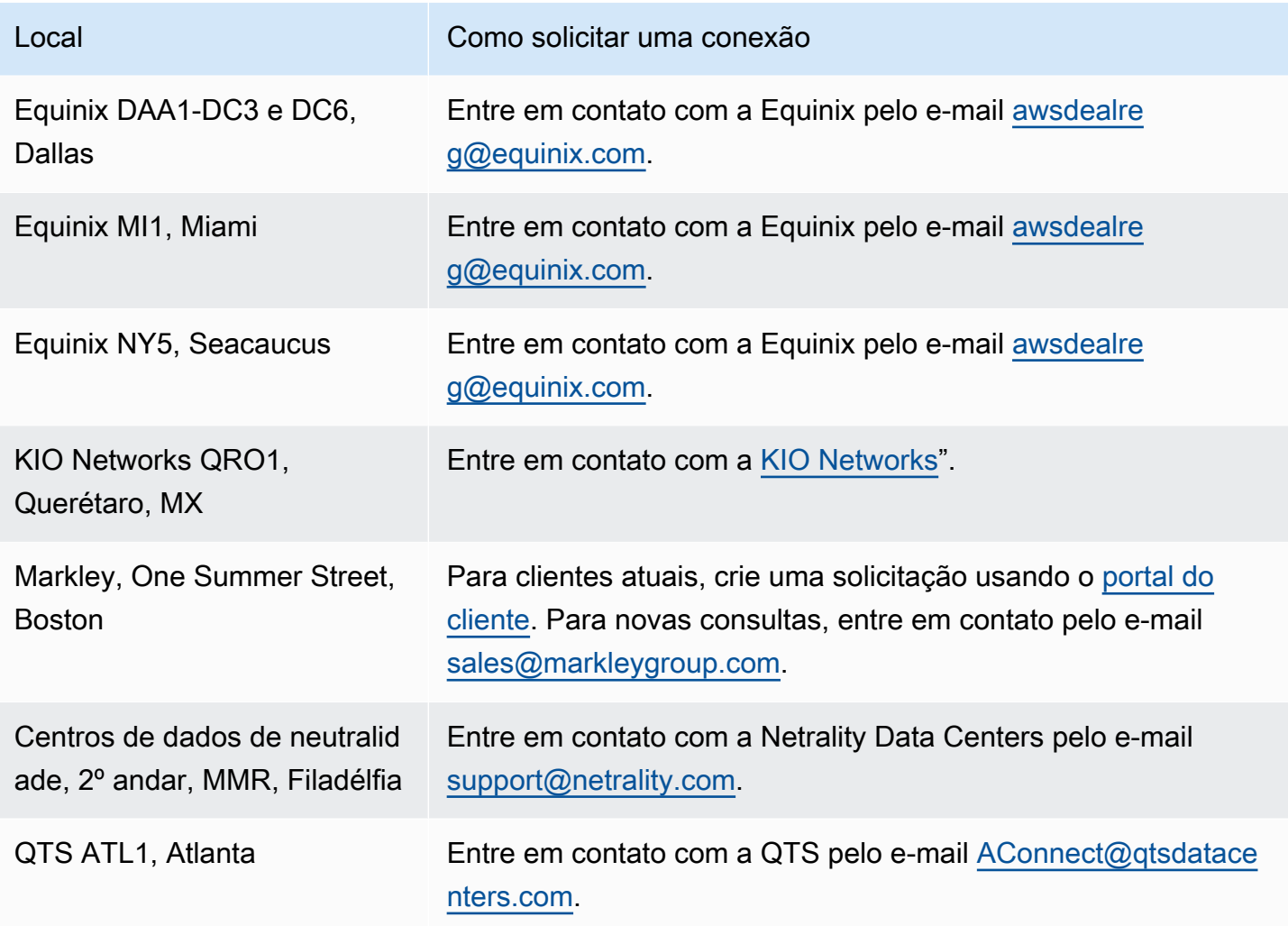

## <span id="page-111-0"></span>Oeste dos EUA (N. da Califórnia)

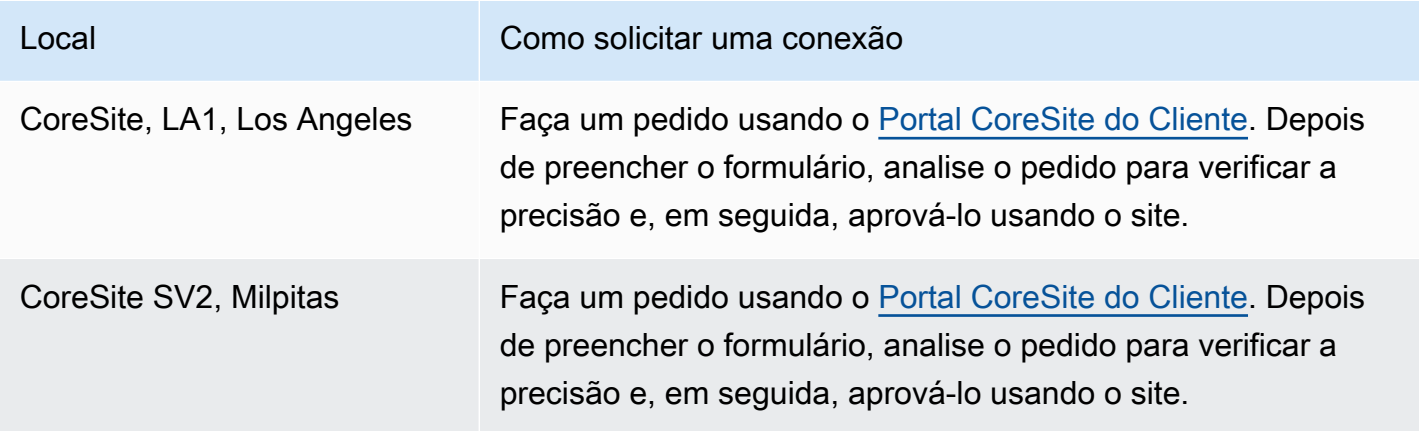

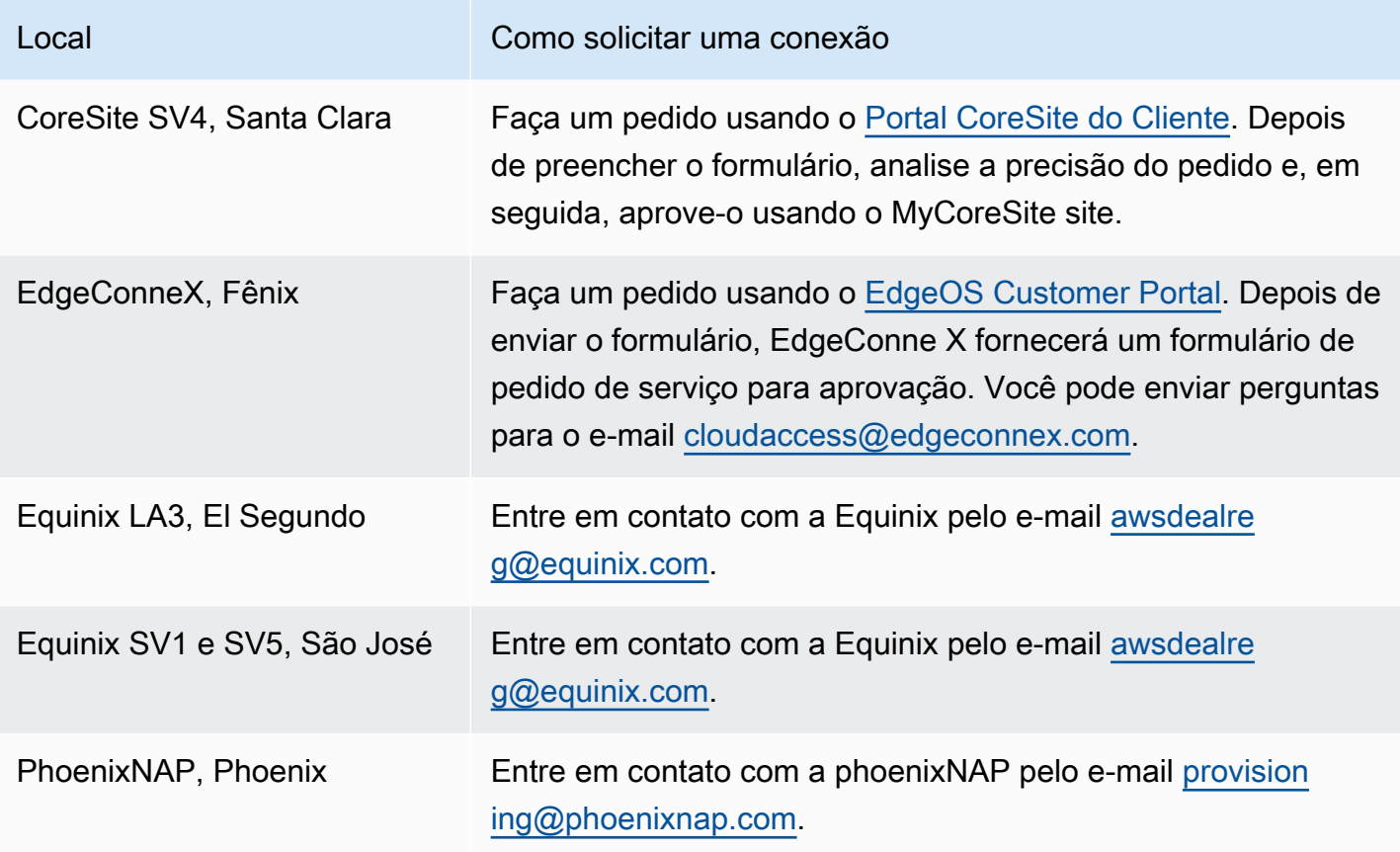

# <span id="page-112-0"></span>Oeste dos EUA (Oregon)

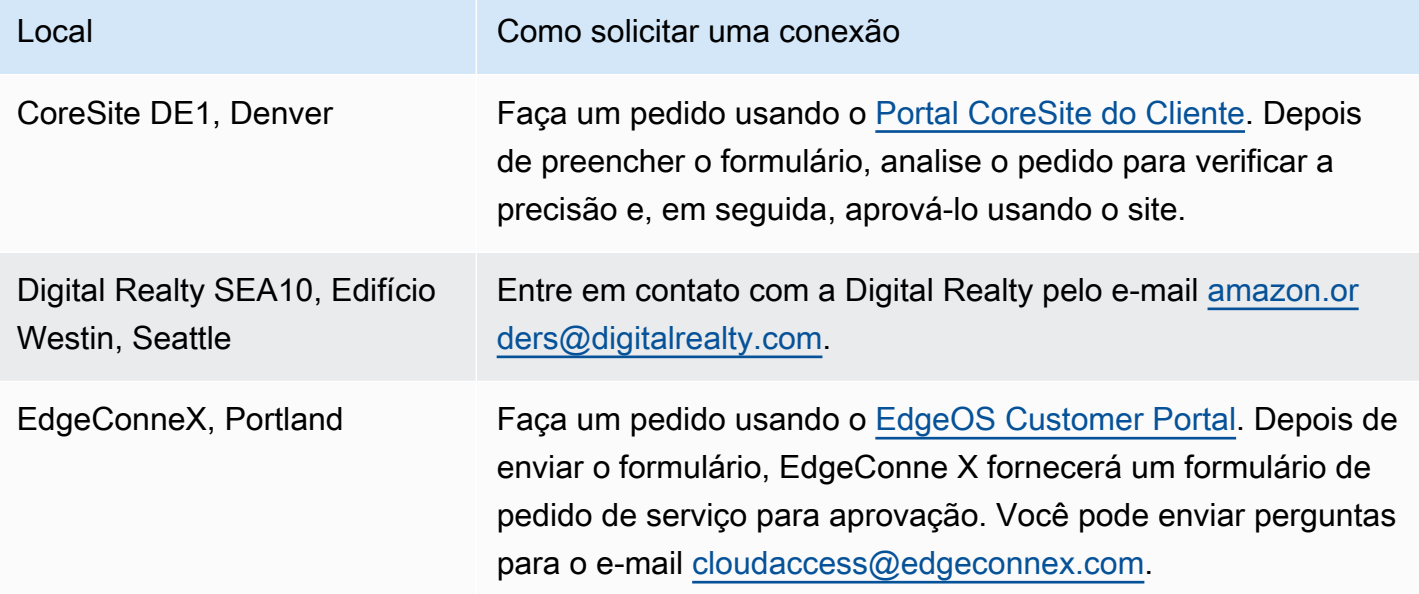

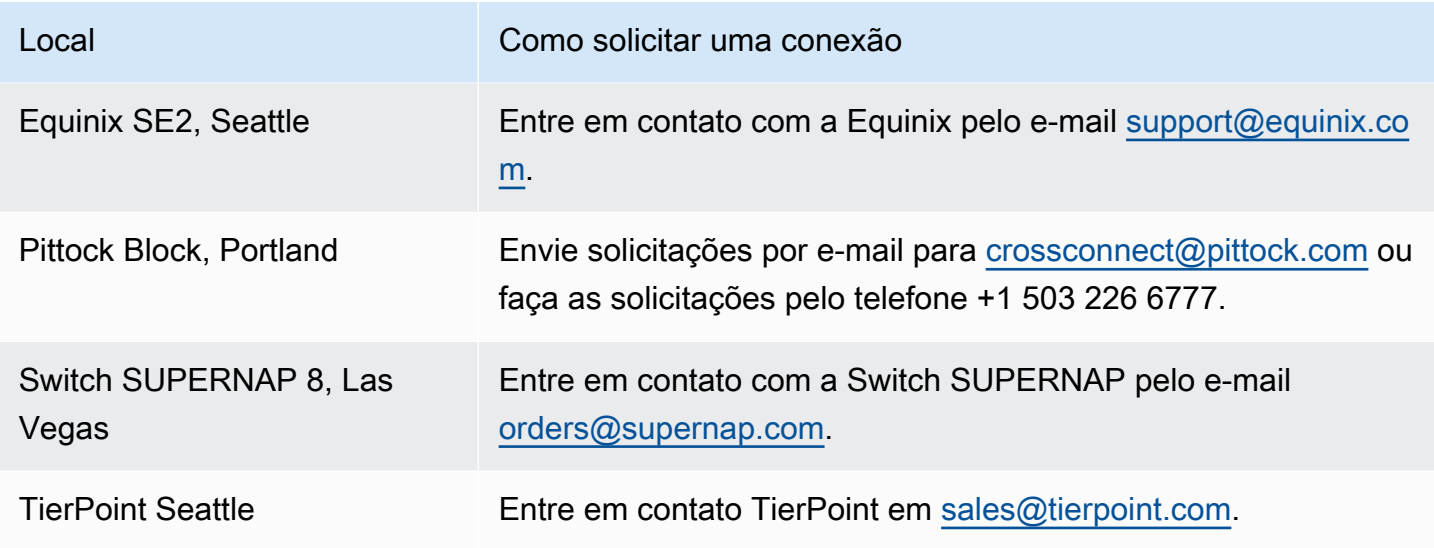

## <span id="page-113-0"></span>África (Cidade do Cabo)

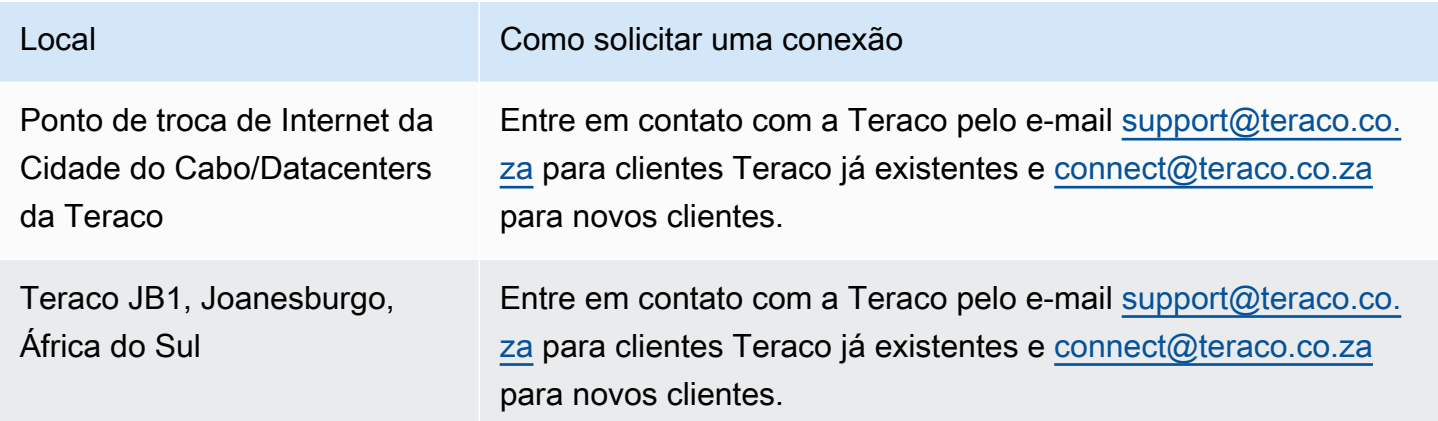

## <span id="page-113-1"></span>Ásia-Pacífico (Jacarta)

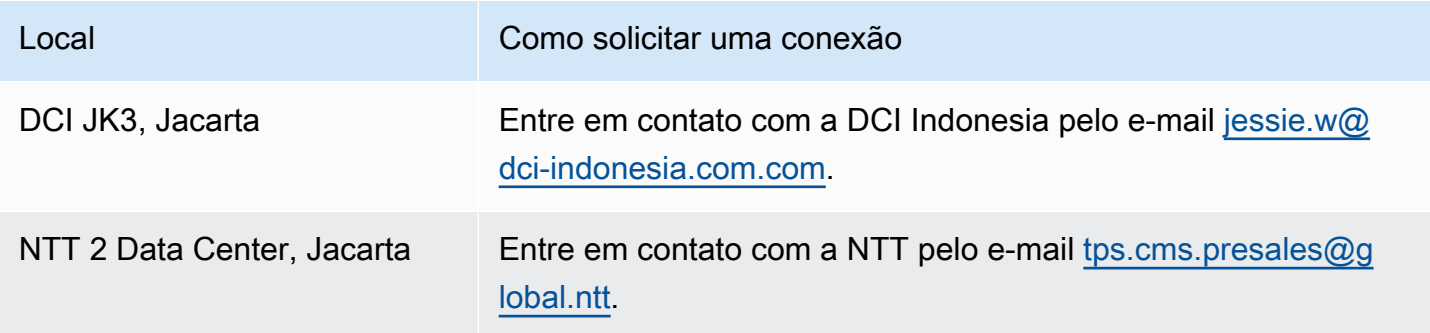

# <span id="page-114-0"></span>Ásia-Pacífico (Mumbai)

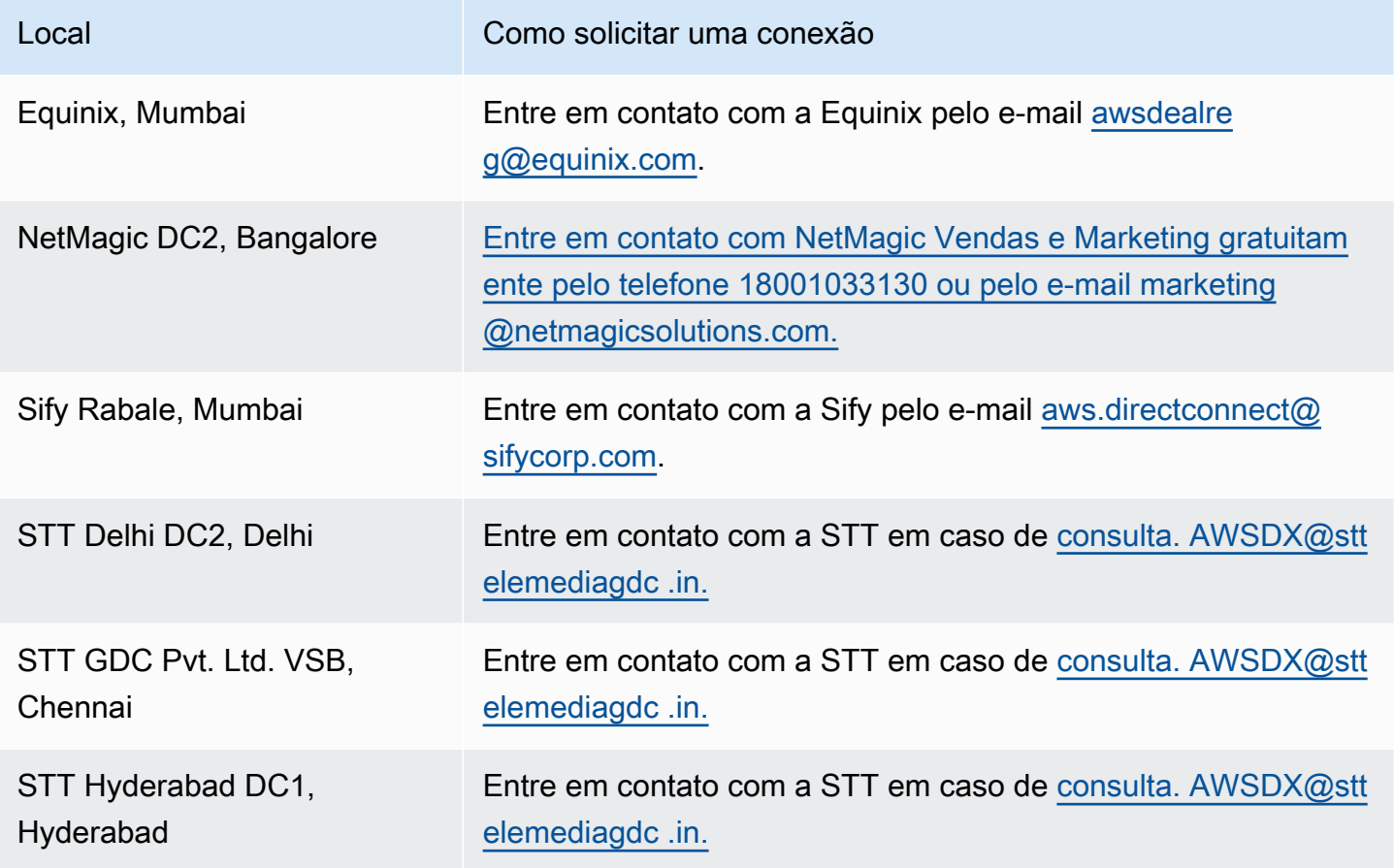

## <span id="page-114-1"></span>Ásia-Pacífico (Seul)

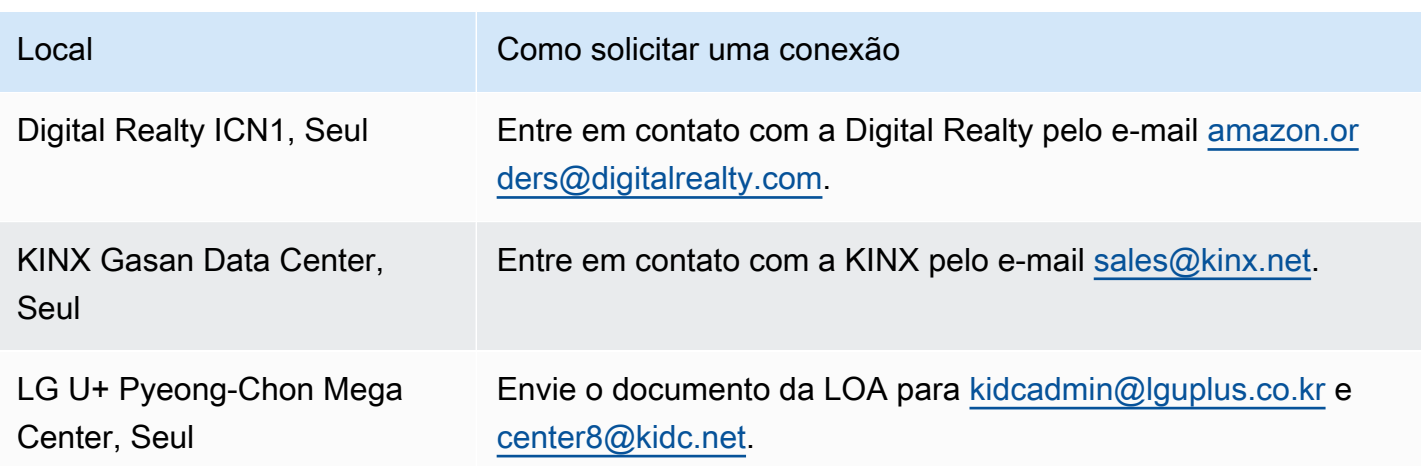

## <span id="page-115-0"></span>Ásia-Pacífico (Singapura)

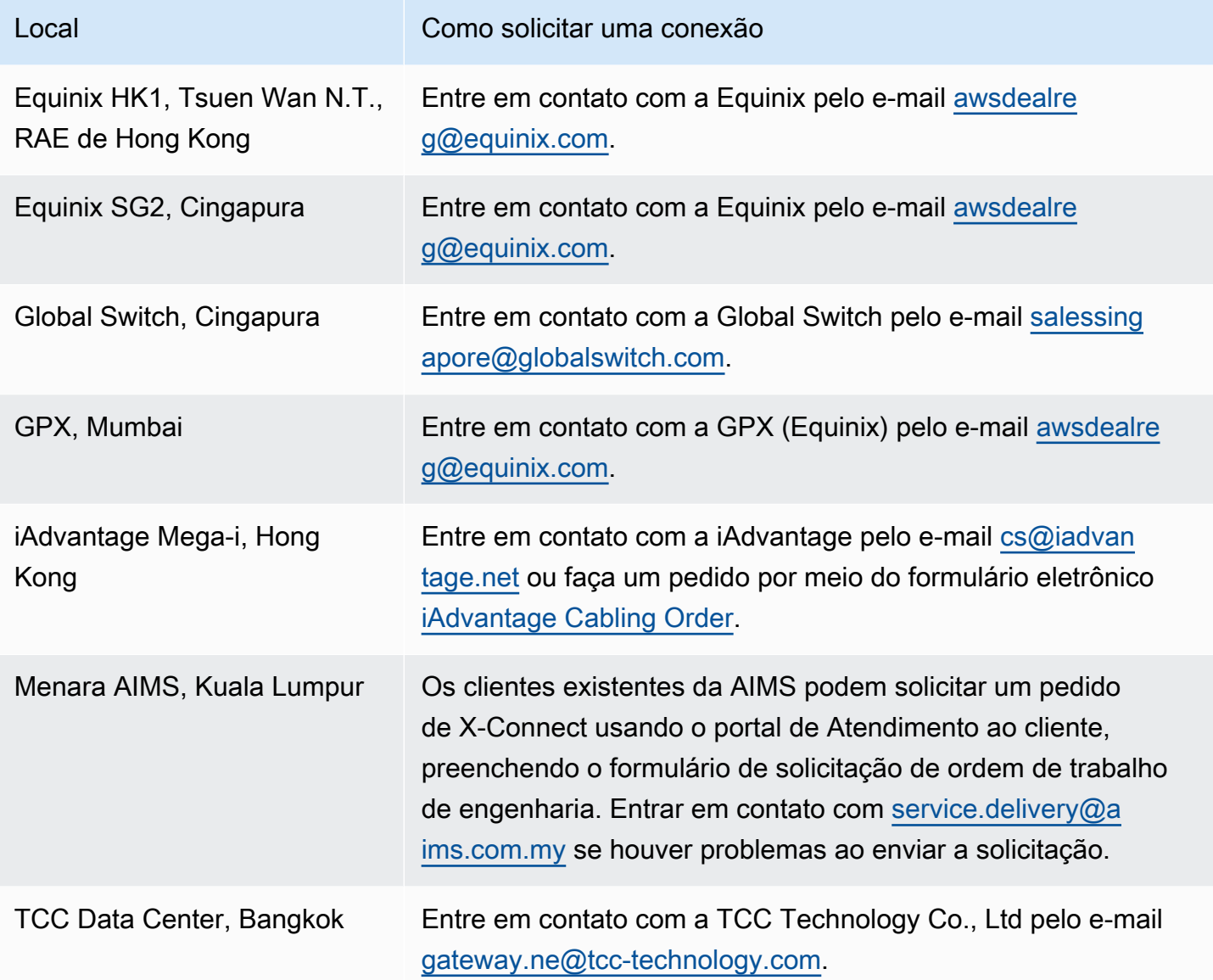

## <span id="page-115-1"></span>Ásia-Pacífico (Sydney)

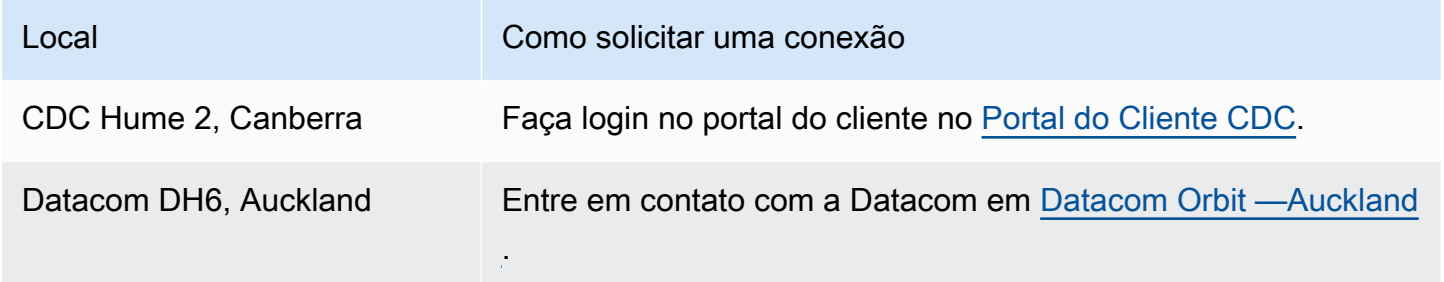

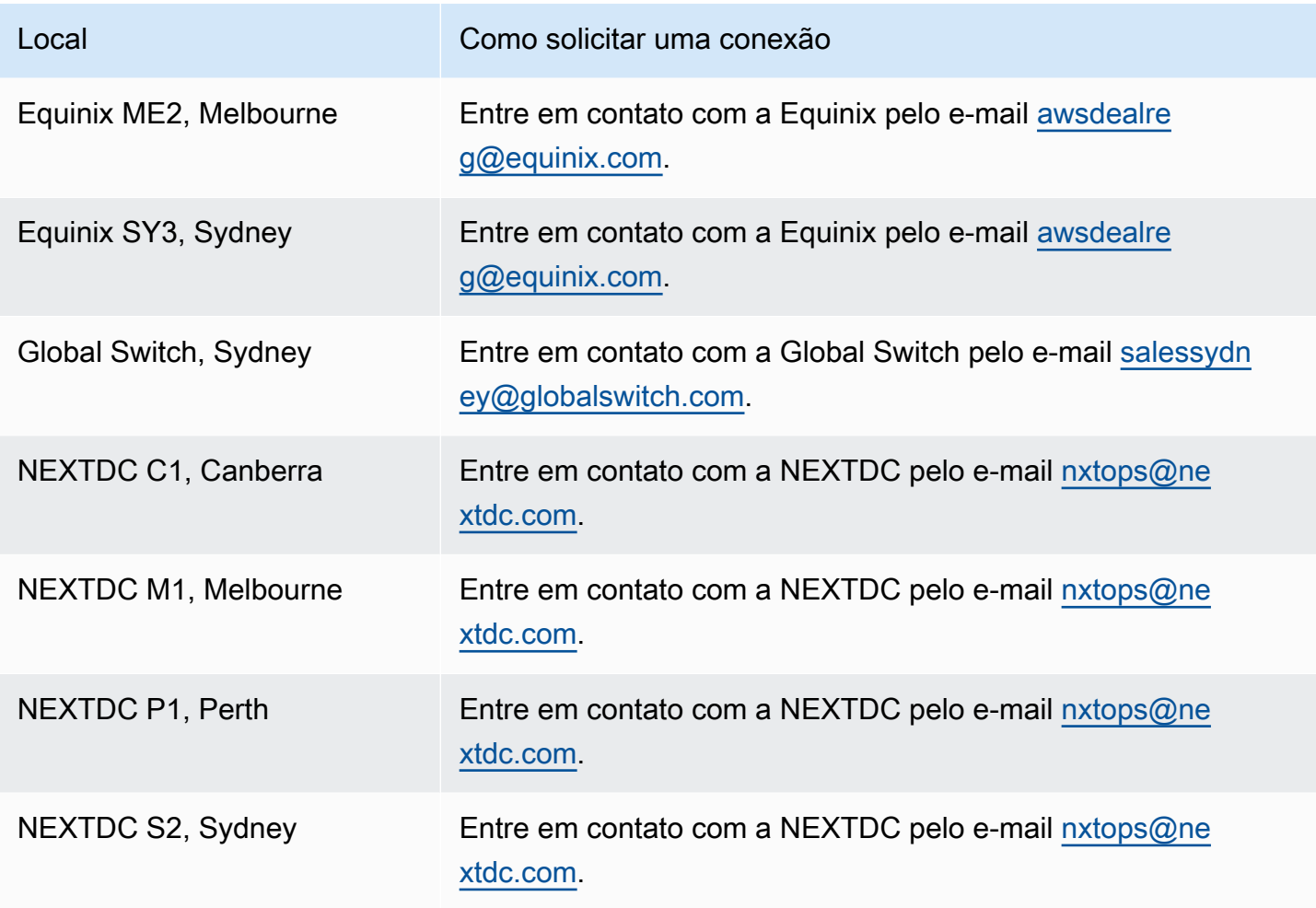

# <span id="page-116-0"></span>Ásia-Pacífico (Tóquio)

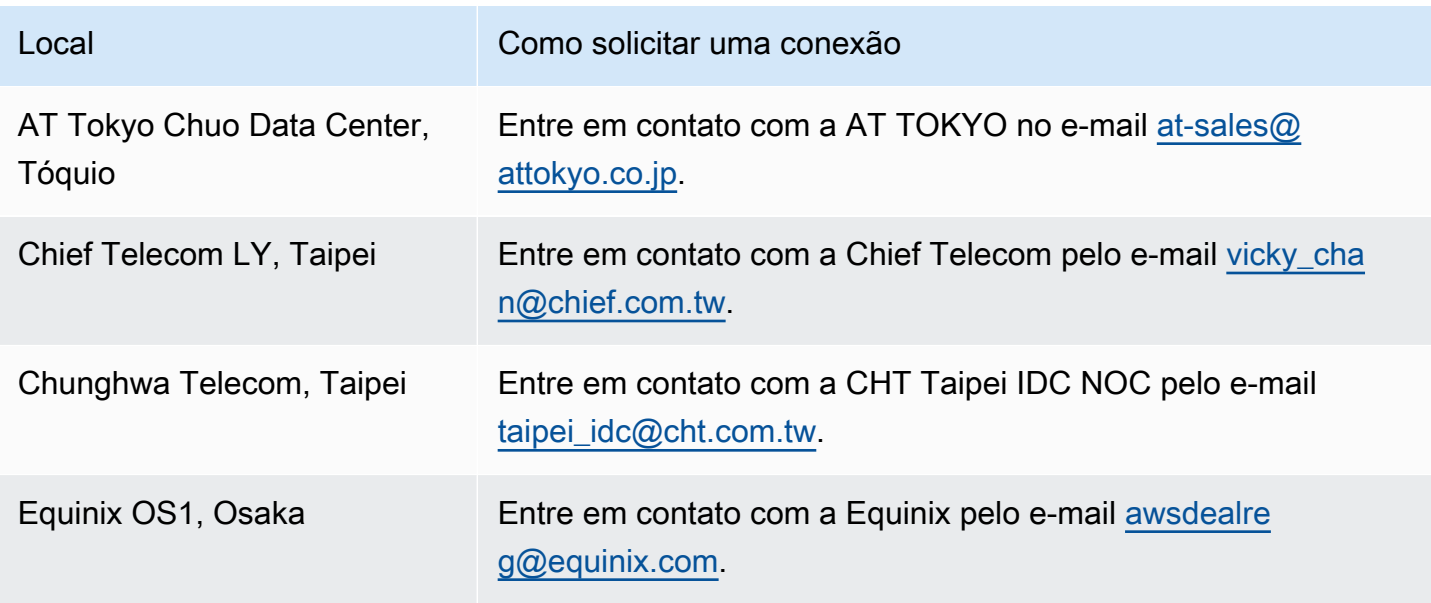

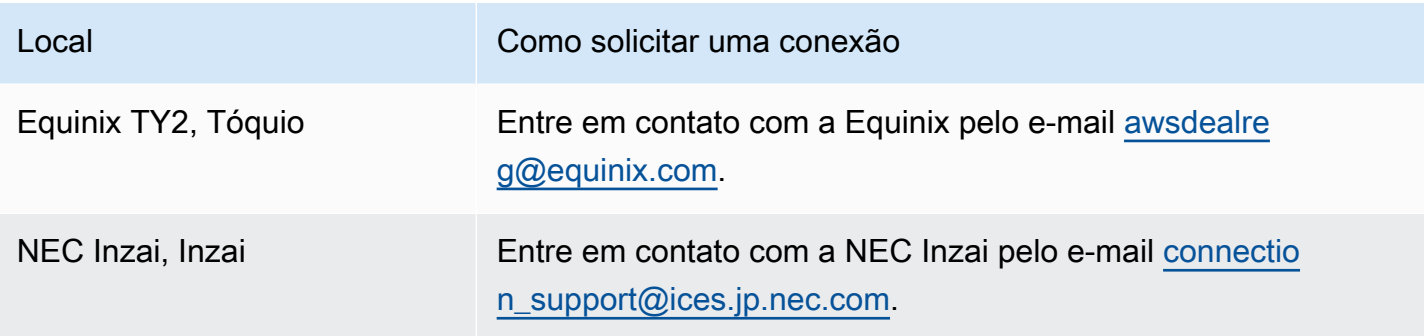

# <span id="page-117-0"></span>Canadá (Central)

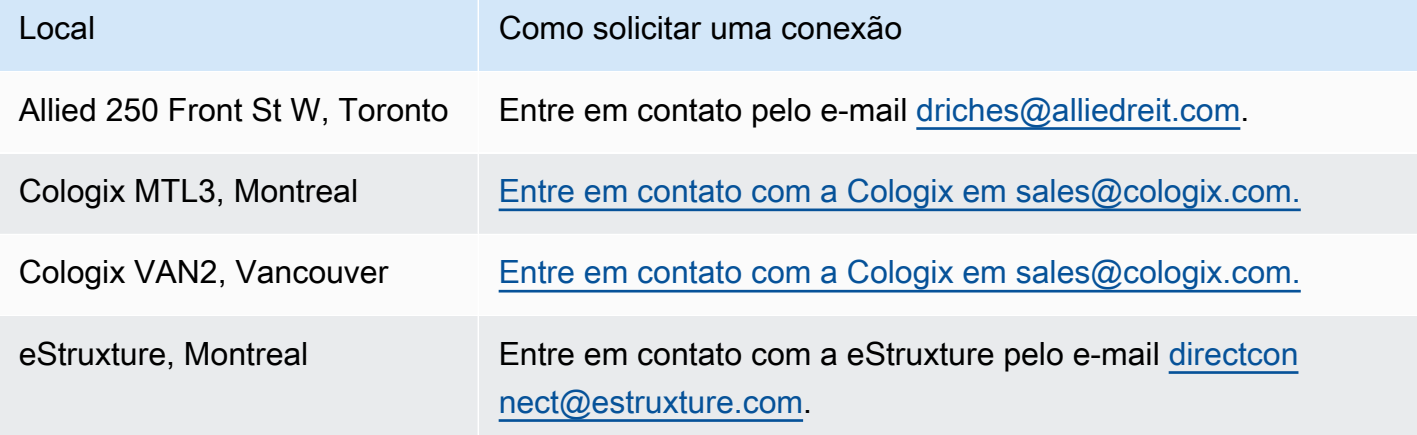

## <span id="page-117-1"></span>China (Pequim)

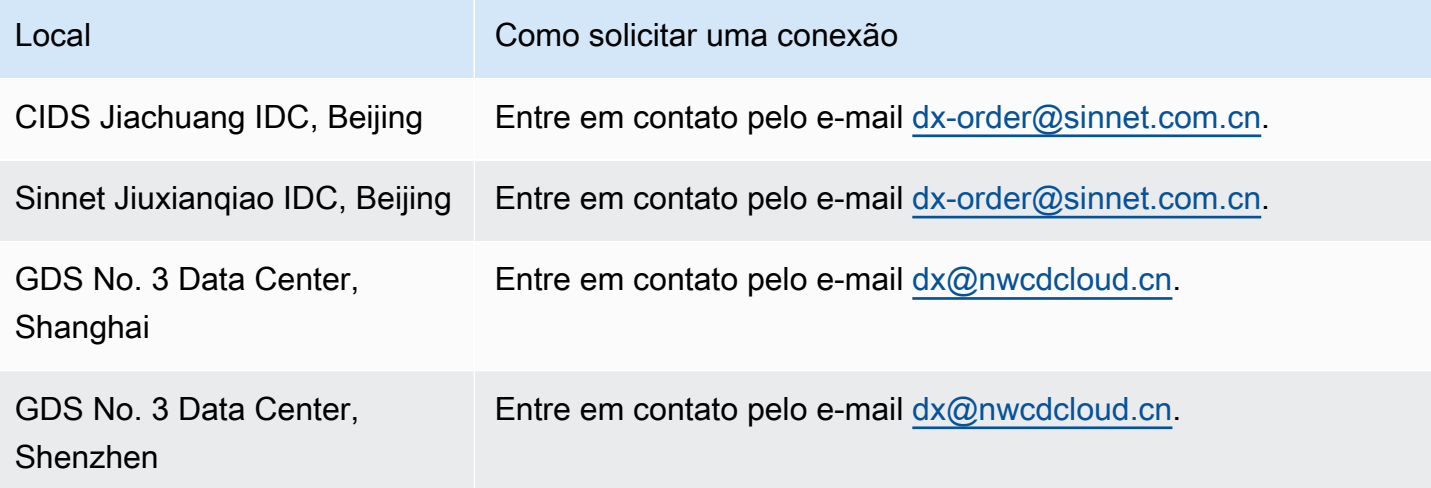

# <span id="page-118-0"></span>China (Ningxia)

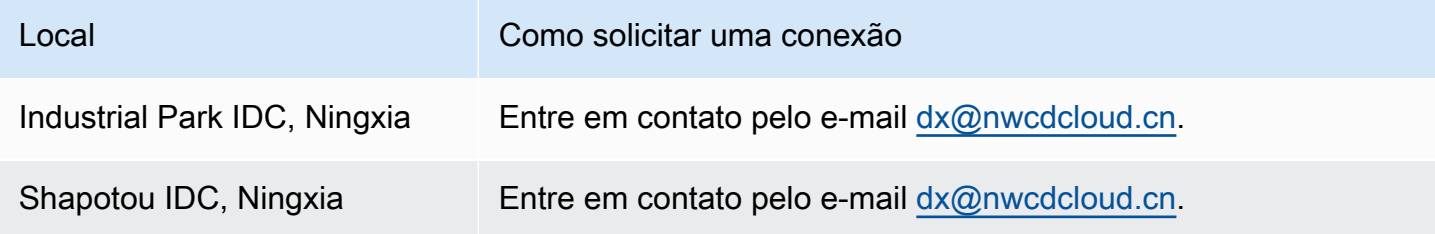

## <span id="page-118-1"></span>Europa (Frankfurt)

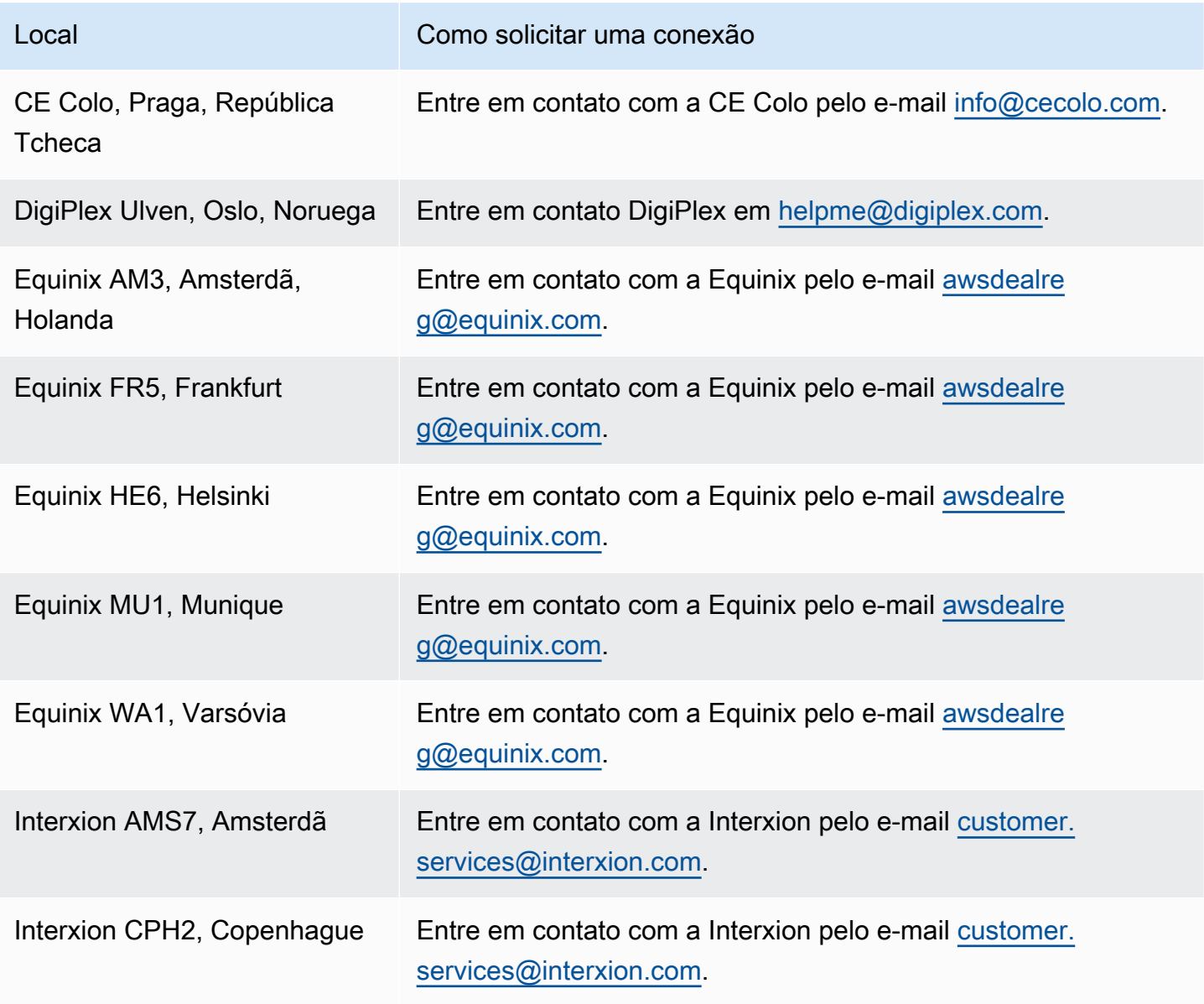

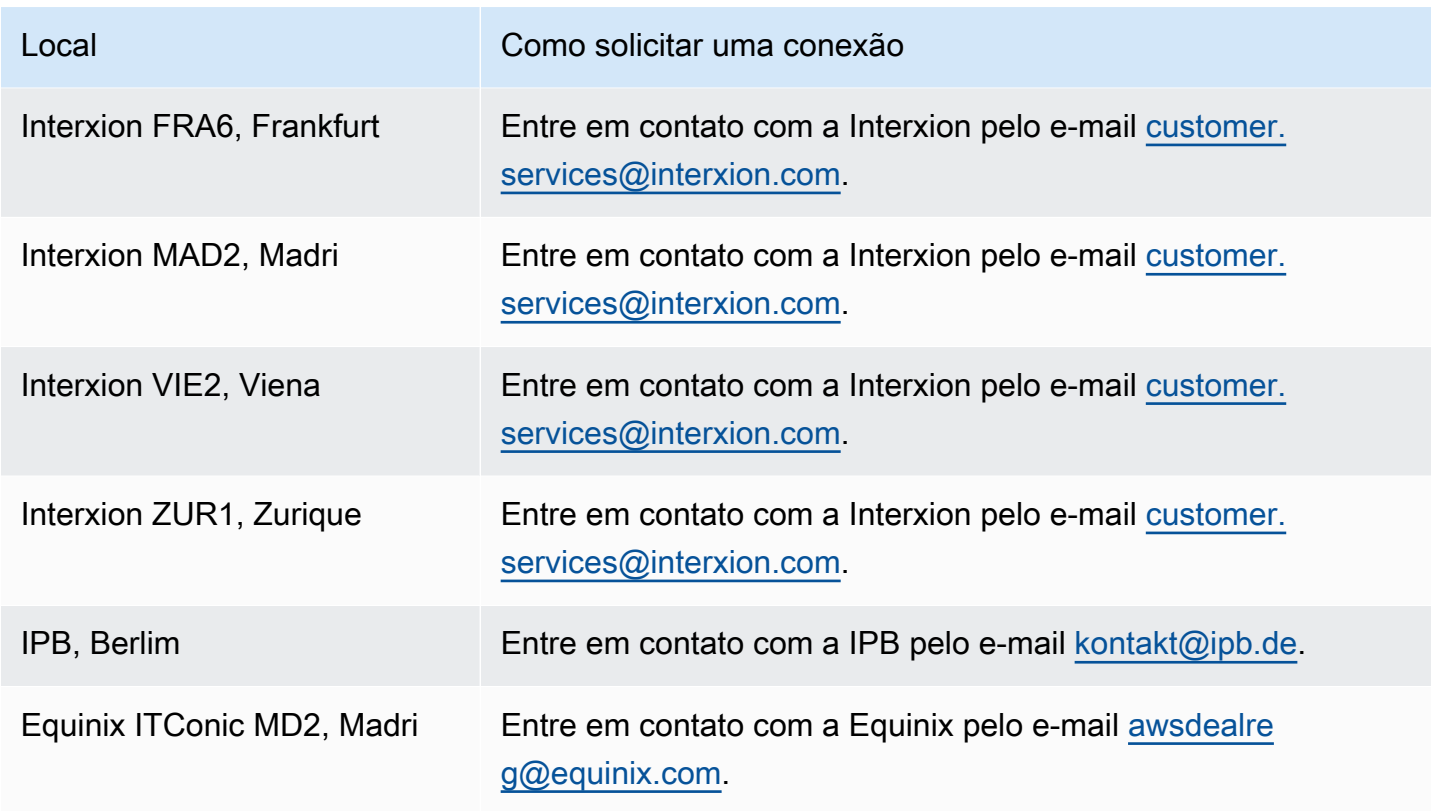

# <span id="page-119-0"></span>Europa (Irlanda)

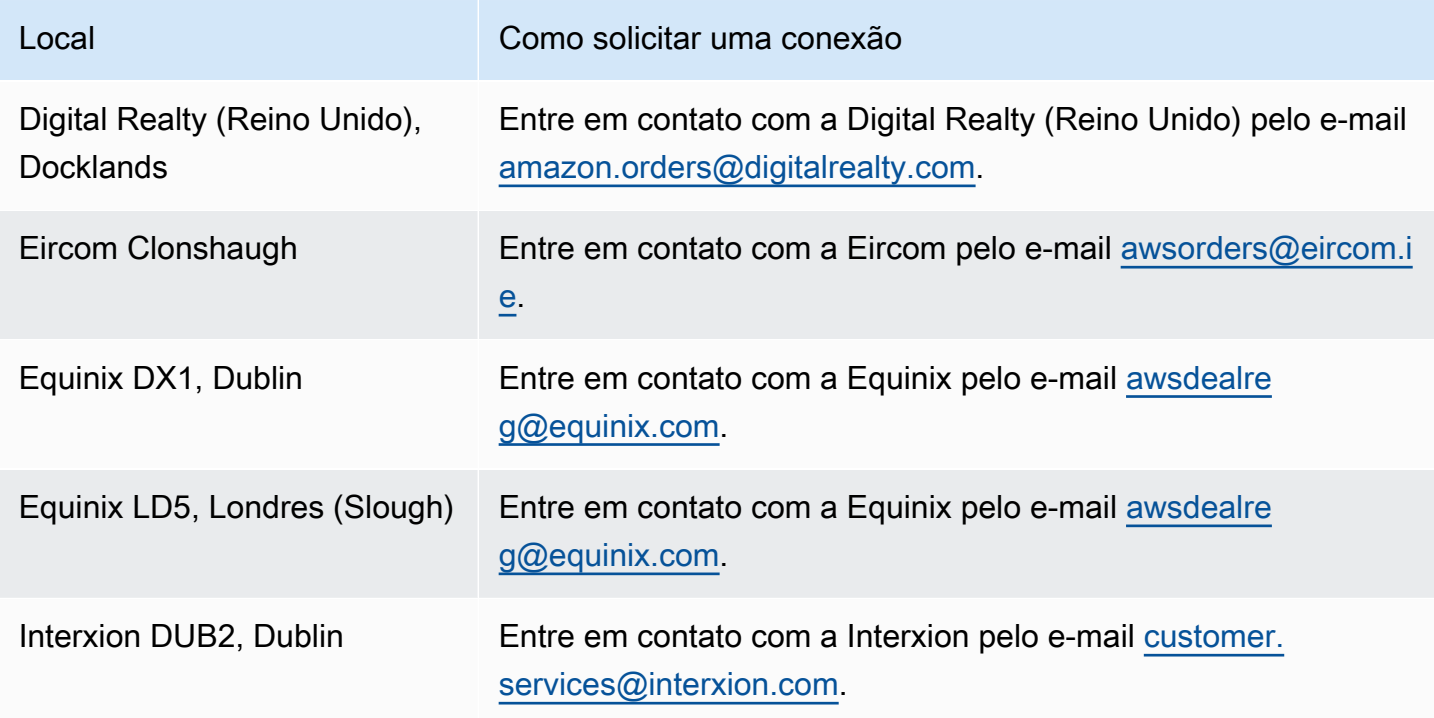

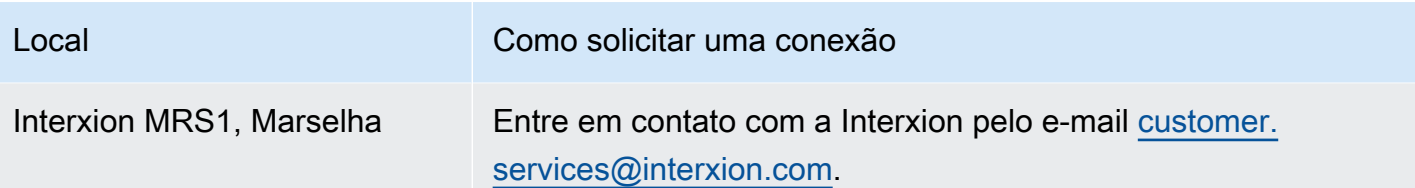

## <span id="page-120-0"></span>Europa (Milão)

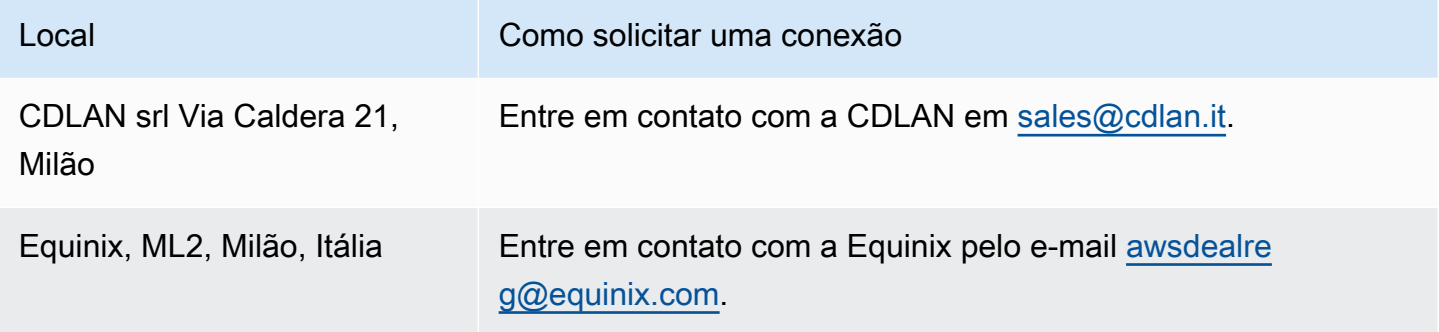

## <span id="page-120-1"></span>Europa (Londres)

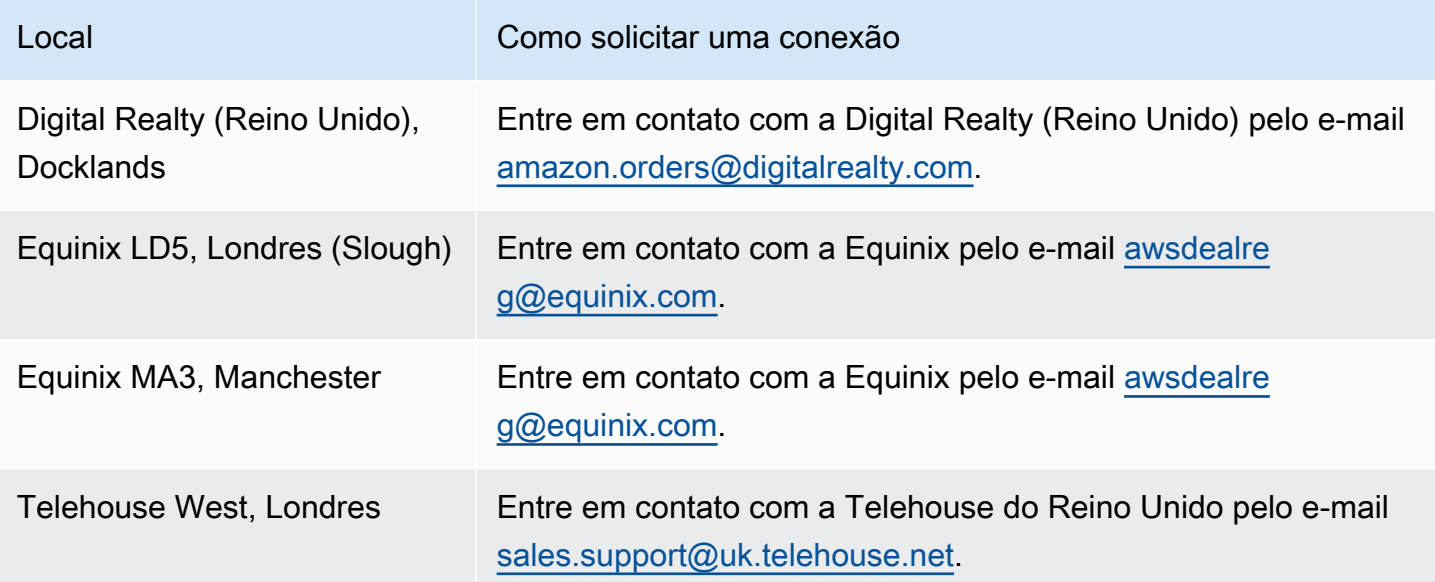

## <span id="page-121-0"></span>Europa (Paris)

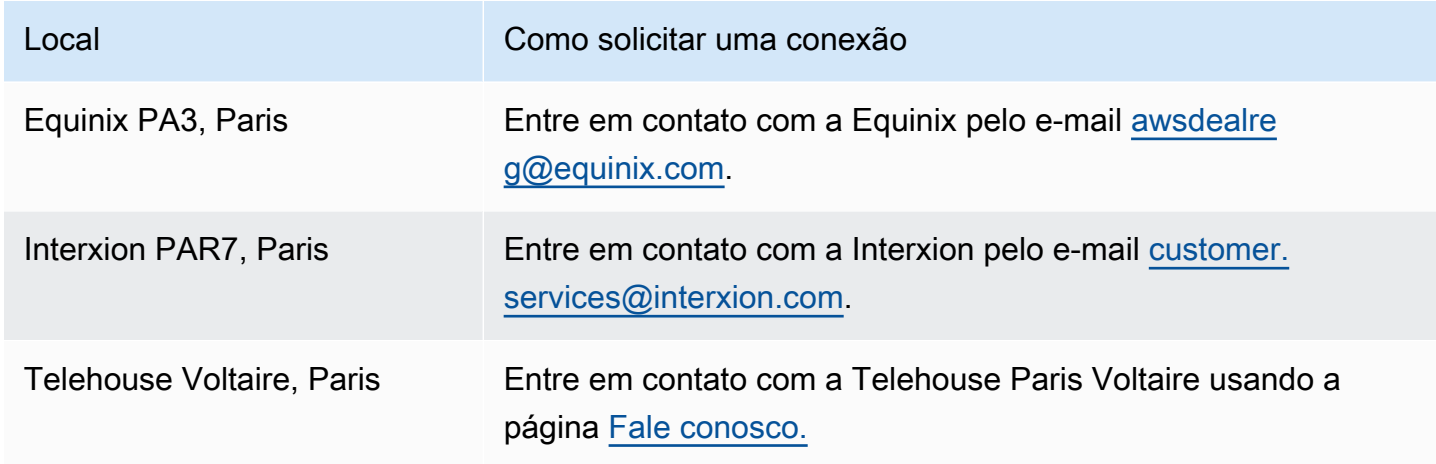

## <span id="page-121-1"></span>Europa (Estocolmo)

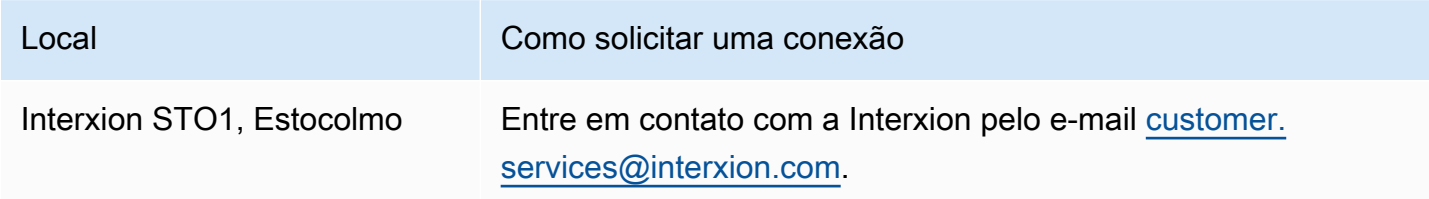

#### <span id="page-121-2"></span>Europa (Zurique)

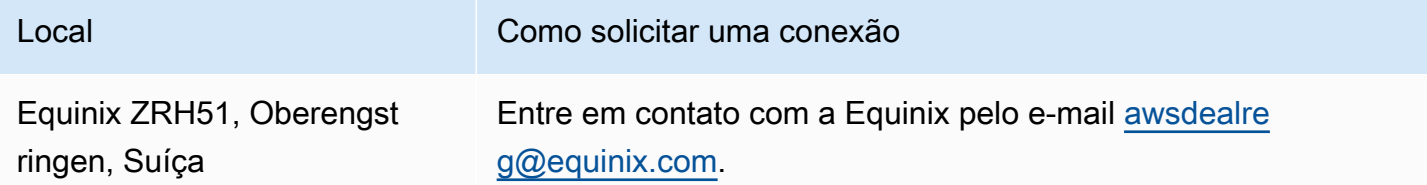

#### <span id="page-121-3"></span>Israel (Tel Aviv)

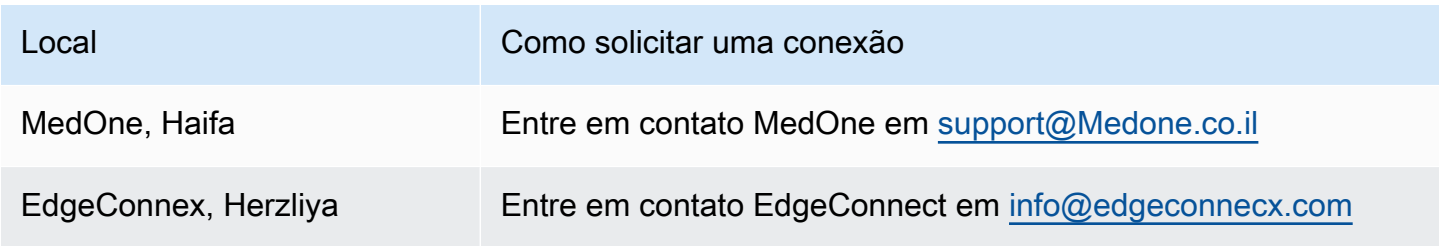

## <span id="page-122-0"></span>Oriente Médio (Barém)

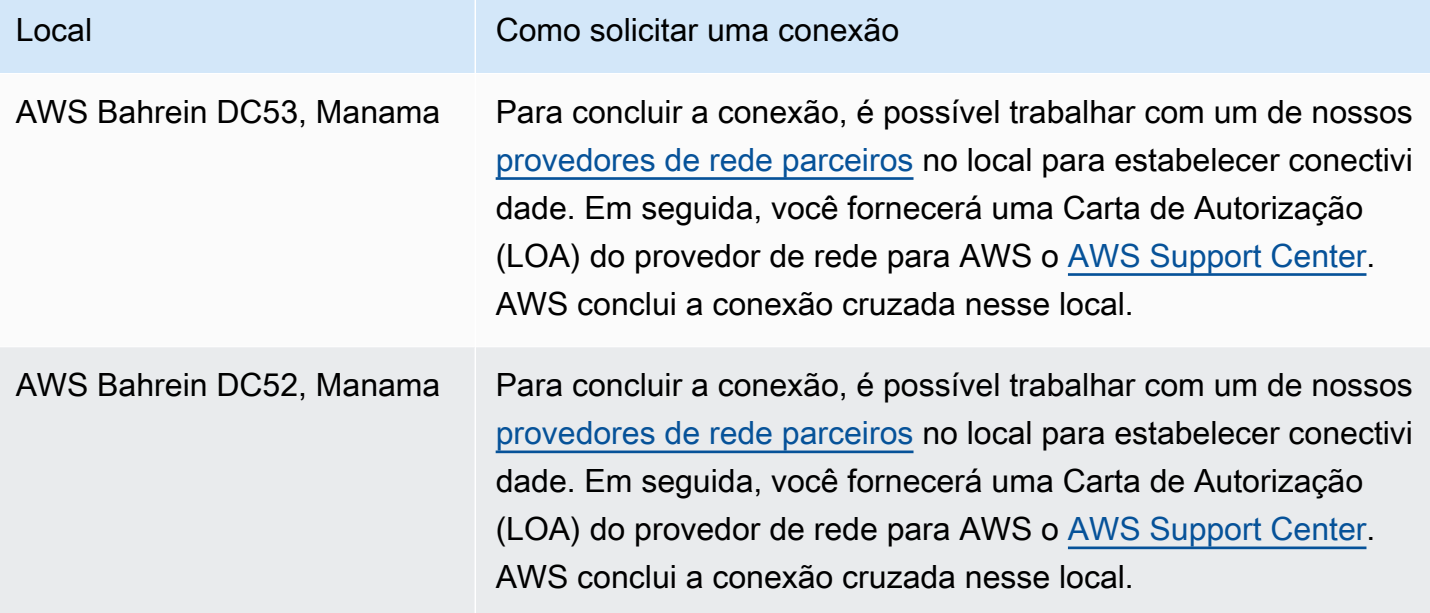

### <span id="page-122-1"></span>Oriente Médio (Emirados Árabes Unidos)

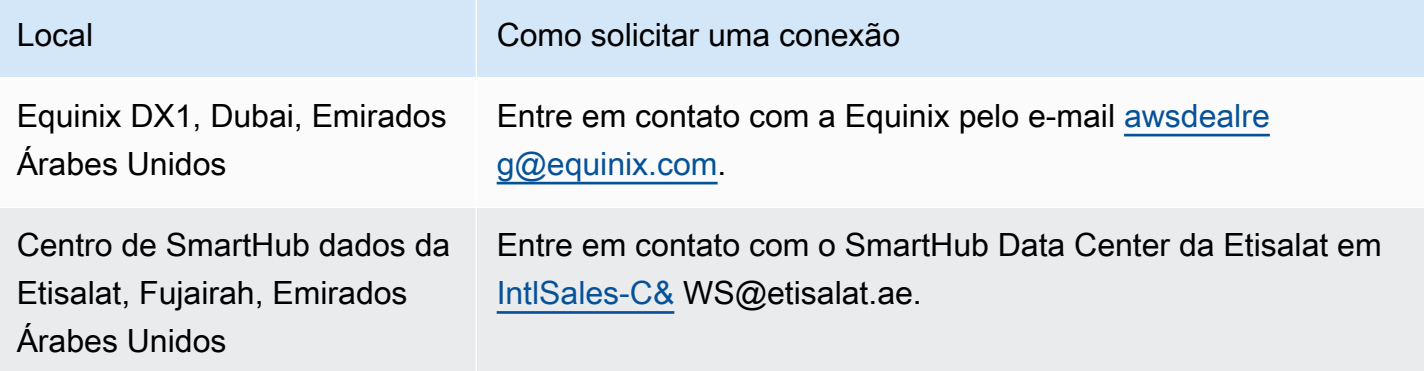

#### <span id="page-122-2"></span>América do Sul (São Paulo)

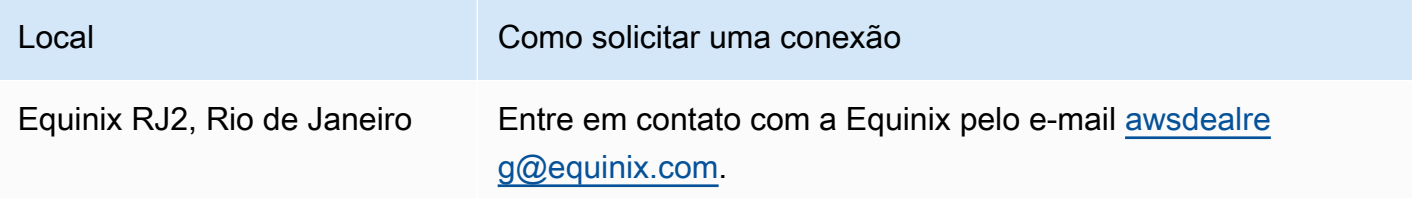

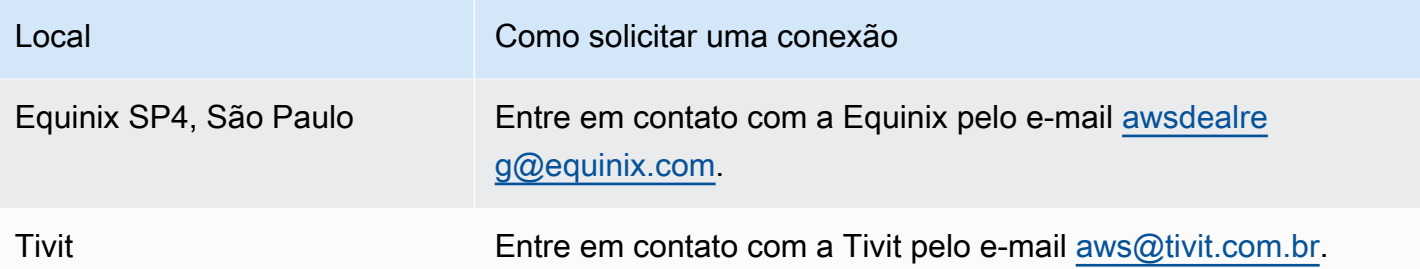

#### <span id="page-123-0"></span>AWS GovCloud (Leste dos EUA)

<span id="page-123-1"></span>Você não pode solicitar conexões nessa região.

#### AWS GovCloud (Oeste dos EUA)

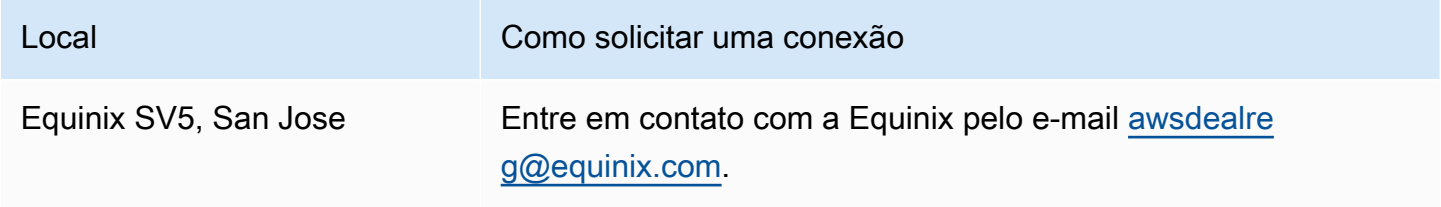

### AWS Direct Connect interfaces virtuais

Você deve criar uma das seguintes interfaces virtuais (VIFs) para começar a usar sua AWS Direct Connect conexão.

- Interface virtual privada: uma interface virtual privada deve ser usada para acessar uma Amazon VPC usando endereços IP privados.
- Interface virtual pública: uma interface virtual pública pode acessar todos os serviços AWS públicos usando endereços IP públicos.
- Interface virtual de trânsito: é necessário usar uma interface virtual de trânsito para acessar um ou mais gateways de trânsito da Amazon VPC associados a gateways do Direct Connect. Você pode usar interfaces virtuais de trânsito com qualquer conexão AWS Direct Connect dedicada ou hospedada de qualquer velocidade. Para obter informações sobre configurações de gateway Direct Connect, consulte [the section called "Gateways Direct Connect".](#page-174-0)

Para se conectar a outros AWS serviços usando endereços IPv6, consulte a documentação do serviço para verificar se o endereçamento IPv6 é suportado.

#### Regras de anúncio de prefixo da interface virtual pública

Nós anunciamos os prefixos apropriados da Amazon para que você possa acessar suas VPCs ou outros serviços. AWS Você pode acessar todos os AWS prefixos por meio dessa conexão; por exemplo, Amazon EC2, Amazon S3 e Amazon.com. Você não tem acesso a prefixos que não sejam da Amazon. Para obter uma lista atual dos prefixos anunciados por AWS, consulte [Intervalos de](https://docs.aws.amazon.com/general/latest/gr/aws-ip-ranges.html) [endereços AWS IP](https://docs.aws.amazon.com/general/latest/gr/aws-ip-ranges.html) no. Referência geral da Amazon Web Services AWS não anuncia novamente os prefixos de clientes que foram recebidos pelas interfaces virtuais públicas do Direct AWS Connect para outros clientes. Para obter mais informações sobre interfaces virtuais públicas e políticas de roteamento, consulte [the section called "Políticas de roteamento de interface virtual pública".](#page-14-0)

#### **a** Note

Recomendamos que você use um filtro de firewall (com base no endereço de origem/destino de pacotes) para controlar o tráfego de alguns prefixos e o tráfego para eles. Se você estiver usando um filtro de prefixos (mapa de rotas), certifique-se de que ele aceite prefixos com

uma correspondência exata ou maior. Os prefixos anunciados AWS Direct Connect podem ser agregados e podem ser diferentes dos prefixos definidos em seu filtro de prefixos.

#### Interfaces virtuais hospedadas

Para usar sua AWS Direct Connect conexão com outra conta, você pode criar uma interface virtual hospedada para essa conta. O proprietário da outra conta deve aceitar a interface virtual hospedada para começar a usá-la. Uma interface virtual hospedada funciona como uma interface virtual padrão e pode se conectar a recursos públicos ou a uma VPC.

Você pode usar interfaces virtuais de trânsito com conexões dedicadas ou hospedadas do Direct Connect de qualquer velocidade. Conexões hospedadas só são compatíveis com uma interface virtual.

Para criar uma interface virtual, você precisa das seguintes informações:

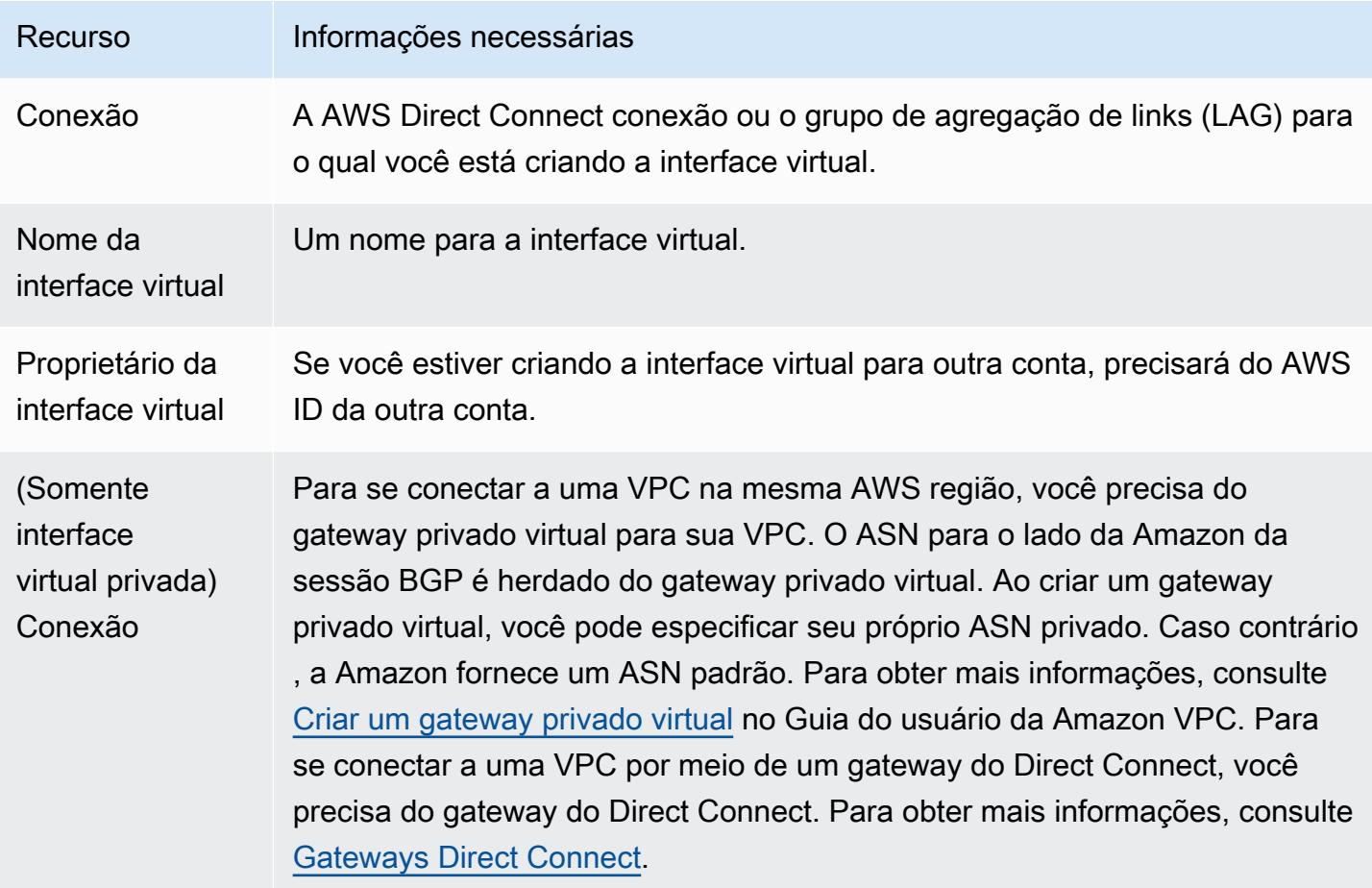

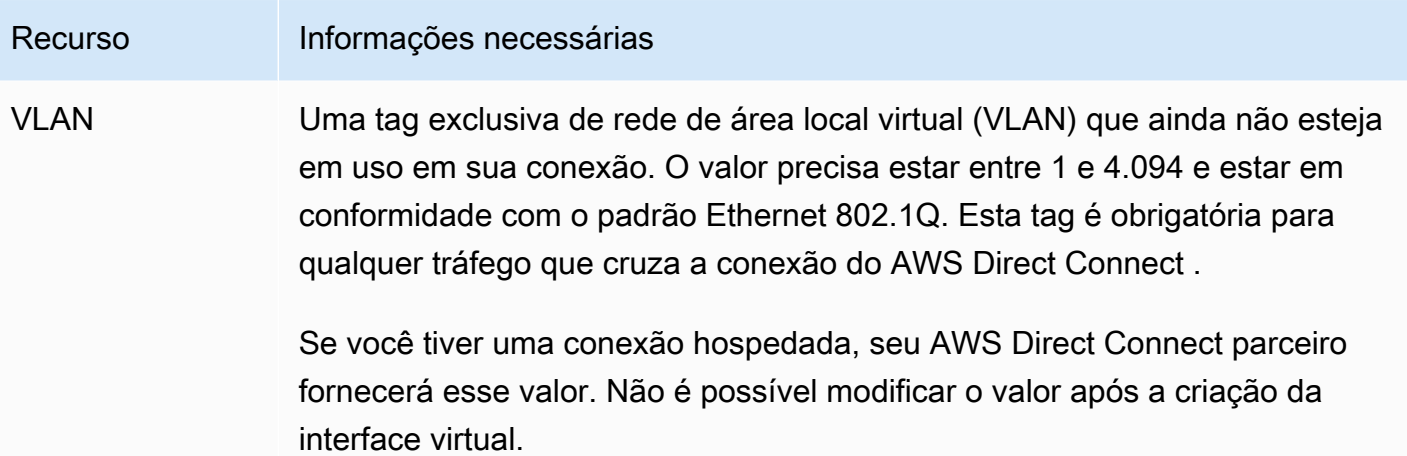

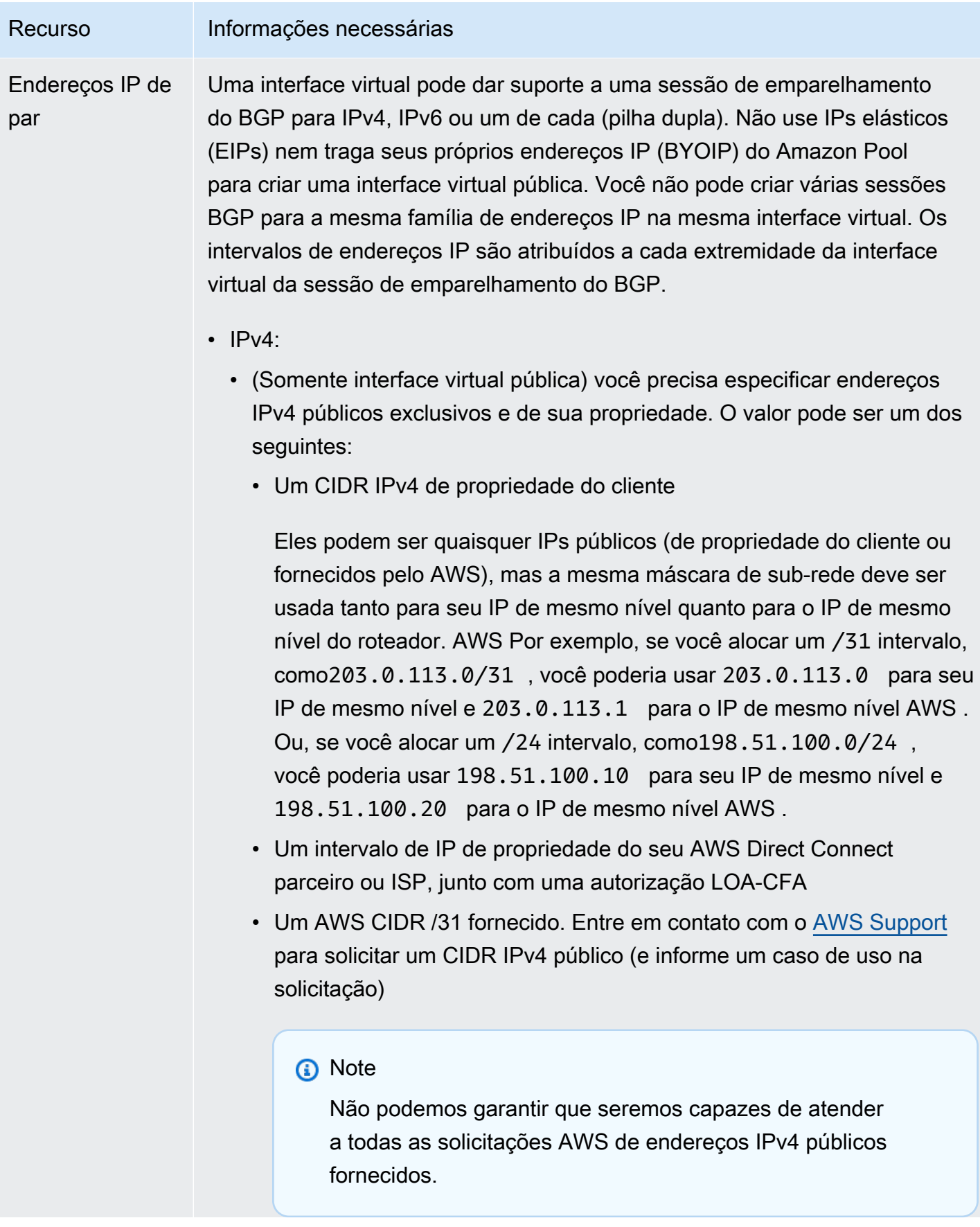

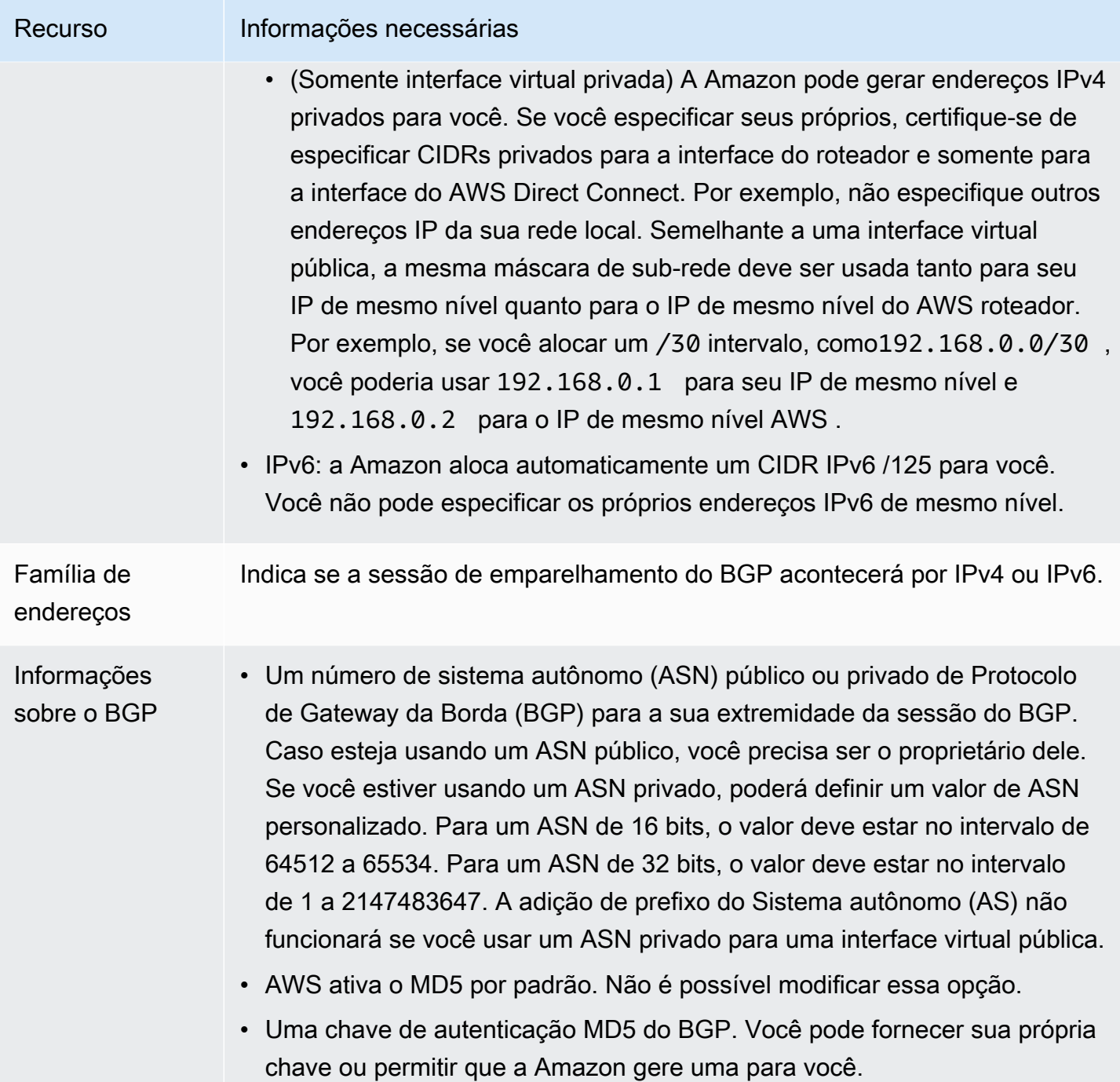

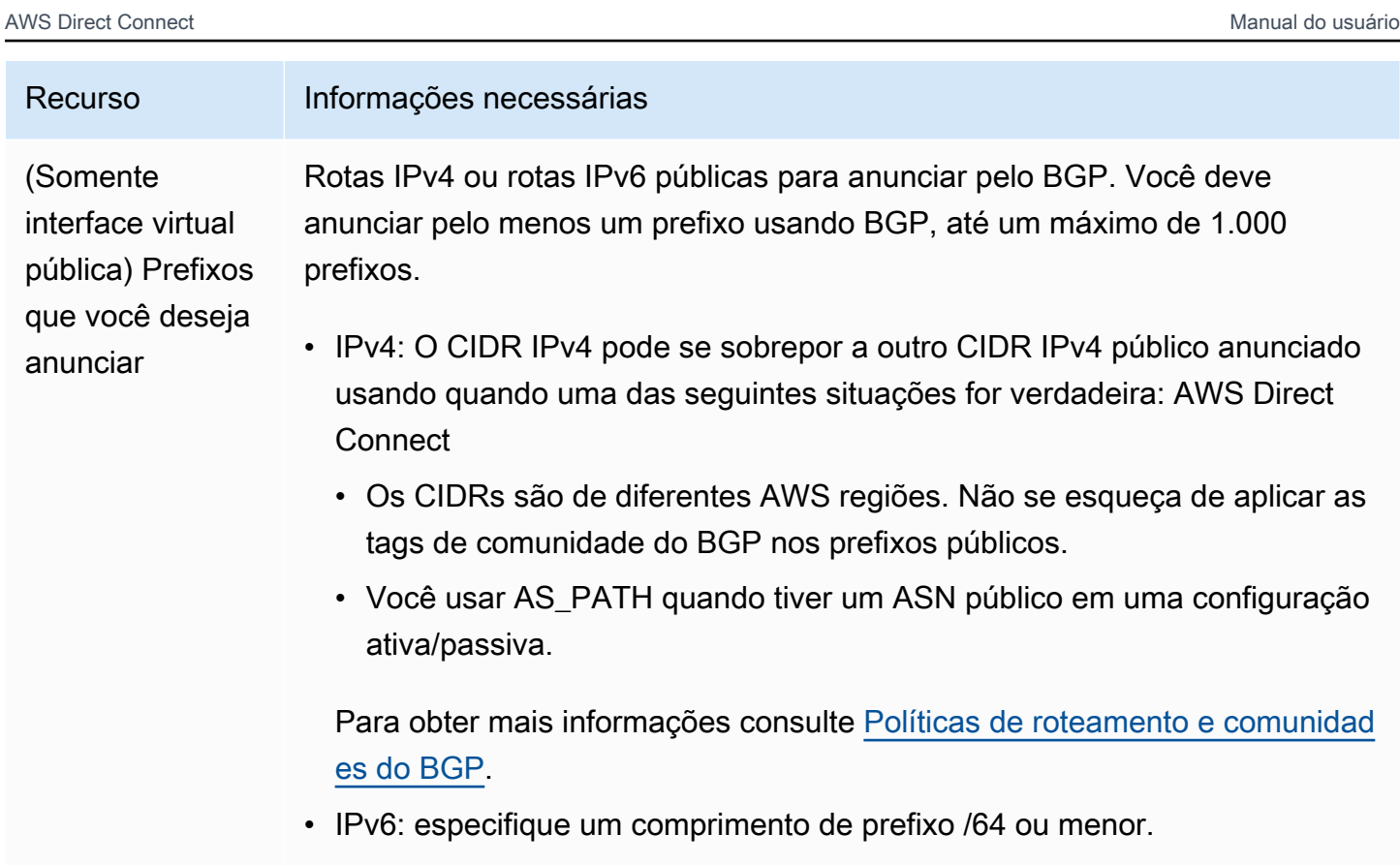

- Entrando em contato com o [AWS Support](https://aws.amazon.com/support/createCase), você poderá acrescentar prefixos adicionais a um VIF público existente e anunciá-los. Em seu caso de suporte, forneça uma lista de prefixos CIDR adicionais que você deseja adicionar ao VIF público e anunciar.
- É possível especificar qualquer tamanho de prefixo em uma interface virtual pública do Direct Connect. O IPv4 deve ser compatível com qualquer variação de /1 a /32, enquanto o IPv6 deve ser compatível com qualquer variação de /1 a /64.

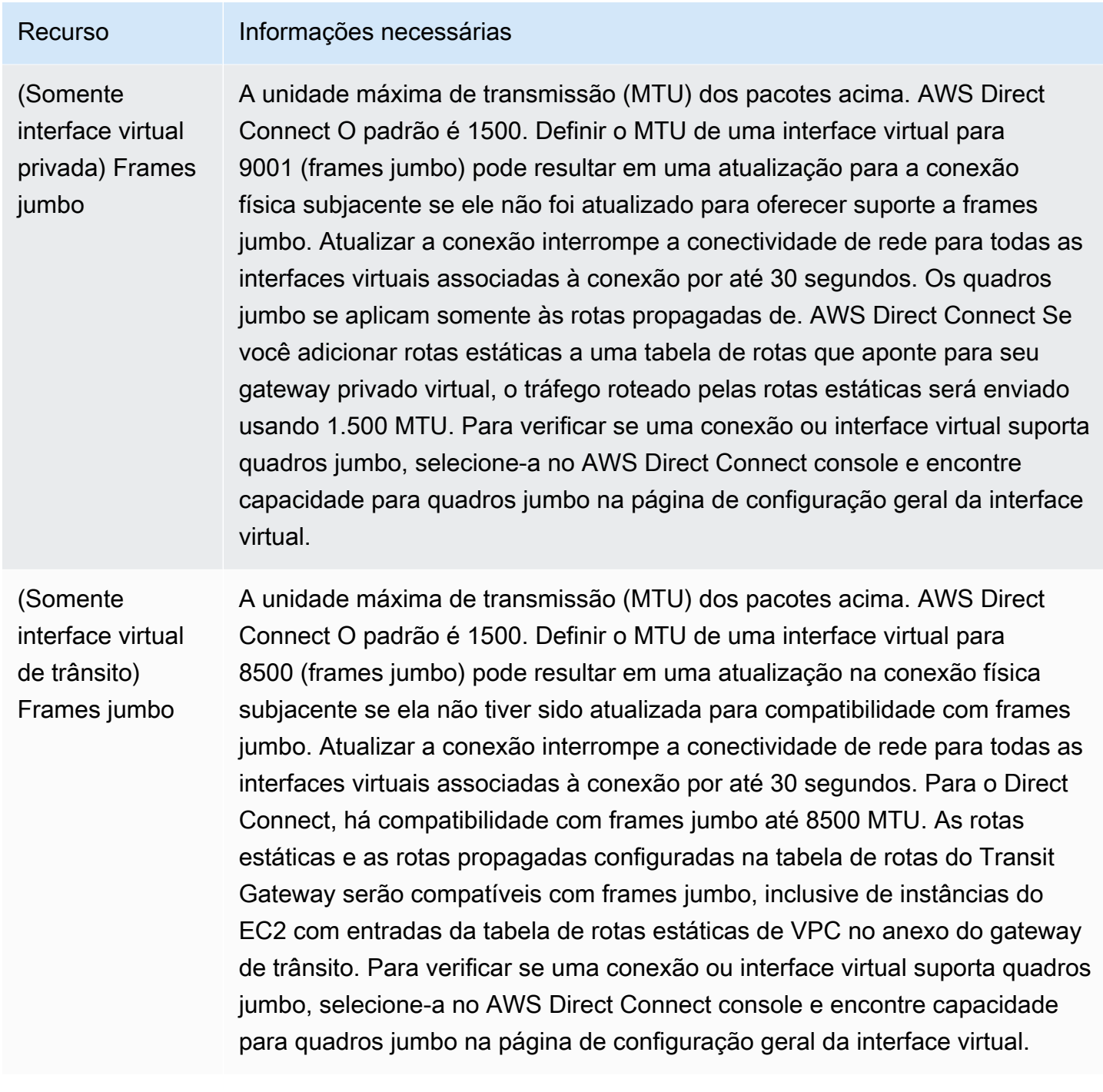

#### **SiteLink**

Se você estiver criando uma interface virtual privada ou de trânsito, você pode usar SiteLink.

SiteLink é um recurso opcional do Direct Connect para interfaces virtuais privadas que permite a conectividade entre quaisquer dois pontos de presença do Direct Connect (PoPs) na mesma AWS partição usando o caminho mais curto disponível na AWS rede. Isso permite que você conecte sua rede on-premises por meio da rede global da AWS sem precisar rotear seu tráfego por uma região. Para obter mais informações, SiteLink consulte [Apresentando AWS Direct Connect SiteLink.](https://aws.amazon.com/blogs/networking-and-content-delivery/introducing-aws-direct-connect-sitelink/)

#### **a** Note

SiteLink não está disponível nas regiões da China AWS GovCloud (US) e nas regiões da China.

Há uma taxa de preço separada para uso SiteLink. Para obter mais informações, consulte [Preços do](https://aws.amazon.com/directconnect/pricing/)  [AWS Direct Connect.](https://aws.amazon.com/directconnect/pricing/)

SiteLink não oferece suporte a todos os tipos de interface virtual. A tabela a seguir mostra o tipo de interface e se ela é compatível.

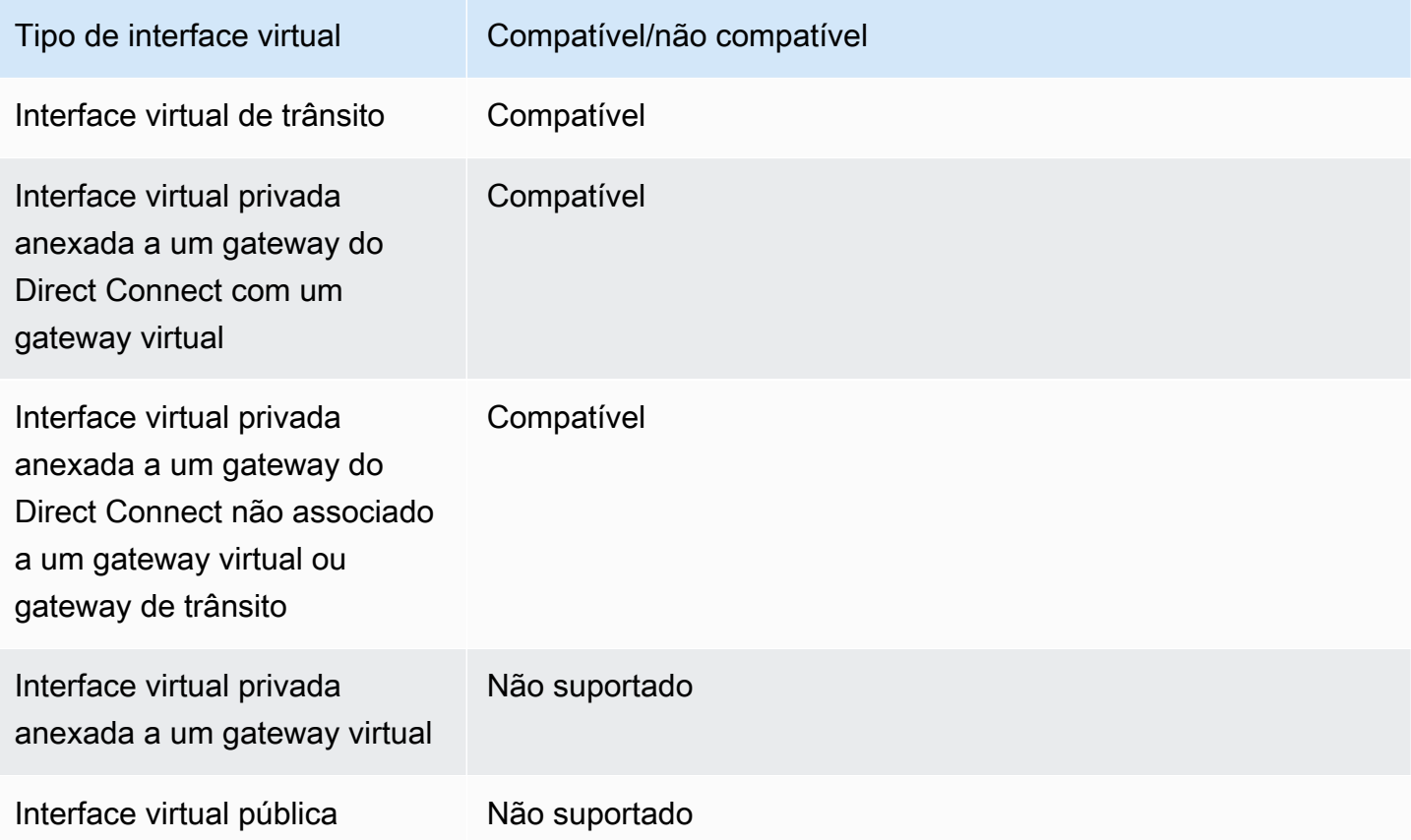

O comportamento de roteamento de tráfego de Regiões da AWS (gateways virtuais ou de trânsito) para locais locais por meio de uma interface virtual SiteLink habilitada varia um pouco do comportamento padrão da interface virtual do Direct Connect com um AWS prefixo de caminho. Quando SiteLink ativada, as interfaces virtuais de um Região da AWS preferem um caminho BGP com um comprimento de caminho AS menor a partir de um local do Direct Connect, independentemente da região associada. Por exemplo, uma região associada é anunciada para cada local do Direct Connect. Se SiteLink estiver desativado, por padrão, o tráfego proveniente de um gateway virtual ou de trânsito prefere um local do Direct Connect associado a ele Região da AWS, mesmo que o roteador de locais do Direct Connect associados a diferentes regiões anuncie um caminho com um comprimento de caminho AS menor. O gateway virtual ou de trânsito ainda preferirá o caminho dos locais do Direct Connect que sejam locais em relação à Região da AWS associada.

SiteLink suporta um tamanho máximo de MTU de quadro jumbo de 8500 ou 9001, dependendo do tipo de interface virtual. Para ter mais informações, consulte [the section called "Definir MTU de rede](#page-150-0)  [para interfaces virtuais privadas ou interfaces virtuais de trânsito".](#page-150-0)

#### <span id="page-132-0"></span>Pré-requisitos para interfaces virtuais

Antes de criar uma interface virtual, faça o seguinte:

- Crie uma conexão. Para ter mais informações, consulte [the section called "Criar uma conexão](#page-96-0)  [usando o Assistente de conexão"](#page-96-0).
- Crie um grupo de agregação de links (LAG) quando você tiver várias conexões que deseja tratar como uma única. Para mais informações, consulte [Associar uma conexão a um LAG.](#page-169-0)

Para criar uma interface virtual, você precisa das seguintes informações:

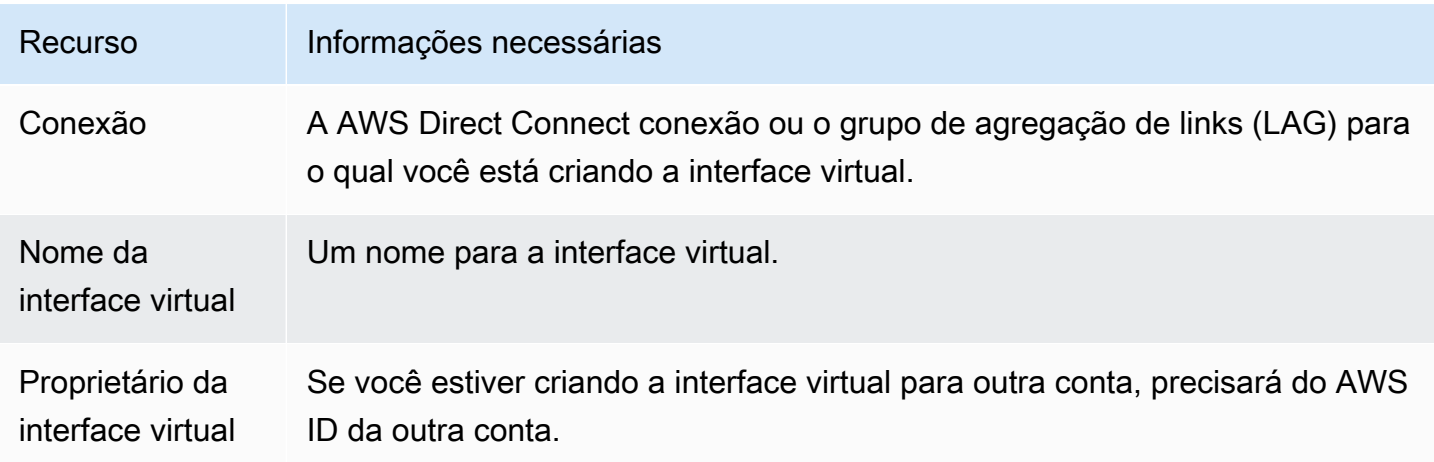

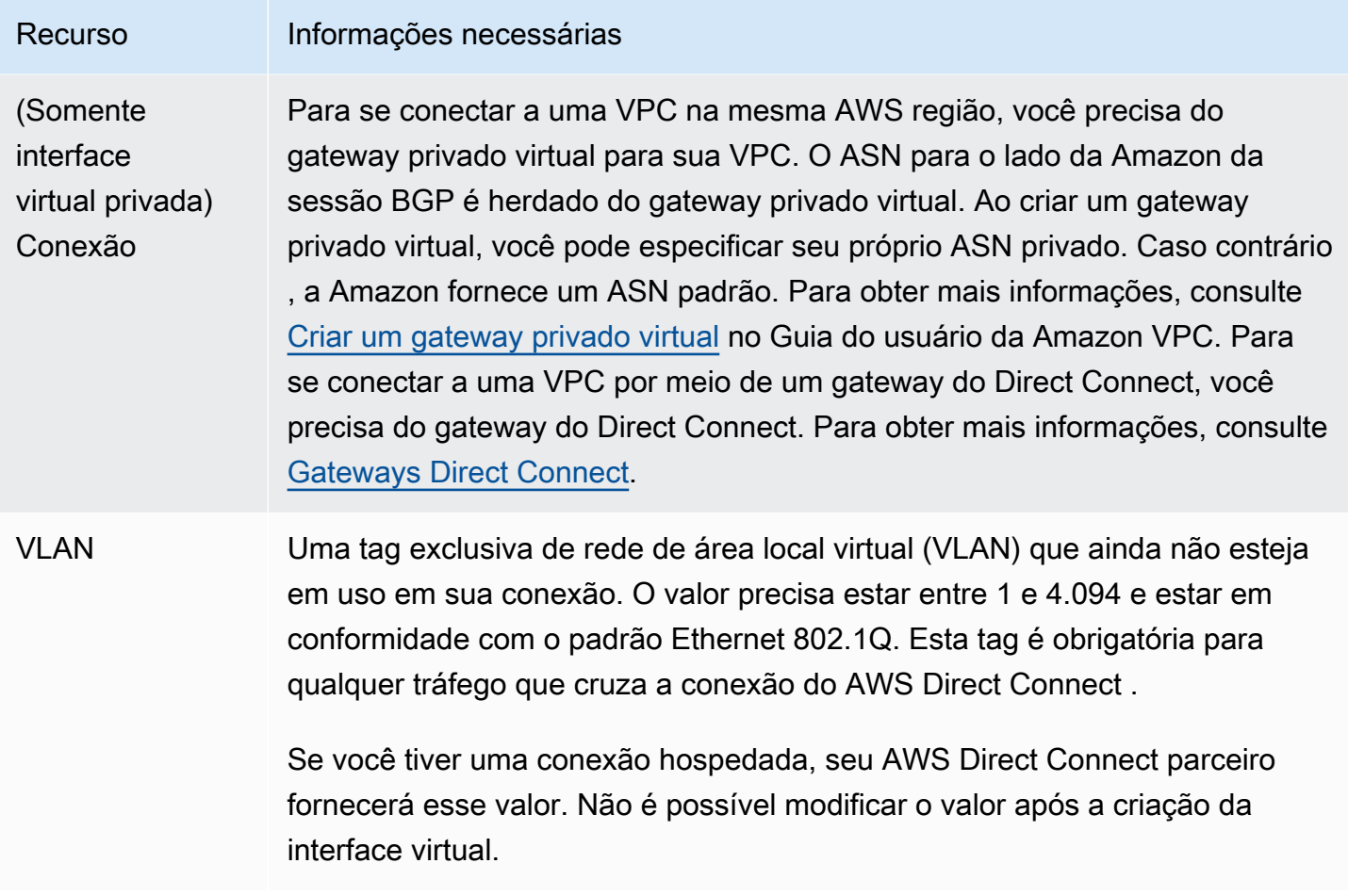

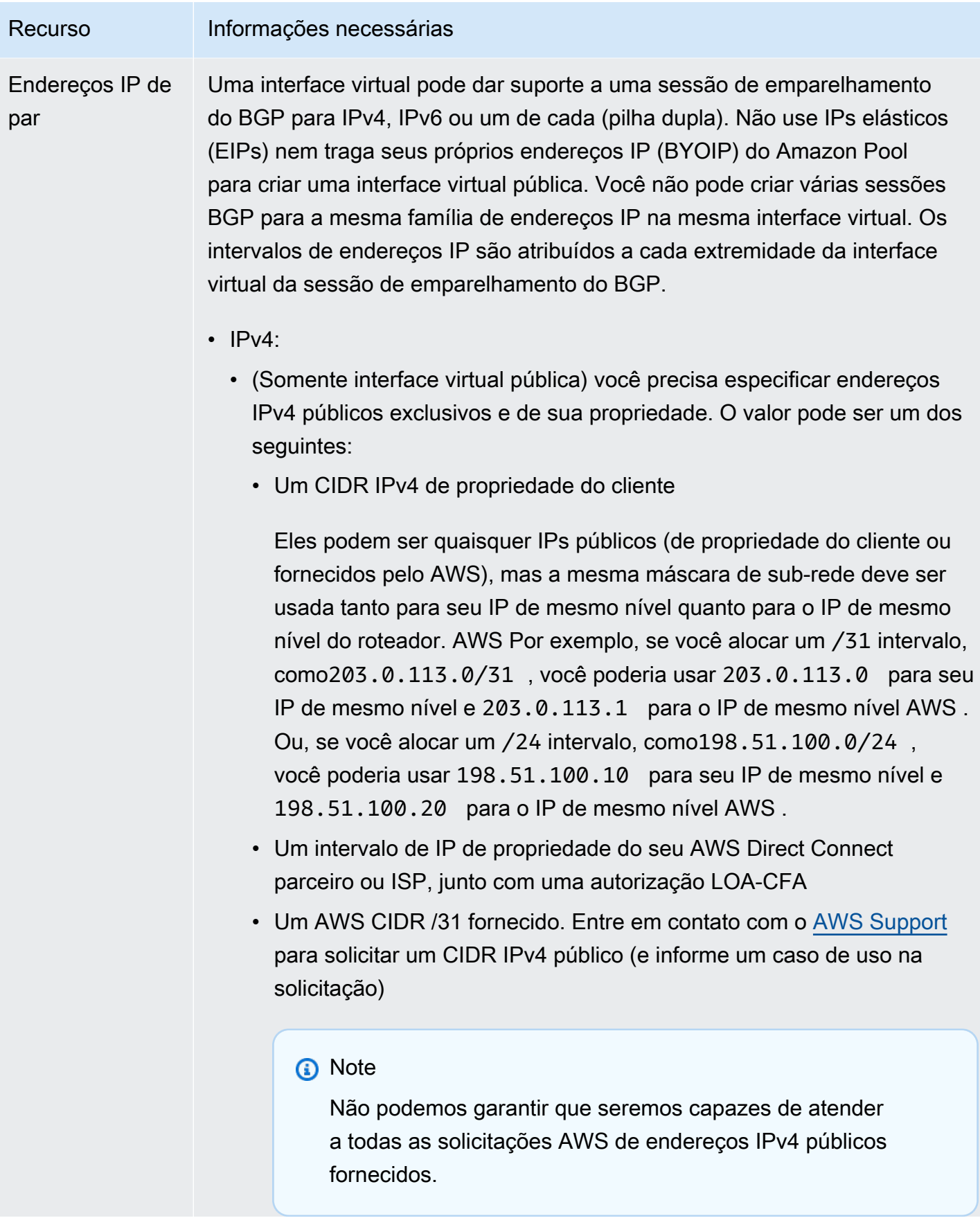

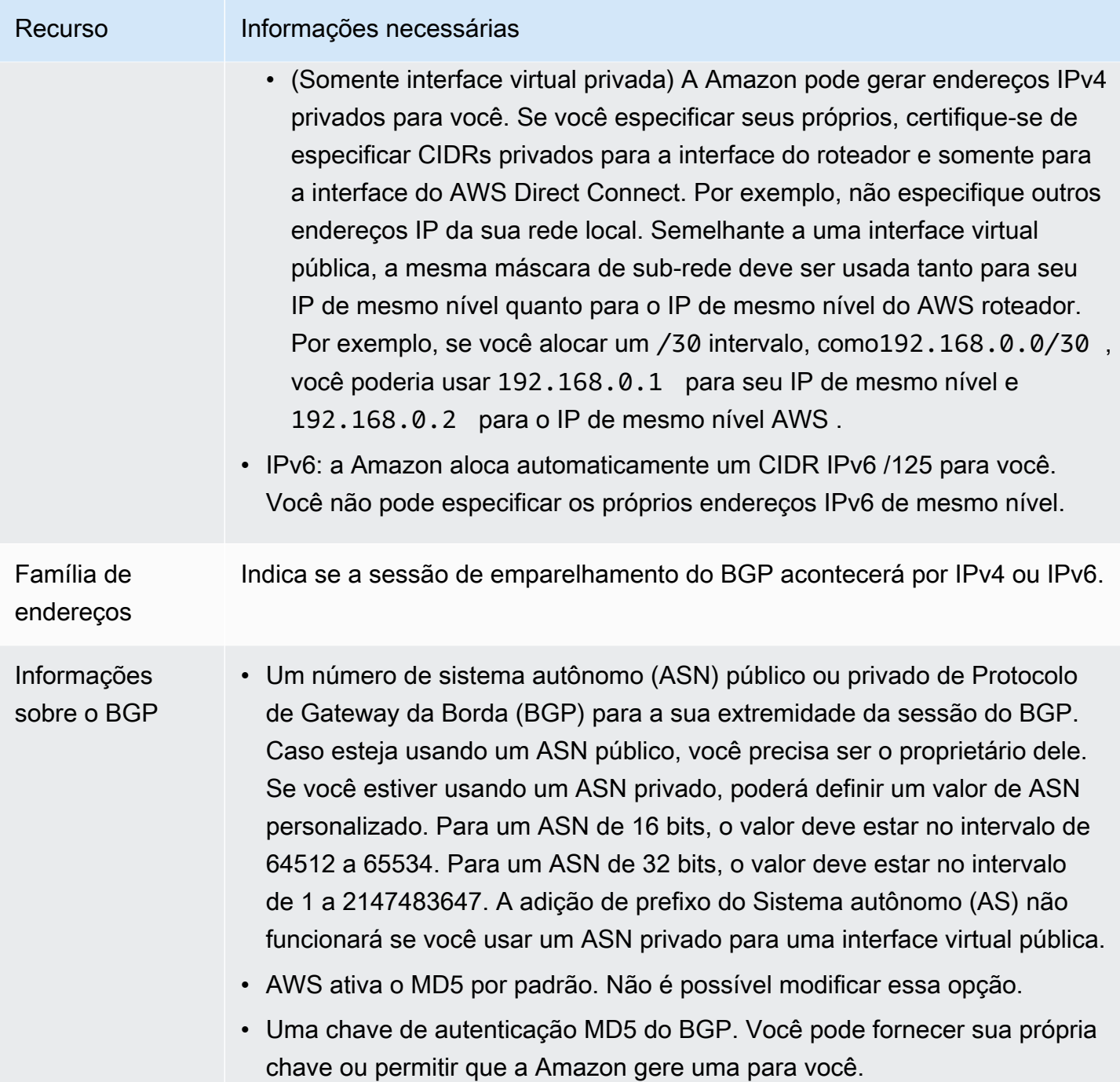

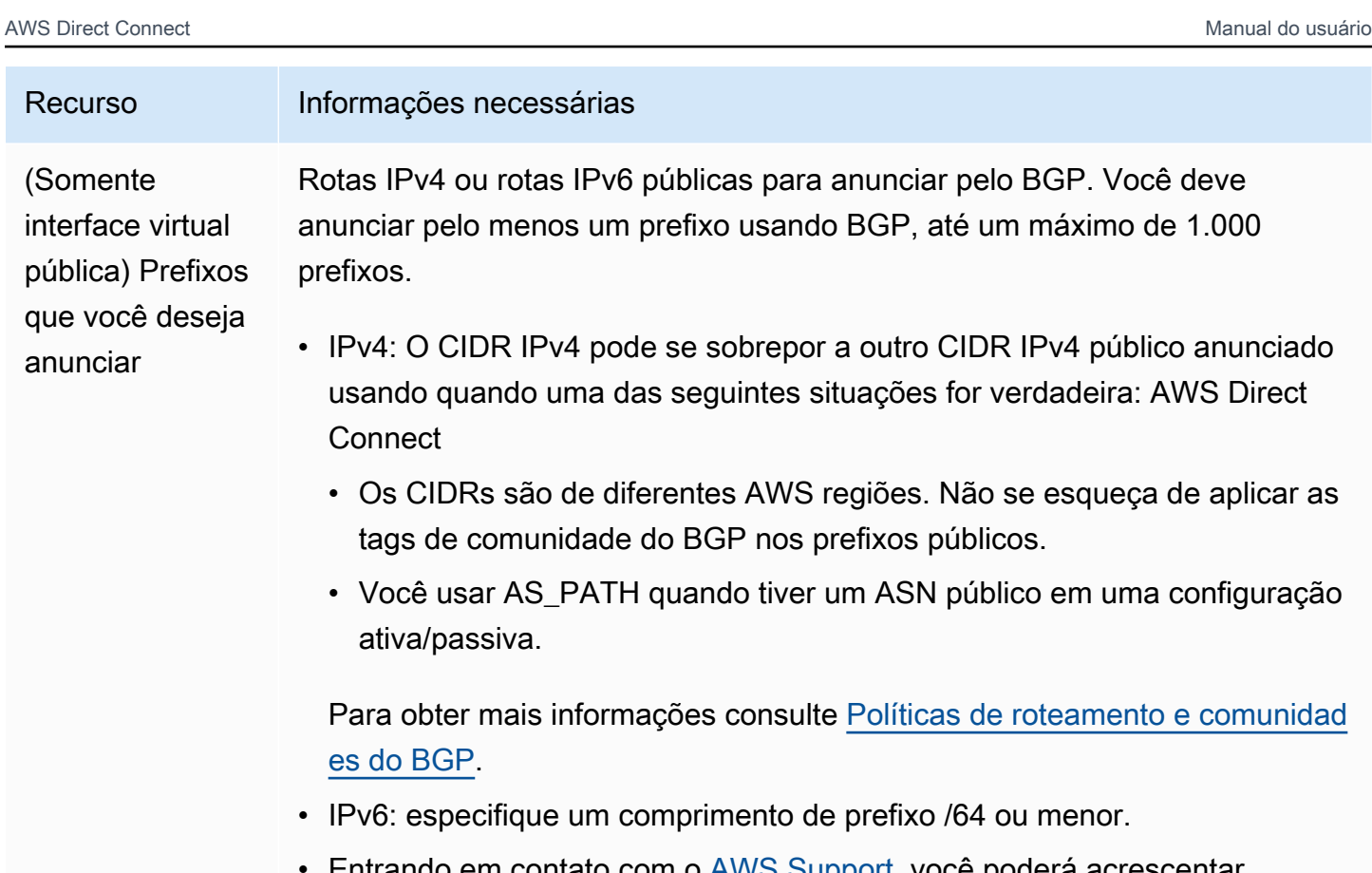

- Entrando em contato com o [AWS Support](https://aws.amazon.com/support/createCase), você poderá acrescentar prefixos adicionais a um VIF público existente e anunciá-los. Em seu caso de suporte, forneça uma lista de prefixos CIDR adicionais que você deseja adicionar ao VIF público e anunciar.
- É possível especificar qualquer tamanho de prefixo em uma interface virtual pública do Direct Connect. O IPv4 deve ser compatível com qualquer variação de /1 a /32, enquanto o IPv6 deve ser compatível com qualquer variação de /1 a /64.

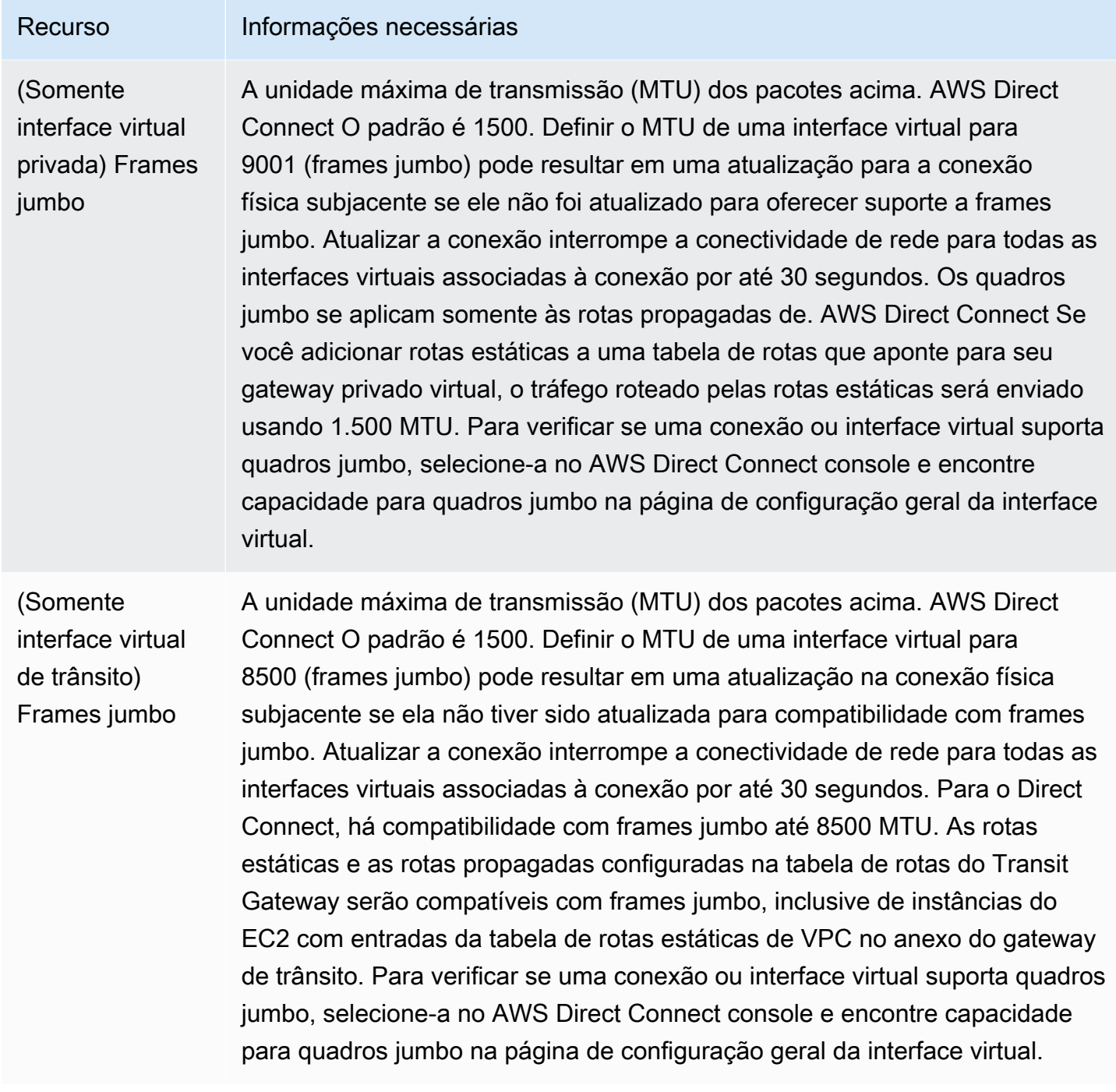

Ao criar uma interface virtual, é possível especificar a conta que possui a interface virtual. Quando você escolhe uma AWS conta que não é sua conta, as seguintes regras se aplicam:

• Para VIFs privadas e VIFs de trânsito, a conta se aplica à interface virtual e ao destino do gateway privado virtual/gateway Direct Connect.

• Para VIFs públicas, a conta é usada para faturamento de interface virtual. O uso da transferência de dados para fora (DTO) é medido em relação ao proprietário do recurso na taxa de transferência AWS Direct Connect de dados.

#### **a** Note

Os prefixos de 31 bits são compatíveis com todos os tipos de interface virtual do Direct Connect. Para obter mais informações, consulte [RFC 3021: usando prefixos de 31 bits em](https://datatracker.ietf.org/doc/html/rfc3021)  [links IPv4 ponto a ponto.](https://datatracker.ietf.org/doc/html/rfc3021)

#### Criar uma interface virtual

Você pode criar uma interface virtual de trânsito para se conectar a um gateway de trânsito, uma interface virtual pública para se conectar a recursos públicos (serviços não VPC) ou uma interface virtual privada para se conectar a uma VPC.

Para criar uma interface virtual para contas dentro da sua AWS Organizations, ou AWS Organizations que sejam diferentes das suas, crie uma interface virtual hospedada. Para ter mais informações, consulte [the section called "Criar uma interface virtual hospedada".](#page-153-0)

#### Pré-requisitos

Antes de começar, verifique se você leu as informações em [Pré-requisitos para interfaces virtuais.](#page-132-0)

#### Criar uma interface virtual pública

Quando você cria uma interface virtual pública, podemos levar até 72 horas para revisar e aprovar a solicitação.

Para provisionar uma interface virtual pública

- 1. Abra o AWS Direct Connectconsole em<https://console.aws.amazon.com/directconnect/v2/home>.
- 2. No painel de navegação, escolha Virtual Interfaces (Interfaces virtuais).
- 3. Selecione Create virtual interface (Criar interface virtual).
- 4. Em Virtual interface type (Tipo de interface virtual), para Type (Tipo), escolha Public (Pública).
- 5. Em Public virtual interface settings (Configurações de interface virtual pública), faça o seguinte:
- a. Em Virtual interface name (Nome da interface virtual), insira um nome para a interface virtual.
- b. Em Connection (Conexão), escolha a conexão do Direct Connect que deseja usar para essa interface.
- c. Em VLAN, informe o número do ID para sua rede local virtual (VLAN).
- d. Em ASN do BGP insira o número de sistema autônomo do Protocolo de Gateway da Borda do roteador de mesmo nível on-premises para a nova interface virtual.

Os valores válidos são 1-2147483647.

- 6. Em Additional settings (Configurações adicionais), faça o seguinte:
	- a. Para configurar um par BGP IPv4 ou IPv6, faça o seguinte:

[IPv4] Para configurar um par BGP IPv4, escolha IPv4 e siga um destes procedimentos:

- Para especificar esses endereços IP por conta própria, em Your router peer ip (Seu IP de par do roteador), insira o endereço de destino CIDR IPv4 para o qual a Amazon deve enviar tráfego.
- Em Amazon router peer IP (IP de par do roteador da Amazon), insira o endereço CIDR IPv4 a ser usado para enviar tráfego à AWS.

[IPv6] Para configurar um par BGP IPv6, selecione IPv6. Os endereços IPv6 de mesmo nível são atribuídos automaticamente com base no pool de endereços IPv6 da Amazon. Não é possível especificar endereços IPv6 personalizados.

b. Para fornecer sua própria chave BGP, insira sua chave MD5 BGP.

Se você não inserir um valor, geraremos uma chave BGP. Se você tiver fornecido sua própria chave ou se tivermos gerado a chave para você, esse valor será exibido na coluna Chave de autenticação do BGP na página de detalhes de interface virtual de Interfaces virtuais.

c. Para anunciar prefixos na Amazon, em Prefixes you want to advertise (Prefixos que deseja anunciar), insira os endereços de destino CIDR IPv4 (separados por vírgulas) para os quais o tráfego deve ser roteado pela interface virtual.

#### **A** Important

Entrando em contato com o [AWS Support,](https://aws.amazon.com/support/createCase) você poderá acrescentar prefixos adicionais a um VIF público existente e anunciá-los. Em seu caso de suporte, forneça uma lista de prefixos CIDR adicionais que você deseja adicionar ao VIF público e anunciar.

d. (Opcional) Adicione ou remova uma tag.

[Adicionar uma tag] Selecione Add tag (Adicionar tag) e faça o seguinte:

- Em Key (Chave), insira o nome da chave.
- Em Valor, insira o valor da chave.

[Remover uma tag] Ao lado da tag, escolha Remove tag (Remover tag).

- 7. Selecione Create virtual interface (Criar interface virtual).
- 8. Faça download da configuração do roteador para o dispositivo. Para ter mais informações, consulte [Baixar arquivo de configuração do roteador](#page-145-0).

Para criar uma interface virtual pública usando a linha de comando ou a API

- [create-public-virtual-interface](https://docs.aws.amazon.com/cli/latest/reference/directconnect/create-public-virtual-interface.html) (AWS CLI)
- [CreatePublicVirtualInterface](https://docs.aws.amazon.com/directconnect/latest/APIReference/API_CreatePublicVirtualInterface.html)(AWS Direct Connect API)

#### Criar uma interface virtual privada

Você pode provisionar uma interface virtual privada para um gateway privado virtual na mesma região da sua AWS Direct Connect conexão. Para obter mais informações sobre como provisionar uma interface virtual privada para um AWS Direct Connect gateway, consulte. [Trabalhar com](#page-174-1)  [gateways Direct Connect](#page-174-1)

Caso use o assistente de VPC para criar uma VPC, a propagação de rotas é habilitada automaticamente para você. Com a propagação da rota, as rotas são preenchidas automaticamente para as tabelas de rotas na VPC. Você pode desabilitar a propagação de rota, caso opte por isso. Para obter mais informações, consulte [Habilitar a propagação de rota em sua tabela de rotas](https://docs.aws.amazon.com/vpc/latest/userguide/SetUpVPNConnections.html#vpn-configure-routing) no Guia do usuário da Amazon VPC.

A unidade de transmissão máxima (MTU) de uma conexão de rede é o tamanho, em bytes, do maior pacote permissível que pode ser passado pela conexão. A MTU de uma interface virtual privada pode ser 1500 ou 9001 (frames jumbo). A MTU de uma interface virtual privada pode ser 1500 ou 8500 (frames jumbo). Você pode especificar a MTU ao criar a interface ou atualizá-la depois que criá-la. Definir a MTU de uma interface virtual para 8500 (frames jumbo) pode resultar em uma

atualização da conexão física subjacente se ela não foi atualizada para oferecer suporte a frames jumbo. Atualizar a conexão interrompe a conectividade de rede para todas as interfaces virtuais associadas à conexão por até 30 segundos. Para verificar se uma conexão ou interface virtual oferece suporte a frames jumbo, selecione-a no console do AWS Direct Connect e localize Jumbo Frame Capable (Com capacidade de frames jumbo) na guia Summary (Resumo).

Para provisionar uma interface virtual privada para uma VPC

- 1. Abra o AWS Direct Connectconsole em<https://console.aws.amazon.com/directconnect/v2/home>.
- 2. No painel de navegação, escolha Virtual Interfaces (Interfaces virtuais).
- 3. Selecione Create virtual interface (Criar interface virtual).
- 4. Em Tipo de interface virtual, escolha Privado.
- 5. Em Configurações de interface virtual pública, faça o seguinte:
	- a. Em Virtual interface name (Nome da interface virtual), insira um nome para a interface virtual.
	- b. Em Connection (Conexão), escolha a conexão do Direct Connect que deseja usar para essa interface.
	- c. Para Proprietário da interface virtual, escolha Minha AWS conta se a interface virtual for para sua AWS conta.
	- d. Em Direct Connect gateway (Gateway Direct Connect), selecione o gateway Direct Connect.
	- e. Em VLAN, informe o número do ID para sua rede local virtual (VLAN).
	- f. Em ASN do BGP insira o número de sistema autônomo do Protocolo de Gateway da Borda do roteador de mesmo nível on-premises para a nova interface virtual.

Os valores válidos são de 1 a 2147483647.

- 6. Em Additional settings (Configurações adicionais), faça o seguinte:
	- a. Para configurar um par BGP IPv4 ou IPv6, faça o seguinte:

[IPv4] Para configurar um par BGP IPv4, escolha IPv4 e siga um destes procedimentos:

- Para especificar esses endereços IP por conta própria, em Your router peer ip (Seu IP de par do roteador), insira o endereço de destino CIDR IPv4 para o qual a Amazon deve enviar tráfego.
- Em IP de par do roteador da Amazon, insira o endereço CIDR IPv4 a ser usado no envio de tráfego para a AWS.

#### **A** Important

Se você permitir a AWS atribuição automática de endereços IPv4, um CIDR /29 será alocado a partir de 169.254.0.0/16 IPv4 Link-Local de acordo com a RFC 3927 para conectividade. point-to-point AWS não recomenda essa opção se você pretende usar o endereço IP de mesmo nível do roteador do cliente como origem e/ ou destino para o tráfego VPC. Em vez disso, você deve usar o RFC 1918 ou outro endereçamento (não RFC 1918) e especificar o endereço você mesmo.

- Para obter mais informações sobre o RFC 1918, consulte [Alocação de endereços](https://datatracker.ietf.org/doc/html/rfc1918) [para Internet privada](https://datatracker.ietf.org/doc/html/rfc1918).
- Para obter mais informações sobre o RFC 3927, consulte [Configuração dinâmica](https://datatracker.ietf.org/doc/html/rfc3927) [de endereços de local de link IPv4](https://datatracker.ietf.org/doc/html/rfc3927).

[IPv6] Para configurar um par BGP IPv6, selecione IPv6. Os endereços IPv6 de mesmo nível são atribuídos automaticamente com base no pool de endereços IPv6 da Amazon. Não é possível especificar endereços IPv6 personalizados.

- b. Para alterar a unidade máxima de transmissão (MTU) de 1500 (padrão) para 9001 (frames jumbo), selecione MTU jumbo (tamanho de MTU 9001).
- c. (Opcional) Em Ativar SiteLink, escolha Ativado para ativar a conectividade direta entre os pontos de presença do Direct Connect.
- d. (Opcional) Adicione ou remova uma tag.

[Adicionar uma tag] Selecione Add tag (Adicionar tag) e faça o seguinte:

- Em Key (Chave), insira o nome da chave.
- Em Valor, insira o valor da chave.

[Remover uma tag] Ao lado da tag, escolha Remove tag (Remover tag).

- 7. Selecione Create virtual interface (Criar interface virtual).
- 8. Faça download da configuração do roteador para o dispositivo. Para ter mais informações, consulte [Baixar arquivo de configuração do roteador](#page-145-0).

Para criar uma interface virtual privada usando a linha de comando ou a API

• [create-private-virtual-interface](https://docs.aws.amazon.com/cli/latest/reference/directconnect/create-private-virtual-interface.html) (AWS CLI)

#### • [CreatePrivateVirtualInterface\(](https://docs.aws.amazon.com/directconnect/latest/APIReference/API_CreatePrivateVirtualInterface.html)AWS Direct Connect API)

#### Criar uma interface virtual de trânsito para o gateway do Direct Connect

Para conectar sua AWS Direct Connect conexão ao gateway de trânsito, você deve criar uma interface de trânsito para sua conexão. Especifique o gateway Direct Connect ao qual se conectar.

A unidade de transmissão máxima (MTU) de uma conexão de rede é o tamanho, em bytes, do maior pacote permissível que pode ser passado pela conexão. A MTU de uma interface virtual privada pode ser 1500 ou 9001 (frames jumbo). A MTU de uma interface virtual privada pode ser 1500 ou 8500 (frames jumbo). Você pode especificar a MTU ao criar a interface ou atualizá-la depois que criá-la. Definir a MTU de uma interface virtual para 8500 (frames jumbo) pode resultar em uma atualização da conexão física subjacente se ela não foi atualizada para oferecer suporte a frames jumbo. Atualizar a conexão interrompe a conectividade de rede para todas as interfaces virtuais associadas à conexão por até 30 segundos. Para verificar se uma conexão ou interface virtual oferece suporte a frames jumbo, selecione-a no console do AWS Direct Connect e localize Jumbo Frame Capable (Com capacidade de frames jumbo) na guia Summary (Resumo).

#### **A** Important

Se você associar seu gateway de trânsito a um ou mais gateways do Direct Connect, o número de sistema autônomo (ASN) usado pelo gateway de trânsito e pelo gateway do Direct Connect devem ser diferentes. Por exemplo, a solicitação de associação falhará se você usar o ASN 64512 padrão para o gateway de trânsito e o gateway do Direct Connect.

Como provisionar uma interface virtual de trânsito para um gateway Direct Connect

- 1. Abra o AWS Direct Connectconsole em<https://console.aws.amazon.com/directconnect/v2/home>.
- 2. No painel de navegação, escolha Virtual Interfaces (Interfaces virtuais).
- 3. Selecione Create virtual interface (Criar interface virtual).
- 4. Em Virtual interface type (Tipo de interface virtual), em Type (Tipo), selecione Transit (Trânsito).
- 5. Em Private virtual interface settings (Configurações de interface virtual privada), faça o seguinte:
	- a. Em Virtual interface name (Nome da interface virtual), insira um nome para a interface virtual.
	- b. Em Connection (Conexão), escolha a conexão do Direct Connect que deseja usar para essa interface.
- c. Para Proprietário da interface virtual, escolha Minha AWS conta se a interface virtual for para sua AWS conta.
- d. Em Direct Connect gateway (Gateway Direct Connect), selecione o gateway Direct Connect.
- e. Em VLAN, informe o número do ID para sua rede local virtual (VLAN).
- f. Em ASN do BGP insira o número de sistema autônomo do Protocolo de Gateway da Borda do roteador de mesmo nível on-premises para a nova interface virtual.

Os valores válidos são de 1 a 2147483647.

- 6. Em Additional settings (Configurações adicionais), faça o seguinte:
	- a. Para configurar um par BGP IPv4 ou IPv6, faça o seguinte:

[IPv4] Para configurar um par BGP IPv4, escolha IPv4 e siga um destes procedimentos:

- Para especificar esses endereços IP por conta própria, em Your router peer ip (Seu IP de par do roteador), insira o endereço de destino CIDR IPv4 para o qual a Amazon deve enviar tráfego.
- Em IP de par do roteador da Amazon, insira o endereço CIDR IPv4 a ser usado no envio de tráfego para a AWS.

#### **A** Important

Se você permitir a AWS atribuição automática de endereços IPv4, um CIDR /29 será alocado a partir de 169.254.0.0/16 IPv4 Link-Local de acordo com a RFC 3927 para conectividade. point-to-point AWS não recomenda essa opção se você pretende usar o endereço IP de mesmo nível do roteador do cliente como origem e/ ou destino para o tráfego VPC. Em vez disso, você deve usar o RFC 1918 ou outro endereçamento (não RFC 1918) e especificar o endereço você mesmo.

- Para obter mais informações sobre o RFC 1918, consulte [Alocação de endereços](https://datatracker.ietf.org/doc/html/rfc1918) [para Internet privada](https://datatracker.ietf.org/doc/html/rfc1918).
- Para obter mais informações sobre o RFC 3927, consulte [Configuração dinâmica](https://datatracker.ietf.org/doc/html/rfc3927) [de endereços de local de link IPv4](https://datatracker.ietf.org/doc/html/rfc3927).

[IPv6] Para configurar um par BGP IPv6, selecione IPv6. Os endereços IPv6 de mesmo nível são atribuídos automaticamente com base no pool de endereços IPv6 da Amazon. Não é possível especificar endereços IPv6 personalizados.

- b. Para alterar a unidade de transmissão máxima (MTU) de 1500 (padrão) para 8500 (frames jumbo), selecione Jumbo MTU (MTU size 8500) (MTU jumbo (tamanho da MTU 8500)).
- c. (Opcional) Em Ativar SiteLink, escolha Ativado para ativar a conectividade direta entre os pontos de presença do Direct Connect.
- d. (Opcional) Adicione ou remova uma tag.

[Adicionar uma tag] Selecione Add tag (Adicionar tag) e faça o seguinte:

- Em Key (Chave), insira o nome da chave.
- Em Valor, insira o valor da chave.

[Remover uma tag] Ao lado da tag, escolha Remove tag (Remover tag).

7. Selecione Create virtual interface (Criar interface virtual).

Depois que tiver criado a interface virtual, você poderá fazer download da configuração do roteador no dispositivo. Para ter mais informações, consulte [Baixar arquivo de configuração do roteador.](#page-145-0)

Para criar uma interface virtual de trânsito usando a linha de comando ou a API

- [create-transit-virtual-interface](https://docs.aws.amazon.com/cli/latest/reference/directconnect/create-transit-virtual-interface.html) (AWS CLI)
- [CreateTransitVirtualInterface](https://docs.aws.amazon.com/directconnect/latest/APIReference/API_CreateTransitVirtualInterface.html)(AWS Direct Connect API)

Como visualizar as interfaces virtuais que estão anexadas a um gateway Direct Connect usando a linha de comando ou a API

- [describe-direct-connect-gateway-attachments](https://docs.aws.amazon.com/cli/latest/reference/directconnect/describe-direct-connect-gateway-attachments.html) (AWS CLI)
- [DescribeDirectConnectGatewayAnexos \(API](https://docs.aws.amazon.com/directconnect/latest/APIReference/API_DescribeDirectConnectGatewayAttachments.html))AWS Direct Connect

### <span id="page-145-0"></span>Baixar arquivo de configuração do roteador

Depois que tiver criado a interface virtual e o estado da interface estiver ativo, você poderá fazer download do arquivo de configuração do roteador para o roteador.

Se você usar qualquer um dos roteadores a seguir para interfaces virtuais com o MACsec ativado, criaremos automaticamente o arquivo de configuração para seu roteador:

• Switches Cisco Nexus 9K+ Series executando software NX-OS 9.3 ou posterior

- Roteadores Juniper Networks M/MX Series executando o software JunOS 9.5 ou posterior
- 1. Abra o AWS Direct Connectconsole em<https://console.aws.amazon.com/directconnect/v2/home>.
- 2. No painel de navegação, escolha Virtual Interfaces (Interfaces virtuais).
- 3. Selecione a interface virtual e escolha View details (Visualizar detalhes).
- 4. Selecione Download router configuration (Fazer download da configuração do roteador).
- 5. Em Download router configuration (Fazer download da configuração do roteador), faça o seguinte:
	- a. Em Fornecedor, selecione o fabricante do roteador.
	- b. Em Plataforma, selecione o modelo do roteador.
	- c. Em Software, selecione a versão do software do roteador.
- 6. Escolha Download e use a configuração apropriada para o roteador a fim de garantir que você consiga se conectar ao AWS Direct Connect.

#### Considerações sobre MACsec

Use a tabela a seguir como diretriz caso precise configurar manualmente seu roteador para MACsec.

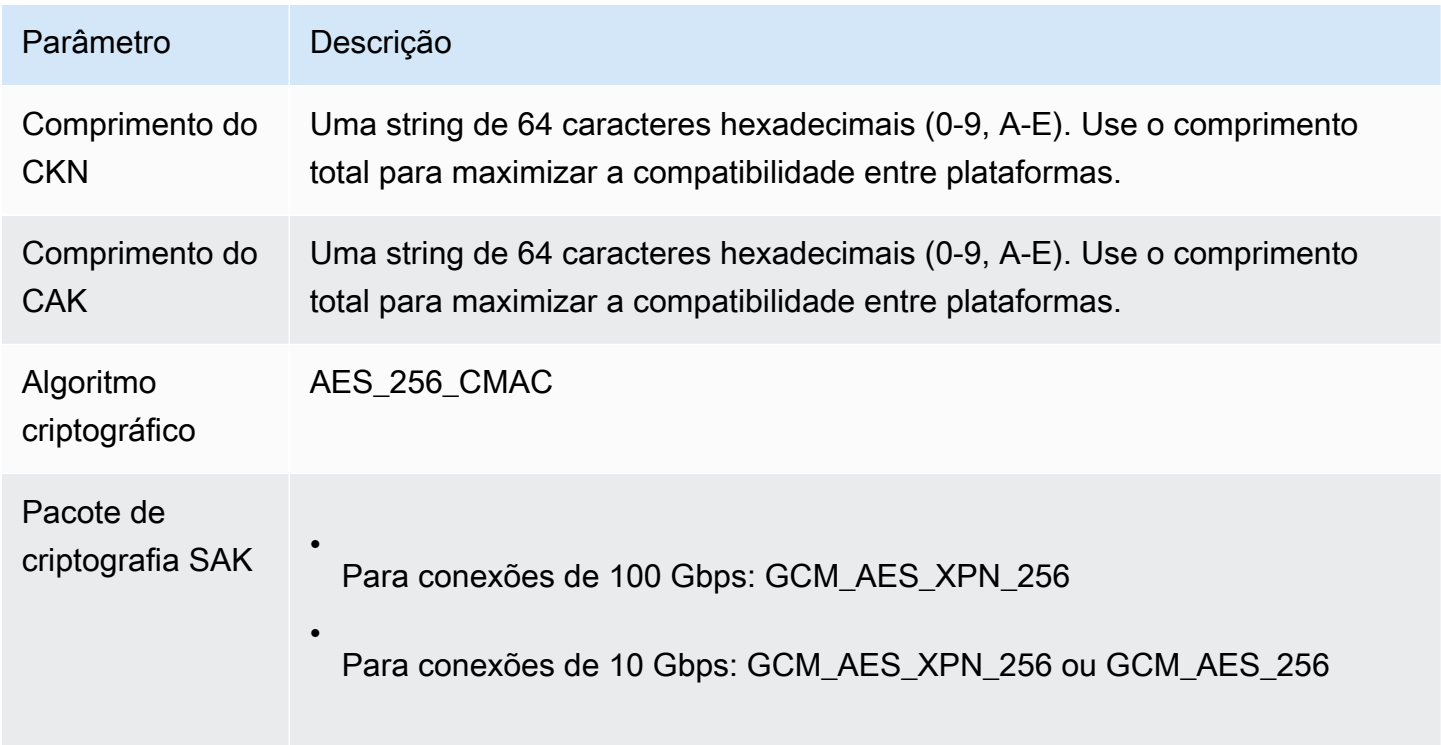

AWS Direct Connect Manual do usuário

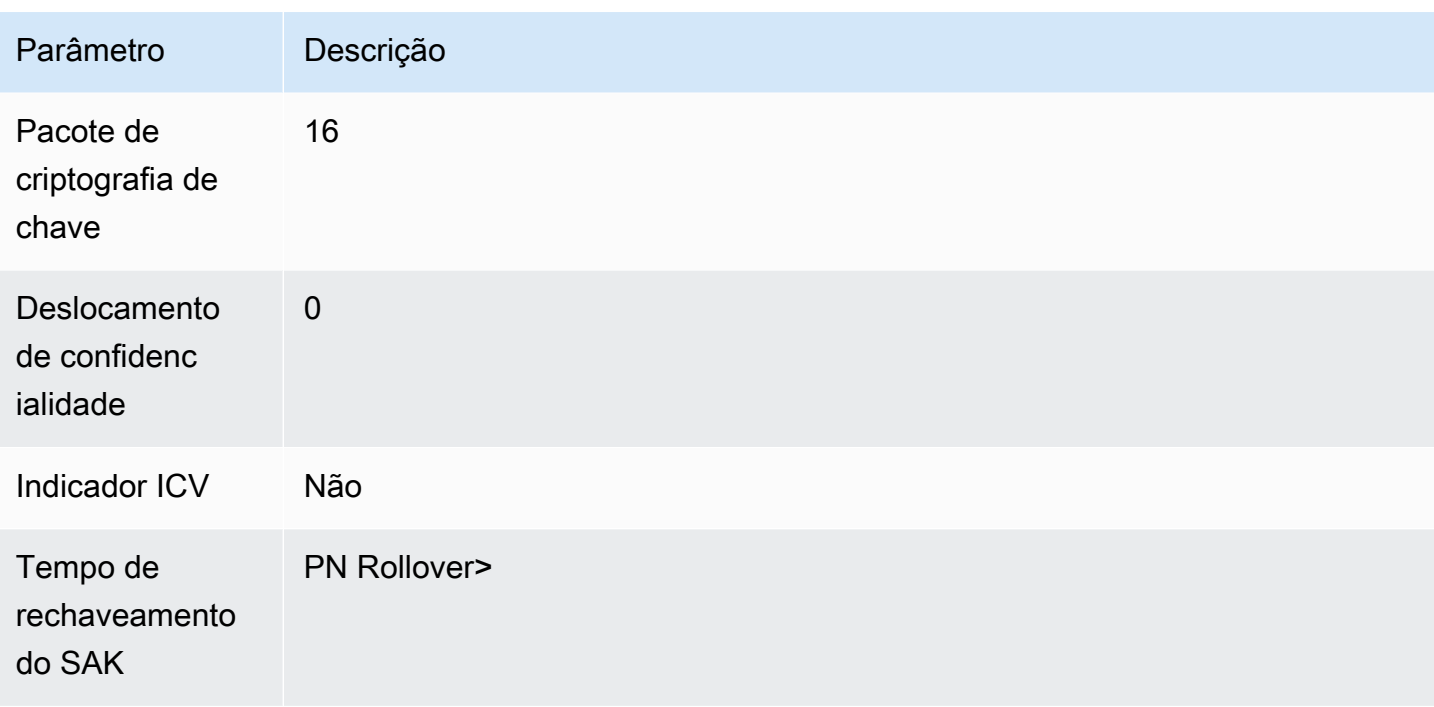

# Visualizar detalhes da interface virtual

Você pode visualizar o status atual da interface virtual. Os detalhes incluem:

- Estado da conexão
- Nome
- Local
- VLAN
- Detalhes de BGP
- Endereços IP de par

Para visualizar detalhes sobre uma interface virtual

- 1. Abra o AWS Direct Connectconsole em<https://console.aws.amazon.com/directconnect/v2/home>.
- 2. No painel à esquerda, selecione Virtual Interfaces (Interfaces virtuais).
- 3. Selecione a interface virtual e escolha View details (Visualizar detalhes).

Para descrever interfaces virtuais usando a linha de comando ou a API

• [describe-virtual-interfaces](https://docs.aws.amazon.com/cli/latest/reference/directconnect/describe-virtual-interfaces.html) (AWS CLI)

• [DescribeVirtualInterfaces](https://docs.aws.amazon.com/directconnect/latest/APIReference/API_DescribeVirtualInterfaces.html) (AWS Direct Connect API)

## Adicionar ou excluir um par do BGP

Adicione ou exclua uma sessão de par BGP IPv4 ou IPv6 à interface virtual.

Uma interface virtual pode dar suporte a uma única sessão de mesmo nível BGP IPv4 e uma única sessão de mesmo nível BGP IPv6.

Você não pode especificar os próprios endereços IPv6 de mesmo nível para uma sessão de mesmo nível BGP IPv6. A Amazon aloca automaticamente para você um CIDR IPv6 /125.

Não há compatibilidade com BGP multiprotocolo. IPv4 e IPv6 funcionam em modo de pilha dupla para interface virtual.

AWS ativa o MD5 por padrão. Não é possível modificar essa opção.

### Adicionar um par do BGP

Use o procedimento a seguir para adicionar um par BGP.

Para adicionar um BGP de mesmo nível

- 1. Abra o AWS Direct Connectconsole em<https://console.aws.amazon.com/directconnect/v2/home>.
- 2. No painel de navegação, escolha Virtual Interfaces (Interfaces virtuais).
- 3. Selecione a interface virtual e escolha View details (Visualizar detalhes).
- 4. Escolha Add peering (Adicionar emparelhamento).
- 5. (Interface virtual privada) Para adicionar BGPs IPv4 de mesmo nível, faça o seguinte:
	- Escolha IPv4.
	- Para especificar esses endereços IP por conta própria, em Your router peer ip (Seu IP de par do roteador), insira o endereço de destino CIDR IPv4 para o qual a Amazon deve enviar tráfego. Em IP de par do roteador da Amazon, insira o endereço CIDR IPv4 a ser usado no envio de tráfego para a AWS.
- 6. (Interface virtual pública) Para adicionar BGPs IPv4 de mesmo nível, faça o seguinte:
	- Em Your router peer ip (Seu IP de par do roteador), insira o endereço de destino CIDR IPv4 para o qual o tráfego deve ser enviado.

• Em Amazon router peer IP (IP de par do roteador da Amazon), insira o endereço CIDR IPv4 a ser usado para enviar tráfego à AWS.

#### **A** Important

Se você permitir a AWS atribuição automática de endereços IP, um CIDR /29 será alocado a partir de 169.254.0.0/16. AWS não recomenda essa opção se você pretende usar o endereço IP de mesmo nível do roteador do cliente como origem e destino do tráfego. Em vez disso, você deve usar o RFC 1918 ou outro endereçamento e especificar o endereço por conta própria. Para obter mais informações sobre o RFC 1918, consulte [Alocação de endereços para Internet](https://datatracker.ietf.org/doc/html/rfc1918)  [privada](https://datatracker.ietf.org/doc/html/rfc1918).

- 7. (Interface virtual privada ou pública) Para adicionar pares BGP IPv6, escolha IPv6. Os endereços IPv6 de mesmo nível são atribuídos automaticamente pelo grupo de endereços IPv6 da Amazon. Você não pode especificar endereços IPv6 personalizados.
- 8. Em ASN do BGP insira o número de sistema autônomo do Protocolo de Gateway da Borda do roteador de mesmo nível on-premises para a nova interface virtual.

Para obter uma interface virtual pública, o ASN deve ser privado ou já estar na lista de permissões da interface virtual.

Os valores válidos são 1-2147483647.

Observe que atribuiremos um valor automaticamente se você não inserir um valor.

- 9. Para fornecer sua própria chave BGP, em BGP Authentication Key (Chave de autenticação BGP), insira sua chave MD5 BGP.
- 10. Escolha Add peering (Adicionar emparelhamento).

Para criar um BGP de mesmo nível usando a linha de comando ou a API

- [create-bgp-peer](https://docs.aws.amazon.com/cli/latest/reference/directconnect/create-bgp-peer.html) (AWS CLI)
- [Criar BGPPeer \(API\)A](https://docs.aws.amazon.com/directconnect/latest/APIReference/API_CreateBGPPeer.html)WS Direct Connect

## Excluir um par do BGP

Caso a interface virtual tenha uma sessão de mesmo nível BGP IPv4 e IPv6, você pode excluir uma das sessões de mesmo nível BGP (mas não ambas).

Para excluir um BGP de mesmo nível

- 1. Abra o AWS Direct Connectconsole em<https://console.aws.amazon.com/directconnect/v2/home>.
- 2. No painel de navegação, escolha Virtual Interfaces (Interfaces virtuais).
- 3. Selecione a interface virtual e escolha View details (Visualizar detalhes).
- 4. Em Peerings (Emparelhamentos), selecione o emparelhamento que deseja excluir e escolha Delete (Excluir).
- 5. Na caixa de diálogo Remove peering from virtual interface (Remover emparelhamento da interface virtual), escolha Delete (Excluir).

Para excluir um BGP de mesmo nível usando a linha de comando ou a API

- [delete-bgp-peer](https://docs.aws.amazon.com/cli/latest/reference/directconnect/delete-bgp-peer.html) (AWS CLI)
- [Excluir BGPPeer \(API\)A](https://docs.aws.amazon.com/directconnect/latest/APIReference/API_DeleteBGPPeer.html)WS Direct Connect

# Definir MTU de rede para interfaces virtuais privadas ou interfaces virtuais de trânsito

AWS Direct Connect suporta um tamanho de quadro Ethernet de 1522 ou 9023 bytes (cabeçalho Ethernet de 14 bytes + tag VLAN de 4 bytes + bytes para o datagrama IP + 4 bytes FCS) na camada de link.

A unidade de transmissão máxima (MTU) de uma conexão de rede é o tamanho, em bytes, do maior pacote permissível que pode ser passado pela conexão. A MTU de uma interface virtual privada pode ser 1500 ou 9001 (frames jumbo). A MTU de uma interface virtual privada pode ser 1500 ou 8500 (frames jumbo). Você pode especificar a MTU ao criar a interface ou atualizá-la depois que criá-la. Definir a MTU de uma interface virtual para 8500 (frames jumbo) pode resultar em uma atualização da conexão física subjacente se ela não foi atualizada para oferecer suporte a frames jumbo. Atualizar a conexão interrompe a conectividade de rede para todas as interfaces virtuais associadas à conexão por até 30 segundos. Para verificar se uma conexão ou interface virtual

suporta quadros jumbo, selecione-a no AWS Direct Connect console e encontre Jumbo Frame Capable na guia Resumo.

Após ter habilitado os frames jumbo para sua interface virtual privada ou interface virtual de trânsito, você só poderá associá-la a uma conexão ou LAG que seja compatível com frames jumbo. Os frames jumbo são compatíveis com uma interface virtual privada anexada a um gateway virtual privado ou um gateway do Direct Connect, ou com uma interface virtual de trânsito anexada a um gateway do Direct Connect. Se você tiver duas interfaces virtuais privadas que anunciem a mesma rota, mas usem valores de MTU diferentes, ou se você tiver um Site-to-Site VPN que anuncie a mesma rota, o valor de 1500 MTU será usado.

#### **A** Important

Os quadros jumbo se aplicarão somente a rotas propagadas via AWS Direct Connect e rotas estáticas por meio de gateways de trânsito. Os frames jumbo em gateways de trânsito são compatíveis apenas com 8.500 bytes.

Se uma instância do EC2 não for compatível com frames jumbo, ela descartará os frames jumbo do Direct Connect. Todos os tipos de instâncias do EC2 são compatíveis com frames jumbo, exceto C1, CC1, T1 e M1. Para obter mais informações, consulte [Unidade máxima de](https://docs.aws.amazon.com/AWSEC2/latest/UserGuide/network_mtu.html)  [transmissão de rede \(MTU\) para sua instância do EC2 no Guia](https://docs.aws.amazon.com/AWSEC2/latest/UserGuide/network_mtu.html) do usuário do Amazon EC2. Para conexões hospedadas, só é possível habilitar os frames jumbo se eles tiverem sido originalmente habilitados na conexão principal hospedada do Direct Connect. Se os frames jumbo não estiverem habilitados nessa conexão principal, não será possível habilitá-los em nenhuma conexão.

Para definir a MTU de uma interface virtual privada

- 1. Abra o AWS Direct Connectconsole em<https://console.aws.amazon.com/directconnect/v2/home>.
- 2. No painel de navegação, escolha Virtual Interfaces (Interfaces virtuais).
- 3. Selecione a interface virtual e escolha Edit (Editar).
- 4. Em Jumbo MTU (MTU size 9001) (MTU jumbo (tamanho da MTU 9001)) ou em Jumbo MTU (MTU size 8500) (Jumbo MTU (tamanho da MTU 8500)), selecione Enabled (Habilitado).
- 5. Em Acknowledge (Confirmar), selecione I understand the selected connection(s) will go down for a brief period (Entendo que as conexões selecionadas serão desativadas por um breve período de tempo). O estado da interface virtual é pending até que a atualização seja concluída.

Para definir a MTU de uma interface virtual privada usando a linha de comando ou a API

- [update-virtual-interface-attributes](https://docs.aws.amazon.com/cli/latest/reference/directconnect/update-virtual-interface-attributes.html) (AWS CLI)
- [UpdateVirtualInterfaceAttributes\(](https://docs.aws.amazon.com/directconnect/latest/APIReference/API_UpdateVirtualInterfaceAttributes.html)AWS Direct Connect API)

### Adicionar ou remover tags de interface virtual

As tags fornecem uma maneira de identificar a interface virtual. Se for o proprietário da conta da interface virtual, você poderá adicionar ou remover uma tag.

Para adicionar ou remover uma tag da interface virtual

- 1. Abra o AWS Direct Connectconsole em<https://console.aws.amazon.com/directconnect/v2/home>.
- 2. No painel de navegação, escolha Virtual Interfaces (Interfaces virtuais).
- 3. Selecione a interface virtual e escolha Edit (Editar).
- 4. Adicione ou remova uma tag.

[Adicionar uma tag] Selecione Add tag (Adicionar tag) e faça o seguinte:

- Em Key (Chave), insira o nome da chave.
- Em Valor, insira o valor da chave.

[Remover uma tag] Ao lado da tag, escolha Remove tag (Remover tag).

5. Escolha Edit virtual interface (Editar interface virtual).

Para adicionar ou remover tags usando a linha de comando

- [tag-resource](https://docs.aws.amazon.com/cli/latest/reference/directconnect/tag-resource.html) (AWS CLI)
- [untag-resource](https://docs.aws.amazon.com/cli/latest/reference/directconnect/untag-resource.html) (AWS CLI)

## Excluir interfaces virtuais

Exclua uma ou mais interfaces virtuais. Para excluir uma conexão, você deve excluir a interface virtual. A exclusão de uma interface virtual interrompe as cobranças de transferência de AWS Direct Connect dados associadas à interface virtual.

Para excluir uma interface virtual

- 1. Abra o AWS Direct Connectconsole em<https://console.aws.amazon.com/directconnect/v2/home>.
- 2. No painel à esquerda, selecione Virtual Interfaces (Interfaces virtuais).
- 3. Selecione as interfaces virtuais e escolha Delete (Excluir).
- 4. Na caixa de diálogo de confirmação Delete (Excluir), escolha Delete (Excluir).

Para excluir uma interface virtual usando a linha de comando ou a API

- [delete-virtual-interface](https://docs.aws.amazon.com/cli/latest/reference/directconnect/delete-virtual-interface.html) (AWS CLI)
- [DeleteVirtualInterface](https://docs.aws.amazon.com/directconnect/latest/APIReference/API_DeleteVirtualInterface.html) (AWS Direct Connect API)

## Criar uma interface virtual hospedada

É possível criar uma interface virtual hospedada pública, de trânsito ou privada. Antes de começar, verifique se você leu as informações em [Pré-requisitos para interfaces virtuais](#page-132-0).

### Criar uma interface virtual privada hospedada

Para criar uma interface virtual privada hospedada

- 1. Abra o AWS Direct Connectconsole em<https://console.aws.amazon.com/directconnect/v2/home>.
- 2. No painel de navegação, escolha Virtual Interfaces (Interfaces virtuais).
- 3. Selecione Create virtual interface (Criar interface virtual).
- 4. Em Tipo de interface virtual, para Tipo, escolha Pública.
- 5. Em Configurações de interface virtual pública, faça o seguinte:
	- a. Em Virtual interface name (Nome da interface virtual), insira um nome para a interface virtual.
	- b. Em Connection (Conexão), escolha a conexão do Direct Connect que deseja usar para essa interface.
	- c. Em Proprietário da interface virtual, escolha Outra conta da AWS e, em seguida, em Proprietário da interface virtual, insira o ID da conta proprietária dessa interface virtual.
	- d. Em VLAN, informe o número do ID para sua rede local virtual (VLAN).
	- e. Em ASN do BGP insira o número de sistema autônomo do Protocolo de Gateway da Borda do roteador de mesmo nível on-premises para a nova interface virtual.

Os valores válidos são 1-2147483647.

- 6. Em Additional settings (Configurações adicionais), faça o seguinte:
	- a. Para configurar um par BGP IPv4 ou IPv6, faça o seguinte:

[IPv4] Para configurar um par BGP IPv4, escolha IPv4 e siga um destes procedimentos:

- Para especificar esses endereços IP por conta própria, em Your router peer ip (Seu IP de par do roteador), insira o endereço de destino CIDR IPv4 para o qual a Amazon deve enviar tráfego.
- Em IP de par do roteador da Amazon, insira o endereço CIDR IPv4 a ser usado no envio de tráfego para a AWS.

#### **A** Important

Se você permitir a AWS atribuição automática de endereços IP, um CIDR /29 será alocado a partir de 169.254.0.0/16. AWS não recomenda essa opção se você pretende usar o endereço IP de mesmo nível do roteador do cliente como origem e destino do tráfego. Em vez disso, você deve usar o RFC 1918 ou outro endereçamento (não RFC 1918) e especificar o endereço você mesmo. Para obter mais informações sobre o RFC 1918, consulte [Alocação de endereços para Internet](https://datatracker.ietf.org/doc/html/rfc1918) [privada.](https://datatracker.ietf.org/doc/html/rfc1918)

[IPv6] Para configurar um par BGP IPv6, selecione IPv6. Os endereços IPv6 de mesmo nível são atribuídos automaticamente com base no pool de endereços IPv6 da Amazon. Não é possível especificar endereços IPv6 personalizados.

- b. Para alterar a unidade máxima de transmissão (MTU) de 1500 (padrão) para 9001 (frames jumbo), selecione MTU jumbo (tamanho de MTU 9001).
- c. (Opcional) Adicione ou remova uma tag.

[Adicionar uma tag] Selecione Add tag (Adicionar tag) e faça o seguinte:

- Em Key (Chave), insira o nome da chave.
- Em Valor, insira o valor da chave.

[Remover uma tag] Ao lado da tag, escolha Remove tag (Remover tag).

7. Depois que a interface virtual hospedada for aceita pelo proprietário da outra conta da AWS , você poderá [baixar o arquivo de configuração do roteador](#page-145-0).

Para criar uma interface virtual privada hospedada usando a linha de comando ou a API

- [allocate-private-virtual-interface](https://docs.aws.amazon.com/cli/latest/reference/directconnect/allocate-private-virtual-interface.html) (AWS CLI)
- [AllocatePrivateVirtualInterface\(](https://docs.aws.amazon.com/directconnect/latest/APIReference/API_AllocatePrivateVirtualInterface.html)AWS Direct Connect API)

### Criar uma interface virtual pública hospedada

Para criar uma interface virtual pública hospedada

- 1. Abra o AWS Direct Connectconsole em<https://console.aws.amazon.com/directconnect/v2/home>.
- 2. No painel de navegação, escolha Virtual Interfaces (Interfaces virtuais).
- 3. Selecione Create virtual interface (Criar interface virtual).
- 4. Em Virtual interface type (Tipo de interface virtual), para Type (Tipo), escolha Public (Pública).
- 5. Em Public Virtual Interface Settings (Configurações de interface virtual pública), faça o seguinte:
	- a. Em Virtual interface name (Nome da interface virtual), insira um nome para a interface virtual.
	- b. Em Connection (Conexão), escolha a conexão do Direct Connect que deseja usar para essa interface.
	- c. Em Proprietário da interface virtual, escolha Outra AWS conta e, em seguida, em Proprietário da interface virtual, insira o ID da conta que possui essa interface virtual.
	- d. Em VLAN, informe o número do ID para sua rede local virtual (VLAN).
	- e. Em ASN do BGP insira o número de sistema autônomo do Protocolo de Gateway da Borda do roteador de mesmo nível on-premises para a nova interface virtual.

Os valores válidos são 1-2147483647.

6. Para configurar um par BGP IPv4 ou IPv6, faça o seguinte:

[IPv4] Para configurar um par BGP IPv4, escolha IPv4 e siga um destes procedimentos:

- Para especificar esses endereços IP por conta própria, em Your router peer ip (Seu IP de par do roteador), insira o endereço de destino CIDR IPv4 para o qual a Amazon deve enviar tráfego.
- Em IP de par do roteador da Amazon, insira o endereço CIDR IPv4 a ser usado no envio de tráfego para a AWS.

Criar uma interface virtual pública hospedada 148

#### **A** Important

Se você permitir a AWS atribuição automática de endereços IP, um CIDR /29 será alocado a partir de 169.254.0.0/16. AWS não recomenda essa opção se você pretende usar o endereço IP de mesmo nível do roteador do cliente como origem e destino do tráfego. Em vez disso, você deve usar o RFC 1918 ou outro endereçamento e especificar o endereço por conta própria. Para obter mais informações sobre o RFC 1918, consulte [Alocação de endereços para Internet](https://datatracker.ietf.org/doc/html/rfc1918)  [privada](https://datatracker.ietf.org/doc/html/rfc1918).

[IPv6] Para configurar um par BGP IPv6, selecione IPv6. Os endereços IPv6 de mesmo nível são atribuídos automaticamente com base no pool de endereços IPv6 da Amazon. Não é possível especificar endereços IPv6 personalizados.

- 7. Para anunciar prefixos na Amazon, em Prefixes you want to advertise (Prefixos que deseja anunciar), insira os endereços de destino CIDR IPv4 (separados por vírgulas) para os quais o tráfego deve ser roteado pela interface virtual.
- 8. Para fornecer sua própria chave para autenticar a sessão do BGP, em Additional Settings (Configurações adicionais), para BGP authentication key (Chave de autenticação do BGP), digite a chave.

Se você não inserir um valor, geraremos uma chave BGP.

9. (Opcional) Adicione ou remova uma tag.

[Adicionar uma tag] Selecione Add tag (Adicionar tag) e faça o seguinte:

- Em Key (Chave), insira o nome da chave.
- Em Valor, insira o valor da chave.

[Remover uma tag] Ao lado da tag, escolha Remove tag (Remover tag).

- 10. Selecione Create virtual interface (Criar interface virtual).
- 11. Depois que a interface virtual hospedada for aceita pelo proprietário da outra conta da AWS , você poderá [baixar o arquivo de configuração do roteador](#page-145-0).

Para criar uma interface virtual pública hospedada usando a linha de comando ou a API

- [allocate-public-virtual-interface](https://docs.aws.amazon.com/cli/latest/reference/directconnect/allocate-public-virtual-interface.html) (AWS CLI)
- [AllocatePublicVirtualInterface\(](https://docs.aws.amazon.com/directconnect/latest/APIReference/API_AllocatePublicVirtualInterface.html)AWS Direct Connect API)

### Criar uma interface virtual de trânsito hospedada

Para criar uma interface virtual de trânsito hospedada

#### **A** Important

Se você associar seu gateway de trânsito a um ou mais gateways do Direct Connect, o número de sistema autônomo (ASN) usado pelo gateway de trânsito e pelo gateway do Direct Connect devem ser diferentes. Por exemplo, a solicitação de associação falhará se você usar o ASN 64512 padrão para o gateway de trânsito e o gateway do Direct Connect.

- 1. Abra o AWS Direct Connectconsole em<https://console.aws.amazon.com/directconnect/v2/home>.
- 2. No painel de navegação, escolha Virtual Interfaces (Interfaces virtuais).
- 3. Selecione Create virtual interface (Criar interface virtual).
- 4. Em Virtual interface type (Tipo de interface virtual), em Type (Tipo), selecione Transit (Trânsito).
- 5. Em Private virtual interface settings (Configurações de interface virtual privada), faça o seguinte:
	- a. Em Virtual interface name (Nome da interface virtual), insira um nome para a interface virtual.
	- b. Em Connection (Conexão), escolha a conexão do Direct Connect que deseja usar para essa interface.
	- c. Em Proprietário da interface virtual, escolha Outra AWS conta e, em seguida, em Proprietário da interface virtual, insira o ID da conta que possui essa interface virtual.
	- d. Em VLAN, informe o número do ID para sua rede local virtual (VLAN).
	- e. Em ASN do BGP insira o número de sistema autônomo do Protocolo de Gateway da Borda do roteador de mesmo nível on-premises para a nova interface virtual.

Os valores válidos são 1-2147483647.

- 6. Em Additional settings (Configurações adicionais), faça o seguinte:
	- a. Para configurar um par BGP IPv4 ou IPv6, faça o seguinte:

[IPv4] Para configurar um par BGP IPv4, escolha IPv4 e siga um destes procedimentos:

- Para especificar esses endereços IP por conta própria, em Your router peer ip (Seu IP de par do roteador), insira o endereço de destino CIDR IPv4 para o qual a Amazon deve enviar tráfego.
- Em IP de par do roteador da Amazon, insira o endereço CIDR IPv4 a ser usado no envio de tráfego para a AWS.

#### **A** Important

Se você permitir a AWS atribuição automática de endereços IP, um CIDR /29 será alocado a partir de 169.254.0.0/16. AWS não recomenda essa opção se você pretende usar o endereço IP de mesmo nível do roteador do cliente como origem e destino do tráfego. Em vez disso, você deve usar o RFC 1918 ou outro endereçamento e especificar o endereço por conta própria. Para obter mais informações sobre o RFC 1918, consulte [Alocação de endereços para Internet](https://datatracker.ietf.org/doc/html/rfc1918) [privada.](https://datatracker.ietf.org/doc/html/rfc1918)

[IPv6] Para configurar um par BGP IPv6, selecione IPv6. Os endereços IPv6 de mesmo nível são atribuídos automaticamente com base no pool de endereços IPv6 da Amazon. Não é possível especificar endereços IPv6 personalizados.

- b. Para alterar a unidade de transmissão máxima (MTU) de 1500 (padrão) para 8500 (frames jumbo), selecione Jumbo MTU (MTU size 8500) (MTU jumbo (tamanho da MTU 8500)).
- c. [Opcional] Adicione uma tag. Faça o seguinte:

[Adicionar uma tag] Selecione Add tag (Adicionar tag) e faça o seguinte:

- Em Key (Chave), insira o nome da chave.
- Em Valor, insira o valor da chave.

[Remover uma tag] Ao lado da tag, escolha Remove tag (Remover tag).

- 7. Selecione Create virtual interface (Criar interface virtual).
- 8. Depois que a interface virtual hospedada for aceita pelo proprietário da outra conta da AWS , você poderá [baixar o arquivo de configuração do roteador](#page-145-0).

Para criar uma interface virtual de trânsito hospedada usando a linha de comando ou a API

- [allocate-transit-virtual-interface](https://docs.aws.amazon.com/cli/latest/reference/directconnect/allocate-public-transit-interface.html) (AWS CLI)
- [AllocateTransitVirtualInterface\(](https://docs.aws.amazon.com/directconnect/latest/APIReference/API_AllocateTransitVirtualInterface.html)AWS Direct Connect API)

### Aceitar uma interface virtual hospedada

Para usar uma interface virtual hospedada, você deve aceitar a interface virtual. Para uma interface virtual privada, também é necessário ter um gateway privado virtual ou um gateway Direct Connect. Para obter uma interface virtual de trânsito, você deve ter um gateway de trânsito existente ou um gateway Direct Connect.

Para aceitar uma interface virtual hospedada

- 1. Abra o AWS Direct Connectconsole em<https://console.aws.amazon.com/directconnect/v2/home>.
- 2. No painel de navegação, escolha Virtual Interfaces (Interfaces virtuais).
- 3. Selecione a interface virtual e escolha View details (Visualizar detalhes).
- 4. Escolha Accept (Aceitar).
- 5. Isso se aplica a interfaces virtuais privadas e a interfaces virtuais de trânsito.

(Interface virtual de trânsito) Na caixa de diálogo Accept virtual interface (Aceitar interface virtual), escolha um gateway Direct Connect e selecione Accept virtual interface (Aceitar interface virtual).

(Interface virtual privada) Na caixa de diálogo Accept virtual interface (Aceitar interface virtual), escolha um gateway privado virtual ou um gateway Direct Connect e selecione Accept virtual interface (Aceitar interface virtual).

6. Depois que aceitar a interface virtual hospedada, o proprietário da conexão do AWS Direct Connect poderá fazer download do arquivo de configuração do roteador. A opção Download router configuration (Fazer download de configuração do roteador) não está disponível para a conta que aceita a interface virtual hospedada.

Para aceitar uma interface virtual privada hospedada usando a linha de comando ou a API

- [confirm-private-virtual-interface](https://docs.aws.amazon.com/cli/latest/reference/directconnect/confirm-private-virtual-interface.html) (AWS CLI)
- [ConfirmPrivateVirtualInterface\(](https://docs.aws.amazon.com/directconnect/latest/APIReference/API_ConfirmPrivateVirtualInterface.html)AWS Direct Connect API)

Para aceitar uma interface virtual pública hospedada usando a linha de comando ou a API

- [confirm-public-virtual-interface](https://docs.aws.amazon.com/cli/latest/reference/directconnect/confirm-public-virtual-interface.html) (AWS CLI)
- [ConfirmPublicVirtualInterface](https://docs.aws.amazon.com/directconnect/latest/APIReference/API_ConfirmPublicVirtualInterface.html)(AWS Direct Connect API)

Para aceitar uma interface virtual de trânsito hospedada usando a linha de comando ou a API

- [confirm-transit-virtual-interface](https://docs.aws.amazon.com/cli/latest/reference/directconnect/confirm-transit-virtual-interface.html) (AWS CLI)
- [ConfirmTransitVirtualInterface](https://docs.aws.amazon.com/directconnect/latest/APIReference/API_ConfirTransitVirtualInterface.html)(AWS Direct Connect API)

## Migrar uma interface virtual

Utilize este procedimento quando quiser realizar qualquer uma das seguintes operações de migração de interface virtual:

- Migrar uma interface virtual existente associada a uma conexão para outro LAG.
- Migrar uma interface virtual existente associada a um LAG existente para um novo LAG.
- Migrar uma interface virtual existente associada a uma conexão para outra conexão.

#### **a** Note

- É possível migrar uma interface virtual para uma nova conexão na mesma região, mas não é possível migrá-la de uma região para outra. Ao migrar ou associar uma interface virtual existente a uma nova conexão, os parâmetros de configuração associados a essas interfaces virtuais serão os mesmos. Para contornar isso, você pode preparar a configuração na conexão e, em seguida, atualizar a configuração do BGP.
- Você não pode migrar uma VIF de uma conexão hospedada para outra. As IDs de VLAN são exclusivas. Portanto, migrar uma VIF dessa forma faria com que as VLANs não correspondam. Você precisa excluir a conexão ou a VIF e então recriá-la usando uma VLAN que seja a mesma para a conexão e a VIF.

#### **A** Important

A interface virtual ficará inativa por um breve período. Recomendamos que você execute esse procedimento durante uma janela de manutenção.

Como migrar uma interface virtual

- 1. Abra o AWS Direct Connectconsole em<https://console.aws.amazon.com/directconnect/v2/home>.
- 2. No painel de navegação, escolha Virtual Interfaces (Interfaces virtuais).
- 3. Selecione a interface virtual e escolha Editar.
- 4. Para Conexão, selecione o LAG ou a conexão.
- 5. Escolha Edit virtual interface (Editar interface virtual).

Como migrar uma interface virtual usando a linha de comando ou a API

- [associate-virtual-interface](https://docs.aws.amazon.com/cli/latest/reference/directconnect/associate-virtual-interface.html) (AWS CLI)
- [AssociateVirtualInterface](https://docs.aws.amazon.com/directconnect/latest/APIReference/API_AssociateVirtualInterface.html) (AWS Direct Connect API)

# Grupos de agregação de link

Você pode usar várias conexões para aumentar a largura de banda disponível. LAG é uma interface lógica que usa o protocolo Link Aggregation Control Protocol (LACP) para agregar várias conexões a um único endpoint do AWS Direct Connect, o que permite tratá-las como uma única conexão gerenciada. Os LAGs simplificam a configuração porque a configuração do LAG se aplica a todas as conexões no grupo.

**a** Note

O AWS não é compatível com LAG de vários chassis (MLAG).

No diagrama a seguir, você tem quatro conexões, com duas conexões para cada local. Você pode criar um LAG para conexões que terminam no mesmo AWS dispositivo e no mesmo local e, em seguida, usar os dois LAGs em vez das quatro conexões para configuração e gerenciamento.

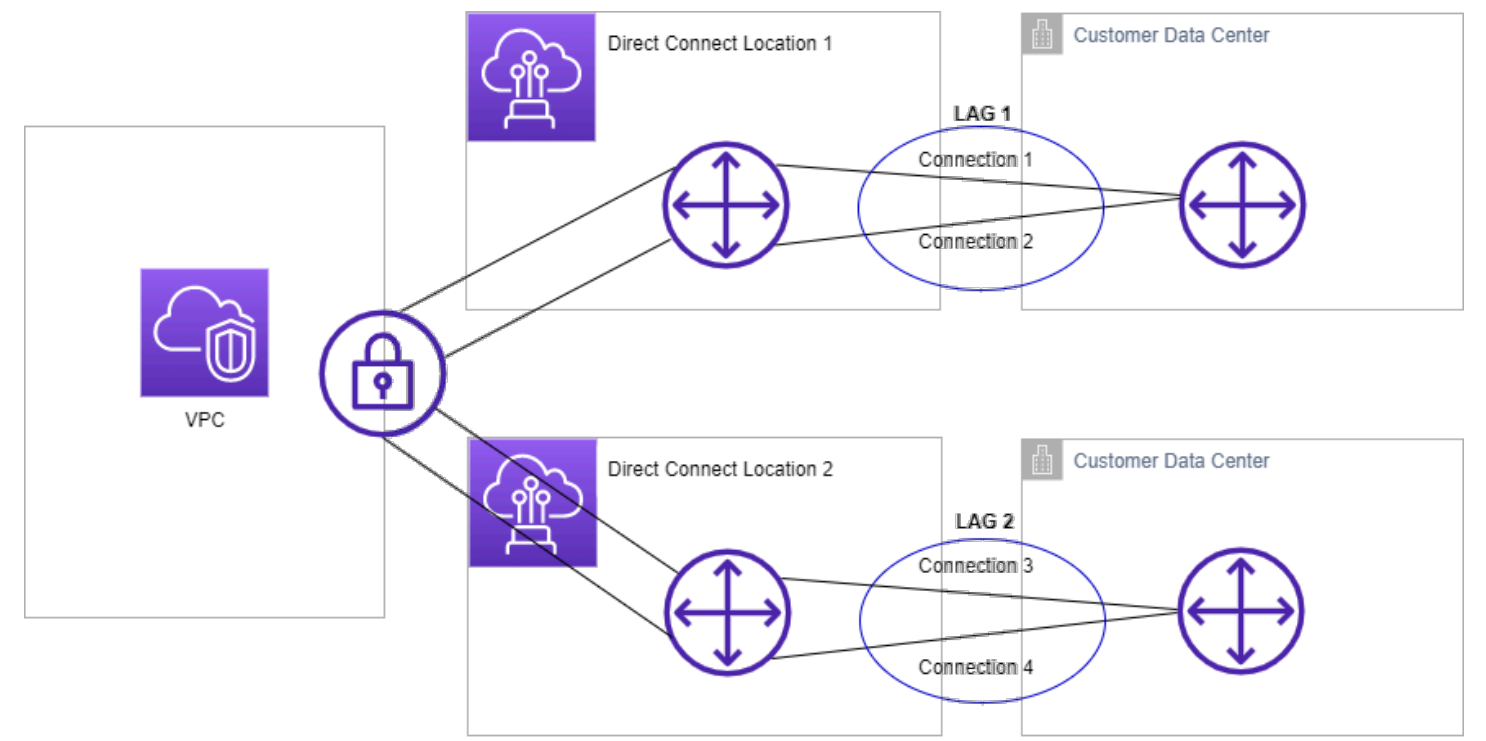

Você pode criar um LAG com base em conexões existentes ou provisionar conexões novas. Depois que tiver criado o LAG, você poderá associar conexões existentes (independentes ou parte de outro LAG) ao LAG.

As seguintes regras se aplicam:

- Todas as conexões devem ser dedicadas e ter uma velocidade de porta de 1 Gbps, 10 Gbps ou 100 Gbps.
- Todas as conexões no LAG devem usar a mesma largura de banda.
- Em um LAG, você pode ter no até 2 conexões de 100G ou 4 conexões com uma velocidade de porta inferior a 100G. Cada conexão no LAG é contabilizada no limite geral de conexões para a Região.
- Todas as conexões no LAG devem ser encerradas no mesmo endpoint do AWS Direct Connect.
- Os LAGs são compatíveis com todos os tipos de interface virtual: pública, privada e de trânsito.

Ao criar um LAG, você pode baixar a Letter of Authorization and Connecting Facility Assignment (LOA-CFA - Carta de autorização e atribuição da instalação de conexão) para cada nova conexão física individualmente no console do AWS Direct Connect. Para ter mais informações, consulte [Baixar a LOA-CFA](#page-99-0).

Todos os LAGs têm um atributo que determina o número mínimo de conexões no LAG que deve estar funcionando para o LAG propriamente dito estar operacional. Por padrão, novos LAGs têm esse atributo definido como 0. Você pode atualizar o LAG para especificar um valor diferente. Isso significa que todo o LAG ficará inoperante caso o número de conexões operacionais fique abaixo desse limite. Este atributo pode ser usado para evitar a utilização em excesso das conexões restantes.

Todas as conexões em um LAG funcionam em modo ativo/ativo.

**a** Note

Quando você cria um LAG ou associa mais conexões ao LAG, não podemos garantir portas disponíveis o suficiente em um determinado endpoint do AWS Direct Connect.

# Considerações sobre MACsec

Leve o seguinte em consideração ao configurar o MACsec em LAGs:

• Quando você cria um LAG com base em conexões existentes, desassociamos todas as chaves MACsec das conexões. Em seguida, adicionamos as conexões ao LAG e associamos a chave MACsec do LAG às conexões.

• Quando você associa uma conexão existente a um LAG, as chaves MACsec associadas ao LAG na ocasião serão associadas à conexão. Portanto, desassociamos as chaves MACsec da conexão, adicionamos a conexão ao LAG e, em seguida, associamos a chave MACsec do LAG à conexão.

# Criar um LAG

Você pode criar um LAG provisionando novas conexões ou agregando conexões existentes.

Você não pode criar um LAG com novas conexões caso isso resulte no excesso do limite geral de conexões para a Região.

Para criar um LAG com base em conexões existentes, as conexões devem estar no mesmo dispositivo da AWS (terminar no mesmo endpoint do AWS Direct Connect). Também devem usar a mesma largura de banda. Não é possível migrar uma conexão de um LAG existente caso a remoção da conexão original deixe o LAG original abaixo da configuração para o número mínimo de conexões operacionais.

#### **A** Important

Para conexões existentes, a conectividade com a AWS é interrompida durante a criação do LAG.

Create a LAG with new connections using the console

Para criar um LAG com novas conexões

- 1. Abra o AWS Direct Connectconsole em [https://console.aws.amazon.com/directconnect/v2/](https://console.aws.amazon.com/directconnect/v2/home) [home](https://console.aws.amazon.com/directconnect/v2/home).
- 2. No painel de navegação, selecione LAGs.
- 3. Escolha Criar LAG.
- 4. Em Lag creation type (Tipo de criação de LAG), escolha Request new connections (Solicitar novas conexões) e forneça as seguintes informações:
	- LAG name (Nome do LAG): um nome para o LAG.
	- Location (Local): o local do LAG.
	- Port speed (Velocidade da porta): a velocidade da porta para as conexões.
- Number of new connections (Número de novas conexões): o número de novas conexões a serem criadas. Você pode ter até 4 conexões quando a velocidade da porta for 1G ou 10G, ou 2 quando a velocidade da porta for 100G.
- (Opcional) Configure o MAC Security (MACsec) para a conexão. Em Configurações adicionais, selecione Solicitar uma porta compatível com MACsec.

O MACsec só está disponível para conexões dedicadas.

• (Opcional) Adicione ou remova uma tag.

[Adicionar uma tag] Selecione Add tag (Adicionar tag) e faça o seguinte:

- Em Key (Chave), insira o nome da chave.
- Em Valor, insira o valor da chave.

[Remover uma tag] Ao lado da tag, escolha Remove tag (Remover tag).

5. Escolha Criar LAG.

Create a LAG with existing connections using the console

Para criar um LAG com base em conexões existentes

- 1. Abra o AWS Direct Connectconsole em [https://console.aws.amazon.com/directconnect/v2/](https://console.aws.amazon.com/directconnect/v2/home) [home](https://console.aws.amazon.com/directconnect/v2/home).
- 2. No painel de navegação, selecione LAGs.
- 3. Escolha Criar LAG.
- 4. Em Lag creation type (Tipo de criação de LAG), escolha Use existing connections (Usar conexões existentes) e forneça as seguintes informações:
	- LAG name (Nome do LAG): um nome para o LAG.
	- Conexões existentes: a conexão do Direct Connect a ser usada para o LAG.
	- (Opcional) Número de novas conexões: o número de novas conexões a serem criadas. Você pode ter até 4 conexões quando a velocidade da porta for 1G ou 10G, ou 2 quando a velocidade da porta for 100G.
	- Minimum links (Links mínimos): o número mínimo de conexões que devem funcionar para que o LAG propriamente dito esteja operacional. Caso você não especifique um valor, atribuímos um valor padrão de 0.
- 5. (Opcional) Adicione ou remova uma tag.

[Adicionar uma tag] Selecione Add tag (Adicionar tag) e faça o seguinte:

- Em Key (Chave), insira o nome da chave.
- Em Valor, insira o valor da chave.

[Remover uma tag] Ao lado da tag, escolha Remove tag (Remover tag).

6. Escolha Criar LAG.

#### Command line

Para criar um LAG usando a linha de comando ou a API

- [create-lag](https://docs.aws.amazon.com/cli/latest/reference/directconnect/create-lag.html) (AWS CLI)
- [CreateLag](https://docs.aws.amazon.com/directconnect/latest/APIReference/API_CreateLag.html)(AWS Direct ConnectAPI)

Para descrever os LAGs usando a linha de comando ou a API

- [describe-lags](https://docs.aws.amazon.com/cli/latest/reference/directconnect/describe-lags.html) (AWS CLI)
- [DescribeLags](https://docs.aws.amazon.com/directconnect/latest/APIReference/API_DescribeLags.html)(AWS Direct ConnectAPI)

Para baixar a LOA-CFA usando a linha de comando ou a API

- [describe-loa](https://docs.aws.amazon.com/cli/latest/reference/directconnect/describe-loa.html) (AWS CLI)
- [DescribeLoa](https://docs.aws.amazon.com/directconnect/latest/APIReference/API_DescribeLoa.html)(AWS Direct ConnectAPI)

Após criar um LAG, você poderá associar ou desassociar conexões dele. Para obter mais informações, consulte [Desassociar uma conexão de um LAG](#page-170-0) e [Associar uma conexão a um LAG](#page-169-0).

## Visualizar os detalhes do LAG

Após criar um LAG, você poderá visualizar seus detalhes.

#### Console

Para visualizar informações sobre o LAG

- 1. Abra o AWS Direct Connectconsole em [https://console.aws.amazon.com/directconnect/v2/](https://console.aws.amazon.com/directconnect/v2/home) [home](https://console.aws.amazon.com/directconnect/v2/home).
- 2. No painel de navegação, selecione LAGs.
- 3. Selecione o LAG e escolha View details (Visualizar detalhes).
- 4. Você pode visualizar informações sobre o LAG, incluindo o ID e o endpoint do AWS Direct Connect no qual as conexões terminam.

#### Command line

Para visualizar informações sobre seu LAG usando a linha de comando ou a API

- [describe-lags](https://docs.aws.amazon.com/cli/latest/reference/directconnect/describe-lags.html) (AWS CLI)
- [DescribeLags](https://docs.aws.amazon.com/directconnect/latest/APIReference/API_DescribeLags.html)(AWS Direct ConnectAPI)

# Atualizar um LAG

É possível atualizar os seguintes atributos do grupo de agregação de links (LAG):

- O nome do LAG.
- O valor para o número mínimo de conexões que devem estar operacionais para que o LAG fique operacional.
- O modo de criptografia MACsec do LAG.

O MACsec só está disponível para conexões dedicadas.

A AWS atribui esse valor a cada conexão que faz parte do LAG.

Os valores válidos são:

- should\_encrypt
- must\_encrypt

Quando você define o modo de criptografia para esse valor, as conexões ficam inativas quando a criptografia estiver inativa.

- no encrypt
- As tags.

#### **a** Note

Caso você ajuste o valor limite para o número mínimo de conexões operacionais, certifiquese de que o novo valor não faça o LAG ficar abaixo do limite e ficar não operacional.

#### Console

Para atualizar um LAG

- 1. Abra o AWS Direct Connectconsole em [https://console.aws.amazon.com/directconnect/v2/](https://console.aws.amazon.com/directconnect/v2/home) [home](https://console.aws.amazon.com/directconnect/v2/home).
- 2. No painel de navegação, selecione LAGs.
- 3. Selecione o LAG e escolha Editar.
- 4. Modificar o LAG

[Alterar o nome] Em LAG Name (Nome do LAG), insira um novo nome para o LAG.

[Ajustar o número mínimo de conexões] Em Links mínimos, insira o número mínimo de conexões operacionais.

[Adicionar uma tag] Selecione Add tag (Adicionar tag) e faça o seguinte:

- Em Key (Chave), insira o nome da chave.
- Em Valor, insira o valor da chave.

[Remover uma tag] Ao lado da tag, escolha Remove tag (Remover tag).

5. Escolha Edit LAG (Editar LAG).

#### Command line

Para atualizar um LAG usando a linha de comando ou a API

- [update-lag](https://docs.aws.amazon.com/cli/latest/reference/directconnect/update-lag.html) (AWS CLI)
- [UpdateLag\(](https://docs.aws.amazon.com/directconnect/latest/APIReference/API_UpdateLag.html)AWS Direct ConnectAPI)

Para adicionar ou remover tags usando a linha de comando

- [tag-resource](https://docs.aws.amazon.com/cli/latest/reference/directconnect/tag-resource.html) (AWS CLI)
- [untag-resource](https://docs.aws.amazon.com/cli/latest/reference/directconnect/untag-resource.html) (AWS CLI)

## <span id="page-169-0"></span>Associar uma conexão a um LAG

Você pode associar uma conexão existente a um LAG. A conexão pode ser independente ou fazer parte de outro LAG. A conexão deve estar no mesmo dispositivo da AWS e usar a mesma largura de banda do LAG. Caso a conexão já esteja associada a outro LAG, não será possível reassociá-la caso a remoção da conexão faça o LAG ficar abaixo do limite para o número mínimo de conexões operacionais.

A associação de uma conexão a um LAG reassocia automaticamente as interfaces virtuais ao LAG.

#### **A** Important

A conectividade com a AWS pela conexão é interrompida durante a associação.

#### Console

Para associar uma conexão a um LAG

- 1. Abra o AWS Direct Connectconsole em [https://console.aws.amazon.com/directconnect/v2/](https://console.aws.amazon.com/directconnect/v2/home) [home](https://console.aws.amazon.com/directconnect/v2/home).
- 2. No painel de navegação, selecione LAGs.
- 3. Selecione o LAG e escolha Visualizar detalhes.
- 4. Em Connections (Conexões), escolha Associate connection (Associar conexão).
- 5. Em Connection (Conexão), escolha a conexão do Direct Connect a ser usada para o LAG.
- 6. Escolha Associate Connection (Associar conexão).

#### Command line

Para associar uma conexão usando a linha de comando ou a API

• [associate-connection-with-lag](https://docs.aws.amazon.com/cli/latest/reference/directconnect/associate-connection-with-lag.html) (AWS CLI)

• [AssociateConnectionWithLag\(](https://docs.aws.amazon.com/directconnect/latest/APIReference/API_AssociateConnectionWithLag.html)AWS Direct ConnectAPI)

## <span id="page-170-0"></span>Desassociar uma conexão de um LAG

Converta uma conexão para independente desassociando-a de um LAG. Você não poderá desassociar uma conexão se ela fizer o LAG ficar abaixo do limite para o número mínimo de conexões operacionais.

A desassociação de uma conexão de um LAG não desassocia automaticamente interfaces virtuais.

**A** Important

Sua conexão com a AWS é interrompida durante a desassociação.

#### **Console**

Para desassociar uma conexão de um LAG

- 1. Abra o AWS Direct Connectconsole em [https://console.aws.amazon.com/directconnect/v2/](https://console.aws.amazon.com/directconnect/v2/home) [home](https://console.aws.amazon.com/directconnect/v2/home).
- 2. No painel à esquerda, selecioneLAGs.
- 3. Selecione o LAG e escolha Visualizar detalhes.
- 4. Em Connections (Conexões), selecione a conexão na lista de conexões disponíveis e escolha Disassociate (Desassociar).
- 5. Na caixa de diálogo de confirmação, escolha Desassociar.

#### Command line

Para desassociar uma conexão usando a linha de comando ou a API

- [disassociate-connection-from-lag](https://docs.aws.amazon.com/cli/latest/reference/directconnect/disassociate-connection-from-lag.html) (AWS CLI)
- [DisassociateConnectionFromLag\(](https://docs.aws.amazon.com/directconnect/latest/APIReference/API_DisassociateConnectionFromLag.html)AWS Direct ConnectAPI)

# Associar um CKN/CAK de MACsec a um LAG

Após criar o LAG compatível com MACsec, você poderá associar um CKN/CAK à conexão.

#### **a** Note

Você não poderá modificar uma chave secreta MACsec após associá-la a um LAG. Se você precisar modificar a chave, desassocie a chave da conexão e associe uma nova chave à conexão. Para obter mais informações sobre como remover uma associação, consulte [the](#page-172-0)  [section called "Remover a associação entre uma chave secreta MACsec e um LAG"](#page-172-0).

#### Console

Para associar uma chave MACsec a um LAG

- 1. Abra o AWS Direct Connectconsole em [https://console.aws.amazon.com/directconnect/v2/](https://console.aws.amazon.com/directconnect/v2/home) [home](https://console.aws.amazon.com/directconnect/v2/home).
- 2. No painel de navegação, selecione LAGs.
- 3. Selecione o LAG e escolha View details (Visualizar detalhes).
- 4. Escolha Associar chave.
- 5. Insira a chave MACsec.

[Usar o par CAK/CKN] Escolha o Par de chaves e faça o seguinte:

- Em Chave de associação de conectividade (CAK), insira a CAK.
- Em Nome da chave de associação de conectividade (CKN), insira a CKN.

[Usar o segredo] Escolha o Segredo existente do Secret Manager e, em seguida, selecione a chave secreta MACsec para Segredo.

6. Escolha Associar chave.

#### Command line

Para associar uma chave MACsec a um LAG

- [associate-mac-sec-key](https://docs.aws.amazon.com/cli/latest/reference/directconnect/associate-mac-sec-key.html) (AWS CLI)
- [AssociateMacSecKey\(](https://docs.aws.amazon.com/directconnect/latest/APIReference/API_AssociateMacSecKey.html)AWS Direct ConnectAPI)

# <span id="page-172-0"></span>Remover a associação entre uma chave secreta MACsec e um LAG

É possível remover a associação entre o LAG e a chave secreta MACsec.

#### Console

Para remover uma associação entre um LAG e uma chave MACsec

- 1. Abra o AWS Direct Connectconsole em [https://console.aws.amazon.com/directconnect/v2/](https://console.aws.amazon.com/directconnect/v2/home) [home](https://console.aws.amazon.com/directconnect/v2/home).
- 2. No painel de navegação, selecione LAGs.
- 3. Selecione o LAG e escolha View details (Visualizar detalhes).
- 4. Selecione o segredo MACsec a ser removido e escolha Desassociar chave.
- 5. Na caixa de diálogo de confirmação, digite desassociar e escolha Desassociar.

#### Command line

Para remover uma associação entre um LAG e uma chave MACsec

- [disassociate-mac-sec-key](https://docs.aws.amazon.com/cli/latest/reference/directconnect/disassociate-mac-sec-key.html) (AWS CLI)
- [DisassociateMacSecKey](https://docs.aws.amazon.com/directconnect/latest/APIReference/API__DisassociateMacSecKey.html)(AWS Direct ConnectAPI)

# Excluir LAGs

Você poderá excluir LAGs quando não precisar mais deles. Não será possível excluir um LAG se ele tiver interfaces virtuais associadas a ele. Primeiro é necessário excluir as interfaces virtuais ou associá-las a outro LAG ou a outra conexão. A exclusão de um LAG não remove as conexões no LAG; você deve excluir as conexões do tipo "faça você mesmo". Para ter mais informações, consulte [Excluir conexões.](#page-106-0)

Console

#### Para excluir um LAG

1. Abra o AWS Direct Connectconsole em [https://console.aws.amazon.com/directconnect/v2/](https://console.aws.amazon.com/directconnect/v2/home) [home](https://console.aws.amazon.com/directconnect/v2/home).

- 2. No painel de navegação, selecione LAGs.
- 3. Selecione os LAGs e escolha Excluir.
- 4. Na caixa de diálogo de confirmação, escolha Excluir.

#### Command line

Para excluir um LAG usando a linha de comando ou a API

- [delete-lag](https://docs.aws.amazon.com/cli/latest/reference/directconnect/delete-lag.html) (AWS CLI)
- [DeleteLag\(](https://docs.aws.amazon.com/directconnect/latest/APIReference/API_DeleteLag.html)AWS Direct ConnectAPI)

# Trabalhar com gateways Direct Connect

Você pode trabalhar com AWS Direct Connect gateways usando o console Amazon VPC ou o. AWS CLI

#### Conteúdo

- [Gateways Direct Connect](#page-174-0)
- [Associações de gateways privados virtuais](#page-181-0)
- [Associações de gateways de trânsito](#page-192-0)
- [Interações de prefixos permitidos](#page-201-0)

# <span id="page-174-0"></span>Gateways Direct Connect

Use o AWS Direct Connect gateway para conectar suas VPCs. Você associa um gateway do AWS Direct Connect com um dos seguintes gateways:

- Um gateway de trânsito quando você tiver várias VPCs na mesma região
- Um gateway privado virtual

Você também pode usar um gateway privado virtual para ampliar sua zona local. Essa configuração permite que a VPC associada à zona local se conecte a um gateway do Direct Connect. O gateway do Direct Connect se conecta a um local do Direct Connect em uma região. O datacenter onpremises tem uma conexão do Direct Connect com o local do Direct Connect. Para obter mais informações, consulte [Como acessar zonas locais usando um gateway do Direct Connect](https://docs.aws.amazon.com/vpc/latest/userguide/Extend_VPCs.html#access-local-zone) no Guia do usuário da Amazon VPC.

Um gateway Direct Connect é um recurso disponível globalmente. É possível se conectar a qualquer região do mundo usando um gateway do Direct Connect. Isso inclui AWS GovCloud (US) , mas não inclui, as regiões AWS da China.

Os clientes que usam o Direct Connect com VPCs que ignorem uma zona de disponibilidade principal não poderão migrar suas conexões ou interfaces virtuais do Direct Connect.

Veja a seguir os cenários nos quais você pode usar um gateway do Direct Connect.

Um gateway Direct Connect não permite que associações de gateway que estejam no mesmo gateway Direct Connect enviem tráfego uma para a outra (por exemplo, um gateway privado virtual

para outro gateway privado virtual). Uma exceção a essa regra, implementada em novembro de 2021, é quando uma super-rede é anunciada em duas ou mais VPCs, que têm seus gateways privados virtuais (VGWs) anexados associados ao mesmo gateway do Direct Connect e na mesma interface virtual. Nesse caso, as VPCs podem se comunicar pelo endpoint do Direct Connect. Por exemplo, se você anunciar uma super-rede (p. ex., 10.0.0.0/8 ou 0.0.0.0/0) com sobreposição às VPCs anexadas a um gateway do Direct Connect (p. ex., 10.0.0.0/24 e 10.0.1.0/24) e na mesma interface virtual, as VPCs poderão se comunicar umas com as outras diretamente da sua rede onpremises.

Se você quiser bloquear a comunicação entre VPCs em um gateway do Direct Connect, faça o seguinte:

- 1. Configure grupos de segurança nas instâncias e em outros recursos na VPC para bloquear o tráfego entre as VPCs, também usando isso como parte do grupo de segurança padrão na VPC.
- 2. Evite anunciar uma super-rede de sua rede on-premises com sobreposição às suas VPCs. Em vez disso, você pode anunciar rotas mais específicas da sua rede on-premises que não se sobreponham às suas VPCs.
- 3. Em vez de usar o mesmo gateway do Direct Connect para várias VPCs, provisione um só gateway do Direct Connect para cada VPC que você deseja conectar à sua rede on-premises. Por exemplo, em vez de usar um só gateway do Direct Connect para suas VPCs de desenvolvimento e produção, use gateways do Direct Connect diferentes para cada uma dessas VPCs.

Um gateway do Direct Connect não impede o envio do tráfego de uma associação de gateway de volta para a própria associação de gateway (p. ex., quando você tiver uma rota de super-rede onpremises que contenha os prefixos da associação de gateway). Se você tiver uma configuração com várias VPCs conectadas a gateways de trânsito associados ao mesmo gateway do Direct Connect, as VPCs poderão se comunicar. Para evitar que as VPCs se comuniquem, associe uma tabela de rotas aos anexos da VPC que têm a opção blackhole definida.

O item a seguir descreve os cenários nos quais você pode usar um gateway do Direct Connect.

#### Cenários

- [Associações de gateways privados virtuais](#page-176-0)
- [Associações de gateways privados virtuais entre contas](#page-176-1)
- [Associações de gateways de trânsito](#page-177-0)
- [Associações de gateways de trânsito entre contas](#page-178-0)
- [Criar um gateway Direct Connect](#page-179-0)
- **[Excluir gateways Direct Connect](#page-180-0)**
- [Migrar de um gateway privado virtual para um gateway Direct Connect](#page-180-1)

### <span id="page-176-0"></span>Associações de gateways privados virtuais

No diagrama a seguir, o gateway do Direct Connect permite que você use sua conexão do AWS Direct Connect na região Leste dos EUA (Norte da Virgínia) para acessar VPCs em sua conta nas regiões Leste dos EUA (Norte da Virgínia) e Oeste dos EUA (Norte da Califórnia).

Cada VPC tem um gateway privado virtual que se conecta ao gateway do Direct Connect usando uma associação de gateway privado virtual. O gateway Direct Connect usa uma interface virtual privada para a conexão com o AWS Direct Connect local. Há uma conexão do AWS Direct Connect proveniente do local para o datacenter do cliente.

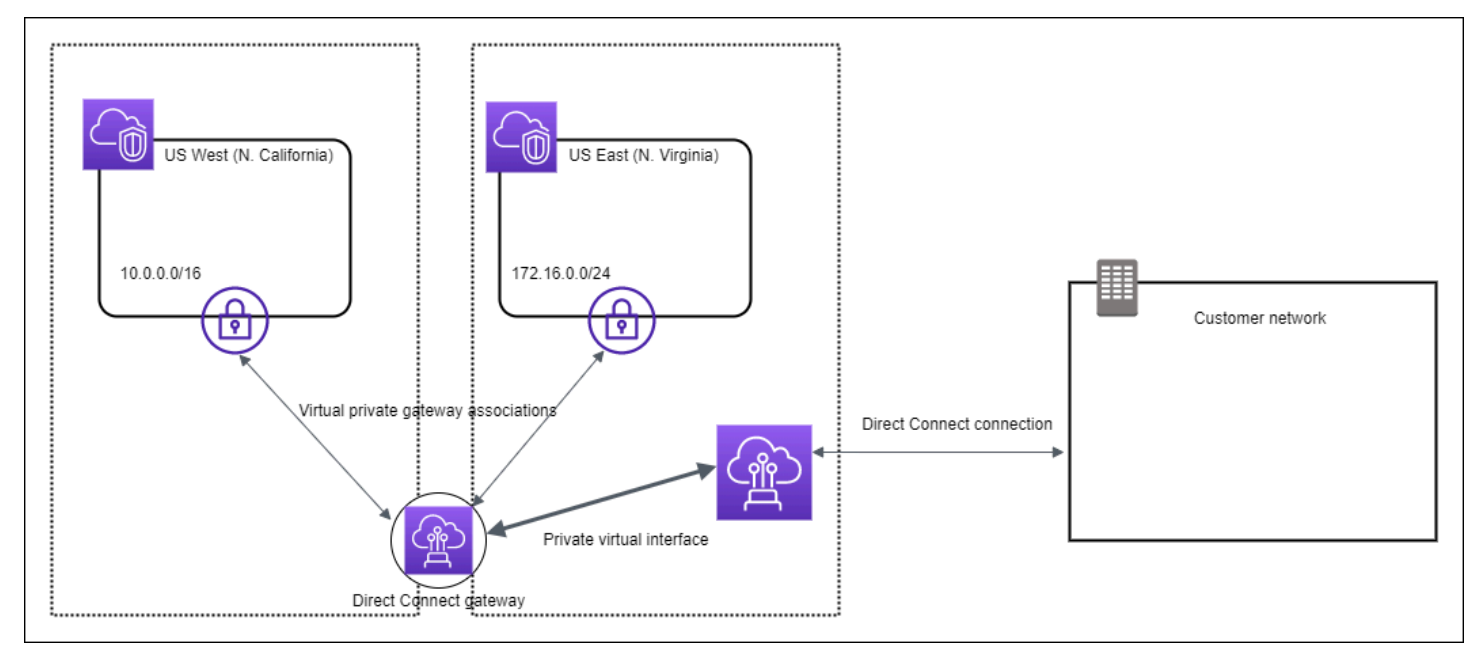

### <span id="page-176-1"></span>Associações de gateways privados virtuais entre contas

Considere este cenário de uma conta proprietária do gateway Direct Connect (Conta Z) que é proprietária do gateway Direct Connect. A Conta A e a Conta B desejam usar o gateway Direct Connect. A Conta A e a Conta B enviam uma proposta de associação à Conta Z. A Conta Z aceita as propostas de associação e pode, opcionalmente, atualizar os prefixos que são permitidos no gateway privado virtual da Conta A ou no gateway privado virtual da Conta B. Depois que a Conta Z aceitar as propostas, a Conta A e a Conta B poderão rotear o tráfego de seu gateway privado virtual para o gateway Direct Connect. A Conta Z também é proprietária do roteamento para os clientes porque a Conta Z é proprietária do gateway.

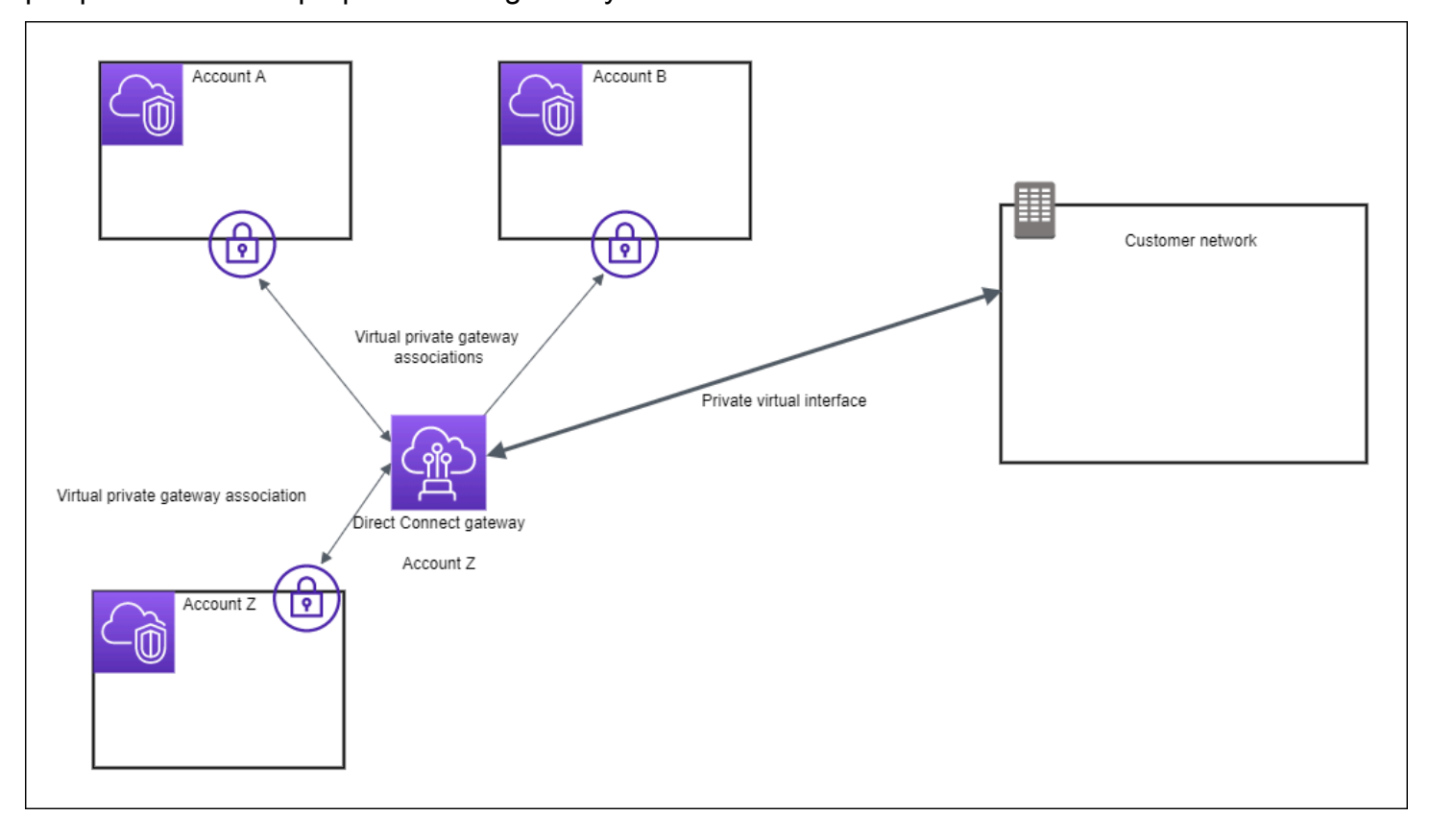

### <span id="page-177-0"></span>Associações de gateways de trânsito

O diagrama a seguir ilustra como o gateway Direct Connect permite que você crie uma única conexão com a conexão do Direct Connect que todas as suas VPCs podem usar.

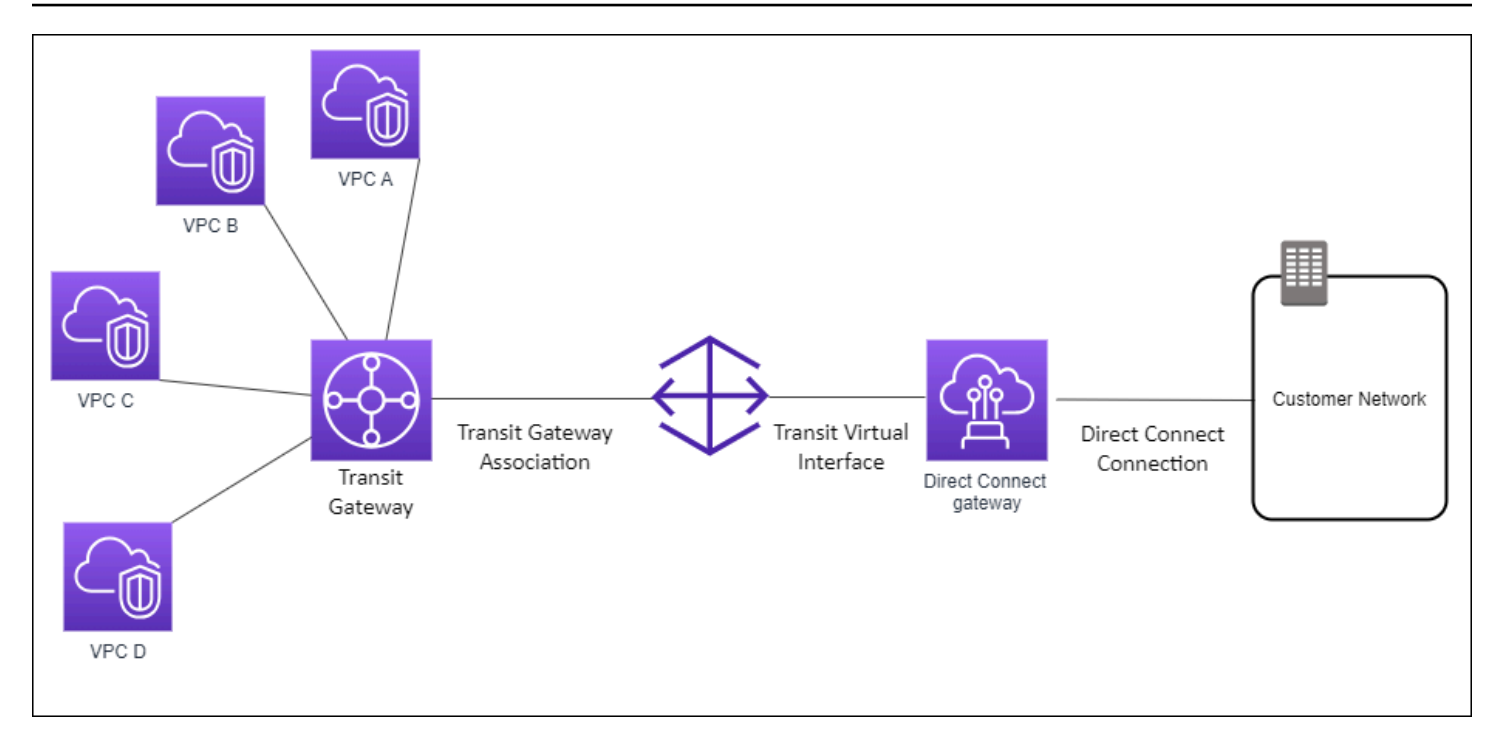

A solução envolve os componentes abaixo:

- Um gateway de trânsito com três anexos de VPC.
- Gateway Direct Connect
- Uma associação entre o gateway Direct Connect e o gateway de trânsito.
- Uma interface virtual de trânsito que é anexada ao gateway Direct Connect.

Essa configuração oferece os benefícios abaixo. É possível:

- Gerenciar uma única conexão para várias VPCs ou VPNs que estão na mesma região.
- Anuncie prefixos do local para AWS e do AWS local para o local.

Para obter mais informações sobre como configurar os gateways de trânsito, consulte [Como](https://docs.aws.amazon.com/vpc/latest/tgw/tgw-dcg-attachments.html)  [trabalhar com gateways de trânsito](https://docs.aws.amazon.com/vpc/latest/tgw/tgw-dcg-attachments.html) no Guia de gateways de trânsito da Amazon VPC.

### <span id="page-178-0"></span>Associações de gateways de trânsito entre contas

Considere este cenário de uma conta proprietária do gateway Direct Connect (Conta Z) que é proprietária do gateway Direct Connect. A Conta A é proprietária do gateway de trânsito e quer usar o gateway do Direct Connect. A Conta Z aceita as propostas de associação e pode, como opção, atualizar os prefixos que são permitidos no gateway de trânsito da Conta A. Depois que a Conta Z

aceitar as propostas, as VPCs anexadas ao gateway de trânsito poderão rotear tráfego do gateway de trânsito para o gateway do Direct Connect. A Conta Z também é proprietária do roteamento para os clientes porque a Conta Z é proprietária do gateway.

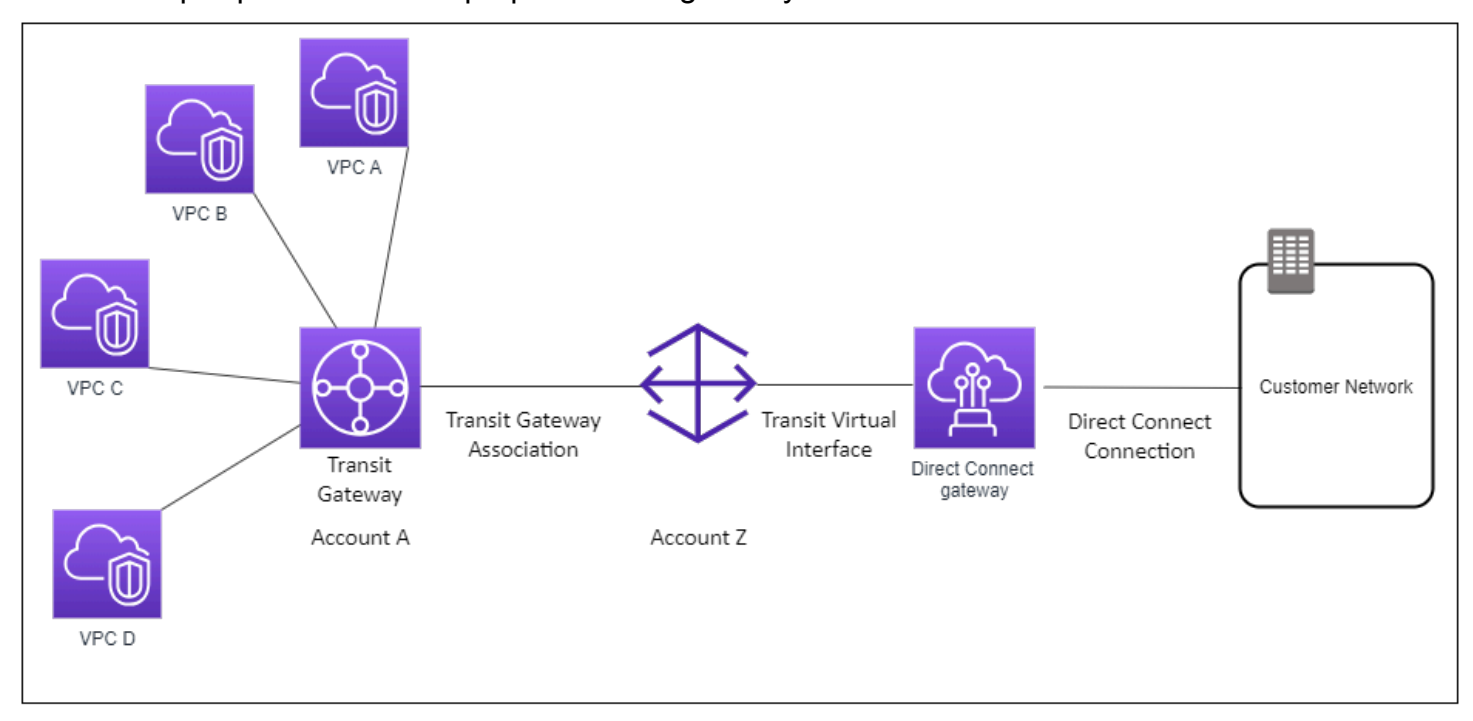

#### Conteúdo

- [Criar um gateway Direct Connect](#page-179-0)
- **[Excluir gateways Direct Connect](#page-180-0)**
- [Migrar de um gateway privado virtual para um gateway Direct Connect](#page-180-1)

### <span id="page-179-0"></span>Criar um gateway Direct Connect

Você pode criar um gateway do Direct Connect em qualquer região compatível.

Para criar um gateway Direct Connect

- 1. Abra o AWS Direct Connectconsole em<https://console.aws.amazon.com/directconnect/v2/home>.
- 2. No painel de navegação, escolha Gateways Direct Connect.
- 3. Escolha Create Direct Connect gateway (Criar gateway Direct Connect).
- 4. Especifique as informações a seguir e selecione Create Direct Connect gateway (Criar gateway Direct Connect).
	- Nome: digite um nome para ajudá-lo a identificar o gateway Direct Connect.
- ASN do lado da Amazon: especifique o ASN para o lado da Amazon da sessão BGP. O ASN deve estar no intervalo 64.512 a 65.534 ou 4.200.000.000 a 4.294.967.294.
- Virtual private gateway (Gateway privado virtual): para associar um gateway privado virtual, selecione-o.

Para criar um gateway Direct Connect usando a linha de comando ou a API

- [create-direct-connect-gateway](https://docs.aws.amazon.com/cli/latest/reference/directconnect/create-direct-connect-gateway.html) (AWS CLI)
- [CreateDirectConnectGateway](https://docs.aws.amazon.com/directconnect/latest/APIReference/API_CreateDirectConnectGateway.html)(AWS Direct Connect API)

## Excluir gateways Direct Connect

Caso não precise mais de um gateway Direct Connect, exclua-o. Você deve primeiro desassociar todos os gateways privados virtuais e excluir a interface virtual privada conectada.

Para excluir um gateway Direct Connect

- 1. Abra o AWS Direct Connectconsole em<https://console.aws.amazon.com/directconnect/v2/home>.
- 2. No painel de navegação, escolha Gateways Direct Connect.
- 3. Selecione os gateways e selecione Delete (Excluir).

Para excluir um gateway Direct Connect usando a linha de comando ou a API

- [delete-direct-connect-gateway](https://docs.aws.amazon.com/cli/latest/reference/directconnect/delete-direct-connect-gateway.html) (AWS CLI)
- [DeleteDirectConnectGateway\(](https://docs.aws.amazon.com/directconnect/latest/APIReference/API_DeleteDirectConnectGateway.html)AWS Direct Connect API)

## Migrar de um gateway privado virtual para um gateway Direct Connect

Se você tiver um gateway privado virtual associado a uma interface virtual e quiser migrar para um gateway Direct Connect, realize as seguintes etapas:

Como migrar para um gateway Direct Connect

1. Crie um gateway Direct Connect. Para ter mais informações, consulte [the section called "Criar](#page-179-0)  [um gateway Direct Connect"](#page-179-0).

- 2. Crie uma interface virtual para o gateway Direct Connect. Para ter mais informações, consulte [the section called "Criar uma interface virtual"](#page-138-0).
- 3. Associe o gateway privado virtual ao gateway Direct Connect. Para ter mais informações, consulte [the section called "Associar e desassociar gateways privados virtuais"](#page-184-0).
- 4. Exclua a interface virtual que estava associada ao gateway privado virtual. Para ter mais informações, consulte [the section called "Excluir interfaces virtuais".](#page-152-0)

# <span id="page-181-0"></span>Associações de gateways privados virtuais

É possível usar um gateway AWS Direct Connect para conectar a conexão do AWS Direct Connect por meio de uma interface virtual privada a uma ou mais VPCs em qualquer conta que esteja localizada na mesma região ou em regiões diferentes. Associe o gateway Direct Connect a um gateway privado virtual para a VPC. Em seguida, você cria uma interface virtual privada para sua AWS Direct Connect conexão com o gateway Direct Connect. Você pode anexar várias interfaces virtuais privadas ao seu gateway Direct Connect.

As seguintes regras são aplicadas às associações de gateway privado virtual:

- Não habilite a propagação de rotas até associar um gateway virtual a um gateway Direct Connect. Se você habilitar a propagação de rotas antes de associar os gateways, as rotas poderão ser propagadas incorretamente.
- Há limites para criação e uso de gateways Direct Connect. Para ter mais informações, consulte [Cotas](#page-275-0).
- Você não pode anexar um gateway do Direct Connect a um gateway privado virtual quando o gateway do Direct Connect já estiver associado a um gateway de trânsito.
- As VPCs às quais você se conecta por meio de um gateway Direct Connect não podem ter blocos CIDR sobrepostos. Se você adicionar um bloco CIDR IPv4 a uma VPC associada com um gateway Direct Connect, verifique se o bloco CIDR não se sobrepõe a um bloco CIDR existente de nenhuma outra VPC associada. Para obter mais informações, consulte [Adicionar blocos CIDR](https://docs.aws.amazon.com/vpc/latest/userguide/VPC_Subnets.html#vpc-resize)  [IPv4 a uma VPC](https://docs.aws.amazon.com/vpc/latest/userguide/VPC_Subnets.html#vpc-resize) no Guia do usuário da Amazon VPC.
- Você não pode criar uma interface virtual pública para um gateway Direct Connect.
- Um gateway do Direct Connect é compatível com comunicação exclusivamente entre interfaces virtuais privadas anexadas e gateways privados virtuais associados, e pode habilitar um gateway privado virtual para outro gateway privado. Não há suporte para os seguintes fluxos de tráfego:
- Comunicação direta entre as VPCs associadas a um único gateway Direct Connect. Isso inclui o tráfego de uma VPC para outra usando uma passagem por uma rede on-premises por meio de um só gateway do Direct Connect.
- Comunicação direta entre as interfaces virtuais que estão associadas a um único gateway Direct Connect.
- Comunicação direta entre as interfaces virtuais associadas a um único gateway Direct Connect e uma conexão VPN em um gateway privado virtual associado ao mesmo gateway Direct Connect.
- Você não pode associar um gateway privado virtual com mais de um gateway Direct Connect e não pode conectar uma interface virtual privada a mais de um gateway Direct Connect.
- Um gateway privado virtual que você associa a um gateway Direct Connect deve ser conectado a uma VPC.
- Uma proposta de associação do gateway privado virtual expira sete dias após ser criada.
- Uma proposta de gateway privado virtual aceita ou uma proposta de gateway privado virtual excluída permanece visível por três dias.
- Um gateway privado virtual pode ser associado a um gateway Direct Connect e também associado a uma interface virtual.
- A desanexação de um gateway privado virtual de uma VPC também desassocia o gateway privado virtual de um gateway do Direct Connect.

Para conectar sua AWS Direct Connect conexão a uma VPC somente na mesma região, você pode criar um gateway Direct Connect. Outra opção é criar uma interface virtual privada e anexá-la ao gateway privado virtual da VPC. Para obter mais informações, consulte [Criar uma interface virtual](#page-140-0) [privada](#page-140-0) e [VPN CloudHub.](https://docs.aws.amazon.com/vpc/latest/userguide/VPN_CloudHub.html)

Para usar sua AWS Direct Connect conexão com uma VPC em outra conta, você pode criar uma interface virtual privada hospedada para essa conta. Ao aceitar a interface virtual hospedada, o proprietário da outra conta pode optar por anexá-la a um gateway privado virtual ou a um gateway Direct Connect na conta. Para ter mais informações, consulte [AWS Direct Connect interfaces virtuais](#page-124-0).

### Conteúdo

- [Como criar um gateway privado virtual](#page-183-0)
- [Associar e desassociar gateways privados virtuais](#page-184-0)
- [Criar uma interface virtual privada para o gateway Direct Connect](#page-185-0)

• [Associar um gateway privado virtual entre contas](#page-187-0)

## <span id="page-183-0"></span>Como criar um gateway privado virtual

O gateway privado virtual deve estar conectado à VPC com a qual você deseja se conectar.

#### **a** Note

Se você está planejando usar o gateway privado virtual para um gateway Direct Connect e uma conexão VPN dinâmica, defina o ASN no gateway privado virtual como o valor de que você precisa para a conexão VPN. Caso contrário, o ASN no gateway privado virtual pode ser definido como qualquer valor permitido. O gateway Direct Connect anuncia todas as VPCs conectadas pelo ASN atribuído a ele.

Depois que você criar um gateway privado virtual, você deve anexá-lo à sua VPC.

Para criar um gateway privado virtual e anexá-lo à sua VPC

- 1. Abra o AWS Direct Connectconsole em<https://console.aws.amazon.com/directconnect/v2/home>.
- 2. No painel de navegação, escolha Gateways privados virtuais e então Criar gateway privado virtual.
- 3. (Opcional) Insira um nome para o gateway privado virtual. Ao fazer isso, é criada uma marcação com a chave de Name e o valor que você especificar.
- 4. Em ASN, deixe a seleção padrão para usar o ASN padrão da Amazon. Caso contrário, selecione Custom ASN (Personalizar ASN) e insira um valor. Para um ASN de 16 bits, o valor deve estar no intervalo de 64512 a 65534. Para um ASN de 32 bits, o valor deve estar no intervalo de 4200000000 a 4294967294.
- 5. Escolha Create Virtual Private Gateway (Criar gateway privado virtual).
- 6. Selecione o gateway privado virtual e, em seguida, escolha Actions (Ações), Attach to VPC (Anexar à VPC).
- 7. Selecione a VPC na lista e escolha Yes, Attach (Sim, anexar).

Para criar um gateway privado virtual usando a linha de comando ou a API

• [CreateVpnGateway\(](https://docs.aws.amazon.com/AWSEC2/latest/APIReference/ApiReference-query-CreateVpnGateway.html)API de consulta do Amazon EC2)

- [create-vpn-gateway](https://docs.aws.amazon.com/cli/latest/reference/ec2/create-vpn-gateway.html) (AWS CLI)
- [New-EC2VpnGateway](https://docs.aws.amazon.com/powershell/latest/reference/items/New-EC2VpnGateway.html) (AWS Tools for Windows PowerShell)

Para anexar um gateway privado virtual a uma VPC usando a linha de comando ou a API

- [AttachVpnGateway\(](https://docs.aws.amazon.com/AWSEC2/latest/APIReference/ApiReference-query-AttachVpnGateway.html)API de consulta do Amazon EC2)
- [attach-vpn-gateway](https://docs.aws.amazon.com/cli/latest/reference/ec2/attach-vpn-gateway.html) (AWS CLI)
- [Add-EC2VpnGateway](https://docs.aws.amazon.com/powershell/latest/reference/items/Add-EC2VpnGateway.html) (AWS Tools for Windows PowerShell)

### <span id="page-184-0"></span>Associar e desassociar gateways privados virtuais

É possível associar ou desassociar um gateway privado virtual e um gateway do Direct Connect. O proprietário da conta do gateway privado virtual executa essas operações.

Para associar um gateway privado virtual

- 1. Abra o AWS Direct Connectconsole em<https://console.aws.amazon.com/directconnect/v2/home>.
- 2. No painel de navegação, escolha Gateways do Direct Connect e selecione o gateway do Direct Connect.
- 3. Escolha Exibir detalhes.
- 4. Escolha Associações de gateway e Associar gateway.
- 5. Em Gateways, escolha os gateways privados virtuais a serem associados e selecione Associate gateway (Associar gateway).

Você pode visualizar todos os gateways privados virtuais que estão associados com o gateway Direct Connect selecionando Gateway associations (Associações de gateways).

Para desassociar um gateway privado virtual

- 1. Abra o AWS Direct Connectconsole em<https://console.aws.amazon.com/directconnect/v2/home>.
- 2. No painel de navegação, escolha Direct Connect gateways (Gateways Direct Connect) e selecione o gateway Direct Connect.
- 3. Escolha Exibir detalhes.
- 4. Escolha Gateway associations (Associações de gateway e selecione o gateway privado virtual.
- 5. Escolha Desassociar.

Para associar um gateway privado virtual usando a linha de comando ou a API

- [create-direct-connect-gateway-associação](https://docs.aws.amazon.com/cli/latest/reference/directconnect/create-direct-connect-gateway-association.html) ()AWS CLI
- [CreateDirectConnectGatewayAssociation\(](https://docs.aws.amazon.com/directconnect/latest/APIReference/API_CreateDirectConnectGatewayAssociation.html)AWS Direct Connect API)

Para visualizar os gateways privados virtuais associados a um gateway Direct Connect usando a linha de comando ou a API

- [describe-direct-connect-gateway-associações](https://docs.aws.amazon.com/cli/latest/reference/directconnect/describe-direct-connect-gateway-associations.html) ()AWS CLI
- [DescribeDirectConnectGatewayAssociations\(](https://docs.aws.amazon.com/directconnect/latest/APIReference/API_DescribeDirectConnectGatewayAssociations.html)AWS Direct Connect API)

Para desassociar um gateway privado virtual usando a linha de comando ou a API

- [delete-direct-connect-gateway-associação](https://docs.aws.amazon.com/cli/latest/reference/directconnect/delete-direct-connect-gateway-association.html) ()AWS CLI
- [DeleteDirectConnectGatewayAssociation](https://docs.aws.amazon.com/directconnect/latest/APIReference/API_DeleteDirectConnectGatewayAssociation.html)(AWS Direct Connect API)

## <span id="page-185-0"></span>Criar uma interface virtual privada para o gateway Direct Connect

Para conectar sua AWS Direct Connect conexão à VPC remota, você deve criar uma interface virtual privada para sua conexão. Especifique o gateway Direct Connect ao qual se conectar.

#### **a** Note

Caso esteja aceitando uma interface virtual privada hospedada, você pode associá-la a um gateway Direct Connect na conta. Para ter mais informações, consulte [Aceitar uma interface](#page-159-0) [virtual hospedada.](#page-159-0)

Para provisionar uma interface virtual privada para um gateway Direct Connect

- 1. Abra o AWS Direct Connectconsole em<https://console.aws.amazon.com/directconnect/v2/home>.
- 2. No painel de navegação, escolha Virtual Interfaces (Interfaces virtuais).
- 3. Selecione Create virtual interface (Criar interface virtual).
- 4. Em Tipo de interface virtual, escolha Privado.
- 5. Em Configurações de interface virtual pública, faça o seguinte:
- a. Em Virtual interface name (Nome da interface virtual), insira um nome para a interface virtual.
- b. Em Connection (Conexão), escolha a conexão do Direct Connect que deseja usar para essa interface.
- c. Para Proprietário da interface virtual, escolha Minha AWS conta se a interface virtual for para sua AWS conta.
- d. Em Direct Connect gateway (Gateway Direct Connect), selecione o gateway Direct Connect.
- e. Em VLAN, informe o número do ID para sua rede local virtual (VLAN).
- f. Em ASN do BGP insira o número de sistema autônomo do Protocolo de Gateway da Borda do roteador de mesmo nível on-premises para a nova interface virtual.

Os valores válidos são de 1 a 2147483647.

- 6. Em Additional settings (Configurações adicionais), faça o seguinte:
	- a. Para configurar um par BGP IPv4 ou IPv6, faça o seguinte:

[IPv4] Para configurar um par BGP IPv4, escolha IPv4 e siga um destes procedimentos:

- Para especificar esses endereços IP por conta própria, em Your router peer ip (Seu IP de par do roteador), insira o endereço de destino CIDR IPv4 para o qual a Amazon deve enviar tráfego.
- Em IP de par do roteador da Amazon, insira o endereço CIDR IPv4 a ser usado no envio de tráfego para a AWS.

#### **A** Important

Se você permitir a AWS atribuição automática de endereços IPv4, um CIDR /29 será alocado a partir de 169.254.0.0/16 IPv4 Link-Local de acordo com a RFC 3927 para conectividade. point-to-point AWS não recomenda essa opção se você pretende usar o endereço IP de mesmo nível do roteador do cliente como origem e/ ou destino para o tráfego VPC. Em vez disso, você deve usar o RFC 1918 ou outro endereçamento (não RFC 1918) e especificar o endereço você mesmo.

- Para obter mais informações sobre o RFC 1918, consulte [Alocação de endereços](https://datatracker.ietf.org/doc/html/rfc1918) [para Internet privada](https://datatracker.ietf.org/doc/html/rfc1918).
- Para obter mais informações sobre o RFC 3927, consulte [Configuração dinâmica](https://datatracker.ietf.org/doc/html/rfc3927) [de endereços de local de link IPv4](https://datatracker.ietf.org/doc/html/rfc3927).

[IPv6] Para configurar um par BGP IPv6, selecione IPv6. Os endereços IPv6 de mesmo nível são atribuídos automaticamente com base no pool de endereços IPv6 da Amazon. Não é possível especificar endereços IPv6 personalizados.

- b. Para alterar a unidade máxima de transmissão (MTU) de 1500 (padrão) para 9001 (frames jumbo), selecione MTU jumbo (tamanho de MTU 9001).
- c. (Opcional) Em Ativar SiteLink, escolha Ativado para ativar a conectividade direta entre os pontos de presença do Direct Connect.
- d. (Opcional) Adicione ou remova uma tag.

[Adicionar uma tag] Selecione Add tag (Adicionar tag) e faça o seguinte:

- Em Key (Chave), insira o nome da chave.
- Em Valor, insira o valor da chave.

[Remover uma tag] Ao lado da tag, escolha Remove tag (Remover tag).

7. Selecione Create virtual interface (Criar interface virtual).

Depois que você tiver criado a interface virtual, você poderá fazer download da configuração do roteador no dispositivo. Para ter mais informações, consulte [Baixar arquivo de configuração do](#page-145-0)  [roteador.](#page-145-0)

Para criar uma interface virtual privada usando a linha de comando ou a API

- [create-private-virtual-interface](https://docs.aws.amazon.com/cli/latest/reference/directconnect/create-private-virtual-interface.html) (AWS CLI)
- [CreatePrivateVirtualInterface\(](https://docs.aws.amazon.com/directconnect/latest/APIReference/API_CreatePrivateVirtualInterface.html)AWS Direct Connect API)

Como visualizar as interfaces virtuais que estão anexadas a um gateway Direct Connect usando a linha de comando ou a API

- [describe-direct-connect-gateway-anexos](https://docs.aws.amazon.com/cli/latest/reference/directconnect/describe-direct-connect-gateway-attachments.html) ()AWS CLI
- [DescribeDirectConnectGatewayAttachments](https://docs.aws.amazon.com/directconnect/latest/APIReference/API_DescribeDirectConnectGatewayAttachments.html)(AWS Direct Connect API)

## <span id="page-187-0"></span>Associar um gateway privado virtual entre contas

Você pode associar um gateway Direct Connect a um gateway privado virtual de propriedade de qualquer AWS conta. O gateway Direct Connect pode ser um gateway existente ou é possível criar um novo gateway. O proprietário do gateway privado virtual cria uma proposta de associação e o proprietário do gateway Direct Connect deve aceitá-la.

Uma proposta de associação pode conter prefixos que serão permitidos a partir do gateway privado virtual. O proprietário do gateway Direct Connect pode opcionalmente substituir qualquer prefixo solicitado na proposta de associação.

### Prefixos permitidos

Quando associa um gateway privado virtual com um gateway Direct Connect, você especifica uma lista de prefixos da Amazon VPC a serem anunciados no gateway Direct Connect. A lista de prefixos atua como um filtro que permite que os mesmos CIDRs, ou CIDRs menores, sejam anunciados no gateway Direct Connect. Você deve definir os Allowed prefixes (Prefixos permitidos) como um intervalo que seja igual ou maior do que o CIDR da VPC porque provisionamos todo o CIDR da VPC no gateway privado virtual.

Considere o caso em que o CIDR da VPC seja 10.0.0.0/16. Você pode definir os Allowed prefixes (Prefixos permitidos) como 10.0.0.0/16 (o valor do CIDR da VPC) ou 10.0.0.0/15 (um valor maior do que o CIDR da VPC).

Qualquer interface virtual dentro dos prefixos de rede anunciados pelo Direct Connect só é propagada para gateways de trânsito entre regiões, não dentro da mesma região. Para obter mais informações sobre como os prefixos permitidos interagem com gateways privados virtuais e gateways de trânsito, consulte [the section called "Interações de prefixos permitidos"](#page-201-0).

#### Tarefas

- [Criar uma proposta de associação](#page-188-0)
- [Aceitar ou rejeitar uma proposta de associação](#page-189-0)
- [Atualizar os prefixos permitidos para uma associação](#page-191-0)
- [Excluir uma proposta de associação](#page-191-1)

### <span id="page-188-0"></span>Criar uma proposta de associação

Se você for proprietário do gateway privado virtual, deverá criar uma proposta de associação. O gateway privado virtual deve estar conectado a uma VPC em sua AWS conta. O proprietário do gateway Direct Connect deve compartilhar a ID do gateway Direct Connect e a ID de sua AWS conta. Depois que a proposta for criada, o proprietário do gateway Direct Connect deverá aceitá-la para que você tenha acesso à rede on-premises pelo AWS Direct Connect.

Para criar uma proposta de associação

- 1. Abra o AWS Direct Connectconsole em<https://console.aws.amazon.com/directconnect/v2/home>.
- 2. No painel de navegação, selecione Virtual private gateways (Gateways privados virtuais) e selecione o gateway privado virtual.
- 3. Escolha Exibir detalhes.
- 4. Selecione Direct Connect gateway associations (Associações de gateway Direct Connect) e selecione Associate Direct Connect gateway (Associar gateway Direct Connect).
- 5. Em Association account type (Tipo de conta de associação), em Account owner (Proprietário da conta), selecione Another account (Outra conta).
- 6. Em Proprietário do gateway do Direct Connect, insira o ID da conta da AWS proprietária do gateway do Direct Connect.
- 7. Em Association settings (Configurações da associação), faça o seguinte:
	- a. Em Direct Connect gateway ID (ID do gateway Direct Connect), insira o ID do gateway Direct Connect.
	- b. Para proprietário do gateway Direct Connect, insira o ID da AWS conta que possui o gateway Direct Connect da associação.
	- c. (Opcional) Para especificar uma lista de prefixos a serem permitidos a partir do gateway privado virtual, adicione os prefixos a Allowed prefixes (Prefixos permitidos), separando-os com vírgulas ou inserindo-os em linhas separadas.
- 8. Escolha Associate Direct Connect gateway (Associar gateway Direct Connect).

Para criar uma proposta de associação usando a linha de comando ou a API

- [create-direct-connect-gateway-proposta de associação \(\)](https://docs.aws.amazon.com/cli/latest/reference/directconnect/create-direct-connect-gateway-association-proposal.html)AWS CLI
- [CreateDirectConnectGatewayAssociationProposal\(](https://docs.aws.amazon.com/directconnect/latest/APIReference/API_CreateDirectConnectGatewayAssociationProposal.html)AWS Direct Connect API)

### <span id="page-189-0"></span>Aceitar ou rejeitar uma proposta de associação

Se for proprietário do gateway Direct Connect, você deverá aceitar a proposta de associação para criá-la. Caso contrário, você poderá rejeitar a associação proposta.

Para aceitar uma proposta de associação

1. Abra o AWS Direct Connectconsole em<https://console.aws.amazon.com/directconnect/v2/home>.

- 2. No painel de navegação, escolha Direct Connect gateways (Gateways Direct Connect).
- 3. Selecione o gateway Direct Connect com propostas pendentes e selecione View details (Visualizar detalhes).
- 4. Na guia Pending proposals (Propostas pendentes), selecione a proposta e depois Accept proposal (Aceitar proposta).
- 5. (Opcional) Para especificar uma lista de prefixos a serem permitidos a partir do gateway privado virtual, adicione os prefixos a Allowed prefixes (Prefixos permitidos), separando-os com vírgulas ou inserindo-os em linhas separadas.
- 6. Escolha Accept proposal (Aceitar proposta).

Para rejeitar uma proposta de associação

- 1. Abra o AWS Direct Connectconsole em<https://console.aws.amazon.com/directconnect/v2/home>.
- 2. No painel de navegação, escolha Direct Connect gateways (Gateways Direct Connect).
- 3. Selecione o gateway Direct Connect com propostas pendentes e selecione View details (Visualizar detalhes).
- 4. Na guia Pending proposals (Propostas pendentes), selecione o gateway privado virtual e depois Reject proposal (Rejeitar proposta).
- 5. Na caixa de diálogo Reject proposal (Rejeitar proposta), insira Delete (Excluir) e selecione Reject proposal (Rejeitar proposta).

Para visualizar propostas de associação usando a linha de comando ou a API

- [describe-direct-connect-gateway-propostas de associação \(\)](https://docs.aws.amazon.com/cli/latest/reference/directconnect/describe-direct-connect-gateway-association-proposals.htm)AWS CLI
- [DescribeDirectConnectGatewayAssociationProposals](https://docs.aws.amazon.com/directconnect/latest/APIReference/API_DescribeDirectConnectGatewayAssociationProposals.html)(AWS Direct Connect API)

Para aceitar uma proposta de associação usando a linha de comando ou a API

- [accept-direct-connect-gateway-proposta de associação \(\)](https://docs.aws.amazon.com/cli/latest/reference/directconnect/accept-direct-connect-gateway-association-proposal.html)AWS CLI
- [AcceptDirectConnectGatewayAssociationProposal\(](https://docs.aws.amazon.com/directconnect/latest/APIReference/API_AcceptDirectConnectGatewayAssociationProposal.html)AWS Direct Connect API)

Para rejeitar uma proposta de associação usando a linha de comando ou a API

• [delete-direct-connect-gateway-proposta de associação \(\)A](https://docs.aws.amazon.com/cli/latest/reference/directconnect/delete-direct-connect-gateway-association-proposal.html)WS CLI

• [DeleteDirectConnectGatewayAssociationProposal\(](https://docs.aws.amazon.com/directconnect/latest/APIReference/API_DeleteDirectConnectGatewayAssociationProposal.html)AWS Direct Connect API)

### <span id="page-191-0"></span>Atualizar os prefixos permitidos para uma associação

Você pode atualizar os prefixos que são permitidos a partir do gateway privado virtual pelo gateway Direct Connect.

Se você for o proprietário do gateway privado virtual, [crie uma nova proposta de associação](#page-188-0) para os mesmos gateway Direct Connect e gateway privado virtual, especificando os prefixos a serem permitidos.

Se você for o proprietário do gateway Direct Connect, atualize os prefixos permitidos quando [aceitar](#page-189-0)  [a proposta de associação](#page-189-0) ou atualize os prefixos permitidos para uma associação existente da seguinte forma.

Para atualizar os prefixos permitidos para uma associação existente usando a linha de comando ou a API

- [update-direct-connect-gateway-associação](https://docs.aws.amazon.com/cli/latest/reference/directconnect/update-direct-connect-gateway-association.html) ()AWS CLI
- [UpdateDirectConnectGatewayAssociation](https://docs.aws.amazon.com/directconnect/latest/APIReference/API_UpdateDirectConnectGatewayAssociation.html)(AWS Direct Connect API)

### <span id="page-191-1"></span>Excluir uma proposta de associação

O proprietário do gateway privado virtual poderá excluir a proposta de associação do gateway Direct Connect se ela ainda estiver aguardando aceitação. Depois que uma proposta de associação for aceita, ela não poderá ser excluída, mas você poderá desassociar o gateway privado virtual do gateway Direct Connect. Para ter mais informações, consulte [the section called "Associar e](#page-184-0) [desassociar gateways privados virtuais"](#page-184-0).

#### Para excluir uma proposta de associação

- 1. Abra o AWS Direct Connectconsole em<https://console.aws.amazon.com/directconnect/v2/home>.
- 2. No painel de navegação, selecione Virtual private gateways (Gateways privados virtuais) e selecione o gateway privado virtual.
- 3. Escolha Exibir detalhes.
- 4. Selecione Pending Direct Connect gateway associations (Associações de gateway Direct Connect pendentes), selecione a associação e escolha Delete association (Excluir associação).

5. Na caixa de diálogo Delete association proposal (Excluir proposta de associação), insira Delete e selecione Delete (Excluir).

Para excluir uma proposta de associação usando a linha de comando ou a API

- [delete-direct-connect-gateway-proposta de associação \(\)A](https://docs.aws.amazon.com/cli/latest/reference/directconnect/delete-direct-connect-gateway-association-proposal.html)WS CLI
- [DeleteDirectConnectGatewayAssociationProposal\(](https://docs.aws.amazon.com/directconnect/latest/APIReference/API_DeleteDirectConnectGatewayAssociationProposal.html)AWS Direct Connect API)

# <span id="page-192-1"></span>Associações de gateways de trânsito

É possível usar um Gateway do AWS Direct Connect conectar sua conexão do AWS Direct Connect usando uma interface virtual de trânsito com as VPCs ou VPNs que estiverem anexadas ao seu gateway de trânsito. Você associa um gateway do Direct Connect com o gateway de trânsito. Em seguida, crie uma interface virtual de trânsito para sua AWS Direct Connect conexão com o gateway Direct Connect.

As seguintes regras se aplicam às associações do gateway de trânsito:

- Você não pode anexar um gateway do Direct Connect a um gateway de trânsito quando o gateway do Direct Connect já estiver associado a um gateway privado virtual ou estiver anexado a uma interface virtual privada.
- Há limites para criação e uso de gateways Direct Connect. Para ter mais informações, consulte [Cotas](#page-275-0).
- Um gateway Direct Connect oferece suporte à comunicação entre interfaces virtuais de trânsito conectadas e gateways de trânsito associados.
- Se você se conectar a vários gateways de trânsito que estejam em regiões diferentes, use ASNs exclusivos para cada gateway de trânsito.
- Qualquer interface virtual dentro dos prefixos de rede anunciados pelo Direct Connect só é propagada para gateways de trânsito entre regiões, mas não dentro da mesma região

## <span id="page-192-0"></span>Associar e desassociar gateways de trânsito

Para associar um gateway de trânsito

1. Abra o AWS Direct Connectconsole em<https://console.aws.amazon.com/directconnect/v2/home>.

- 2. No painel de navegação, escolha Direct Connect gateways (Gateways Direct Connect) e selecione o gateway Direct Connect.
- 3. Escolha Exibir detalhes.
- 4. Escolha Gateways associations (Associações de gateways) e Associate gateway (Associar gateway).
- 5. Em Gateways, escolha o gateway de trânsito que deseja associar.
- 6. Em Prefixos permitidos, insira os prefixos (separados por uma vírgula ou em uma nova linha) que o gateway do Direct Connect anuncia para o datacenter on-premises. Para obter mais informações sobre prefixos permitidos, consulte [the section called "Interações de prefixos](#page-201-0) [permitidos"](#page-201-0).
- 7. Escolher o gateway associado

Você pode visualizar todos os gateways que estão associados com o gateway Direct Connect selecionando Gateway associations (Associações de gateways).

Para desassociar um gateway de trânsito

- 1. Abra o AWS Direct Connectconsole em<https://console.aws.amazon.com/directconnect/v2/home>.
- 2. No painel de navegação, escolha Direct Connect gateways (Gateways Direct Connect) e selecione o gateway Direct Connect.
- 3. Escolha Exibir detalhes.
- 4. Escolha Gateway associations (Associações de gateways) e selecione o gateway de trânsito.
- 5. Escolha Desassociar.

Para atualizar os prefixos permitidos para um gateway de trânsito

É possível adicionar ou remover prefixos permitidos do gateway de trânsito.

- 1. Abra o AWS Direct Connectconsole em<https://console.aws.amazon.com/directconnect/v2/home>.
- 2. No painel de navegação, escolha Gateways do Direct Connect e, em seguida, escolha o gateway do Direct Connect para o qual deseja adicionar ou remover prefixos permitidos.
- 3. Escolha a guia Associações de gateway.
- 4. Escolha o gateway que deseja modificar e, em seguida, escolha Editar.
- 5. Em Prefixos permitidos, insira os prefixos que o gateway do Direct Connect anuncia para o datacenter on-premises. Para vários prefixos, separe cada prefixo com uma vírgula ou coloque

cada prefixo em uma nova linha. Os prefixos adicionados devem corresponder aos CIDRs da Amazon VPC para todos os gateways privados virtuais. Para obter mais informações sobre prefixos permitidos, consulte [the section called "Interações de prefixos permitidos".](#page-201-0)

6. Escolha Edit association.

Na seção Associação de gateway, o Estado exibe o texto atualizando. Quando concluído, o Estado mudará para associado.

- 7. Escolha Desassociar.
- 8. Escolha Desassociar novamente para confirmar que deseja desassociar o gateway.

Na seção Associação de gateway, o Estado exibe o texto desassociando. Quando concluído, uma mensagem de confirmação será exibida e o gateway removido da seção. A conclusão dessa operação pode levar vários minutos ou ainda mais tempo.

Para associar um gateway de trânsito usando a linha de comando ou a API

- [create-direct-connect-gateway-associação](https://docs.aws.amazon.com/cli/latest/reference/directconnect/create-direct-connect-gateway-association.html) ()AWS CLI
- [CreateDirectConnectGatewayAssociation\(](https://docs.aws.amazon.com/directconnect/latest/APIReference/API_CreateDirectConnectGatewayAssociation.html)AWS Direct Connect API)

Para visualizar os gateways de trânsito associados a um gateway do Direct Connect usando a linha de comando ou a API

- [describe-direct-connect-gateway-associações](https://docs.aws.amazon.com/cli/latest/reference/directconnect/describe-direct-connect-gateway-associations.html) ()AWS CLI
- [DescribeDirectConnectGatewayAssociations\(](https://docs.aws.amazon.com/directconnect/latest/APIReference/API_DescribeDirectConnectGatewayAssociations.html)AWS Direct Connect API)

Para desassociar um gateway de trânsito usando a linha de comando ou a API

- [delete-direct-connect-gateway-associação](https://docs.aws.amazon.com/cli/latest/reference/directconnect/delete-direct-connect-gateway-association.html) ()AWS CLI
- [DeleteDirectConnectGatewayAssociation](https://docs.aws.amazon.com/directconnect/latest/APIReference/API_DeleteDirectConnectGatewayAssociation.html)(AWS Direct Connect API)

Para atualizar os prefixos permitidos de um gateway de trânsito usando a linha de comando ou a API

- [update-direct-connect-gateway-associação](https://docs.aws.amazon.com/cli/latest/reference/directconnect/update-direct-connect-gateway-association.html) ()AWS CLI
- [UpdateDirectConnectGatewayAssociation](https://docs.aws.amazon.com/directconnect/latest/APIReference/API_UpdateDirectConnectGatewayAssociation.html)(AWS Direct Connect API)

## Criar uma interface virtual de trânsito para o gateway Direct Connect

Para conectar sua AWS Direct Connect conexão ao gateway de trânsito, você deve criar uma interface de trânsito para sua conexão. Especifique o gateway Direct Connect ao qual se conectar.

#### **A** Important

Se você associar seu gateway de trânsito a um ou mais gateways do Direct Connect, o número de sistema autônomo (ASN) usado pelo gateway de trânsito e pelo gateway do Direct Connect devem ser diferentes. Por exemplo, a solicitação de associação falhará se você usar o ASN 64512 padrão para o gateway de trânsito e o gateway do Direct Connect.

Como provisionar uma interface virtual de trânsito para um gateway Direct Connect

- 1. Abra o AWS Direct Connectconsole em<https://console.aws.amazon.com/directconnect/v2/home>.
- 2. No painel de navegação, escolha Virtual Interfaces (Interfaces virtuais).
- 3. Selecione Create virtual interface (Criar interface virtual).
- 4. Em Virtual interface type (Tipo de interface virtual), em Type (Tipo), selecione Transit (Trânsito).
- 5. Em Private virtual interface settings (Configurações de interface virtual privada), faça o seguinte:
	- a. Em Virtual interface name (Nome da interface virtual), insira um nome para a interface virtual.
	- b. Em Connection (Conexão), escolha a conexão do Direct Connect que deseja usar para essa interface.
	- c. Para Proprietário da interface virtual, escolha Minha AWS conta se a interface virtual for para sua AWS conta.
	- d. Em Direct Connect gateway (Gateway Direct Connect), selecione o gateway Direct Connect.
	- e. Em VLAN, informe o número do ID para sua rede local virtual (VLAN).
	- f. Em ASN do BGP insira o número de sistema autônomo do Protocolo de Gateway da Borda do roteador de mesmo nível on-premises para a nova interface virtual.

Os valores válidos são de 1 a 2147483647.

- 6. Em Additional settings (Configurações adicionais), faça o seguinte:
	- a. Para configurar um par BGP IPv4 ou IPv6, faça o seguinte:

[IPv4] Para configurar um par BGP IPv4, escolha IPv4 e siga um destes procedimentos:

- Para especificar esses endereços IP por conta própria, em Your router peer ip (Seu IP de par do roteador), insira o endereço de destino CIDR IPv4 para o qual a Amazon deve enviar tráfego.
- Em IP de par do roteador da Amazon, insira o endereço CIDR IPv4 a ser usado no envio de tráfego para a AWS.

#### **A** Important

Se você permitir a AWS atribuição automática de endereços IPv4, um CIDR /29 será alocado a partir de 169.254.0.0/16 IPv4 Link-Local de acordo com a RFC 3927 para conectividade. point-to-point AWS não recomenda essa opção se você pretende usar o endereço IP de mesmo nível do roteador do cliente como origem e/ ou destino para o tráfego VPC. Em vez disso, você deve usar o RFC 1918 ou outro endereçamento (não RFC 1918) e especificar o endereço você mesmo.

- Para obter mais informações sobre o RFC 1918, consulte [Alocação de endereços](https://datatracker.ietf.org/doc/html/rfc1918) [para Internet privada](https://datatracker.ietf.org/doc/html/rfc1918).
- Para obter mais informações sobre o RFC 3927, consulte [Configuração dinâmica](https://datatracker.ietf.org/doc/html/rfc3927) [de endereços de local de link IPv4](https://datatracker.ietf.org/doc/html/rfc3927).

[IPv6] Para configurar um par BGP IPv6, selecione IPv6. Os endereços IPv6 de mesmo nível são atribuídos automaticamente com base no pool de endereços IPv6 da Amazon. Não é possível especificar endereços IPv6 personalizados.

- b. Para alterar a unidade de transmissão máxima (MTU) de 1500 (padrão) para 8500 (frames jumbo), selecione Jumbo MTU (MTU size 8500) (MTU jumbo (tamanho da MTU 8500)).
- c. (Opcional) Em Ativar SiteLink, escolha Ativado para ativar a conectividade direta entre os pontos de presença do Direct Connect.
- d. (Opcional) Adicione ou remova uma tag.

[Adicionar uma tag] Selecione Add tag (Adicionar tag) e faça o seguinte:

- Em Key (Chave), insira o nome da chave.
- Em Valor, insira o valor da chave.

[Remover uma tag] Ao lado da tag, escolha Remove tag (Remover tag).

7. Selecione Create virtual interface (Criar interface virtual).

Depois que você tiver criado a interface virtual, você poderá fazer download da configuração do roteador no dispositivo. Para ter mais informações, consulte [Baixar arquivo de configuração do](#page-145-0)  [roteador.](#page-145-0)

Para criar uma interface virtual de trânsito usando a linha de comando ou a API

- [create-transit-virtual-interface](https://docs.aws.amazon.com/cli/latest/reference/directconnect/create-transit-virtual-interface.html) (AWS CLI)
- [CreateTransitVirtualInterface](https://docs.aws.amazon.com/directconnect/latest/APIReference/API_CreateTransitVirtualInterface.html)(AWS Direct Connect API)

Como visualizar as interfaces virtuais que estão anexadas a um gateway Direct Connect usando a linha de comando ou a API

- [describe-direct-connect-gateway-anexos](https://docs.aws.amazon.com/cli/latest/reference/directconnect/describe-direct-connect-gateway-attachments.html) ()AWS CLI
- [DescribeDirectConnectGatewayAttachments](https://docs.aws.amazon.com/directconnect/latest/APIReference/API_DescribeDirectConnectGatewayAttachments.html)(AWS Direct Connect API)

## Associar um gateway de trânsito entre contas

Você pode associar um gateway Direct Connect existente ou um novo gateway Direct Connect a um gateway de trânsito de propriedade de qualquer AWS conta. O proprietário do gateway de trânsito cria uma proposta de associação e o proprietário do gateway do Direct Connect deve aceitá-la.

Uma proposta de associação pode conter prefixos que serão permitidos por parte do gateway de trânsito. O proprietário do gateway Direct Connect pode opcionalmente substituir qualquer prefixo solicitado na proposta de associação.

### Prefixos permitidos

Para uma associação de gateway de trânsito, você provisiona a lista de prefixos permitidos no gateway do Direct Connect. A lista é usada para rotear o tráfego do local AWS para o gateway de trânsito, mesmo que as VPCs conectadas ao gateway de trânsito não tenham CIDRs atribuídos. Os prefixos na lista de prefixos permitidos do gateway Direct Connect são originados no gateway Direct Connect e são anunciados para a rede on-premises. Para obter mais informações sobre como os prefixos permitidos interagem com gateways de trânsito e gateways privados virtuais, consulte [the](#page-201-0)  [section called "Interações de prefixos permitidos".](#page-201-0)

#### Tarefas

• [Criar uma proposta de associação a um gateway de trânsito](#page-198-0)

- [Aceitar ou rejeitar uma proposta de associação a um gateway de trânsito](#page-199-0)
- [Atualizar os prefixos permitidos para uma associação do gateway de trânsito](#page-200-0)
- [Excluir uma proposta de associação a um gateway de trânsito](#page-200-1)

### <span id="page-198-0"></span>Criar uma proposta de associação a um gateway de trânsito

Se você for proprietário do gateway de trânsito, deverá criar a proposta de associação. O gateway de trânsito deve estar conectado a uma VPC ou VPN em sua AWS conta. O proprietário do gateway do Direct Connect deve compartilhar o ID do gateway do Direct Connect e o ID de sua conta da AWS . Depois que a proposta for criada, o proprietário do gateway Direct Connect deverá aceitá-la para que você tenha acesso à rede on-premises pelo AWS Direct Connect.

Para criar uma proposta de associação

- 1. Abra o AWS Direct Connectconsole em<https://console.aws.amazon.com/directconnect/v2/home>.
- 2. No painel de navegação, selecione Gateways de trânsito e escolha o gateway de trânsito.
- 3. Escolha Exibir detalhes.
- 4. Selecione Direct Connect gateway associations (Associações de gateway Direct Connect) e selecione Associate Direct Connect gateway (Associar gateway Direct Connect).
- 5. Em Association account type (Tipo de conta de associação), em Account owner (Proprietário da conta), selecione Another account (Outra conta).
- 6. Em Proprietário do gateway do Direct Connect, insira o ID da conta da proprietária do gateway do Direct Connect.
- 7. Em Association settings (Configurações da associação), faça o seguinte:
	- a. Em Direct Connect gateway ID (ID do gateway Direct Connect), insira o ID do gateway Direct Connect.
	- b. Em Proprietário da interface virtual, insira o ID da conta proprietária da interface virtual da associação.
	- c. (Opcional) Para especificar uma lista de prefixos a serem permitidos pelo gateway de trânsito, adicione os prefixos a Prefixos permitidos, separando-os com vírgulas ou inserindo-os em linhas separadas.
- 8. Escolha Associate Direct Connect gateway (Associar gateway Direct Connect).

Para criar uma proposta de associação usando a linha de comando ou a API

- [create-direct-connect-gateway-proposta de associação \(\)](https://docs.aws.amazon.com/cli/latest/reference/directconnect/create-direct-connect-gateway-association-proposal.html)AWS CLI
- [CreateDirectConnectGatewayAssociationProposal\(](https://docs.aws.amazon.com/directconnect/latest/APIReference/API_CreateDirectConnectGatewayAssociationProposal.html)AWS Direct Connect API)

<span id="page-199-0"></span>Aceitar ou rejeitar uma proposta de associação a um gateway de trânsito

Se for proprietário do gateway Direct Connect, você deverá aceitar a proposta de associação para criá-la. Você também tem a opção de rejeitar a proposta de associação.

Para aceitar uma proposta de associação

- 1. Abra o AWS Direct Connectconsole em<https://console.aws.amazon.com/directconnect/v2/home>.
- 2. No painel de navegação, escolha Direct Connect gateways (Gateways Direct Connect).
- 3. Selecione o gateway Direct Connect com propostas pendentes e escolha View details (Visualizar detalhes).
- 4. Na guia Pending proposals (Propostas pendentes), escolha a proposta e depois Accept proposal (Aceitar proposta).
- 5. (Opcional) Para especificar uma lista de prefixos a serem permitidos pelo gateway de trânsito, adicione os prefixos a Prefixos permitidos, separando-os com vírgulas ou inserindo-os em linhas separadas.
- 6. Escolha Accept proposal (Aceitar proposta).

Para rejeitar uma proposta de associação

- 1. Abra o AWS Direct Connectconsole em<https://console.aws.amazon.com/directconnect/v2/home>.
- 2. No painel de navegação, escolha Direct Connect gateways (Gateways Direct Connect).
- 3. Selecione o gateway Direct Connect com propostas pendentes e escolha View details (Visualizar detalhes).
- 4. Na guia Pending proposals (Propostas pendentes), selecione o gateway de trânsito e, e escolha Reject proposal (Rejeitar proposta).
- 5. Na caixa de diálogo Reject proposal (Rejeitar proposta), insira Delete (Excluir) e escolha Reject proposal (Rejeitar proposta).

Para visualizar propostas de associação usando a linha de comando ou a API

- [describe-direct-connect-gateway-propostas de associação \(\)](https://docs.aws.amazon.com/cli/latest/reference/directconnect/describe-direct-connect-gateway-association-proposals.htm)AWS CLI
- [DescribeDirectConnectGatewayAssociationProposals](https://docs.aws.amazon.com/directconnect/latest/APIReference/API_DescribeDirectConnectGatewayAssociationProposals.html)(AWS Direct Connect API)

Para aceitar uma proposta de associação usando a linha de comando ou a API

- [accept-direct-connect-gateway-proposta de associação \(\)](https://docs.aws.amazon.com/cli/latest/reference/directconnect/accept-direct-connect-gateway-association-proposal.html)AWS CLI
- [AcceptDirectConnectGatewayAssociationProposal\(](https://docs.aws.amazon.com/directconnect/latest/APIReference/API_AcceptDirectConnectGatewayAssociationProposal.html)AWS Direct Connect API)

Para rejeitar uma proposta de associação usando a linha de comando ou a API

- [delete-direct-connect-gateway-proposta de associação \(\)A](https://docs.aws.amazon.com/cli/latest/reference/directconnect/delete-direct-connect-gateway-association-proposal.html)WS CLI
- [DeleteDirectConnectGatewayAssociationProposal\(](https://docs.aws.amazon.com/directconnect/latest/APIReference/API_DeleteDirectConnectGatewayAssociationProposal.html)AWS Direct Connect API)

<span id="page-200-0"></span>Atualizar os prefixos permitidos para uma associação do gateway de trânsito

Você pode atualizar os prefixos que são permitidos pelo gateway de trânsito por meio do gateway do Direct Connect.

Se você for o proprietário do gateway de trânsito, [crie uma nova proposta de associação](#page-198-0) para o mesmo gateway do Direct Connect e gateway privado virtual, especificando os prefixos a serem permitidos.

Se você for o proprietário do gateway Direct Connect, atualize os prefixos permitidos quando [aceitar](#page-199-0)  [a proposta de associação](#page-199-0) ou atualize os prefixos permitidos para uma associação existente da seguinte forma.

Para atualizar os prefixos permitidos para uma associação existente usando a linha de comando ou a API

- [update-direct-connect-gateway-associação](https://docs.aws.amazon.com/cli/latest/reference/directconnect/update-direct-connect-gateway-association.html) ()AWS CLI
- [UpdateDirectConnectGatewayAssociation](https://docs.aws.amazon.com/directconnect/latest/APIReference/API_UpdateDirectConnectGatewayAssociation.html)(AWS Direct Connect API)

<span id="page-200-1"></span>Excluir uma proposta de associação a um gateway de trânsito

O proprietário do gateway de trânsito poderá excluir a proposta de associação do gateway do Direct Connect se ela ainda estiver aguardando aceitação. Depois que uma proposta de associação for

aceita, ela não poderá ser excluída, mas você poderá desassociar o gateway de trânsito do gateway Direct Connect. Para ter mais informações, consulte [the section called "Criar uma proposta de](#page-198-0)  [associação a um gateway de trânsito"](#page-198-0).

Para excluir uma proposta de associação

- 1. Abra o AWS Direct Connectconsole em<https://console.aws.amazon.com/directconnect/v2/home>.
- 2. No painel de navegação, selecione Gateways de trânsito e escolha o gateway de trânsito.
- 3. Escolha Exibir detalhes.
- 4. Escolha Pending gateway associations (Associações de gateway pendentes), selecione a associação e escolha Delete association (Excluir associação).
- 5. Na caixa de diálogo Delete association proposal (Excluir proposta de associação), insira Delete (Excluir) e selecione Delete (Excluir).

Para excluir uma proposta de associação usando a linha de comando ou a API

- [delete-direct-connect-gateway-proposta de associação \(\)A](https://docs.aws.amazon.com/cli/latest/reference/directconnect/delete-direct-connect-gateway-association-proposal.html)WS CLI
- [DeleteDirectConnectGatewayAssociationProposal\(](https://docs.aws.amazon.com/directconnect/latest/APIReference/API_DeleteDirectConnectGatewayAssociationProposal.html)AWS Direct Connect API)

# <span id="page-201-0"></span>Interações de prefixos permitidos

Saiba como os prefixos permitidos interagem com gateways de trânsito e gateways privados virtuais. Para ter mais informações, consulte [the section called "Políticas de roteamento e comunidades](#page-13-0) [BGP"](#page-13-0).

## Associações de gateways privados virtuais

A lista de prefixos (IPv4 e IPv6) atua como um filtro que permite que os mesmos CIDRs, ou um intervalo menor de CIDRs, sejam anunciados no gateway do Direct Connect. É necessário definir os prefixos para um intervalo que seja o mesmo ou maior que o bloco CIDR da VPC.

#### **a** Note

A lista de permissões só funciona como um filtro, e somente o CIDR de VPC associado será anunciado no gateway do cliente.

Considere o cenário em que você tem uma VPC com CIDR 10.0.0.0/16 anexada a um gateway privado virtual.

- Quando a lista de prefixos permitidos é definida como 22.0.0.0/24, você não recebe nenhuma rota porque 22.0.0.0/24 não é igual nem maior do que 10.0.0.0/16.
- Quando a lista de prefixos permitidos é definida como 10.0.0.0/24, você não recebe nenhuma rota porque 10.0.0.0/24 não é igual a 10.0.0.0/16.
- Quando a lista de prefixos permitidos é definida como 10.0.0.0/15, você recebe 10.0.0.0/16 porque o endereço IP é maior do que 10.0.0.0/16.

Quando você remover ou adicionar um prefixo permitido, o tráfego que não usar esse prefixo não será afetado. Durante as atualizações, o status muda de associated para updating. A modificação de um prefixo existente pode atrasar somente o tráfego que usa esse prefixo.

# Associações de gateways de trânsito

Para uma associação de gateway de trânsito, você provisiona a lista de prefixos permitidos no gateway do Direct Connect. A lista roteia o tráfego do ambiente on-premises de ou para um gateway do Direct Connect para o gateway de trânsito mesmo que as VPCs anexadas ao gateway de trânsito não tenham CIDRs atribuídos. Os prefixos permitidos funcionam de forma diferente de acordo com o tipo de gateway:

- Para associações de gateway de trânsito, somente os prefixos permitidos inseridos serão anunciados no ambiente on-premises. Eles serão exibidos como originários do ASN do gateway do Direct Connect.
- Para gateways privados virtuais, os prefixos permitidos inseridos atuam como um filtro para permitir os mesmos CIDRs ou CIDRs menores.

Considere o cenário no qual você tem uma VPC com CIDR 10.0.0.0/16 anexada a um gateway de trânsito.

- Quando a lista de prefixos permitidos é definida como 22.0.0.0/24, você recebe 22.0.0.0/24 via BGP em sua interface virtual de trânsito. Você não receberá 10.0.0.0/16 porque provisionamos diretamente os prefixos que estão na lista de prefixos permitidos.
- Quando a lista de prefixos permitidos é definida como 10.0.0.0/24, você recebe 10.0.0.0/24 via BGP em sua interface virtual de trânsito. Você não receberá 10.0.0.0/16 porque provisionamos diretamente os prefixos que estão na lista de prefixos permitidos.

• Quando a lista de prefixos permitidos é definida como 10.0.0.0/8, você recebe 10.0.0.0/8 via BGP em sua interface virtual de trânsito.

Não é permitido ter sobreposições de prefixos permitidos quando houver vários gateways de trânsito associados a um gateway do Direct Connect. Por exemplo, se você tiver um gateway de trânsito com uma lista de prefixos permitidos que inclua 10.1.0.0/16 e um segundo gateway de trânsito com uma lista de prefixos permitidos que inclua 10.2.0.0/16 e 0.0.0.0/0, você não poderá definir as associações do segundo gateway de trânsito como 0.0.0.0/0. Como 0.0.0.0/0 inclui todas as redes IPv4, não é possível configurar 0.0.0.0/0 se houver vários gateways de trânsito associados a um gateway do Direct Connect. Um erro será retornado indicando que as rotas permitidas se sobrepõem a uma ou mais rotas permitidas existentes no gateway do Direct Connect.

Quando você remover ou adicionar um prefixo permitido, o tráfego que não usar esse prefixo não será afetado. Durante as atualizações, o status muda de associated para updating. A modificação de um prefixo existente pode atrasar somente o tráfego que usa esse prefixo.

# Exemplo: permitido em prefixos em uma configuração de gateway de trânsito

Considere a configuração na qual você tem instâncias em duas regiões diferentes da AWS que precisam acessar o datacenter corporativo. É possível usar os seguintes recursos para essa configuração:

- Um gateway de trânsito em cada região.
- Uma conexão de emparelhamento de gateway de trânsito.
- Um gateway do Direct Connect.
- Uma associação de gateway de trânsito entre um dos gateways de trânsito (o que está em useast-1) para o gateway do Direct Connect.
- Uma interface virtual de trânsito do local on-premises e do local do AWS Direct Connect.

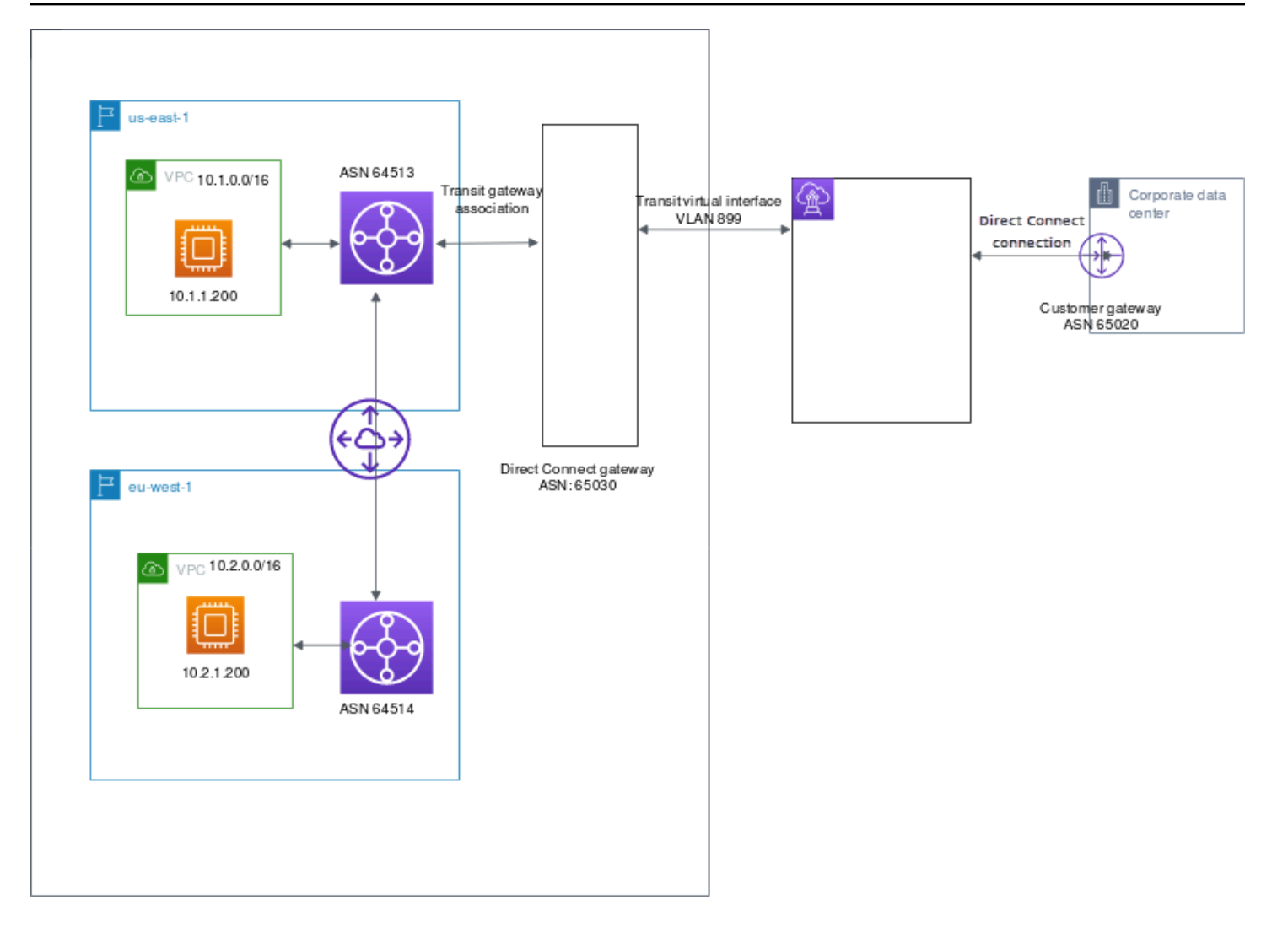

Configure as opções a seguir estão disponíveis para os recursos.

- Gateway do Direct Connect: defina o ASN para 65030. Para obter mais informações, consulte [the](#page-179-0) [section called "Criar um gateway Direct Connect".](#page-179-0)
- Interface virtual de trânsito: defina a VLAN como 899 e o ASN como 65020. Para obter mais informações, consulte [the section called "Criar uma interface virtual de trânsito para o gateway do](#page-143-0)  [Direct Connect"](#page-143-0).
- Associação do gateway do Direct Connect com o gateway de trânsito: defina os prefixos permitidos como 10.0.0.0/8.

Esse bloco CIDR abrange os dois blocos CIDR da VPC. Para obter mais informações, consulte [the](#page-192-0)  [section called "Associar e desassociar gateways de trânsito".](#page-192-0)

• Rota da VPC: para rotear o tráfego da VPC 10.2.0.0, crie uma rota na tabela de rotas da VPC que tenha um destino de 0.0.0.0/0 e o ID do gateway de trânsito como destino. Para obter mais informações sobre o roteamento para um gateway de trânsito, consulte [Como rotear para um](https://docs.aws.amazon.com/vpc/latest/userguide/route-table-options.html#route-tables-tgw)  [gateway de trânsito](https://docs.aws.amazon.com/vpc/latest/userguide/route-table-options.html#route-tables-tgw) no Guia do usuário da Amazon VPC.

# Marcar recursos do AWS Direct Connect

Uma tag é um rótulo que um proprietário de recursos atribui aos recursos do AWS Direct Connect. Cada tag consiste em uma chave e um valor opcional, ambos definidos por você. As tags permitem que o proprietário de recursos categorize os recursos do AWS Direct Connect de diferentes maneiras, como por finalidade ou por ambiente. Isso é útil quando há muitos recursos do mesmo tipo; você pode identificar rapidamente um recurso específico com base nas tags atribuídas a ele.

Por exemplo, você tem duas conexões do AWS Direct Connect em uma Região, cada uma em locais diferentes. Conexão dxcon-11aa22bb é uma conexão que oferece tráfego de produção e está associada à interface virtual dxvif-33cc44dd. Conexão dxcon-abcabcab é uma conexão redundante (backup) e está associada à interface virtual dxvif-12312312. Convém optar por identificar as conexões e as interfaces virtuais da seguinte maneira para ajudar a diferenciá-las:

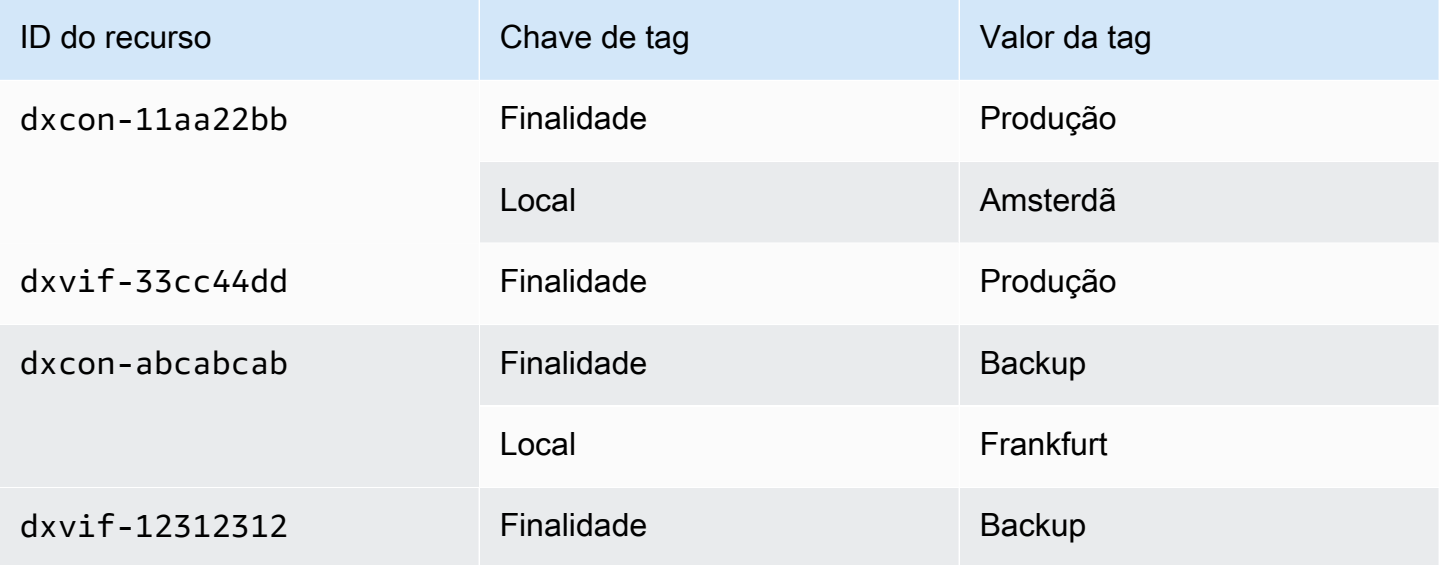

Recomendamos que você desenvolva um conjunto de chave de tags que atenda suas necessidades para cada tipo de recurso. Usar um conjunto consistente de chaves de tags facilita para você gerenciar seus recursos. As tags não têm significado semântico no AWS Direct Connect e são interpretadas estritamente como uma sequência dos caracteres. Além disso, as tags não são automaticamente atribuídas aos seus recursos. É possível editar chaves de tags e valores, e é possível remover as tags de um recurso a qualquer momento. É possível definir o valor de uma tag a uma string vazia, mas não pode configurar o valor de um tag como nula. Se você adicionar uma tag que tenha a mesma chave de uma tag existente nesse recurso, o novo valor substituirá o antigo. Se você excluir um recurso, todas as tags do recurso também serão excluídas.

É possível marcar os recursos do AWS Direct Connect a seguir usando o console do AWS Direct Connect, a API do AWS Direct Connect, a AWS CLI, o AWS Tools for Windows PowerShell ou um SDK da AWS. Ao usar essas ferramentas para gerenciar tags, é necessário especificar o nome de recurso da Amazon (ARN) para o recurso. Para obter mais informações sobre ARNs, consulte [Nomes de recurso da Amazon \(ARNs\)](https://docs.aws.amazon.com/general/latest/gr/aws-arns-and-namespaces.html) no Referência geral da Amazon Web Services.

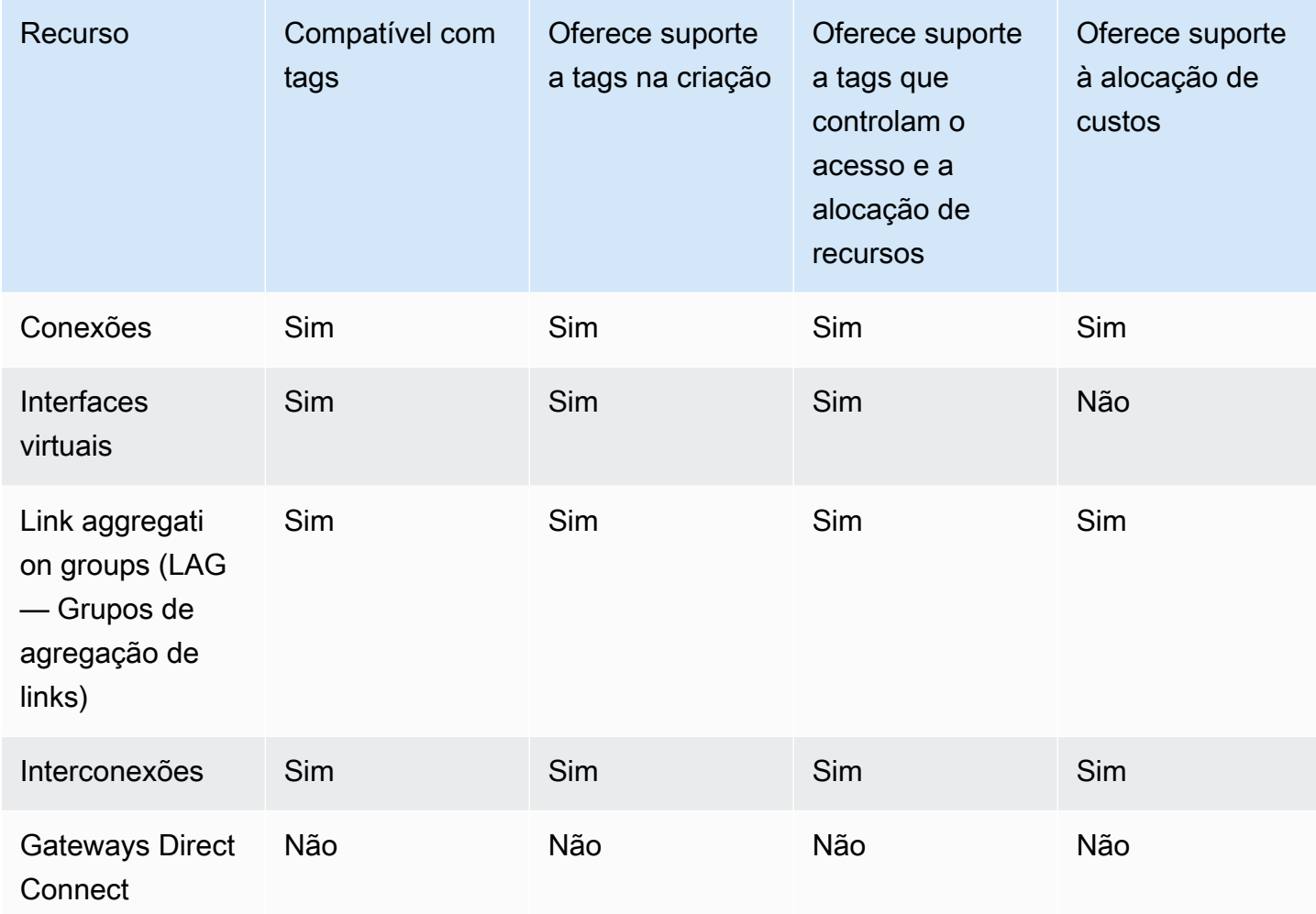

# Restrições de tags

As seguintes regras e restrições se aplicam a tags:

- Número máximo de tags por recurso: 50
- Comprimento máximo da chave: 128 caracteres Unicode
- Comprimento máximo de valor: 265 caracteres Unicode
- As chaves e os valores de tags diferenciam maiúsculas de minúsculas.
- O prefixo aws: é reservado para uso da AWS. Não é possível editar nem excluir a chave ou o valor de uma tag quando ela tem uma chave de tag com o prefixo aws:. As tags com chave de tag com o prefixo aws: não são contabilizadas para o limite de tags por recurso.
- Os caracteres permitidos são letras, espaços e números representáveis em UTF-8, além dos seguintes caracteres especiais:  $+ - =$ .  $\therefore$  /  $\omega$
- Somente o proprietário do recurso pode adicionar ou remover tags. Por exemplo, se houver uma conexão hospedada, o parceiro não poderá adicionar, remover ou visualizar as tags.
- As tags de alocação de custos são compatíveis somente com conexões, interconexões e LAGs. Para obter informações sobre como usar tags com o gerenciamento de custos, consulte [Usar tags](https://docs.aws.amazon.com/awsaccountbilling/latest/aboutv2/cost-alloc-tags.html)  [de alocação de custos](https://docs.aws.amazon.com/awsaccountbilling/latest/aboutv2/cost-alloc-tags.html) no Guia do usuário do AWS Billing and Cost Management.

# Trabalhar com tags usando a CLI ou a API

Use o seguinte para adicionar, atualizar, listar e excluir as tags para seus recursos.

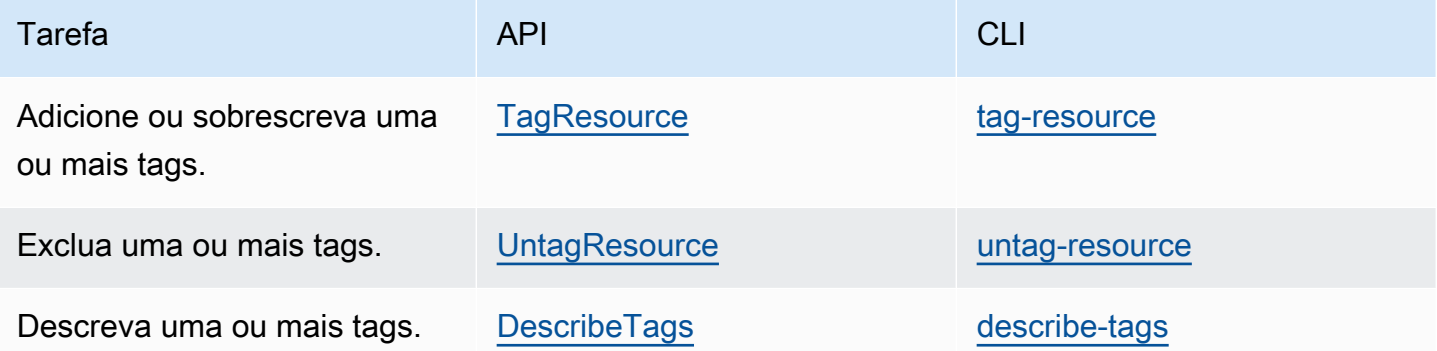

## Exemplos

Use o comando [tag-resource](https://docs.aws.amazon.com/cli/latest/reference/directconnect/tag-resource.html) para marcar a conexão dxcon-11aa22bb.

```
aws directconnect tag-resource --resource-arn arn:aws:directconnect:us-
east-1:123456789012:dxcon/dxcon-11aa22bb --tags "key=Purpose,value=Production"
```
Use o comando [describe-tags](https://docs.aws.amazon.com/cli/latest/reference/directconnect/describe-tags.html) para descrever as tags da conexão dxcon-11aa22bb.

```
aws directconnect describe-tags --resource-arn arn:aws:directconnect:us-
east-1:123456789012:dxcon/dxcon-11aa22bb
```
#### Use o comando [untag-resource](https://docs.aws.amazon.com/cli/latest/reference/directconnect/untag-resource.html) para remover uma tag da conexão dxcon-11aa22bb.

```
aws directconnect untag-resource --resource-arn arn:aws:directconnect:us-
east-1:123456789012:dxcon/dxcon-11aa22bb --tag-keys Purpose
```
# Segurança em AWS Direct Connect

A segurança para com a nuvem na AWS é a nossa maior prioridade. Como cliente da AWS, você se contará com um datacenter e uma arquitetura de rede criados para atender aos requisitos das organizações com as maiores exigências de segurança.

A segurança é uma responsabilidade compartilhada entre a AWS e você. O [modelo de](https://aws.amazon.com/compliance/shared-responsibility-model/)  [responsabilidade compartilhada](https://aws.amazon.com/compliance/shared-responsibility-model/) descreve isto como segurança da nuvem e segurança na nuvem:

- Segurança da nuvem: a AWS é responsável pela proteção da infraestrutura que executa produtos da AWS na Nuvem AWS. A AWS também fornece serviços que podem ser usados com segurança. Auditores de terceiros testam e verificam regularmente a eficácia da nossa segurança como parte dos [programas de conformidade da AWS](https://aws.amazon.com/compliance/programs/). Para saber mais sobre os programas de conformidade que se aplicam ao AWS Direct Connect, consulte [Serviços da AWS no escopo pelo](https://aws.amazon.com/compliance/services-in-scope/) [programa de conformidade](https://aws.amazon.com/compliance/services-in-scope/).
- Segurança na nuvem: sua responsabilidade é determinada pelo serviço da AWS que você usa. Você também é responsável por outros fatores, incluindo a confidencialidade de seus dados, os requisitos da sua empresa e as leis e regulamentos aplicáveis.

Esta documentação ajuda a entender como aplicar o modelo de responsabilidade compartilhada ao usar o AWS Direct Connect. Os tópicos a seguir mostram como configurar o AWS Direct Connect para atender aos seus objetivos de segurança e conformidade. Saiba também como usar outros produtos da AWS que ajudam a monitorar e proteger os recursos do AWS Direct Connect.

### Tópicos

- [Proteção de dados no AWS Direct Connect](#page-211-0)
- [Gerenciamento de identidade e acesso para o Direct Connect](#page-213-0)
- [Registrar em log e monitorar no AWS Direct Connect](#page-245-0)
- [Validação de conformidade para AWS Direct Connect](#page-246-0)
- [Resiliência no AWS Direct Connect](#page-247-0)
- [Segurança da infraestrutura no AWS Direct Connect](#page-248-0)

# <span id="page-211-0"></span>Proteção de dados no AWS Direct Connect

O AWS [modelo de responsabilidade compartilhada](https://aws.amazon.com/compliance/shared-responsibility-model/) se aplica à proteção de dados no AWS Direct Connect. Conforme descrito nesse modelo, a AWS é responsável por proteger a infraestrutura global que executa toda a Nuvem AWS. Você é responsável por manter o controle sobre seu conteúdo hospedado nessa infraestrutura. Você também é responsável pelas tarefas de configuração e gerenciamento de segurança dos Serviços da AWS que usa. Para obter mais informações sobre a privacidade de dados, consulte as [Perguntas frequentes sobre privacidade de dados](https://aws.amazon.com/compliance/data-privacy-faq). Para mais informações sobre a proteção de dados na Europa, consulte o artigo [AWS Shared Responsibility](https://aws.amazon.com/blogs/security/the-aws-shared-responsibility-model-and-gdpr/)  [Model and GDPR](https://aws.amazon.com/blogs/security/the-aws-shared-responsibility-model-and-gdpr/) no Blog de segurança da AWS.

Para fins de proteção de dados, recomendamos que você proteja asConta da AWS credenciais da e configure as contas de usuário individuais com o AWS IAM Identity Center ou o AWS Identity and Access Management (IAM). Dessa maneira, cada usuário receberá apenas as permissões necessárias para cumprir suas obrigações de trabalho. Recomendamos também que você proteja seus dados das seguintes formas:

- Use uma autenticação multifator (MFA [multi-factor authentication]) com cada conta.
- Use SSL/TLS para se comunicar com os atributos da AWS. Exigimos TLS 1.2 e recomendamos  $TI$  S 1.3.
- Configure o registro em log das atividades da API e do usuário com o .AWS CloudTrail
- Use AWS as soluções de criptografia da , juntamente com todos os controles de segurança padrão dos Serviços da AWS.
- Use serviços gerenciados de segurança avançada, como o Amazon Macie, que ajuda a localizar e proteger dados sigilosos armazenados no Amazon S3.
- Se você precisar de módulos criptográficos validados pelo FIPS 140-2 ao acessar a AWS por meio de uma interface de linha de comandos ou uma API, use um endpoint do FIPS. Para ter mais informações sobre endpoints do FIPS, consulte [Federal Information Processing Standard \(FIPS\)](https://aws.amazon.com/compliance/fips/)  [140-2.](https://aws.amazon.com/compliance/fips/)

É altamente recomendável que nunca sejam colocadas informações de identificação confidenciais, como endereços de e-mail dos seus clientes, em marcações ou campos de formato livre, como um campo Nome. Isso inclui trabalhar com a AWS Direct Connect ou outros Serviços da AWS usando o console, a API, a AWS CLI ou os AWS SDKs. Quaisquer dados inseridos em tags ou campos de texto de formato livre usados para nomes podem ser usados para logs de faturamento ou de

diagnóstico. Se você fornecer um URL para um servidor externo, recomendemos fortemente que não sejam incluídas informações de credenciais no URL para validar a solicitação a esse servidor.

Para obter mais informações sobre proteção de dados, consulte a publicação [Modelo de](https://aws.amazon.com/blogs/security/the-aws-shared-responsibility-model-and-gdpr/)  [responsabilidade compartilhada da AWS e do GDPR](https://aws.amazon.com/blogs/security/the-aws-shared-responsibility-model-and-gdpr/) no Blog de segurança da AWS.

Tópicos

- [Privacidade do tráfego entre redes na AWS Direct Connect](#page-212-0)
- [Criptografia em trânsito AWS Direct Connect](#page-212-1)

## <span id="page-212-0"></span>Privacidade do tráfego entre redes na AWS Direct Connect

Tráfego entre clientes de serviço e on-premises e as aplicações

Você tem duas opções de conectividade entre sua rede privada e a AWS:

- Uma associação a um AWS Site-to-Site VPN. Para obter mais informações, consulte [the section](#page-248-0) [called "Segurança da infraestrutura"](#page-248-0).
- Uma associação a VPCs. Para obter mais informações, consulte [the section called "Associações](#page-181-0)  [de gateways privados virtuais"](#page-181-0) e [the section called "Associações de gateways de trânsito".](#page-192-1)

Tráfego entre recursos da AWS na mesma região

Você tem duas opções de conectividade:

- Uma associação a um AWS Site-to-Site VPN. Para obter mais informações, consulte [the section](#page-248-0) [called "Segurança da infraestrutura"](#page-248-0).
- Uma associação a VPCs. Para obter mais informações, consulte [the section called "Associações](#page-181-0)  [de gateways privados virtuais"](#page-181-0) e [the section called "Associações de gateways de trânsito".](#page-192-1)

# <span id="page-212-1"></span>Criptografia em trânsito AWS Direct Connect

AWS Direct Connect não criptografa o tráfego que está em trânsito por padrão. Para criptografar os dados em trânsito que passam AWS Direct Connect, você deve usar as opções de criptografia de trânsito desse serviço. Para saber mais sobre a criptografia de tráfego de instâncias do EC2, consulte [Criptografia em trânsito](https://docs.aws.amazon.com/AWSEC2/latest/UserGuide/data-protection.html#encryption-transit) no Guia do usuário do Amazon EC2.

Com AWS Direct Connect e AWS Site-to-Site VPN, você pode combinar uma ou mais conexões de rede AWS Direct Connect dedicadas com o Amazon VPC VPN. Essa combinação fornece uma conexão privada criptografada por IPsec que também reduz os custos de rede, aumenta o throughput da largura de banda e fornece uma experiência de rede mais consistente do que as conexões de VPN baseadas na Internet. Para obter mais informações, consulte [Opções de](https://aws.amazon.com/answers/networking/aws-single-data-center-ha-network-connectivity/)  [conectividade da Amazon VPC para da Amazon VPC.](https://aws.amazon.com/answers/networking/aws-single-data-center-ha-network-connectivity/)

O MAC Security (MACsec) é um padrão IEEE que fornece confidencialidade, integridade e autenticidade da origem dos dados. Você pode usar AWS Direct Connect conexões compatíveis com MACsec para criptografar seus dados do data center corporativo até o AWS Direct Connect local. Para ter mais informações, consulte [MAC Security.](#page-89-0)

# <span id="page-213-0"></span>Gerenciamento de identidade e acesso para o Direct Connect

O AWS Identity and Access Management (IAM) é um AWS service (Serviço da AWS) que ajuda o administrador a controlar o acesso aos recursos da AWS de forma segura. Os administradores do IAM controlam quem pode ser autenticado (conectado) e autorizado (ter permissões) a usar os recursos do Direct Connect. O IAM é um AWS service (Serviço da AWS) que pode ser usado sem custo adicional.

#### Tópicos

- [Público](#page-213-1)
- [Autenticando com identidades](#page-214-0)
- [Gerenciamento do acesso utilizando políticas](#page-218-0)
- [Funcionamento do Direct Connect com o IAM](#page-220-0)
- [Exemplos de políticas baseadas em identidade para o Direct Connect](#page-228-0)
- [Funções vinculadas ao serviço para o AWS Direct Connect](#page-238-0)
- [Políticas gerenciadas pela AWS do AWS Direct Connect](#page-242-0)
- [Solução de problemas de identidade e acesso do Direct Connect](#page-243-0)

## <span id="page-213-1"></span>Público

O uso do AWS Identity and Access Management (IAM) varia dependendo do trabalho realizado no Direct Connect.

Usuário do serviço: se você usar o serviço Direct Connect para fazer seu trabalho, o administrador fornecerá as credenciais e as permissões necessárias. Conforme você use mais recursos do Direct Connect para realizar seu trabalho, poderá precisar de permissões adicionais. Entender como o acesso é gerenciado pode ajudá-lo a solicitar as permissões corretas ao seu administrador. Se não conseguir acessar um recurso no Direct Connect, consulte [Solução de problemas de identidade e](#page-243-0) [acesso do Direct Connect](#page-243-0).

Administrador do serviço: se você for o responsável pelos recursos do Direct Connect na empresa, provavelmente terá acesso total ao Direct Connect. Cabe a você determinar quais atributos e recursos do Direct Connect os usuários do serviço devem acessar. Assim, você deve enviar solicitações ao administrador do IAM para alterar as permissões dos usuários de seu serviço. Revise as informações nesta página para entender os Introdução ao IAM. Para saber mais sobre como sua empresa pode usar o IAM com o Direct Connect, consulte [Funcionamento do Direct Connect com o](#page-220-0) [IAM](#page-220-0).

Administrador do IAM: se você for um administrador do IAM, talvez queira saber detalhes sobre como pode criar políticas para gerenciar o acesso ao Direct Connect. Para visualizar exemplos de políticas baseadas em identidade do Direct Connect que podem ser usadas no IAM, consulte [Exemplos de políticas baseadas em identidade para o Direct Connect.](#page-228-0)

## <span id="page-214-0"></span>Autenticando com identidades

A autenticação é a forma como você faz login na AWS usando suas credenciais de identidade. É necessário ser autenticado (fazer login na AWS) como o usuário raiz da Usuário raiz da conta da AWS, como usuário do IAM ou assumindo um perfil do IAM.

Você pode fazer login na AWS como uma identidade federada usando credenciais fornecidas por uma fonte de identidades. Os usuários do AWS IAM Identity Center (IAM Identity Center), a autenticação única da empresa e as suas credenciais do Google ou do Facebook são exemplos de identidades federadas. Quando você faz login como uma identidade federada, o administrador já configurou anteriormente a federação de identidades utilizando perfis do IAM. Quando você acessa a AWS usando a federação, está indiretamente assumindo um perfil.

É possível fazer login no ou no portal de acesso da AWS Management Console dependendo do tipo de usuário que você é.AWS Para obter mais informações sobre como fazer login na AWS, consulte [Como fazer login na conta da Conta da AWS](https://docs.aws.amazon.com/signin/latest/userguide/how-to-sign-in.html) no Guia do usuário do Início de Sessão da AWS.

Se você acessar a AWS programaticamente, a AWS fornecerá um kit de desenvolvimento de software (SDK) e uma interface da linha de comando (CLI) para você assinar criptograficamente as solicitações usando as suas credenciais. Se você não utilizar as ferramentas da AWS, deverá assinar as solicitações por conta própria. Para obter mais informações sobre como usar o método recomendado para assinar solicitações por conta própria, consult[eAssinar AWSsolicitações de API](https://docs.aws.amazon.com/IAM/latest/UserGuide/reference_aws-signing.html) [da](https://docs.aws.amazon.com/IAM/latest/UserGuide/reference_aws-signing.html) noGuia do usuário do IAM.

Independentemente do método de autenticação usado, também pode ser exigido que você forneça mais informações de segurança. Por exemplo, a AWS recomenda o uso da autenticação multifator (MFA) para aumentar a segurança de sua conta. Para saber mais, consulte [Autenticação multifator](https://docs.aws.amazon.com/singlesignon/latest/userguide/enable-mfa.html) no Guia do usuário do AWS IAM Identity Center e [Usar a autenticação multifator \(MFA\) naAWS](https://docs.aws.amazon.com/IAM/latest/UserGuide/id_credentials_mfa.html) no Guia do usuário do IAM.

### Usuário raiz da Conta da AWS

Ao criar uma Conta da AWS, você começa com uma identidade de login que tem acesso completo a todos os atributos e Serviços da AWS na conta. Essa identidade, denominada usuário raiz da Conta da AWS, e é acessada por login com o endereço de e-mail e a senha que você usou para criar a conta. É altamente recomendável não utilizar o usuário raiz para tarefas diárias. Proteja as credenciais do usuário raiz e use-as para executar as tarefas que somente ele puder executar. Para obter a lista completa das tarefas que exigem login como usuário raiz, consulte [Tarefas que exigem](https://docs.aws.amazon.com/IAM/latest/UserGuide/root-user-tasks.html) [credenciais de usuário raiz](https://docs.aws.amazon.com/IAM/latest/UserGuide/root-user-tasks.html) no Guia do usuário do IAM.

#### Identidade federada

Como prática recomendada, exija que os usuários, inclusive os que precisam de acesso de administrador, usem a federação com um provedor de identidades para acessar Serviços da AWS usando credenciais temporárias.

Identidade federada é um usuário de seu diretório de usuários corporativos, um provedor de identidades da web AWS Directory Service, o , o diretório do Centro de Identidade ou qualquer usuário que acesse os Serviços da AWS usando credenciais fornecidas por meio de uma fonte de identidade. Quando as identidades federadas acessam Contas da AWS, elas assumem perfis que fornecem credenciais temporárias.

Para o gerenciamento de acesso centralizado, recomendamos usar o .AWS IAM Identity Center Você pode criar usuários e grupos no Centro de Identidade do IAM ou se conectar e sincronizar com um conjunto de usuários e grupos em sua própria fonte de identidade para uso em todas as suas Contas da AWS e aplicações. Para obter mais informações sobre o Centro de Identidade do IAM, consulte [O que é o Centro de Identidade do IAM?](https://docs.aws.amazon.com/singlesignon/latest/userguide/what-is.html) no Guia do usuário do AWS IAM Identity Center.
## Usuários e grupos do IAM

Um [usuário do IAM](https://docs.aws.amazon.com/IAM/latest/UserGuide/id_users.html) é uma identidade dentro da Conta da AWS que tem permissões específicas para uma única pessoa ou aplicação. Sempre que possível, recomendamos contar com credenciais temporárias em vez de criar usuários do IAM com credenciais de longo prazo, como senhas e chaves de acesso. No entanto, se você tiver casos de utilização específicos que exijam credenciais de longo prazo com usuários do IAM, recomendamos alternar as chaves de acesso. Para obter mais informações, consulte [Alterne as chaves de acesso regularmente para casos de uso que exijam](https://docs.aws.amazon.com/IAM/latest/UserGuide/best-practices.html#rotate-credentials) [credenciais](https://docs.aws.amazon.com/IAM/latest/UserGuide/best-practices.html#rotate-credentials) de longo prazo no Guia do usuário do IAM.

Um [grupo do IAM](https://docs.aws.amazon.com/IAM/latest/UserGuide/id_groups.html) é uma identidade que especifica uma coleção de usuários do IAM. Não é possível fazer login como um grupo. É possível utilizar grupos para especificar permissões para vários usuários de uma vez. Os grupos facilitam o gerenciamento de permissões para grandes conjuntos de usuários. Por exemplo, você pode ter um grupo chamado IAMAdmins e atribuir a esse grupo permissões para administrar atributos do IAM.

Usuários são diferentes de perfis. Um usuário é exclusivamente associado a uma pessoa ou a uma aplicação, mas um perfil pode ser assumido por qualquer pessoa que precisar dele. Os usuários têm credenciais permanentes de longo prazo, mas os perfis fornecem credenciais temporárias. Para saber mais, consulte [Quando criar um usuário do IAM \(em vez de uma função\)](https://docs.aws.amazon.com/IAM/latest/UserGuide/id.html#id_which-to-choose) no Guia do usuário do IAM.

## Perfis do IAM

Um [perfil do IAM](https://docs.aws.amazon.com/IAM/latest/UserGuide/id_roles.html) é uma identidade dentro da Conta da AWS que tem permissões específicas. Ele é semelhante a um usuário do IAM, mas não está associado a uma pessoa específica. É possível assumir temporariamente um perfil do IAM no AWS Management Console [alternando perfis](https://docs.aws.amazon.com/IAM/latest/UserGuide/id_roles_use_switch-role-console.html). É possível assumir um perfil chamando uma operação de API da AWS CLI ou da AWS, ou usando um URL personalizado. Para obter mais informações sobre métodos para o uso de perfis, consulte [Uso](https://docs.aws.amazon.com/IAM/latest/UserGuide/id_roles_use.html)  [de funções do IAM](https://docs.aws.amazon.com/IAM/latest/UserGuide/id_roles_use.html) no Guia do usuário do IAM.

Perfis do IAM com credenciais temporárias são úteis nas seguintes situações:

• Acesso de usuário federado: para atribuir permissões a identidades federadas, você pode criar um perfil e definir permissões para ele. Quando uma identidade federada é autenticada, essa identidade é associada ao perfil e recebe as permissões definidas pelo mesmo. Para obter mais informações sobre perfis para federação, consulte [Criar uma função para um provedor de](https://docs.aws.amazon.com/IAM/latest/UserGuide/id_roles_create_for-idp.html) [identidade de terceiros](https://docs.aws.amazon.com/IAM/latest/UserGuide/id_roles_create_for-idp.html) no Guia do usuário do IAM. Se você usar o IAM Identity Center, deverá configurar um conjunto de permissões. Para controlar o que suas identidades podem acessar

após a autenticação, o Centro de identidade do IAM correlaciona o conjunto de permissões a um perfil no IAM. Para obter informações sobre conjuntos de permissões, consulte [Conjuntos de](https://docs.aws.amazon.com/singlesignon/latest/userguide/permissionsetsconcept.html) [permissões](https://docs.aws.amazon.com/singlesignon/latest/userguide/permissionsetsconcept.html) no Guia do usuário do AWS IAM Identity Center.

- Permissões temporárias para usuários do IAM: um usuário ou um perfil do IAM pode assumir um perfil do IAM para obter temporariamente permissões diferentes para uma tarefa específica.
- Acesso entre contas: é possível usar um perfil do IAM para permitir que alguém (uma entidade principal confiável) em outra conta acesse recursos em sua conta. Os perfis são a principal forma de conceder acesso entre contas. No entanto, alguns Serviços da AWS permitem que você anexe uma política diretamente a um atributo (em vez de usar um perfil como proxy). Para saber a diferença entre perfis e políticas baseadas em atributo para acesso entre contas, consulte [Como](https://docs.aws.amazon.com/IAM/latest/UserGuide/id_roles_compare-resource-policies.html) [os perfis do IAM diferem das políticas baseadas em atributo](https://docs.aws.amazon.com/IAM/latest/UserGuide/id_roles_compare-resource-policies.html) no Guia do usuário do IAM.
- Acesso entre serviços: alguns Serviços da AWS usam atributos em outros Serviços da AWS. Por exemplo, quando você faz uma chamada em um serviço, é comum que esse serviço execute aplicações no Amazon EC2 ou armazene objetos no Amazon S3. Um serviço pode fazer isso usando as permissões do principal de chamada, usando um perfil de serviço ou um perfil vinculado ao serviço.
	- Sessões de Acesso Direto (FAS): ao utilizar um usuário ou perfil do IAM para realizar ações no AWS, você é considerado uma entidade principal. Ao usar alguns serviços, você pode executar uma ação que inicia outra ação em um serviço diferente. As FAS usam as permissões da entidade principal que chama umAWS service (Serviço da AWS), combinadas com o AWS service (Serviço da AWS) solicitante para fazer solicitações aos serviços downstream. As solicitações de FAS só são feitas quando um serviço recebe uma solicitação que requeira interações com outros Serviços da AWS ou com recursos da para ser atendida. Nesse caso, você precisa ter permissões para executar ambas as ações. Para obter detalhes da política ao fazer solicitações de FAS, consulte [Encaminhar sessões de acesso](https://docs.aws.amazon.com/IAM/latest/UserGuide/access_forward_access_sessions.html).
	- Perfil de serviço: um perfil de serviço é um [perfil do IAM](https://docs.aws.amazon.com/IAM/latest/UserGuide/id_roles.html) que um serviço assume para realizar ações em seu nome. Um administrador do IAM pode criar, modificar e excluir um perfil de serviço do IAM. Para obter mais informações, consulte [Criar um perfil para delegar permissões a](https://docs.aws.amazon.com/IAM/latest/UserGuide/id_roles_create_for-service.html)  [um AWS service \(Serviço da AWS\)](https://docs.aws.amazon.com/IAM/latest/UserGuide/id_roles_create_for-service.html) no Guia do usuário do IAM.
	- Perfil vinculado ao serviço: um perfil vinculado ao serviço é um tipo de perfil de serviço vinculado a uma AWS service (Serviço da AWS). O serviço pode assumir o perfil para executar uma ação em seu nome. Os perfis vinculados ao serviço aparecem em sua Conta da AWS e são de propriedade do serviço. Um administrador do IAM pode exibir, mas não pode editar as permissões para perfis vinculados ao serviço.

• Aplicações em execução no Amazon EC2: é possível usar um perfil do IAM para gerenciar credenciais temporárias para aplicações em execução em uma instância do EC2 e fazer solicitações da AWS CLI ou da AWS API. É preferível fazer isso a armazenar chaves de acesso na instância do EC2. Para atribuir um perfil da AWS a uma instância do EC2 e disponibilizá-la para todas as suas aplicações, crie um perfil de instância que esteja anexado a ela. Um perfil de instância contém a perfil e permite que os programas em execução na instância do EC2 obtenham credenciais temporárias. Para mais informações, consulte [Usar um perfil do IAM para conceder](https://docs.aws.amazon.com/IAM/latest/UserGuide/id_roles_use_switch-role-ec2.html) [permissões a aplicações em execução nas instâncias do Amazon EC2](https://docs.aws.amazon.com/IAM/latest/UserGuide/id_roles_use_switch-role-ec2.html) no Guia do usuário do IAM.

Para saber se deseja usar os perfis do IAM, consulte [Quando criar um perfil do IAM \(em vez de um](https://docs.aws.amazon.com/IAM/latest/UserGuide/id.html#id_which-to-choose_role) [usuário\)](https://docs.aws.amazon.com/IAM/latest/UserGuide/id.html#id_which-to-choose_role) no Guia do usuário do IAM.

## Gerenciamento do acesso utilizando políticas

Você controla o acesso na AWS criando políticas e anexando-as a identidades ou atributos da AWS. Uma política é um objeto na AWS que, quando associado a uma identidade ou atributo, define suas permissões. A AWS avalia essas políticas quando uma entidade principal (usuário, usuário raiz ou sessão de perfil) faz uma solicitação. As permissões nas políticas determinam se a solicitação será permitida ou negada. A maioria das políticas são armazenadas na AWS como documentos JSON. Para obter mais informações sobre a estrutura e o conteúdo de documentos de políticas JSON, consulte [Visão geral das políticas JSON](https://docs.aws.amazon.com/IAM/latest/UserGuide/access_policies.html#access_policies-json) no Guia do usuário do IAM.

Os administradores podem usar AWS as políticas JSON da para especificar quem tem acesso a quê. Ou seja, qual entidade principal pode executar ações em quais recursos e em que condições.

Por padrão, usuários e funções não têm permissões. Para conceder aos usuários permissão para executar ações nos recursos de que eles precisam, um administrador do IAM pode criar políticas do IAM. O administrador pode então adicionar as políticas do IAM a perfis, e os usuários podem assumir os perfis.

As políticas do IAM definem permissões para uma ação independente do método usado para executar a operação. Por exemplo, suponha que você tenha uma política que permite a ação iam:GetRole. Um usuário com essa política pode obter informações de perfil do AWS Management Console, da AWS CLI ou da AWS API.

## Políticas baseadas em identidade

As políticas baseadas em identidade são documentos de políticas de permissões JSON que você pode anexar a uma identidade, como usuário, grupo de usuários ou perfil do IAM. Essas políticas

controlam quais ações os usuários e perfis podem realizar, em quais recursos e em que condições. Para saber como criar uma política baseada em identidade, consulte [Criar políticas do IAM](https://docs.aws.amazon.com/IAM/latest/UserGuide/access_policies_create.html) no Guia do usuário do IAM.

As políticas baseadas em identidade podem ser categorizadas ainda mais como políticas embutidas ou políticas gerenciadas. As políticas embutidas são anexadas diretamente a um único usuário, grupo ou função. As políticas gerenciadas são políticas independentes que podem ser anexadas a vários usuários, grupos e perfis na Conta da AWS. As políticas gerenciadas incluem políticas gerenciadas pela AWS e políticas gerenciadas pelo cliente. Para saber como escolher entre uma política gerenciada ou uma política em linha, consulte [Escolher entre políticas gerenciadas e políticas](https://docs.aws.amazon.com/IAM/latest/UserGuide/access_policies_managed-vs-inline.html#choosing-managed-or-inline) em linha no Guia do usuário do IAM.

#### Políticas baseadas em recurso

Políticas baseadas em atributos são documentos de políticas JSON que você anexa a um atributo. São exemplos de políticas baseadas em recurso as políticas de confiança de função do IAM e as políticas de bucket do Amazon S3. Em serviços compatíveis com políticas baseadas em recurso, os administradores de serviço podem usá-las para controlar o acesso a um recurso específico. Para o recurso ao qual a política está anexada, a política define quais ações uma entidade principal especificado pode executar nesse recurso e em que condições. Você precisa [especificar uma](https://docs.aws.amazon.com/IAM/latest/UserGuide/reference_policies_elements_principal.html)  [entidade principal](https://docs.aws.amazon.com/IAM/latest/UserGuide/reference_policies_elements_principal.html) em uma política baseada em recurso. As entidades principais podem incluir contas, usuários, perfis, usuários federados ou Serviços da AWS.

Políticas baseadas em atributos são políticas em linha que estão localizadas nesse serviço. Não é possível usar as políticas gerenciadas da AWS do IAM em uma política baseada em atributos.

#### Listas de controle de acesso (ACLs)

As listas de controle de acesso (ACLs) controlam quais entidades principais (membros, usuários ou funções da conta) têm permissões para acessar um recurso. As ACLs são semelhantes às políticas baseadas em recurso, embora não usem o formato de documento de política JSON.

Amazon S3, AWS WAF e Amazon VPC são exemplos de serviços compatíveis com ACLs. Para saber mais sobre ACLs, consulte [Visão geral da lista de controle de acesso \(ACL\)](https://docs.aws.amazon.com/AmazonS3/latest/dev/acl-overview.html) no Guia do desenvolvedor do Amazon Simple Storage Service.

#### Outros tipos de política

A AWS aceita tipos de política menos comuns. Esses tipos de política podem definir o máximo de permissões concedidas a você pelos tipos de política mais comuns.

- Limites de permissões: um limite de permissões é um atributo avançado no qual você define o máximo de permissões que uma política baseada em identidade pode conceder a uma entidade do IAM (usuário ou perfil do IAM). É possível definir um limite de permissões para uma entidade. As permissões resultantes são a interseção das políticas baseadas em identidade de uma entidade com seus limites de permissões. As políticas baseadas em recurso que especificam o usuário ou perfil no campo Principal não são limitadas pelo limite de permissões. Uma negação explícita em qualquer uma dessas políticas substitui a permissão. Para obter mais informações sobre limites de permissões, consulte [Limites de permissões para identidades do IAM](https://docs.aws.amazon.com/IAM/latest/UserGuide/access_policies_boundaries.html) no Guia do usuário do IAM.
- Políticas de controle de serviço (SCPs): SCPs são políticas JSON que especificam as permissões máximas para uma organização ou unidade organizacional (UO) no AWS Organizations. O AWS Organizations é um serviço para agrupar e gerenciar centralmente várias Contas da AWS pertencentes à sua empresa. Se você habilitar todos os atributos em uma organização, poderá aplicar políticas de controle de serviço (SCPs) a qualquer uma ou a todas as contas. O SCP limita as permissões para entidades em contas-membro, incluindo cada .Usuário raiz da conta da AWS Para obter mais informações sobre o Organizações e SCPs, consulte [How SCPs work \(Como os](https://docs.aws.amazon.com/organizations/latest/userguide/orgs_manage_policies_about-scps.html)  [SCPs funcionam\)](https://docs.aws.amazon.com/organizations/latest/userguide/orgs_manage_policies_about-scps.html) noAWS Organizations Guia do usuário do .
- Políticas de sessão: são políticas avançadas que você transmite como um parâmetro quando cria de forma programática uma sessão temporária para um perfil ou um usuário federado. As permissões da sessão resultante são a interseção das políticas baseadas em identidade do usuário ou do perfil e das políticas de sessão. As permissões também podem ser provenientes de uma política baseada em atributo. Uma negação explícita em qualquer uma dessas políticas substitui a permissão. Para obter mais informações, consulte [Políticas de sessão](https://docs.aws.amazon.com/IAM/latest/UserGuide/access_policies.html#policies_session) no Guia do usuário do IAM.

## Vários tipos de política

Quando vários tipos de política são aplicáveis a uma solicitação, é mais complicado compreender as permissões resultantes. Para saber como a AWS determina se deve permitir uma solicitação quando há vários tipos de política envolvidos, consulte [Lógica da avaliação](https://docs.aws.amazon.com/IAM/latest/UserGuide/reference_policies_evaluation-logic.html)de políticas no Guia do usuário do IAM.

# <span id="page-220-0"></span>Funcionamento do Direct Connect com o IAM

Antes de usar o IAM para gerenciar o acesso ao Direct Connect, saiba quais recursos do IAM estão disponíveis para uso com o Direct Connect.

#### Recursos do IAM que você pode usar com o Direct Connect

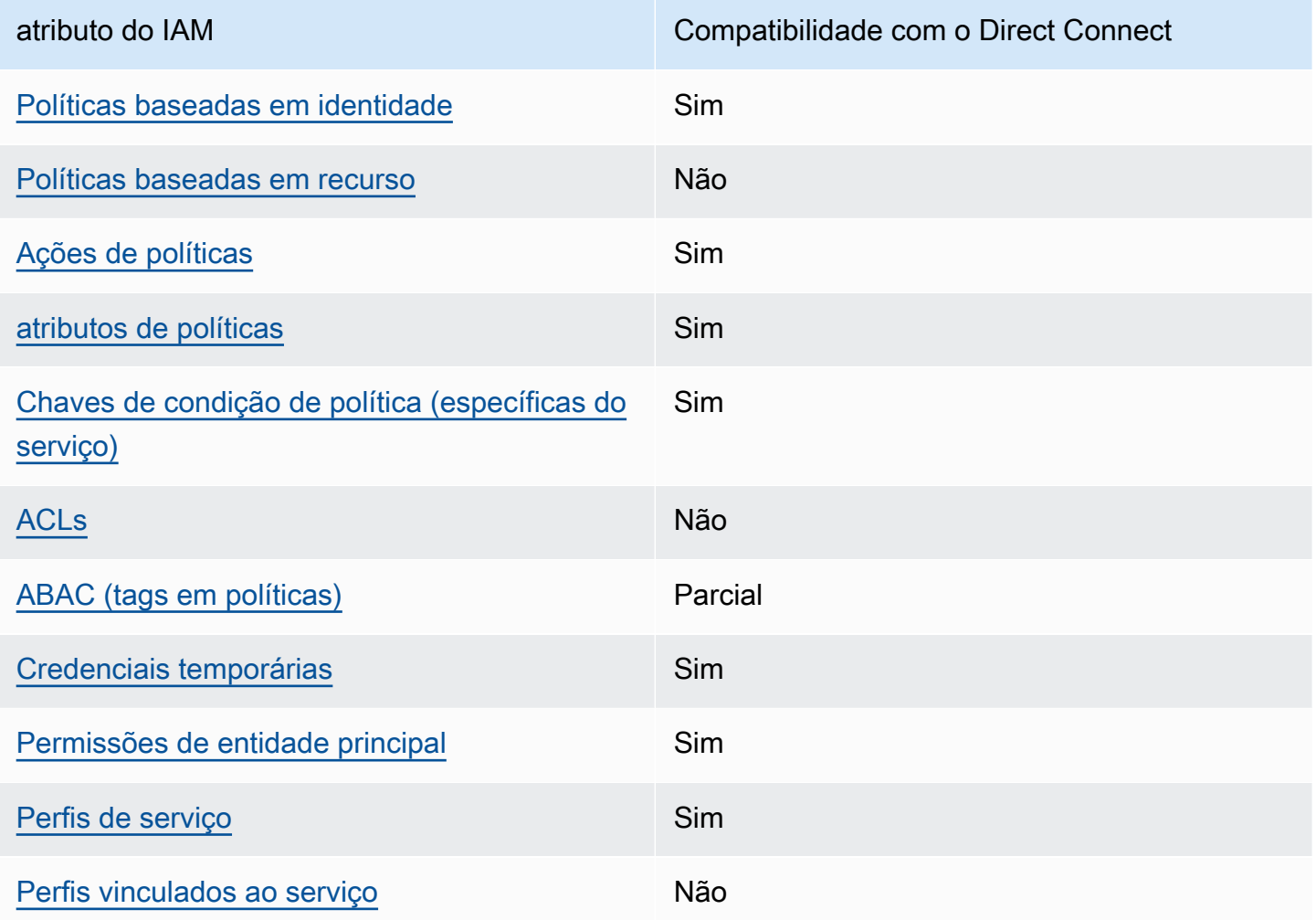

Para obter uma visão geral de como o Direct Connect e outros serviços da AWS funcionam com a maioria dos recursos do IAM, consulte [Serviços da AWS que funcionam com o IAM](https://docs.aws.amazon.com/IAM/latest/UserGuide/reference_aws-services-that-work-with-iam.html) no Guia do usuário do IAM.

<span id="page-221-0"></span>Políticas baseadas em identidade para o Direct Connect

Suporta políticas baseadas em identidade Sim

As políticas baseadas em identidade são documentos de políticas de permissões JSON que você pode anexar a uma identidade, como usuário do IAM, grupo de usuários ou perfil. Essas políticas controlam quais ações os usuários e perfis podem realizar, em quais recursos e em que condições. Para saber como criar uma política baseada em identidade, consulte [Criar políticas do IAM](https://docs.aws.amazon.com/IAM/latest/UserGuide/access_policies_create.html) no Guia do usuário do IAM.

Com as políticas baseadas em identidade do IAM, é possível especificar ações ou atributos permitidos ou negados, bem como as condições sob as quais as ações são permitidas ou negadas. Você não pode especificar a entidade principal em uma política baseada em identidade porque ela se aplica ao usuário ou função à qual ela está anexada. Para saber mais sobre todos os elementos que podem ser usados em uma política JSON, consulte [Referência de elementos da política JSON](https://docs.aws.amazon.com/IAM/latest/UserGuide/reference_policies_elements.html)  [do IAM](https://docs.aws.amazon.com/IAM/latest/UserGuide/reference_policies_elements.html) no Guia do Usuário do IAM.

Exemplos de políticas baseadas em identidade para o Direct Connect

Para visualizar exemplos de políticas do Direct Connect baseadas em identidade, consulte [Exemplos](#page-228-0)  [de políticas baseadas em identidade para o Direct Connect.](#page-228-0)

<span id="page-222-0"></span>Políticas baseadas em recursos no Direct Connect

Oferece suporte a políticas baseadas em recurso Não

Políticas baseadas em atributos são documentos de políticas JSON que você anexa a um atributo. São exemplos de políticas baseadas em recurso as políticas de confiança de função do IAM e as políticas de bucket do Amazon S3. Em serviços compatíveis com políticas baseadas em recurso, os administradores de serviço podem usá-las para controlar o acesso a um recurso específico. Para o recurso ao qual a política está anexada, a política define quais ações uma entidade principal especificado pode executar nesse recurso e em que condições. Você precisa [especificar uma](https://docs.aws.amazon.com/IAM/latest/UserGuide/reference_policies_elements_principal.html)  [entidade principal](https://docs.aws.amazon.com/IAM/latest/UserGuide/reference_policies_elements_principal.html) em uma política baseada em recurso. As entidades principais podem incluir contas, usuários, perfis, usuários federados ou Serviços da AWS.

Para permitir o acesso entre contas, você pode especificar uma conta inteira ou as entidades do IAM em outra conta como a entidade principal em uma política baseada em atributo. Adicionar uma entidade principal entre contas à política baseada em recurso é apenas metade da tarefa de estabelecimento da relação de confiança. Quando a entidade principal e o atributo estão em diferentes Contas da AWS, um administrador do IAM da conta confiável também deve conceder à entidade principal (usuário ou perfil) permissão para acessar o atributo. Eles concedem permissão ao anexar uma política baseada em identidade para a entidade. No entanto, se uma política baseada em recurso conceder acesso a uma entidade principal na mesma conta, nenhuma outra política

baseada em identidade será necessária. Para obter mais informações, consulte [Como as funções do](https://docs.aws.amazon.com/IAM/latest/UserGuide/id_roles_compare-resource-policies.html) [IAM diferem de políticas baseadas em recurso n](https://docs.aws.amazon.com/IAM/latest/UserGuide/id_roles_compare-resource-policies.html)o Guia do usuário do IAM.

<span id="page-223-0"></span>Ações de política para o Direct Connect

Oferece suporte a ações de políticas Sim

Os administradores podem usar as políticas JSON da AWS para especificar quem tem acesso a quê. Ou seja, qual entidade principal pode executar ações em quais recursos e em que condições.

O elemento Action de uma política JSON descreve as ações que você pode usar para permitir ou negar acesso em uma política. As ações de política geralmente têm o mesmo nome que a operação de API da AWS associada. Existem algumas exceções, como ações somente de permissão, que não têm uma operação de API correspondente. Algumas operações também exigem várias ações em uma política. Essas ações adicionais são chamadas de ações dependentes.

Incluem ações em uma política para conceder permissões para executar a operação associada.

Para ver uma lista de ações do Direct Connect, consulte [Ações definidas pelo Direct Connect](https://docs.aws.amazon.com/IAM/latest/UserGuide/list_awsdirectconnect.html#awsdirectconnect-actions-as-permissions) na Referência de autorização de serviço.

As ações de política no Direct Connect usam o seguinte prefixo antes da ação:

```
Direct Connect
```
Para especificar várias ações em uma única instrução, separe-as com vírgulas.

```
"Action": [ 
       "Direct Connect:action1", 
       "Direct Connect:action2" 
 ]
```
#### <span id="page-223-1"></span>Recursos de política para o Direct Connect

Oferece suporte a atributos de políticas Sim

Os administradores podem usar as políticas JSON da AWS para especificar quem tem acesso a quê. Ou seja, qual entidade principal pode executar ações em quais recursos e em que condições.

O elemento de política Resource JSON especifica o objeto ou os objetos aos quais a ação se aplica. As instruções devem incluir um elemento Resource ou um elemento NotResource. Como prática recomendada, especifique um atributo usando seu [Nome do atributo da Amazon \(ARN\).](https://docs.aws.amazon.com/general/latest/gr/aws-arns-and-namespaces.html) Isso pode ser feito para ações que oferecem suporte a um tipo de atributo específico, conhecido como permissões em nível de atributo.

Para ações que não oferecem suporte a permissões em nível de recurso, como operações de listagem, use um caractere curinga (\*) para indicar que a instrução se aplica a todos os recursos.

"Resource": "\*"

Para ver uma lista com os tipos de recursos do Direct Connect e seus ARNs, consulte [Recursos](https://docs.aws.amazon.com/IAM/latest/UserGuide/list_awsdirectconnect.html#awsdirectconnect-resources-for-iam-policies) [definidos pelo Direct Connect](https://docs.aws.amazon.com/IAM/latest/UserGuide/list_awsdirectconnect.html#awsdirectconnect-resources-for-iam-policies) na Referência de API do AWS Direct Connect. Para saber com quais ações você pode especificar o ARN de cada recurso, consulte [Ações definidas pelo Direct Connect](https://docs.aws.amazon.com/IAM/latest/UserGuide/list_awsdirectconnect.html#awsdirectconnect-actions-as-permissions).

Para visualizar exemplos de políticas do Direct Connect baseadas em identidade, consulte [Exemplos](#page-228-0)  [de políticas baseadas em identidade para o Direct Connect.](#page-228-0)

Para visualizar exemplos de políticas do Direct Connect baseadas em recurso, consulte [Exemplos de](#page-236-0) [política baseada em identidade do Direct Connect usando condições baseadas em tag.](#page-236-0)

<span id="page-224-0"></span>Chaves de condição de política para o Direct Connect

Suporta chaves de condição de política específicas de serviço

Sim

Os administradores podem usar as políticas JSON da AWS para especificar quem tem acesso a quê. Ou seja, qual entidade principal pode executar ações em quais recursos, e em que condições.

O elemento Condition (ou Condition bloco de) permite que você especifique condições nas quais uma instrução está em vigor. O elemento Condition é opcional. É possível criar expressões condicionais que usam [agentes de condição](https://docs.aws.amazon.com/IAM/latest/UserGuide/reference_policies_elements_condition_operators.html), como "igual a" ou "menor que", para fazer a condição da política corresponder aos valores na solicitação.

Se você especificar vários elementos Condition em uma instrução ou várias chaves em um único Condition elemento, a AWS os avaliará usando uma operação lógica AND. Se você especificar vários valores para uma única chave de condição, a AWS avaliará a condição usando uma operação lógica OR. Todas as condições devem ser atendidas antes que as permissões da instrução sejam concedidas.

Você também pode utilizar variáveis de espaço reservado ao especificar as condições. Por exemplo, é possível conceder a um usuário do IAM permissão para acessar um atributo somente se ele estiver marcado com seu nome de usuário do IAM. Para obter mais informações, consulte [Elementos de](https://docs.aws.amazon.com/IAM/latest/UserGuide/reference_policies_variables.html) [política do IAM: variáveis e tags](https://docs.aws.amazon.com/IAM/latest/UserGuide/reference_policies_variables.html) no Guia do usuário do IAM.

A AWS oferece suporte a chaves de condição globais e chaves de condição específicas do serviço. Para ver todas as AWS chaves de condição globais da , consulte [AWSChaves de contexto de](https://docs.aws.amazon.com/IAM/latest/UserGuide/reference_policies_condition-keys.html)  [condição globais da](https://docs.aws.amazon.com/IAM/latest/UserGuide/reference_policies_condition-keys.html) no Guia do usuário do IAM.

Para ver uma lista das chaves de condição do Direct Connect, consulte [Chaves de condição para](https://docs.aws.amazon.com/IAM/latest/UserGuide/list_awsdirectconnect.html#awsdirectconnect-policy-keys)  [o Direct Connect](https://docs.aws.amazon.com/IAM/latest/UserGuide/list_awsdirectconnect.html#awsdirectconnect-policy-keys) na Referência de API do AWS Direct Connect. Para saber com quais ações e recursos você pode usar uma chave de condição, consulte [Ações, recursos e chaves de condição](https://docs.aws.amazon.com/IAM/latest/UserGuide/list_awsdirectconnect.html) [para o Direct Connect](https://docs.aws.amazon.com/IAM/latest/UserGuide/list_awsdirectconnect.html) na Referência de autorização de serviço.

Para visualizar exemplos de políticas do Direct Connect baseadas em identidade, consulte [Exemplos](#page-228-0)  [de políticas baseadas em identidade para o Direct Connect.](#page-228-0)

## <span id="page-225-0"></span>ACLs no Direct Connect

Oferece suporte a ACLs Não

As listas de controle de acesso (ACLs) controlam quais entidades principais (membros, usuários ou perfis da conta) têm permissões para acessar um recurso. As ACLs são semelhantes às políticas baseadas em recurso, embora não usem o formato de documento de política JSON.

## <span id="page-225-1"></span>ABAC com o Direct Connect

Oferece suporte a ABAC (tags em políticas) Parcial

O controle de acesso baseado em atributo (ABAC) é uma estratégia de autorização que define permissões com base em atributos. Na AWS, esses atributos são chamados de tags. É possível anexar tags a entidades do IAM (usuários ou perfis) e a muitos atributos da AWS. A marcação de entidades e atributos é a primeira etapa do ABAC. Em seguida, você cria políticas de ABAC para

permitir operações quando a tag da entidade principal corresponder à tag do atributo que ela está tentando acessar.

O ABAC é útil em ambientes que estão crescendo rapidamente e ajuda em situações onde o gerenciamento de políticas se torna um problema.

Para controlar o acesso baseado em tags, forneça informações sobre as tags no [elemento de](https://docs.aws.amazon.com/IAM/latest/UserGuide/reference_policies_elements_condition.html)  [condição](https://docs.aws.amazon.com/IAM/latest/UserGuide/reference_policies_elements_condition.html) de uma política usando as aws:ResourceTag/*key-name*, aws:RequestTag/*key-name* ou aws:TagKeys chaves de condição.

Se um serviço oferecer suporte às três chaves de condição para cada tipo de recurso, o valor será Sim para o serviço. Se um serviço oferecer suporte às três chaves de condição somente para alguns tipos de recursos, o valor será Parcial.

Para obter mais informações sobre o ABAC, consulte [O que é ABAC?](https://docs.aws.amazon.com/IAM/latest/UserGuide/introduction_attribute-based-access-control.html) no Guia do usuário do IAM. Para visualizar um tutorial com etapas para configurar o ABAC, consulte [Usar controle de acesso](https://docs.aws.amazon.com/IAM/latest/UserGuide/tutorial_attribute-based-access-control.html) [baseado em atributos \(ABAC\)](https://docs.aws.amazon.com/IAM/latest/UserGuide/tutorial_attribute-based-access-control.html) no Guia do usuário do IAM.

<span id="page-226-0"></span>Usar credenciais temporárias com o Direct Connect

Oferece suporte a credenciais temporárias Sim

Alguns Serviços da AWS não funcionam quando você faz login usando credenciais temporárias. Para obter informações adicionais, incluindo quais Serviços da AWS funcionam com credenciais temporárias, consulte [Serviços da AWS que funcionam com o IAM](https://docs.aws.amazon.com/IAM/latest/UserGuide/reference_aws-services-that-work-with-iam.html) no Guia do usuário do IAM.

Você está usando credenciais temporárias se faz login no AWS Management Console usando qualquer método, exceto um nome de usuário e uma senha. Por exemplo, quando você acessa a AWS usando o link de autenticação única (SSO) da sua empresa, esse processo cria automaticamente credenciais temporárias. Você também cria automaticamente credenciais temporárias quando faz login no console como usuário e, em seguida, alterna perfis. Para obter mais informações sobre como alternar perfis, consulte [Alternar para um perfil \(console\)](https://docs.aws.amazon.com/IAM/latest/UserGuide/id_roles_use_switch-role-console.html) no Guia do usuário do IAM.

Você pode criar credenciais temporárias manualmente usando a AWS CLI ou a API da AWS. Em seguida, você pode usar essas credenciais temporárias para acessar aAWS .AWS A recomenda que você gere credenciais temporárias dinamicamente em vez de usar chaves de acesso de longo prazo. Para obter mais informações, consulte [Credenciais de segurança temporárias no IAM](https://docs.aws.amazon.com/IAM/latest/UserGuide/id_credentials_temp.html).

## <span id="page-227-0"></span>Permissões de entidade principal entre serviços para o Direct Connect

Suporte para o recurso Encaminhamento de sessões de acesso (FAS) Sim

Quando você usa um usuário ou perfil do IAM para executar ações na AWS, você é considerado uma entidade principal. Ao usar alguns serviços, você pode executar uma ação que inicia outra ação em um serviço diferente. As FAS usam as permissões da entidade principal que chama umAWS service (Serviço da AWS), combinadas com o AWS service (Serviço da AWS) solicitante para fazer solicitações aos serviços downstream. As solicitações de FAS só são feitas quando um serviço recebe uma solicitação que requeira interações com outros Serviços da AWS ou com recursos da para ser atendida. Nesse caso, você precisa ter permissões para executar ambas as ações. Para obter detalhes da política ao fazer solicitações de FAS, consulte [Encaminhar sessões de acesso](https://docs.aws.amazon.com/IAM/latest/UserGuide/access_forward_access_sessions.html).

<span id="page-227-1"></span>Perfis de serviço para o Direct Connect

Oferece suporte a perfis de serviço Sim

O perfil de serviço é um [perfil do IAM](https://docs.aws.amazon.com/IAM/latest/UserGuide/id_roles.html) que um serviço assume para realizar ações em seu nome. Um administrador do IAM pode criar, modificar e excluir um perfil de serviço do IAM. Para obter mais informações, consulte [Criar um perfil para delegar permissões a um AWS service \(Serviço da AWS\)](https://docs.aws.amazon.com/IAM/latest/UserGuide/id_roles_create_for-service.html) no Guia do usuário do IAM.

#### **A** Warning

A alteração das permissões de um perfil de serviço pode interromper a funcionalidade do Direct Connect. Edite perfis de serviço somente quando o Direct Connect fornecer orientação para tal.

<span id="page-227-2"></span>Perfis vinculados a serviço para o Direct Connect

Oferece suporte a perfis vinculados ao serviço Não

Uma função vinculada ao serviço é um tipo de perfil de serviço vinculada a um AWS service (Serviço da AWS). O serviço pode presumir a função de executar uma ação em seu nome. Os perfis vinculados ao serviço aparecem em sua Conta da AWS e são de propriedade do serviço. Um administrador do IAM pode visualizar, mas não pode editar as permissões para perfis vinculados ao serviço.

Para obter detalhes sobre como criar ou gerenciar funções vinculadas a serviços, consulte Serviços do [AWS que funcionam com o IAM.](https://docs.aws.amazon.com/IAM/latest/UserGuide/reference_aws-services-that-work-with-iam.html) Encontre um serviço na tabela que inclua um Yes na coluna Perfil vinculado ao serviço. Escolha o link Sim para visualizar a documentação do perfil vinculado a esse serviço .

## <span id="page-228-0"></span>Exemplos de políticas baseadas em identidade para o Direct Connect

Por padrão, usuários e perfis não têm permissão para criar ou modificar recursos do Direct Connect. Eles também não podem executar tarefas usando o AWS Management Console, a AWS Command Line Interface (AWS CLI) ou a API AWS. Para conceder aos usuários permissão para executar ações nos recursos de que precisam, um administrador do IAM pode criar políticas do IAM. O administrador pode então adicionar as políticas do IAM aos perfis, e os usuários podem assumir os perfis.

Para saber como criar uma política baseada em identidade do IAM usando esses exemplos de documento de política JSON, consulte [Criação de políticas do IAM](https://docs.aws.amazon.com/IAM/latest/UserGuide/access_policies_create-console.html) no Guia do Usuário do IAM.

Para obter detalhes sobre ações e tipos de recurso definidos pelo Direct Connect, incluindo o formato dos ARNs para cada tipo de recurso, consulte [Ações, recursos e chaves de condição para o Direct](https://docs.aws.amazon.com/IAM/latest/UserGuide/list_awsdirectconnect.html) [Connect](https://docs.aws.amazon.com/IAM/latest/UserGuide/list_awsdirectconnect.html) na Referência de autorização do serviço.

#### Tópicos

- [Melhores práticas de políticas](#page-229-0)
- [Ações, recursos e condições do Direct Connect](#page-230-0)
- [Uso do console do Direct Connect](#page-234-0)
- [Permitir que os usuários visualizem suas próprias permissões](#page-234-1)
- [Acesso somente leitura ao AWS Direct Connect](#page-235-0)
- [Acesso total ao AWS Direct Connect](#page-235-1)
- [Exemplos de política baseada em identidade do Direct Connect usando condições baseadas em](#page-236-0) [tag](#page-236-0)

## <span id="page-229-0"></span>Melhores práticas de políticas

As políticas baseadas em identidade determinam se alguém pode criar, acessar ou excluir recursos do Direct Connect em sua conta. Essas ações podem incorrer em custos para a Conta da AWS. Ao criar ou editar políticas baseadas em identidade, siga estas diretrizes e recomendações:

- Comece com AWS as políticas gerenciadas pela e avance para as permissões de privilégio mínimo: para começar a conceder permissões a seus usuários e workloads, use as AWS políticas gerenciadas pela que concedem permissões para muitos casos de uso comuns. Elas estão disponíveis na sua Conta da AWS. Recomendamos que você reduza ainda mais as permissões definindo políticas gerenciadas pelo cliente da AWS específicas para seus casos de uso. Para obter mais informações, consulte [Políticas gerenciadas pela AWS](https://docs.aws.amazon.com/IAM/latest/UserGuide/access_policies_managed-vs-inline.html#aws-managed-policies) ou [Políticas gerenciadas pela](https://docs.aws.amazon.com/IAM/latest/UserGuide/access_policies_job-functions.html)  [AWS para perfis de trabalho](https://docs.aws.amazon.com/IAM/latest/UserGuide/access_policies_job-functions.html) no Guia do usuário do IAM.
- Aplique permissões de privilégio mínimo: ao definir permissões com as políticas do IAM, conceda apenas as permissões necessárias para executar uma tarefa. Você faz isso definindo as ações que podem ser executadas em atributos específicos sob condições específicas, também conhecidas como permissões de privilégio mínimo. Para obter mais informações sobre como usar o IAM para aplicar permissões, consult[e Políticas e permissões no IAM](https://docs.aws.amazon.com/IAM/latest/UserGuide/access_policies.html) no Guia do usuário do IAM.
- Use condições nas políticas do IAM para restringir ainda mais o acesso: você pode adicionar uma condição às políticas para limitar o acesso a ações e atributos. Por exemplo, você pode escrever uma condição de política para especificar que todas as solicitações devem ser enviadas usando SSL. Você também pode usar condições para conceder acesso a ações de serviço, se elas forem usadas por meio de um AWS service (Serviço da AWS) específico, como o AWS CloudFormation. Para obter mais informações, consulte [Elementos de política JSON do IAM: Condition](https://docs.aws.amazon.com/IAM/latest/UserGuide/reference_policies_elements_condition.html) no Guia do usuário do IAM.
- Use o IAM Access Analyzer para validar suas políticas do IAM a fim de garantir permissões seguras e funcionais: o IAM Access Analyzer valida as políticas novas e existentes para que elas sigam a linguagem de política do IAM (JSON) e as práticas recomendadas do IAM. O IAM Access Analyzer oferece mais de 100 verificações de política e recomendações acionáveis para ajudá-lo a criar políticas seguras e funcionais. Para obter mais informações, consulte [Validação de políticas](https://docs.aws.amazon.com/IAM/latest/UserGuide/access-analyzer-policy-validation.html) [do IAM Access Analyzer](https://docs.aws.amazon.com/IAM/latest/UserGuide/access-analyzer-policy-validation.html) no Guia do usuário do IAM.
- Exigir autenticação multifator (MFA): se houver um cenário que exija usuários do IAM ou um usuário raiz em sua Conta da AWS, ative a MFA para obter segurança adicional. Para exigir MFA quando as operações de API forem chamadas, adicione condições de MFA às suas políticas. Para obter mais informações, consulte [Configuração de acesso](https://docs.aws.amazon.com/IAM/latest/UserGuide/id_credentials_mfa_configure-api-require.html) à API protegido por MFA no Guia do usuário do IAM.

Para obter mais informações sobre as práticas recomendadas do IAM, consulte [Práticas](https://docs.aws.amazon.com/IAM/latest/UserGuide/best-practices.html)  [recomendadas de segurança no IAM](https://docs.aws.amazon.com/IAM/latest/UserGuide/best-practices.html) no Guia do usuário do IAM.

#### <span id="page-230-0"></span>Ações, recursos e condições do Direct Connect

Com as políticas baseadas em identidade do IAM, é possível especificar ações ou atributos permitidos ou negados, bem como as condições sob as quais as ações são permitidas ou negadas. O Direct Connect oferece suporte a ações, recursos e chaves de condição específicos. Para conhecer todos os elementos usados em uma política JSON, consulte [Referência de elementos de](https://docs.aws.amazon.com/IAM/latest/UserGuide/reference_policies_elements.html)  [política JSON do IAM](https://docs.aws.amazon.com/IAM/latest/UserGuide/reference_policies_elements.html) no Guia do usuário do IAM.

#### Ações

Os administradores podem usar as políticas JSON da AWS para especificar quem tem acesso a o quê. Ou seja, qual entidade principal pode executar ações em quais recursos e em que condições.

O elemento Action de uma política JSON descreve as ações que você pode usar para permitir ou negar acesso em uma política. As ações de política geralmente têm o mesmo nome que a operação de API da AWS associada. Existem algumas exceções, como ações somente de permissão, que não têm uma operação de API correspondente. Algumas operações também exigem várias ações em uma política. Essas ações adicionais são chamadas de ações dependentes.

Incluem ações em uma política para conceder permissões para executar a operação associada.

As ações de política no Direct Connect usam o seguinte prefixo antes da ação: direct connect: Por exemplo, para conceder permissão a alguém para executar uma instância do Amazon EC2 com a operação da API DescribeVpnGateways do Amazon EC2, inclua a ação ec2:DescribeVpnGateways na política da pessoa. As instruções de política devem incluir um elemento Action ou NotAction. O Direct Connect define seu próprio conjunto de ações que descrevem as tarefas que você pode executar com esse serviço.

A política de exemplo a seguir concede acesso de leitura ao AWS Direct Connect.

```
{ 
     "Version": "2012-10-17", 
     "Statement": [ 
          { 
               "Effect": "Allow", 
               "Action": [ 
                    "directconnect:Describe*",
```

```
 "ec2:DescribeVpnGateways" 
                  ], 
                  "Resource": "*" 
            } 
     \mathbf{I}}
```
A política de exemplo a seguir concede acesso total ao AWS Direct Connect.

```
{ 
      "Version": "2012-10-17", 
      "Statement": [ 
           { 
                "Effect": "Allow", 
                "Action": [ 
                    "directconnect:*", 
                    "ec2:DescribeVpnGateways" 
               ], 
                "Resource": "*" 
           } 
      ]
}
```
Para ver uma lista de ações do Direct Connect, consulte [Ações definidas pelo Direct Connect](https://docs.aws.amazon.com/IAM/latest/UserGuide/list_awsdirectconnect.html#awsdirectconnect-actions-as-permissions) no Guia do usuário do IAM.

#### Recursos

Os administradores podem usar as políticas JSON da AWS para especificar quem tem acesso a quê. Ou seja, qual entidade principal pode executar ações em quais recursos e em que condições.

O elemento de política Resource JSON especifica o objeto ou os objetos aos quais a ação se aplica. As instruções devem incluir um elemento Resource ou um elemento NotResource. Como prática recomendada, especifique um atributo usando seu [Nome do atributo da Amazon \(ARN\).](https://docs.aws.amazon.com/general/latest/gr/aws-arns-and-namespaces.html) Isso pode ser feito para ações que oferecem suporte a um tipo de atributo específico, conhecido como permissões em nível de atributo.

Para ações que não oferecem suporte a permissões em nível de recurso, como operações de listagem, use um caractere curinga (\*) para indicar que a instrução se aplica a todos os recursos.

```
"Resource": "*"
```
O Direct Connect usa os seguintes ARNs:

#### ARNs de recursos do Direct Connect

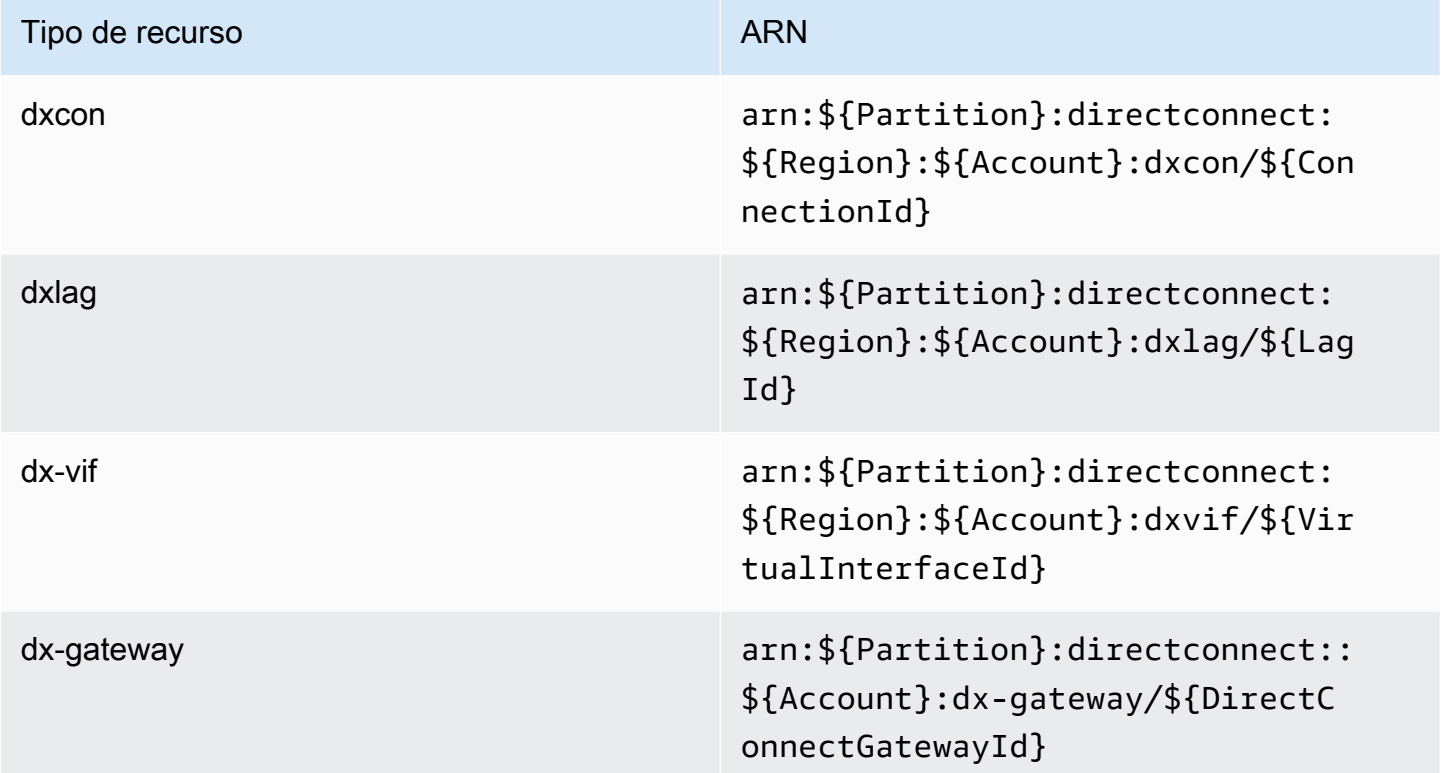

Para obter mais informações sobre o formato de ARNs, consulte [Nomes de recursos da Amazon](https://docs.aws.amazon.com/general/latest/gr/aws-arns-and-namespaces.html)  [\(ARNs\)AWS e namespaces de serviços da](https://docs.aws.amazon.com/general/latest/gr/aws-arns-and-namespaces.html)

Por exemplo, para especificar a interface dxcon-11aa22bb em sua instrução, use o seguinte ARN:

"Resource": "arn:aws:directconnect:us-east-1:123456789012:dxcon/dxcon-11aa22bb

Para especificar todas as instâncias de banco de dados que pertencem a uma conta específica, use o caractere curinga (\*):

```
"Resource": "arn:aws:directconnect:*:*:dxvif/*"
```
Algumas ações do Direct Connect, como as ações para a criação de recursos, não podem ser executadas em um recurso específico. Nesses casos, você deve utilizar o caractere curinga (\*).

```
"Resource": "*"
```
Exemplos de políticas baseadas em identidade 225

Para ver uma lista de tipos de recurso do Direct Connect e seus ARNs, consulte [Tipos de recurso](https://docs.aws.amazon.com/IAM/latest/UserGuide/list_awsdirectconnect.html#awsdirectconnect-resources-for-iam-policies)  [definidos pelo AWS Direct Connect](https://docs.aws.amazon.com/IAM/latest/UserGuide/list_awsdirectconnect.html#awsdirectconnect-resources-for-iam-policies) do Guia do usuário do IAM. Para saber com quais ações você pode especificar o ARN de cada recurso, consulte SERVICE-ACTIONS-URL;.

#### Condition keys

Os administradores podem usar as políticas JSON AWS para especificar quem tem acesso a quê. Ou seja, qual entidade principal pode executar ações em quais recursos, e em que condições.

O elemento Condition (ou Condition bloco de) permite que você especifique condições nas quais uma instrução está em vigor. O elemento Condition é opcional. É possível criar expressões condicionais que usam [agentes de condição](https://docs.aws.amazon.com/IAM/latest/UserGuide/reference_policies_elements_condition_operators.html), como "igual a" ou "menor que", para fazer a condição da política corresponder aos valores na solicitação.

Se você especificar vários elementos Condition em uma instrução ou várias chaves em um único Condition elemento, a AWS os avaliará usando uma operação lógica AND. Se você especificar vários valores para uma única chave de condição, a AWS avaliará a condição usando uma operação lógica OR. Todas as condições devem ser atendidas antes que as permissões da instrução sejam concedidas.

Você também pode utilizar variáveis de espaço reservado ao especificar as condições. Por exemplo, é possível conceder a um usuário do IAM permissão para acessar um atributo somente se ele estiver marcado com seu nome de usuário do IAM. Para obter mais informações, consulte [Elementos de](https://docs.aws.amazon.com/IAM/latest/UserGuide/reference_policies_variables.html) [política do IAM: variáveis e tags](https://docs.aws.amazon.com/IAM/latest/UserGuide/reference_policies_variables.html) no Guia do usuário do IAM.

A AWS oferece suporte a chaves de condição globais e chaves de condição específicas do serviço. Para ver todas as AWS chaves de condição globais da , consulte [AWSChaves de contexto de](https://docs.aws.amazon.com/IAM/latest/UserGuide/reference_policies_condition-keys.html)  [condição globais da](https://docs.aws.amazon.com/IAM/latest/UserGuide/reference_policies_condition-keys.html) no Guia do usuário do IAM.

O Direct Connect define seu próprio conjunto de chaves de condição e também é compatível com o uso de algumas chaves de condição globais. Para ver todas as chaves de condição globais da AWS, consulte [Chaves de contexto de condição globais da AWS](https://docs.aws.amazon.com/IAM/latest/UserGuide/reference_policies_condition-keys.html) no Guia do usuário do IAM.

Você pode usar chaves de condição com o recurso de tag. Para obter mais informações, consulte [Exemplo: restrição de acesso a uma Região específica.](https://docs.aws.amazon.com/AWSEC2/latest/UserGuide/ExamplePolicies_EC2.html#iam-example-region)

Para ver uma lista das chaves de condição do Direct Connect, consulte [Chaves de condição para o](https://docs.aws.amazon.com/IAM/latest/UserGuide/list_awsdirectconnect.html#awsdirectconnect-policy-keys)  [Direct Connect](https://docs.aws.amazon.com/IAM/latest/UserGuide/list_awsdirectconnect.html#awsdirectconnect-policy-keys) no Guia do usuário do IAM. Para saber com quais ações e recursos que você pode usar uma chave de condição, consulte SERVICE-ACTIONS-URL;.

### <span id="page-234-0"></span>Uso do console do Direct Connect

Para acessar o console do Direct Connect, você precisa ter um conjunto mínimo de permissões. Essas permissões precisam autorizar você a listar e visualizar detalhes sobre os recursos do Direct Connect na sua conta da AWS. Se você criar uma política baseada em identidade que seja mais restritiva que as permissões mínimas necessárias, o console não funcionará como planejado para entidades (usuários ou perfis) com essa política.

Para garantir que essas entidades ainda possam usar o console do Direct Connect, anexe também a seguinte política gerenciada pela AWS às entidades. Para obter mais informações, consulte [Adição](https://docs.aws.amazon.com/IAM/latest/UserGuide/id_users_change-permissions.html#users_change_permissions-add-console)  [de permissões a um usuário](https://docs.aws.amazon.com/IAM/latest/UserGuide/id_users_change-permissions.html#users_change_permissions-add-console) no Manual do usuário do IAM:

directconnect

Não é necessário conceder permissões mínimas do console para usuários que fazem chamadas somente à AWS CLI ou à API do AWS. Em vez disso, permita o acesso somente às ações que correspondem à operação da API que você está tentando executar.

<span id="page-234-1"></span>Permitir que os usuários visualizem suas próprias permissões

Este exemplo mostra como é possível criar uma política que permite que os usuários do IAM visualizem as políticas gerenciadas e em linha anexadas a sua identidade de usuário. Essa política inclui permissões para concluir essa ação no console ou de forma programática usando a AWS CLI ou a AWS API.

```
{ 
     "Version": "2012-10-17", 
     "Statement": [ 
          { 
               "Sid": "ViewOwnUserInfo", 
               "Effect": "Allow", 
               "Action": [ 
                   "iam:GetUserPolicy", 
                   "iam:ListGroupsForUser", 
                   "iam:ListAttachedUserPolicies", 
                   "iam:ListUserPolicies", 
                   "iam:GetUser" 
              ], 
               "Resource": ["arn:aws:iam::*:user/${aws:username}"] 
          }, 
          {
```

```
 "Sid": "NavigateInConsole", 
               "Effect": "Allow", 
               "Action": [ 
                   "iam:GetGroupPolicy", 
                   "iam:GetPolicyVersion", 
                   "iam:GetPolicy", 
                   "iam:ListAttachedGroupPolicies", 
                   "iam:ListGroupPolicies", 
                   "iam:ListPolicyVersions", 
                   "iam:ListPolicies", 
                   "iam:ListUsers" 
              ], 
               "Resource": "*" 
          } 
     ]
}
```
## <span id="page-235-0"></span>Acesso somente leitura ao AWS Direct Connect

A política de exemplo a seguir concede acesso de leitura ao AWS Direct Connect.

```
{ 
      "Version": "2012-10-17", 
     "Statement": [ 
          { 
               "Effect": "Allow", 
               "Action": [ 
                    "directconnect:Describe*", 
                    "ec2:DescribeVpnGateways" 
               ], 
               "Resource": "*" 
          } 
     ]
}
```
<span id="page-235-1"></span>Acesso total ao AWS Direct Connect

A política de exemplo a seguir concede acesso total ao AWS Direct Connect.

```
{ 
      "Version": "2012-10-17", 
      "Statement": [ 
           {
```

```
 "Effect": "Allow", 
                "Action": [ 
                    "directconnect:*", 
                    "ec2:DescribeVpnGateways" 
               ], 
               "Resource": "*" 
          } 
     ]
}
```
<span id="page-236-0"></span>Exemplos de política baseada em identidade do Direct Connect usando condições baseadas em tag

É possível controlar o acesso a recursos e solicitações usando condições de chave de tag. Também é possível usar uma condição em sua política do IAM para controlar se chaves de tag específicas podem ser usadas em um recurso ou em uma solicitação.

Para obter informações sobre como usar tags com políticas do IAM, consulte [Como controlar o](https://docs.aws.amazon.com/IAM/latest/UserGuide/access_iam-tags.html)  [acesso com tags](https://docs.aws.amazon.com/IAM/latest/UserGuide/access_iam-tags.html) no Guia do usuário do IAM.

Associar interfaces virtuais do Direct Connect com base em tags

O exemplo a seguir mostra como você pode criar uma política que permite associar uma interface virtual somente se a tag contiver a chave de ambiente e os valores de produção ou pré-produção.

```
\{ "Version": "2012-10-17", 
       "Statement": [ 
        \{ "Effect": "Allow", 
            "Action": [ 
              "directconnect:AssociateVirtualInterface" 
            ], 
            "Resource": "arn:aws:directconnect:*:*:dxvif/*", 
            "Condition": { 
              "StringEquals": { 
                "aws:ResourceTag/environment": [ 
                  "preprod", 
                  "production" 
. . . . . . . . . . . . . . . . <u>]</u>
 } 
 }
```

```
 }, 
\overline{\mathcal{L}} "Effect": "Allow", 
              "Action": "directconnect:DescribeVirtualInterfaces", 
              "Resource": "*" 
           } 
        ] 
      }
```
Controlar o acesso a solicitações com base em tags

É possível usar condições em suas políticas do IAM para controlar quais pares de chave/valor da tag podem ser transmitidos em uma solicitação que marque um recurso da AWS. O exemplo a seguir mostra como você pode criar uma política que permita usar a AWS Direct Connect TagResource ação para anexar tags a uma interface virtual somente se a tag contiver a chave de ambiente e os valores de pré-produção ou produção. Como uma prática recomendada, use o modificador ForAllValues com a chave de condição aws:TagKeys para indicar que somente a chave de ambiente é permitida na solicitação.

```
 { 
              "Version": "2012-10-17", 
              "Statement": { 
                     "Effect": "Allow", 
                     "Action": "directconnect:TagResource", 
                     "Resource": "arn:aws:directconnect:*:*:dxvif/*", 
                     "Condition": { 
                            "StringEquals": { 
                                  "aws:RequestTag/environment": [ 
                                         "preprod", 
                                         "production" 
\sim 100 \sim 100 \sim 100 \sim 100 \sim 100 \sim 100 \sim 100 \sim 100 \sim 100 \sim 100 \sim 100 \sim 100 \sim 100 \sim 100 \sim 100 \sim 100 \sim 100 \sim 100 \sim 100 \sim 100 \sim 100 \sim 100 \sim 100 \sim 100 \sim 
\mathbb{R}, \mathbb{R}, \mathbb{R} "ForAllValues:StringEquals": {"aws:TagKeys": "environment"} 
 } 
              } 
       }
```
#### Controlar as chaves de tag

É possível usar uma condição em suas políticas do IAM para controlar se chaves de tag específicas podem ser usadas em um recurso ou em uma solicitação.

O exemplo a seguir mostra como você pode criar uma política que permite marcar recursos, mas somente com a chave de tag de ambiente.

```
 { 
       "Version": "2012-10-17", 
       "Statement": { 
         "Effect": "Allow", 
         "Action": "directconnect:TagResource", 
         "Resource": "*", 
         "Condition": { 
            "ForAllValues:StringEquals": { 
              "aws:TagKeys": [ 
                "environment" 
 ] 
           } 
         } 
       } 
     }
```
## <span id="page-238-0"></span>Funções vinculadas ao serviço para o AWS Direct Connect

O AWS Direct Connect usa [funções vinculadas a serviços](https://docs.aws.amazon.com/IAM/latest/UserGuide/id_roles_terms-and-concepts.html#iam-term-service-linked-role) do AWS Identity and Access Management (IAM). A função vinculada ao serviço é um tipo exclusivo de função do IAM vinculada diretamente ao AWS Direct Connect. As funções vinculadas a serviços são predefinidas pelo AWS Direct Connect e incluem todas as permissões que o serviço requer para chamar outros serviços da AWS em seu nome.

Uma função vinculada ao serviço facilita a configuração do AWS Direct Connect porque você não precisa adicionar as permissões necessárias manualmente. AWS Direct Connect define as permissões de suas funções vinculadas ao serviço e, a menos que definido em contrário, somente AWS Direct Connect pode assumir suas funções. As permissões definidas incluem a política de confiança e a política de permissões, e essa política não pode ser anexada a nenhuma outra entidade do IAM.

Uma função vinculada ao serviço poderá ser excluída somente após excluir seus recursos relacionados. Isso protege seus recursos do AWS Direct Connect, pois você não pode remover por engano as permissões para acessar os recursos.

Para obter informações sobre outros serviços compatíveis com funções vinculadas a serviços, consulte [Serviços da AWS compatíveis com o IAM](https://docs.aws.amazon.com/IAM/latest/UserGuide/reference_aws-services-that-work-with-iam.html) e procure os serviços que apresentam Yes (Sim) na coluna Service-Linked Role (Função vinculada a serviço). Escolha um Sim com um link para visualizar a documentação da função vinculada a esse serviço.

Permissões de função vinculada ao serviço do AWS Direct Connect

O AWS Direct Connect usa o perfil vinculada a serviço chamado AWSServiceRoleForDirectConnect. Isso permite que o AWS Direct Connect recupere os segredos MACsec armazenados em seu nome no AWS Secrets Manager.

A função vinculada ao serviço AWSServiceRoleForDirectConnect confia nos seguintes serviços para assumir a função:

• directconnect.amazonaws.com

O perfil vinculado a serviço AWSServiceRoleForDirectConnect usa a política gerenciada AWSDirectConnectServiceRolePolicy.

É necessário configurar permissões para que uma entidade do IAM (por exemplo, um usuário, grupo ou função) crie, edite ou exclua uma função vinculada ao serviço. Para que o perfil vinculado a serviço AWSServiceRoleForDirectConnect seja criado com êxito, a identidade do IAM com a qual você usa o AWS Direct Connect deve ter as permissões necessárias. Para conceder as permissões necessárias, anexe a política a seguir à identidade do IAM.

```
{ 
     "Version": "2012-10-17", 
     "Statement": [ 
          { 
              "Action": "iam:CreateServiceLinkedRole", 
              "Condition": { 
                  "StringLike": { 
                       "iam:AWSServiceName": "directconnect.amazonaws.com" 
 } 
              }, 
              "Effect": "Allow", 
              "Resource": "*" 
          }, 
          { 
              "Action": "iam:GetRole", 
              "Effect": "Allow", 
              "Resource": "*" 
        }
```
]

}

Para ter mais informações, consulte [Service-linked role permissions](https://docs.aws.amazon.com/IAM/latest/UserGuide/using-service-linked-roles.html#service-linked-role-permissions) (Permissões de nível vinculado a serviços) no Guia do usuário do IAM.

## Criar uma função vinculada ao serviço para o AWS Direct Connect

Não é necessário criar manualmente um perfil vinculado a serviço. O AWS Direct Connect criará o perfil vinculado a serviço adequado para você. Quando você executar o associate-mac-seckey comando, a AWS criará um perfil vinculado a serviço que permite que o AWS Direct Connect recupere os segredos MACsec armazenados em seu nome no AWS Secrets Manager usando o AWS Management Console, a AWS CLI ou a AWS API.

#### **A** Important

Essa função vinculada ao serviço pode aparecer em sua conta se você concluiu uma ação em outro serviço que usa os recursos compatíveis com essa função. Para saber mais, consulte [Uma nova função apareceu na minha conta do IAM.](https://docs.aws.amazon.com/IAM/latest/UserGuide/troubleshoot_roles.html#troubleshoot_roles_new-role-appeared)

Se você excluir esse perfil vinculado a serviço e precisar criá-lo novamente, será possível aplicar o mesmo processo para recriar o perfil em sua conta. O AWS Direct Connect criará o perfil vinculado a serviço novamente.

Você também pode usar o console do IAM para criar um perfil vinculado a serviço com o caso de uso do AWS Direct Connect. Na AWS CLI ou na API do AWS, crie uma função vinculada ao serviço com o nome de serviço directconnect.amazonaws.com. Para obter mais informações, consulte [Criar uma função vinculada ao serviço](https://docs.aws.amazon.com/IAM/latest/UserGuide/using-service-linked-roles.html#create-service-linked-role) no Manual do usuário do IAM. Se você excluir essa função vinculada ao serviço, será possível usar esse mesmo processo para criar a função novamente.

## Editar uma função vinculada ao serviço para o AWS Direct Connect

O AWS Direct Connect não permite que você edite a função vinculada ao serviço AWSServiceRoleForDirectConnect. Depois que você criar uma função vinculada a serviço, não poderá alterar o nome da função, pois várias entidades podem fazer referência à função. No entanto, você poderá editar a descrição da função usando o IAM. Para ter mais informações, consulte [Editar](https://docs.aws.amazon.com/IAM/latest/UserGuide/using-service-linked-roles.html#edit-service-linked-role)  [uma função vinculada a serviço](https://docs.aws.amazon.com/IAM/latest/UserGuide/using-service-linked-roles.html#edit-service-linked-role) no Guia do usuário do IAM.

## Excluir uma função vinculada ao serviço para o AWS Direct Connect

Você não precisa excluir manualmente a função AWSServiceRoleForDirectConnect. Ao excluir seu perfil vinculado a serviço, você deve excluir todos os recursos associados que estão armazenados no serviço Web do AWS Secrets Manager. No AWS Management Console, na AWS CLI ou na AWS API, o AWS Direct Connect limpa os recursos e exclui o perfil vinculado a serviço para você.

Também é possível usar o console do IAM para excluir o perfil vinculado a serviço. Para fazer isso, primeiro você deve limpar manualmente os recursos de seu perfil vinculado a serviço e depois excluílo manualmente.

#### **a** Note

Se o serviço AWS Direct Connect estiver usando o perfil quando você tentar excluir os recursos, a exclusão poderá falhar. Se isso acontecer, espere alguns minutos e tente executar a operação novamente.

Para excluir recursos do AWS Direct Connect usados por **AWSServiceRoleForDirectConnect**

- 1. Remova a associação entre todas as chaves MACsec e conexões. Para obter mais informações, consulte [the section called "Remover a associação entre uma chave secreta MACsec e uma](#page-103-0)  [conexão"](#page-103-0).
- 2. Remova a associação entre todas as chaves MACsec e LAGs. Para obter mais informações, consulte [the section called "Remover a associação entre uma chave secreta MACsec e um](#page-172-0)  [LAG".](#page-172-0)

Para excluir manualmente a função vinculada ao serviço usando o IAM

Use o console do IAM, a AWS CLI ou a API da AWS para excluir a função vinculada ao serviço AWSServiceRoleForDirectConnect. Para obter mais informações, consulte [Excluir uma função](https://docs.aws.amazon.com/IAM/latest/UserGuide/using-service-linked-roles.html#delete-service-linked-role)  [vinculada ao serviço](https://docs.aws.amazon.com/IAM/latest/UserGuide/using-service-linked-roles.html#delete-service-linked-role) no Guia do usuário do IAM.

Regiões compatíveis com funções vinculadas ao serviço do AWS Direct Connect

O AWS Direct Connect é compatível com perfis vinculados a serviço em todas as Regiões da AWS nas quais o recurso MAC Security esteja disponível. Para obter mais informações, consulte [Locais do](https://aws.amazon.com/directconnect/locations/)  [AWS Direct Connect.](https://aws.amazon.com/directconnect/locations/)

## Políticas gerenciadas pela AWS do AWS Direct Connect

Uma política gerenciada pela AWS é uma política independente criada e administrada pela AWS. As políticas gerenciadas pela AWS são criadas para fornecer permissões a vários casos de uso comuns a fim de que você possa começar a atribuir permissões a usuários, grupos e perfis.

Lembre-se de que as políticas gerenciadas pela AWS podem não conceder permissões de privilégio mínimo para seus casos de uso específicos porque estão disponíveis para todos AWS os clientes da usarem. Recomendamos que você reduza ainda mais as permissões definindo [políticas gerenciadas](https://docs.aws.amazon.com/IAM/latest/UserGuide/access_policies_managed-vs-inline.html#customer-managed-policies) [pelo cliente da](https://docs.aws.amazon.com/IAM/latest/UserGuide/access_policies_managed-vs-inline.html#customer-managed-policies) específicas para seus casos de uso.

Você não pode alterar as permissões definidas em políticas gerenciadas pela AWS. Se a AWS atualiza as permissões definidas em uma política gerenciada pela AWS, a atualização afeta todas as identidades de entidades principais (usuários, grupos e perfis) às quais a política está vinculada. É mais provável que a AWS atualize uma política gerenciada pela AWS quando um novo AWS service (Serviço da AWS) é lançado ou novas operações de API são disponibilizadas para os serviços existentes.

Para obter mais informações, consulte [AWSPolíticas gerenciadas pela](https://docs.aws.amazon.com/IAM/latest/UserGuide/access_policies_managed-vs-inline.html#aws-managed-policies) no Manual do usuário do IAM.

## AWSpolítica gerenciada: AWSDirectConnectFullAccess

É possível anexar a política AWSDirectConnectFullAccess a suas identidades do IAM. Essa política concede permissões que possibilitam acesso total ao AWS Direct Connect.

Para visualizar as permissões para esta política, consulte [AWSDirectConnectFullAccess](https://console.aws.amazon.com/iam/home#/policies/arn:aws:iam::aws:policy/AWSDirectConnectFullAccess) no AWS Management Console.

## AWSpolítica gerenciada: AWSDirectConnectReadOnlyAccess

É possível anexar a política AWSDirectConnectReadOnlyAccess a suas identidades do IAM. Esta política concede permissões que oferecem acesso somente leitura ao AWS Direct Connect.

Para visualizar as permissões para esta política, consulte [AWSDirectConnectReadOnlyAccess](https://console.aws.amazon.com/iam/home#/policies/arn:aws:iam::aws:policy/AWSDirectConnectReadOnlyAccess) no AWS Management Console.

<span id="page-242-0"></span>AWSpolítica gerenciada: AWSDirectConnectServiceRolePolicy

Essa política é anexada à função vinculada ao serviço chamada AWSServiceRoleForDirectConnectpara permitir AWS Direct Connect a recuperação de segredos de segurança MAC em seu nome. Para obter mais informações, consulte [the section called "Funções](#page-238-0)  [vinculadas ao serviço".](#page-238-0)

Para visualizar as permissões para esta política, consulte [AWSDirectConnectServiceRolePolicy](https://console.aws.amazon.com/iam/home#/policies/arn:aws:iam::aws:policy/aws-service-role/AWSDirectConnectServiceRolePolicy) no AWS Management Console.

#### Atualizações do AWS Direct Connect para políticas gerenciadas pela AWS

Visualizar detalhes sobre atualizações em políticas gerenciadas pela AWS para o AWS Direct Connect desde que esse serviço começou a rastrear essas alterações. Para receber alertas automáticos sobre alterações feitas nesta página, inscreva-se no feed RSS na página de histórico de documentos do AWS Direct Connect.

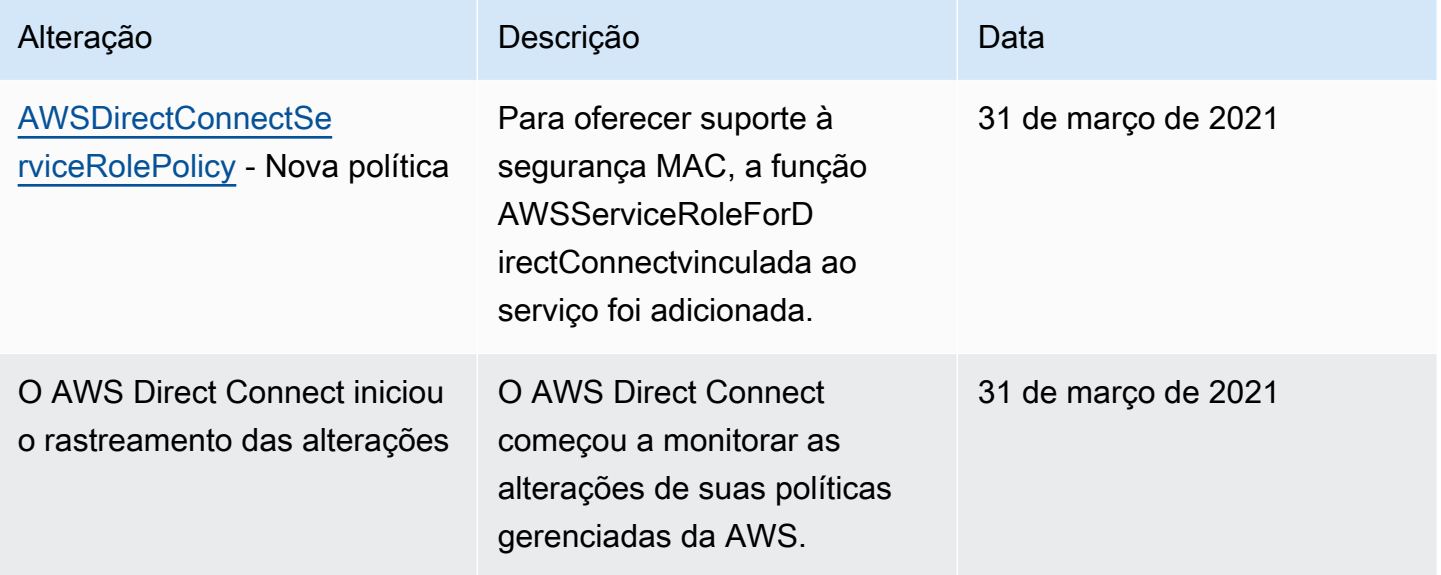

## Solução de problemas de identidade e acesso do Direct Connect

Use as seguintes informações para ajudar a diagnosticar e corrigir problemas comuns que podem ser encontrados ao trabalhar com o Direct Connect e o IAM.

Tópicos

- [Não tenho autorização para executar uma ação no Direct Connect](#page-244-0)
- [Não estou autorizado a realizar iam: PassRole](#page-244-1)
- [Quero permitir que as pessoas fora da minha Conta da AWS acessem meus recursos do Direct](#page-245-0)  **[Connect](#page-245-0)**

## <span id="page-244-0"></span>Não tenho autorização para executar uma ação no Direct Connect

Se você receber uma mensagem de erro informando que não tem autorização para executar uma ação, suas políticas deverão ser atualizadas para permitir que você realize a ação.

O erro do exemplo a seguir ocorre quando o usuário do IAM mateojackson tenta usar o console para visualizar detalhes sobre um atributo *my-example-widget* fictício, mas não tem as permissões directconnect:*GetWidget* fictícias.

User: arn:aws:iam::123456789012:user/mateojackson is not authorized to perform: directconnect:*GetWidget* on resource: *my-example-widget*

Nesse caso, a política do usuário mateojackson deve ser atualizada para permitir o acesso ao atributo *my-example-widget* usando a ação directconnect:*GetWidget*.

Se você precisar de ajuda, entre em contato com seu administrador AWS. Seu administrador é a pessoa que forneceu suas credenciais de login.

<span id="page-244-1"></span>Não estou autorizado a realizar iam: PassRole

Se você receber uma mensagem de erro informando que não tem autorização para executar a ação iam:PassRole, será necessário atualizar suas políticas para permitir a transmissão de um perfil para o Direct Connect.

Alguns Serviços da AWS permitem que você passe um perfil existente para o serviço, em vez de criar um novo perfil de serviço ou perfil vinculado ao serviço. Para fazer isso, é preciso ter permissões para passar o perfil para o serviço.

O erro do exemplo a seguir ocorre quando um usuário do IAM chamado marymajor tenta usar o console para executar uma ação no Direct Connect. No entanto, a ação exige que o serviço tenha permissões concedidas por um perfil de serviço. Mary não tem permissões para passar o perfil para o serviço.

```
User: arn:aws:iam::123456789012:user/marymajor is not authorized to perform: 
  iam:PassRole
```
Nesse caso, as políticas de Mary devem ser atualizadas para permitir que ela realize a ação iam:PassRole.

Se você precisar de ajuda, entre em contato com seu administrador AWS. Seu administrador é a pessoa que forneceu suas credenciais de login.

<span id="page-245-0"></span>Quero permitir que as pessoas fora da minha Conta da AWS acessem meus recursos do Direct Connect

Você pode criar um perfil que os usuários de outras contas ou pessoas fora da sua organização possam usar para acessar seus recursos. Você pode especificar quem é confiável para assumir o perfil. Para serviços que oferecem suporte a políticas baseadas em recurso ou listas de controle de acesso (ACLs), você pode usar essas políticas para conceder às pessoas acesso aos seus recursos.

Para saber mais, consulte:

- Para saber se o Direct Connect é compatível com esses recursos, consulte [Funcionamento do](#page-220-0)  [Direct Connect com o IAM.](#page-220-0)
- Para saber como conceder acesso a seus atributos em todas as Contas da AWS pertencentes a você, consulte [Fornecimento de acesso a um usuário do IAM em outra Conta da AWS pertencente](https://docs.aws.amazon.com/IAM/latest/UserGuide/id_roles_common-scenarios_aws-accounts.html) [a você](https://docs.aws.amazon.com/IAM/latest/UserGuide/id_roles_common-scenarios_aws-accounts.html) no Guia de usuário do IAM.
- Para saber como conceder acesso a seus recursos para Contas da AWS terceirizadas, consulte [Fornecimento de acesso a Contas da AWS pertencentes a terceiros](https://docs.aws.amazon.com/IAM/latest/UserGuide/id_roles_common-scenarios_third-party.html) no Guia do usuário do IAM.
- Para saber como conceder acesso por meio da federação de identidades, consulte [Conceder](https://docs.aws.amazon.com/IAM/latest/UserGuide/id_roles_common-scenarios_federated-users.html)  [acesso a usuários autenticados externamente \(federação de identidades\)](https://docs.aws.amazon.com/IAM/latest/UserGuide/id_roles_common-scenarios_federated-users.html) no Guia do usuário do IAM.
- Para saber a diferença entre usar perfis e políticas baseadas em atributos para acesso entre contas, consulte [Como os perfis do IAM diferem de políticas baseadas em atributos](https://docs.aws.amazon.com/IAM/latest/UserGuide/id_roles_compare-resource-policies.html) no Guia do usuário do IAM.

# Registrar em log e monitorar no AWS Direct Connect

Você pode usar as seguintes ferramentas de monitoramento automatizadas para observar o AWS Direct Connect e gerar relatórios quando algo estiver errado:

• Alarmes do Amazon CloudWatch: observe uma só métrica durante um período especificado. Execute uma ou mais ações com base no valor da métrica, relativa a um limite especificado em um número de períodos. A ação é uma notificação enviada para um tópico do Amazon SNS. Os alarmes do CloudWatch não invocam ações simplesmente por estarem em um estado específico. O estado deve ter sido alterado e mantido por um número específico de períodos. Para obter mais informações, consulte [Monitoramento com a Amazon CloudWatch.](#page-266-0)

• Monitoramento de log do AWS CloudTrail: compartilhe arquivos de log entre contas e monitore arquivos de log do CloudTrail em tempo real enviando-os para o CloudWatch Logs. Também é possível criar aplicativos de processamento de log em Java e confirmar se os arquivos de log não foram alterados após a entrega pelo CloudTrail. Para obter mais informações, consulte [Registrar](#page-258-0)  [em log chamadas de API do AWS Direct Connect usando o AWS CloudTrail](#page-258-0) e [Como trabalhar com](https://docs.aws.amazon.com/awscloudtrail/latest/userguide/cloudtrail-working-with-log-files.html) [arquivos de log do CloudTrail](https://docs.aws.amazon.com/awscloudtrail/latest/userguide/cloudtrail-working-with-log-files.html) no Guia do usuário do AWS CloudTrail.

Para obter mais informações, consulte [Monitoramento.](#page-264-0)

# Validação de conformidade para AWS Direct Connect

Para saber se um AWS service (Serviço da AWS) está dentro do escopo de programas de conformidade específicos, consulte [Serviços da AWS Escopo por Programa de Conformidade](https://aws.amazon.com/compliance/services-in-scope/) [Serviços da AWS](https://aws.amazon.com/compliance/services-in-scope/) e escolha o programa de conformidade em que você está interessado. Para obter informações gerais, consulte Programas de [AWS conformidade Programas AWS](https://aws.amazon.com/compliance/programs/) de .

Você pode baixar relatórios de auditoria de terceiros usando AWS Artifact. Para obter mais informações, consulte [Baixar relatórios em AWS Artifact](https://docs.aws.amazon.com/artifact/latest/ug/downloading-documents.html) .

Sua responsabilidade de conformidade ao usar Serviços da AWS é determinada pela confidencialidade de seus dados, pelos objetivos de conformidade de sua empresa e pelas leis e regulamentações aplicáveis. AWS fornece os seguintes recursos para ajudar na conformidade:

- [Guias de início rápido sobre segurança e conformidade](https://aws.amazon.com/quickstart/?awsf.filter-tech-category=tech-category%23security-identity-compliance)  Esses guias de implantação discutem considerações arquitetônicas e fornecem etapas para a implantação de ambientes básicos AWS focados em segurança e conformidade.
- [Arquitetura para segurança e conformidade com a HIPAA na Amazon Web Services](https://docs.aws.amazon.com/whitepapers/latest/architecting-hipaa-security-and-compliance-on-aws/welcome.html)  Este whitepaper descreve como as empresas podem usar AWS para criar aplicativos qualificados para a HIPAA.

#### **a** Note

Nem todos Serviços da AWS são elegíveis para a HIPAA. Para obter mais informações, consulte [Referência dos Serviços Qualificados pela HIPAA.](https://aws.amazon.com/compliance/hipaa-eligible-services-reference/)

- AWS Recursos de<https://aws.amazon.com/compliance/resources/>de conformidade Essa coleção de pastas de trabalho e guias pode ser aplicada ao seu setor e local.
- [AWS Guias de conformidade do cliente](https://d1.awsstatic.com/whitepapers/compliance/AWS_Customer_Compliance_Guides.pdf) Entenda o modelo de responsabilidade compartilhada sob a ótica da conformidade. Os guias resumem as melhores práticas de proteção Serviços da AWS e mapeiam as diretrizes para controles de segurança em várias estruturas (incluindo o Instituto Nacional de Padrões e Tecnologia (NIST), o Conselho de Padrões de Segurança do Setor de Cartões de Pagamento (PCI) e a Organização Internacional de Padronização (ISO)).
- [Avaliação de recursos com regras](https://docs.aws.amazon.com/config/latest/developerguide/evaluate-config.html) no Guia do AWS Config desenvolvedor O AWS Config serviço avalia o quão bem suas configurações de recursos estão em conformidade com as práticas internas, as diretrizes e os regulamentos do setor.
- [AWS Security Hub](https://docs.aws.amazon.com/securityhub/latest/userguide/what-is-securityhub.html) Isso AWS service (Serviço da AWS) fornece uma visão abrangente do seu estado de segurança interno AWS. O Security Hub usa controles de segurança para avaliar os atributos da AWS e verificar a conformidade com os padrões e as práticas recomendadas do setor de segurança. Para obter uma lista dos serviços com suporte e controles aceitos, consulte a [Referência de controles do Security Hub](https://docs.aws.amazon.com/securityhub/latest/userguide/securityhub-controls-reference.html).
- [Amazon GuardDuty](https://docs.aws.amazon.com/guardduty/latest/ug/what-is-guardduty.html) Isso AWS service (Serviço da AWS) detecta possíveis ameaças às suas cargas de trabalho Contas da AWS, contêineres e dados monitorando seu ambiente em busca de atividades suspeitas e maliciosas. GuardDuty pode ajudá-lo a atender a vários requisitos de conformidade, como o PCI DSS, atendendo aos requisitos de detecção de intrusões exigidos por determinadas estruturas de conformidade.
- [AWS Audit Manager—](https://docs.aws.amazon.com/audit-manager/latest/userguide/what-is.html) Isso AWS service (Serviço da AWS) ajuda você a auditar continuamente seu AWS uso para simplificar a forma como você gerencia o risco e a conformidade com as regulamentações e os padrões do setor.

# Resiliência no AWS Direct Connect

A infraestrutura global da AWS é criada com base em regiões da AWS e zonas de disponibilidade da AWS. As regiões fornecem várias zonas de disponibilidade separadas e isoladas fisicamente, as quais são conectadas com baixa latência, alto throughput e redes altamente redundantes. Com as zonas de disponibilidade, você pode projetar e operar aplicações e bancos de dados que executam o failover automaticamente entre as zonas de disponibilidade sem interrupção. As zonas de disponibilidade são mais altamente disponíveis, tolerantes a falhas e escaláveis que uma ou várias infraestruturas de data center tradicionais.

Para obter mais informações sobre regiões e zonas de disponibilidade da AWS, consulte [Infraestrutura global da AWS.](https://aws.amazon.com/about-aws/global-infrastructure/)

Além da infraestrutura global da AWS, o AWS Direct Connect oferece vários recursos para ajudar a oferecer suporte às suas necessidades de resiliência de dados e backup.

Para obter informações sobre como usar a VPN com o AWS Direct Connect, consulte [VPN com o](https://docs.aws.amazon.com/whitepapers/latest/aws-vpc-connectivity-options/aws-direct-connect-plus-vpn-network-to-amazon.html)  [AWS Direct Connect.](https://docs.aws.amazon.com/whitepapers/latest/aws-vpc-connectivity-options/aws-direct-connect-plus-vpn-network-to-amazon.html)

## Failover

O kit de ferramentas de resiliência do AWS Direct Connect fornece um assistente de conexão com vários modelos de resiliência que ajuda você a solicitar conexões dedicadas para atingir seu objetivo de SLA. Você seleciona um modelo de resiliência e o kit de ferramentas de resiliência do AWS Direct Connect o orientará durante o processo de pedido de conexão dedicada. Os modelos de resiliência são projetados para garantir que você tenha o número apropriado de conexões dedicadas em vários locais.

- Resiliência máxima: você pode alcançar a resiliência máxima para workloads críticas usando conexões separadas que terminem em dispositivos distintos em mais de um local. Esse modelo fornece resiliência contra falhas de dispositivo, conectividade e localização completa.
- Alta resiliência: você pode obter alta resiliência para workloads críticas usando duas conexões individuais para vários locais. Esse modelo fornece resiliência contra falhas de conectividade causadas por um corte de fibra ou uma falha de dispositivo. Ele também ajuda a evitar uma falha completa no local.
- Desenvolvimento e teste: você pode obter resiliência de desenvolvimento e teste para workloads não críticas usando conexões distintas que terminem em dispositivos distintos em um único local. Esse modelo fornece resiliência contra falhas de dispositivo, mas não fornece resiliência contra falhas de localização.

Para obter mais informações, consulte [Usando o AWS Direct Connect Resiliency Toolkit para](#page-21-0)  [começar](#page-21-0).

# Segurança da infraestrutura no AWS Direct Connect

Por ser um serviço gerenciado, o AWS Direct Connect é protegido pelos procedimentos de segurança da rede global da AWS. Você usa chamadas de API publicadas pela AWS para acessar o AWS Direct Connect por meio da rede. Os clientes devem oferecer suporte a Transport Layer Security (TLS) 1.2 ou posterior. Recomendamos o TLS 1.3. Os clientes também devem ter suporte a conjuntos de criptografia com perfect forward secrecy (PFS) como Ephemeral Diffie-Hellman (DHE)

ou Ephemeral Elliptic Curve Diffie-Hellman (ECDHE). A maioria dos sistemas modernos como Java 7 e versões posteriores oferece suporte a esses modos.

Além disso, as solicitações devem ser assinadas usando um ID da chave de acesso e uma chave de acesso secreta associada a uma entidade principal do IAM. Ou você pode usar o [AWS](https://docs.aws.amazon.com/STS/latest/APIReference/Welcome.html)  [Security Token Service](https://docs.aws.amazon.com/STS/latest/APIReference/Welcome.html) (AWS STS) para gerar credenciais de segurança temporárias para assinar solicitações.

Você pode chamar essas operações de API de qualquer local da rede, mas o AWS Direct Connect oferece suporte a políticas de acesso com base em recursos, que podem incluir restrições com base no endereço IP de origem. Também é possível usar políticas do AWS Direct Connect para controlar o acesso de Amazon Virtual Private Cloud (Amazon VPC) endpoints ou de VPCs específicas. Efetivamente, isso isola o acesso à rede para um determinado recurso do AWS Direct Connect somente da VPC específica dentro da rede da AWS. Por exemplo, consulte [the section called](#page-228-0)  ["Exemplos de políticas baseadas em identidade".](#page-228-0)

## Segurança do Protocolo de Gateway da Borda (BGP)

A Internet depende em grande parte do BGP para rotear informações entre sistemas de rede. Às vezes, o roteamento do BGP pode ser suscetível a ataques maliciosos ou a sequestro do BGP. Para entender como a AWS atua para proteger com mais segurança sua rede contra o sequestro do BGP, consulte [Como a AWS está ajudando a proteger o roteamento da Internet.](https://aws.amazon.com/blogs/networking-and-content-delivery/how-aws-is-helping-to-secure-internet-routing)

# Usar a AWS CLI

Você pode usar a AWS CLI para criar e trabalhar com recursos do AWS Direct Connect.

O exemplo a seguir usa os comandos da AWS CLI para criar uma conexão do AWS Direct Connect. Você também pode fazer download da Letter of Authorization and Connecting Facility Assignment (LOA-CFA – Carta de autorização e atribuição da instalação de conexão) ou provisionar uma interface virtual privada ou pública.

Antes de começar, certifique-se de que você tenha instalado e configurado a AWS CLI. Para obter mais informações, consulte o [Guia do usuário do AWS Command Line Interface](https://docs.aws.amazon.com/cli/latest/userguide/).

#### Índice

- [Etapa 1: Criar uma conexão](#page-250-0)
- [Etapa 2: Baixar a LOA-CFA](#page-251-0)
- [Etapa 3: Criar uma interface virtual e obter a configuração do roteador](#page-252-0)

# <span id="page-250-0"></span>Etapa 1: Criar uma conexão

A primeira etapa é enviar uma solicitação de conexão. Certifique-se de que você saiba a velocidade da porta de que precisa e o local do AWS Direct Connect. Para obter mais informações, consulte [AWS Direct Connect conexões.](#page-94-0)

Para criar uma solicitação de conexão

1. Descreva os locais do AWS Direct Connect da sua Região atual. Na saída retornada, anote o código do local no qual você deseja estabelecer a conexão.

```
aws directconnect describe-locations
```

```
{ 
     "locations": [ 
          { 
               "locationName": "City 1, United States", 
               "locationCode": "Example Location 1" 
          }, 
          {
```

```
 "locationName": "City 2, United States", 
               "locationCode": "Example location" 
          } 
    \mathbf{I}}
```
2. Crie a conexão e especifique um nome, a velocidade da porta e o código do local. Na saída retornada, anote a ID da conexão. Você precisa da ID para obter a LOA-CFA na próxima etapa.

```
aws directconnect create-connection --location Example location --bandwidth 1Gbps
  --connection-name "Connection to AWS"
```

```
{ 
     "ownerAccount": "123456789012", 
     "connectionId": "dxcon-EXAMPLE", 
     "connectionState": "requested", 
     "bandwidth": "1Gbps", 
     "location": "Example location", 
     "connectionName": "Connection to AWS", 
     "region": "sa-east-1"
}
```
# <span id="page-251-0"></span>Etapa 2: Baixar a LOA-CFA

Depois que tiver solicitado uma conexão, você poderá obter a LOA-CFA usando o comando describe-loa. A saída é codificada em base64. Você deve extrair o conteúdo LOA relevante, decodificá-lo e criar um arquivo PDF.

Para obter a LOA-CFA usando Linux ou macOS

Neste exemplo, a parte final do comando decodifica o conteúdo usando o utilitário base64 e envia a saída para um arquivo PDF.

```
aws directconnect describe-loa --connection-id dxcon-fg31dyv6 --output text --query 
 loaContent|base64 --decode > myLoaCfa.pdf
```
Para obter a LOA-CFA usando o Windows

Neste exemplo, a saída é extraída para um arquivo chamado myLoaCfa.base64. O segundo comando usa o utilitário certutil para decodificar o arquivo e enviar a saída a um arquivo PDF.
**aws directconneawsct describe-loa --connection-id** *dxcon-fg31dyv6* **--output text --query loaContent > myLoaCfa.base64**

**certutil -decode myLoaCfa.base64** *myLoaCfa***.pdf**

Depois que você tiver baixado a LOA-CFA, envie-a para o provedor de rede ou colocação.

# Etapa 3: Criar uma interface virtual e obter a configuração do roteador

Depois de ter feito o pedido de uma conexão do AWS Direct Connect, você deverá criar uma interface virtual para começar a usá-la. Crie uma interface virtual privada para se conectar à VPC. Outra opção é criar uma interface virtual pública para se conectar aos serviços da AWS que não estejam em uma VPC. Você pode criar uma interface virtual compatível com tráfego IPv4 ou IPv6.

Antes de começar, certifique-se de que você tenha lido os pré-requisitos em [Pré-requisitos para](#page-132-0) [interfaces virtuais](#page-132-0).

Ao criar uma interface virtual usando a AWS CLI, a saída inclui informações de configuração do roteador genéricas. Para criar uma configuração de roteador específica para o dispositivo, use o console do AWS Direct Connect. Para obter mais informações, consulte [Baixar arquivo de](#page-145-0)  [configuração do roteador](#page-145-0).

Para criar uma interface virtual privada

1. Obtenha a ID do gateway privado virtual (vgw-xxxxxxxx) conectado à VPC. Você precisará da ID para criar a interface virtual na próxima etapa.

#### **aws ec2 describe-vpn-gateways**

```
{ 
     "VpnGateways": [ 
          { 
              "State": "available", 
              "Tags": [ 
\overline{a} "Value": "DX_VGW", 
                       "Key": "Name"
```

```
 } 
           ], 
           "Type": "ipsec.1", 
           "VpnGatewayId": "vgw-ebaa27db", 
           "VpcAttachments": [ 
\overline{a} "State": "attached", 
                  "VpcId": "vpc-24f33d4d" 
 } 
 ] 
        } 
    ]
}
```
2. Crie uma interface virtual privada. Você deve especificar um nome, uma ID de VLAN e um Autonomous System Number (ASN - Número de sistema autônomo) BGP.

Para tráfego IPv4, você precisa de endereços IPv4 privados para cada fim de sessão de mesmo nível BGP. Você pode especificar os próprios endereços IPv4 ou permitir que a Amazon gere endereços para você. No exemplo a seguir, os endereços IPv4 são gerados para você.

```
aws directconnect create-private-virtual-interface --
connection-id dxcon-fg31dyv6 --new-private-virtual-interface 
 virtualInterfaceName=PrivateVirtualInterface,vlan=101,asn=65000,virtualGatewayId=vgw-
ebaa27db,addressFamily=ipv4
```

```
{ 
     "virtualInterfaceState": "pending", 
     "asn": 65000, 
     "vlan": 101, 
     "customerAddress": "192.168.1.2/30", 
     "ownerAccount": "123456789012", 
     "connectionId": "dxcon-fg31dyv6", 
     "addressFamily": "ipv4", 
     "virtualGatewayId": "vgw-ebaa27db", 
     "virtualInterfaceId": "dxvif-ffhhk74f", 
     "authKey": "asdf34example", 
     "routeFilterPrefixes": [], 
     "location": "Example location", 
     "bgpPeers": [ 
         { 
              "bgpStatus": "down",
```

```
 "customerAddress": "192.168.1.2/30", 
             "addressFamily": "ipv4", 
             "authKey": "asdf34example", 
             "bgpPeerState": "pending", 
             "amazonAddress": "192.168.1.1/30", 
             "asn": 65000 
         } 
     "customerRouterConfig": "<?xml version=\"1.0\" encoding=
\"UTF-8\"?>\n<logical_connection id=\"dxvif-ffhhk74f\">\n <vlan>101</
vlan>\n <customer_address>192.168.1.2/30</customer_address>\n
 <amazon_address>192.168.1.1/30</amazon_address>\n <br/> <br/> <br/> <br/>bp_asn>65000</bgp_asn>
\n <bgp_auth_key>asdf34example</bgp_auth_key>\n <amazon_bgp_asn>7224</
amazon_bgp_asn>\n <connection_type>private</connection_type>\n</
logical_connection>\n", 
     "amazonAddress": "192.168.1.1/30", 
     "virtualInterfaceType": "private", 
     "virtualInterfaceName": "PrivateVirtualInterface"
}
```
Para criar uma interface virtual privada compatível com tráfego IPv6, use o mesmo comando acima e especifique ipv6 para o parâmetro addressFamily. Você não pode especificar os próprios endereços IPv6 para a sessão de mesmo nível BGP; a Amazon aloca endereços IPv6 para você.

3. Para visualizar as informações de configuração do roteador em formato XML, descreva a interface virtual criada por você. Use o parâmetro --query para extrair as informações customerRouterConfig e o parâmetro --output para organizar o texto em linhas delimitadas por tabulações.

**aws directconnect describe-virtual-interfaces --virtual-interface-id** *dxvif-ffhhk74f*  **--query virtualInterfaces[\*].customerRouterConfig --output text**

```
<?xml version="1.0" encoding="UTF-8"?>
<logical_connection id="dxvif-ffhhk74f"> 
  <vlan>101</vlan>
  <customer_address>192.168.1.2/30</customer_address> 
   <amazon_address>192.168.1.1/30</amazon_address> 
   <bgp_asn>65000</bgp_asn> 
   <bgp_auth_key>asdf34example</bgp_auth_key> 
   <amazon_bgp_asn>7224</amazon_bgp_asn> 
   <connection_type>private</connection_type>
```
</logical\_connection>

Para criar uma interface virtual pública

1. Para criar uma interface virtual pública, você deve especificar um nome, uma ID VLAN e um ASN BGP.

Para tráfego IPv4, você também deve especificar endereços IPv4 públicos para cada fim de sessão de mesmo nível BGP e rotas IPv4 que anunciará via BGP. O exemplo a seguir cria uma interface virtual pública para tráfego IPv4.

```
aws directconnect create-public-virtual-interface --
connection-id dxcon-fg31dyv6 --new-public-virtual-interface 
virtualInterfaceName=PublicVirtualInterface, vlan=2000, asn=65000, amazonAddress=203.0.113.1/
{cidr=203.0.113.4/30}]
```

```
{ 
     "virtualInterfaceState": "verifying", 
     "asn": 65000, 
     "vlan": 2000, 
     "customerAddress": "203.0.113.2/30", 
     "ownerAccount": "123456789012", 
     "connectionId": "dxcon-fg31dyv6", 
     "addressFamily": "ipv4", 
     "virtualGatewayId": "", 
     "virtualInterfaceId": "dxvif-fgh0hcrk", 
     "authKey": "asdf34example", 
     "routeFilterPrefixes": [ 
         \{ "cidr": "203.0.113.0/30" 
          }, 
          { 
              "cidr": "203.0.113.4/30" 
          } 
     ], 
     "location": "Example location", 
     "bgpPeers": [ 
          { 
              "bgpStatus": "down", 
              "customerAddress": "203.0.113.2/30", 
              "addressFamily": "ipv4",
```

```
 "authKey": "asdf34example", 
             "bgpPeerState": "verifying", 
             "amazonAddress": "203.0.113.1/30", 
             "asn": 65000 
         } 
     ], 
     "customerRouterConfig": "<?xml version=\"1.0\" encoding=\"UTF-8\"?
>\n<logical_connection id=\"dxvif-fgh0hcrk\">\n <vlan>2000</
vlan>\n <customer_address>203.0.113.2/30</customer_address>\n
<amazon_address>203.0.113.1/30</amazon_address>\n <br/> <br/>son>65000</bep_asn>
\n <bgp_auth_key>asdf34example</bgp_auth_key>\n <amazon_bgp_asn>7224</
amazon_bgp_asn>\n <connection_type>public</connection_type>\n</logical_connection>
\mathcal{M}",
     "amazonAddress": "203.0.113.1/30", 
     "virtualInterfaceType": "public", 
     "virtualInterfaceName": "PublicVirtualInterface"
}
```
Para criar uma interface virtual pública compatível com tráfego IPv6, você pode especificar rotas IPv6 que anunciará via BGP. Você não pode especificar endereços IPv6 para a sessão de mesmo nível; a Amazon aloca endereços IPv6 para você. O exemplo a seguir cria uma interface virtual pública para tráfego IPv6.

```
aws directconnect create-public-virtual-interface --
connection-id dxcon-fg31dyv6 --new-public-virtual-interface 
  virtualInterfaceName=PublicVirtualInterface,vlan=2000,asn=65000,addressFamily=ipv6,routeFilterPrefixes=[{cidr=2001:db8:64ce:ba00::/64},
{cidr=2001:db8:64ce:ba01::/64}]
```
2. Para visualizar as informações de configuração do roteador em formato XML, descreva a interface virtual criada por você. Use o parâmetro --query para extrair as informações customerRouterConfig e o parâmetro --output para organizar o texto em linhas delimitadas por tabulações.

**aws directconnect describe-virtual-interfaces --virtual-interface-id** *dxvif-fgh0hcrk*  **--query virtualInterfaces[\*].customerRouterConfig --output text**

```
<?xml version="1.0" encoding="UTF-8"?>
<logical_connection id="dxvif-fgh0hcrk"> 
   <vlan>2000</vlan> 
   <customer_address>203.0.113.2/30</customer_address>
```
 <amazon\_address>203.0.113.1/30</amazon\_address> <bgp\_asn>65000</bgp\_asn> <bgp\_auth\_key>asdf34example</bgp\_auth\_key> <amazon\_bgp\_asn>7224</amazon\_bgp\_asn> <connection\_type>public</connection\_type> </logical\_connection>

# <span id="page-258-0"></span>Registrar em log chamadas de API do AWS Direct Connect usando o AWS CloudTrail

O AWS Direct Connect é integrado ao AWS CloudTrail, um serviço que fornece um registro das ações realizadas por um usuário, uma função ou um serviço da AWS no AWS Direct Connect. O CloudTrail captura as chamadas de API do AWS Direct Connect como eventos. As chamadas capturadas incluem as chamadas do console do AWS Direct Connect e as chamadas de código para as operações da API do AWS Direct Connect. Se você criar uma trilha, poderá habilitar a entrega contínua de eventos do CloudTrail para um bucket do Amazon S3, incluindo eventos para o AWS Direct Connect. Se você não configurar uma trilha, ainda poderá visualizar os eventos mais recentes no console do CloudTrail em Event history (Histórico de eventos). Usando as informações coletadas pelo CloudTrail, é possível determinar a solicitação feita para o AWS Direct Connect, o endereço IP no qual a solicitação foi feita, quem fez a solicitação, quando ela foi feita, além de detalhes adicionais.

Para obter mais informações, consulte o [Guia do usuário do AWS CloudTrail.](https://docs.aws.amazon.com/awscloudtrail/latest/userguide/)

# Informações do AWS Direct Connect no CloudTrail

O CloudTrail é habilitado em sua conta da AWS quando ela é criada. Quando ocorre uma atividade no AWS Direct Connect, essa atividade é registrada em um evento do CloudTrail com outros eventos de produtos da AWS em Event history (Histórico de eventos). Você pode visualizar, pesquisar e baixar os eventos recentes em sua conta da AWS. Para obter mais informações, consulte [Como](https://docs.aws.amazon.com/awscloudtrail/latest/userguide/view-cloudtrail-events.html)  [visualizar eventos com o histórico de eventos do CloudTrail.](https://docs.aws.amazon.com/awscloudtrail/latest/userguide/view-cloudtrail-events.html)

Para obter um registro contínuo de eventos na conta da AWS, incluindo eventos do AWS Direct Connect, crie uma trilha. Uma trilha permite que o CloudTrail entregue arquivos de log a um bucket do Amazon S3. Por padrão, quando você cria uma trilha no console, ela é aplicada a todas as regiões da AWS. A trilha registra em log eventos de todas as regiões na partição da AWS e entrega os arquivos de log para o bucket do Amazon S3 especificado por você. Além disso, é possível configurar outros serviços da AWS para analisar mais ainda mais e agir com base nos dados de eventos coletados nos logs do CloudTrail. Para obter mais informações, consulte:

- [Visão geral da criação de uma trilha](https://docs.aws.amazon.com/awscloudtrail/latest/userguide/cloudtrail-create-and-update-a-trail.html)
- [Serviços e integrações compatíveis com o CloudTrail](https://docs.aws.amazon.com/awscloudtrail/latest/userguide/cloudtrail-aws-service-specific-topics.html#cloudtrail-aws-service-specific-topics-integrations)
- [Configurar notificações do Amazon SNS para o CloudTrail](https://docs.aws.amazon.com/awscloudtrail/latest/userguide/getting_notifications_top_level.html)

• [Receber arquivos de log do CloudTrail de várias regiões](https://docs.aws.amazon.com/awscloudtrail/latest/userguide/receive-cloudtrail-log-files-from-multiple-regions.html) e [receber arquivos de log do CloudTrail](https://docs.aws.amazon.com/awscloudtrail/latest/userguide/cloudtrail-receive-logs-from-multiple-accounts.html)  [de várias contas](https://docs.aws.amazon.com/awscloudtrail/latest/userguide/cloudtrail-receive-logs-from-multiple-accounts.html)

Todas as ações do AWS Direct Connect são registradas pelo CloudTrail e são documentadas na [Referência de API do AWS Direct Connect.](https://docs.aws.amazon.com/directconnect/latest/APIReference/) Por exemplo, as chamadas para as ações CreateConnection e CreatePrivateVirtualInterface geram entradas nos arquivos de log do CloudTrail.

Cada entrada de log ou evento contém informações sobre quem gerou a solicitação. As informações de identidade ajudam a determinar:

- Se a solicitação foi feita com credenciais de usuário raiz ou do AWS Identity and Access Management (usuário do IAM).
- Se a solicitação foi feita com credenciais de segurança temporárias de uma função ou de um usuário federado.
- Se a solicitação foi feita por outro serviço da AWS.

Para obter mais informações, consulte o Elemento [userIdentity](https://docs.aws.amazon.com/awscloudtrail/latest/userguide/cloudtrail-event-reference-user-identity.html) do CloudTrail.

# Noções básicas sobre entradas de arquivos de log do AWS Direct **Connect**

Uma trilha é uma configuração que permite a entrega de eventos como arquivos de log a um bucket do Amazon S3 especificado. Os arquivos de log do CloudTrail contêm uma ou mais entradas de log. Um evento representa uma única solicitação de qualquer fonte e inclui informações sobre a ação solicitada, a data e a hora da ação, os parâmetros de solicitação e assim por diante. Os arquivos de log do CloudTrail não são um rastreamento de pilha ordenada de chamadas de API pública. Dessa forma, eles não são exibidos em uma ordem específica.

Veja a seguir exemplos de registros em log do CloudTrail para o AWS Direct Connect.

Example Exemplo: CreateConnection

```
{ 
      "Records": [ 
      { 
           "eventVersion": "1.0",
```

```
 "userIdentity": { 
             "type": "IAMUser", 
             "principalId": "EX_PRINCIPAL_ID", 
             "arn": "arn:aws:iam::123456789012:user/Alice", 
             "accountId": "123456789012", 
             "accessKeyId": "EXAMPLE_KEY_ID", 
             "userName": "Alice", 
             "sessionContext": { 
                  "attributes": { 
                      "mfaAuthenticated": "false", 
                      "creationDate": "2014-04-04T12:23:05Z" 
 } 
 } 
         }, 
         "eventTime": "2014-04-04T17:28:16Z", 
         "eventSource": "directconnect.amazonaws.com", 
         "eventName": "CreateConnection", 
         "awsRegion": "us-west-2", 
         "sourceIPAddress": "127.0.0.1", 
         "userAgent": "Coral/Jakarta", 
         "requestParameters": { 
             "location": "EqSE2", 
             "connectionName": "MyExampleConnection", 
             "bandwidth": "1Gbps" 
         }, 
         "responseElements": { 
             "location": "EqSE2", 
             "region": "us-west-2", 
             "connectionState": "requested", 
             "bandwidth": "1Gbps", 
             "ownerAccount": "123456789012", 
             "connectionId": "dxcon-fhajolyy", 
             "connectionName": "MyExampleConnection" 
         } 
     }, 
     ...
```
Example Exemplo: CreatePrivateVirtualInterface

```
 "Records": [
```
 $\mathbf{I}$ }

{

```
 { 
         "eventVersion": "1.0", 
         "userIdentity": { 
             "type": "IAMUser", 
             "principalId": "EX_PRINCIPAL_ID", 
             "arn": "arn:aws:iam::123456789012:user/Alice", 
             "accountId": "123456789012", 
             "accessKeyId": "EXAMPLE_KEY_ID", 
             "userName": "Alice", 
             "sessionContext": { 
                 "attributes": { 
                      "mfaAuthenticated": "false", 
                      "creationDate": "2014-04-04T12:23:05Z" 
 } 
 } 
         }, 
         "eventTime": "2014-04-04T17:39:55Z", 
         "eventSource": "directconnect.amazonaws.com", 
         "eventName": "CreatePrivateVirtualInterface", 
         "awsRegion": "us-west-2", 
         "sourceIPAddress": "127.0.0.1", 
         "userAgent": "Coral/Jakarta", 
         "requestParameters": { 
             "connectionId": "dxcon-fhajolyy", 
             "newPrivateVirtualInterface": { 
                 "virtualInterfaceName": "MyVirtualInterface", 
                 "customerAddress": "[PROTECTED]", 
                 "authKey": "[PROTECTED]", 
                 "asn": -1, 
                 "virtualGatewayId": "vgw-bb09d4a5", 
                 "amazonAddress": "[PROTECTED]", 
                 "vlan": 123 
 } 
         }, 
         "responseElements": { 
             "virtualInterfaceId": "dxvif-fgq61m6w", 
             "authKey": "[PROTECTED]", 
             "virtualGatewayId": "vgw-bb09d4a5", 
             "customerRouterConfig": "[PROTECTED]", 
             "virtualInterfaceType": "private", 
             "asn": -1, 
             "routeFilterPrefixes": [], 
             "virtualInterfaceName": "MyVirtualInterface", 
             "virtualInterfaceState": "pending",
```
}

```
 "customerAddress": "[PROTECTED]", 
            "vlan": 123, 
            "ownerAccount": "123456789012", 
            "amazonAddress": "[PROTECTED]", 
            "connectionId": "dxcon-fhajolyy", 
            "location": "EqSE2" 
       } 
   }, 
   ... 
 ]
```
Example Exemplo: DescribeConnections

```
{ 
     "Records": [ 
     { 
         "eventVersion": "1.0", 
         "userIdentity": { 
              "type": "IAMUser", 
              "principalId": "EX_PRINCIPAL_ID", 
              "arn": "arn:aws:iam::123456789012:user/Alice", 
             "accountId": "123456789012", 
              "accessKeyId": "EXAMPLE_KEY_ID", 
              "userName": "Alice", 
             "sessionContext": { 
                  "attributes": { 
                      "mfaAuthenticated": "false", 
                      "creationDate": "2014-04-04T12:23:05Z" 
 } 
 } 
         }, 
         "eventTime": "2014-04-04T17:27:28Z", 
         "eventSource": "directconnect.amazonaws.com", 
         "eventName": "DescribeConnections", 
         "awsRegion": "us-west-2", 
         "sourceIPAddress": "127.0.0.1", 
         "userAgent": "Coral/Jakarta", 
         "requestParameters": null, 
         "responseElements": null 
     }, 
     ... 
   ]
```
Example Exemplo: DescribeVirtualInterfaces

```
{ 
     "Records": [ 
    \{ "eventVersion": "1.0", 
         "userIdentity": { 
              "type": "IAMUser", 
              "principalId": "EX_PRINCIPAL_ID", 
              "arn": "arn:aws:iam::123456789012:user/Alice", 
              "accountId": "123456789012", 
              "accessKeyId": "EXAMPLE_KEY_ID", 
              "userName": "Alice", 
              "sessionContext": { 
                  "attributes": { 
                       "mfaAuthenticated": "false", 
                       "creationDate": "2014-04-04T12:23:05Z" 
 } 
              } 
         }, 
         "eventTime": "2014-04-04T17:37:53Z", 
         "eventSource": "directconnect.amazonaws.com", 
         "eventName": "DescribeVirtualInterfaces", 
         "awsRegion": "us-west-2", 
         "sourceIPAddress": "127.0.0.1", 
         "userAgent": "Coral/Jakarta", 
         "requestParameters": { 
              "connectionId": "dxcon-fhajolyy" 
         }, 
         "responseElements": null 
     }, 
     ... 
   ]
}
```
# AWS Direct Connect Recursos de monitoramento

O monitoramento é uma parte importante para manter a confiabilidade, a disponibilidade e o desempenho de seus recursos do Direct Connect. Você deve coletar dados de monitoramento de todas as partes da sua AWS solução para poder depurar com mais facilidade uma falha multiponto, caso ocorra. Antes de começar a monitorar o Direct Connect, no entanto, você deve criar um plano de monitoramento que inclua respostas às seguintes perguntas:

- Quais são seus objetivos de monitoramento?
- Quais recursos devem ser monitorados?
- Com que frequência esses recursos devem ser monitorados?
- Quais ferramentas de monitoramento você pode usar?
- Quem realiza as tarefas de monitoramento?
- Quem deve ser notificado quando algo der errado?

A próxima etapa é estabelecer uma linha de base para o desempenho normal do Direct Connect em seu ambiente, medindo o desempenho em vários momentos e sob diferentes condições de carga. Ao monitorar o Direct Connect, armazene dados históricos de monitoramento. Assim, poderá comparálos com os dados de desempenho atuais, identificar padrões de desempenho normais e anomalias de desempenho, e elaborar métodos para resolver problemas.

Para estabelecer uma linha de base, você deve monitorar o uso, o estado e a integridade de suas conexões físicas do Direct Connect.

#### Tópicos

- [Ferramentas de monitoramento](#page-264-0)
- [Monitoramento com a Amazon CloudWatch](#page-266-0)

### <span id="page-264-0"></span>Ferramentas de monitoramento

AWS fornece várias ferramentas que você pode usar para monitorar uma AWS Direct Connect conexão. É possível configurar algumas dessas ferramentas para fazer o monitoramento em seu lugar, e, ao mesmo tempo, algumas das ferramentas exigem intervenção manual. Recomendamos que as tarefas de monitoramento sejam automatizadas ao máximo possível.

#### Ferramentas de monitoramento automatizadas

Você pode usar as seguintes ferramentas de monitoramento automatizado para monitorar o Direct Connect e relatar quando algo está errado:

- Amazon CloudWatch Alarms Observe uma única métrica durante um período de tempo especificado por você. Execute uma ou mais ações com base no valor da métrica, relativa a um limite especificado em um número de períodos. A ação é uma notificação enviada para um tópico do Amazon SNS. CloudWatch os alarmes não invocam ações simplesmente porque estão em um determinado estado; o estado deve ter sido alterado e mantido por um determinado número de períodos. Para obter informações sobre as métricas e dimensões disponíveis, consulte [Monitoramento com a Amazon CloudWatch.](#page-266-0)
- AWS Cloud Trail Monitoramento de registros compartilhe arquivos de log entre contas e monitore arquivos de CloudTrail log em tempo real enviando-os para o CloudWatch Logs. Também é possível criar aplicativos de processamento de log em Java e confirme se os arquivos de log não foram alterados após a entrega pelo CloudTrail. Para obter mais informações, consulte [Registrar](#page-258-0)  [em log chamadas de API do AWS Direct Connect usando o AWS CloudTrail](#page-258-0) [Trabalhar com](https://docs.aws.amazon.com/awscloudtrail/latest/userguide/cloudtrail-working-with-log-files.html)  [arquivos de CloudTrail log](https://docs.aws.amazon.com/awscloudtrail/latest/userguide/cloudtrail-working-with-log-files.html) no Guia AWS CloudTrail do usuário.

#### Ferramentas de monitoramento manual

Outra parte importante do monitoramento de uma AWS Direct Connect conexão envolve o monitoramento manual dos itens que os CloudWatch alarmes não cobrem. O Direct Connect e os painéis do CloudWatch console fornecem uma at-a-glance visão do estado do seu AWS ambiente.

- O AWS Direct Connect console mostra:
	- Status da conexão (consulte a coluna Estado)
	- Status da interface virtual (consulte a coluna Estado)
- A página CloudWatch inicial mostra:
	- Alertas e status atual
	- Gráficos de alertas e recursos
	- Estado de integridade do serviço

Além disso, você pode usar CloudWatch para fazer o seguinte:

- Criar [painéis personalizados](https://docs.aws.amazon.com/AmazonCloudWatch/latest/DeveloperGuide/CloudWatch_Dashboards.html) para monitorar os serviços com os quais você se preocupa.
- Colocar em gráfico dados de métrica para solucionar problemas e descobrir tendências.
- Pesquise e navegue por todas as suas métricas AWS de recursos.
- Criar e editar alertas para ser notificado sobre problemas.

### <span id="page-266-0"></span>Monitoramento com a Amazon CloudWatch

Você pode monitorar AWS Direct Connect conexões físicas e interfaces virtuais usando CloudWatch. CloudWatch coleta dados brutos do Direct Connect e os processa em métricas legíveis. Por padrão, CloudWatch fornece dados métricos do Direct Connect em intervalos de 5 minutos.

Para obter informações detalhadas sobre CloudWatch, consulte o [Guia CloudWatch do usuário da](https://docs.aws.amazon.com/AmazonCloudWatch/latest/monitoring/) [Amazon](https://docs.aws.amazon.com/AmazonCloudWatch/latest/monitoring/). Você também pode monitorar seus serviços CloudWatch para ver quais estão usando recursos. Para obter mais informações, consulte [AWS Serviços que publicam CloudWatch métricas](https://docs.aws.amazon.com/AmazonCloudWatch/latest/monitoring/aws-services-cloudwatch-metrics.html).

#### Conteúdo

- [AWS Direct Connect métricas e dimensões](#page-266-1)
- [Visualizando AWS Direct Connect CloudWatch métricas](#page-272-0)
- [Criação CloudWatch de alarmes para monitorar conexões AWS Direct Connect](#page-273-0)

#### <span id="page-266-1"></span>AWS Direct Connect métricas e dimensões

As métricas estão disponíveis para conexões AWS Direct Connect físicas e interfaces virtuais.

#### AWS Direct Connect Métricas de conexão

As métricas a seguir estão disponíveis nas conexões dedicadas do Direct Connect.

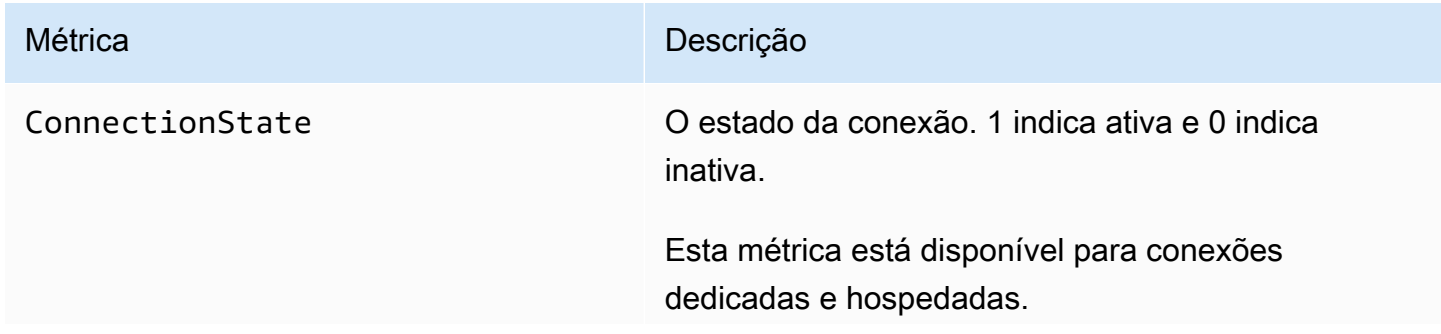

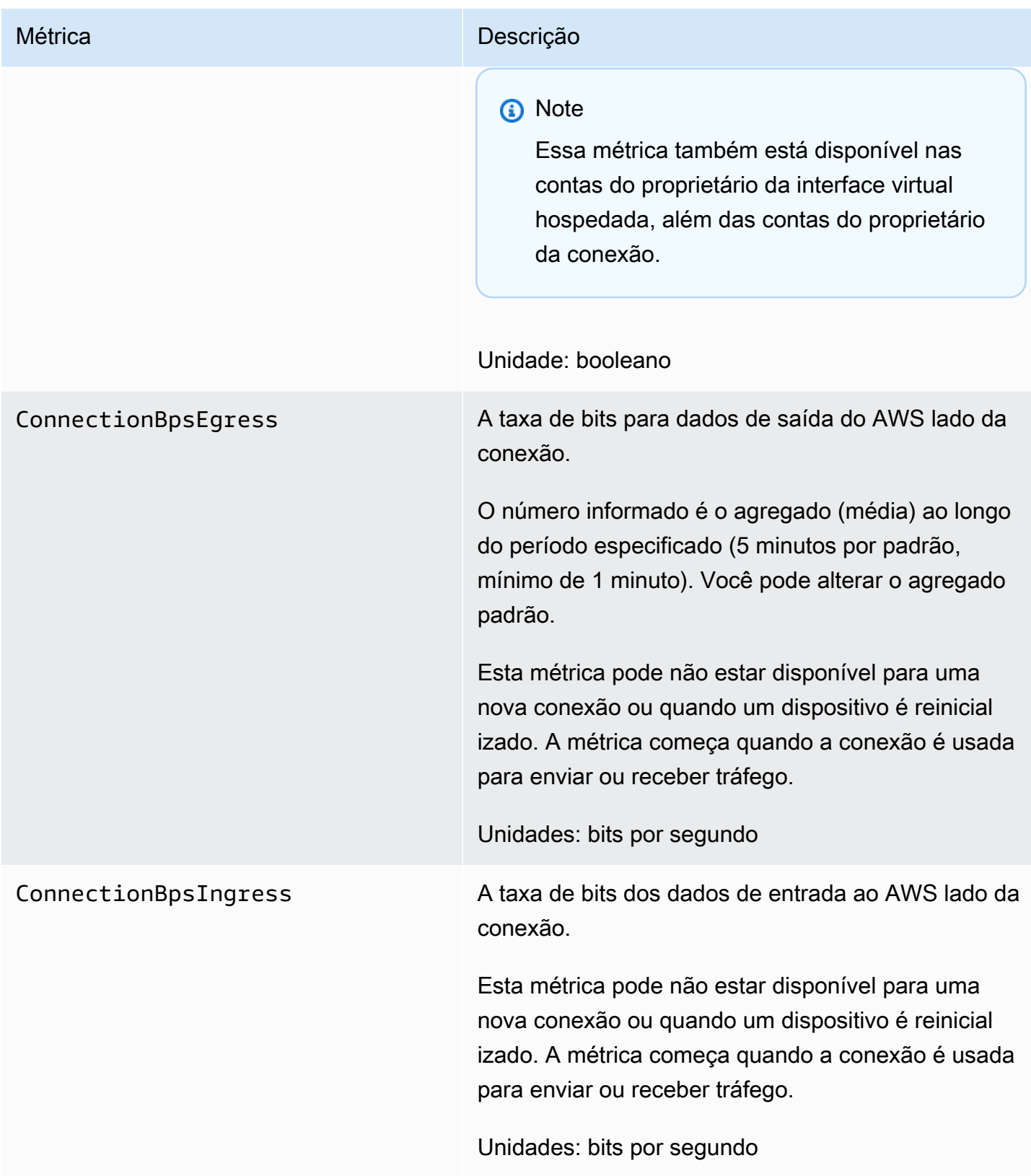

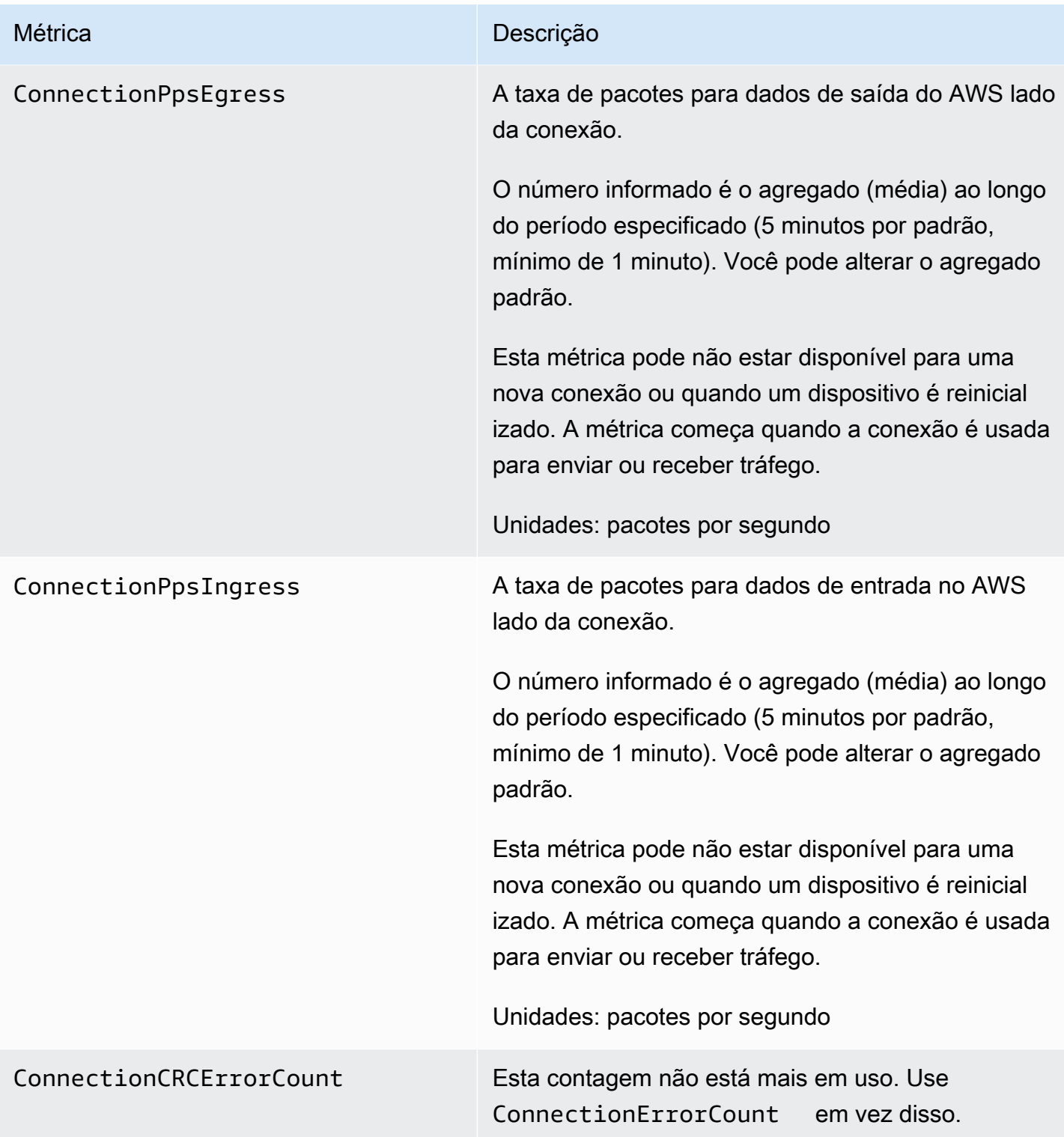

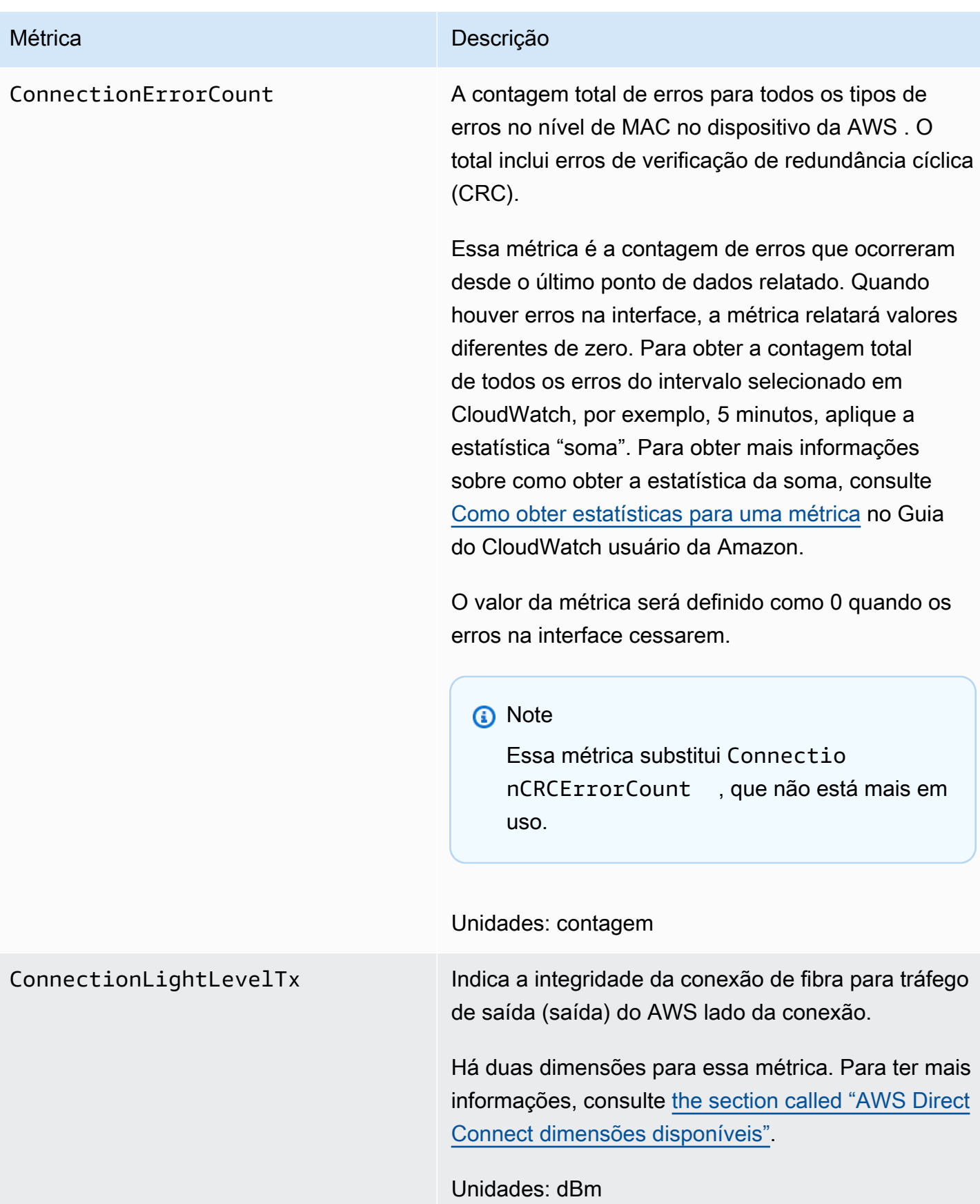

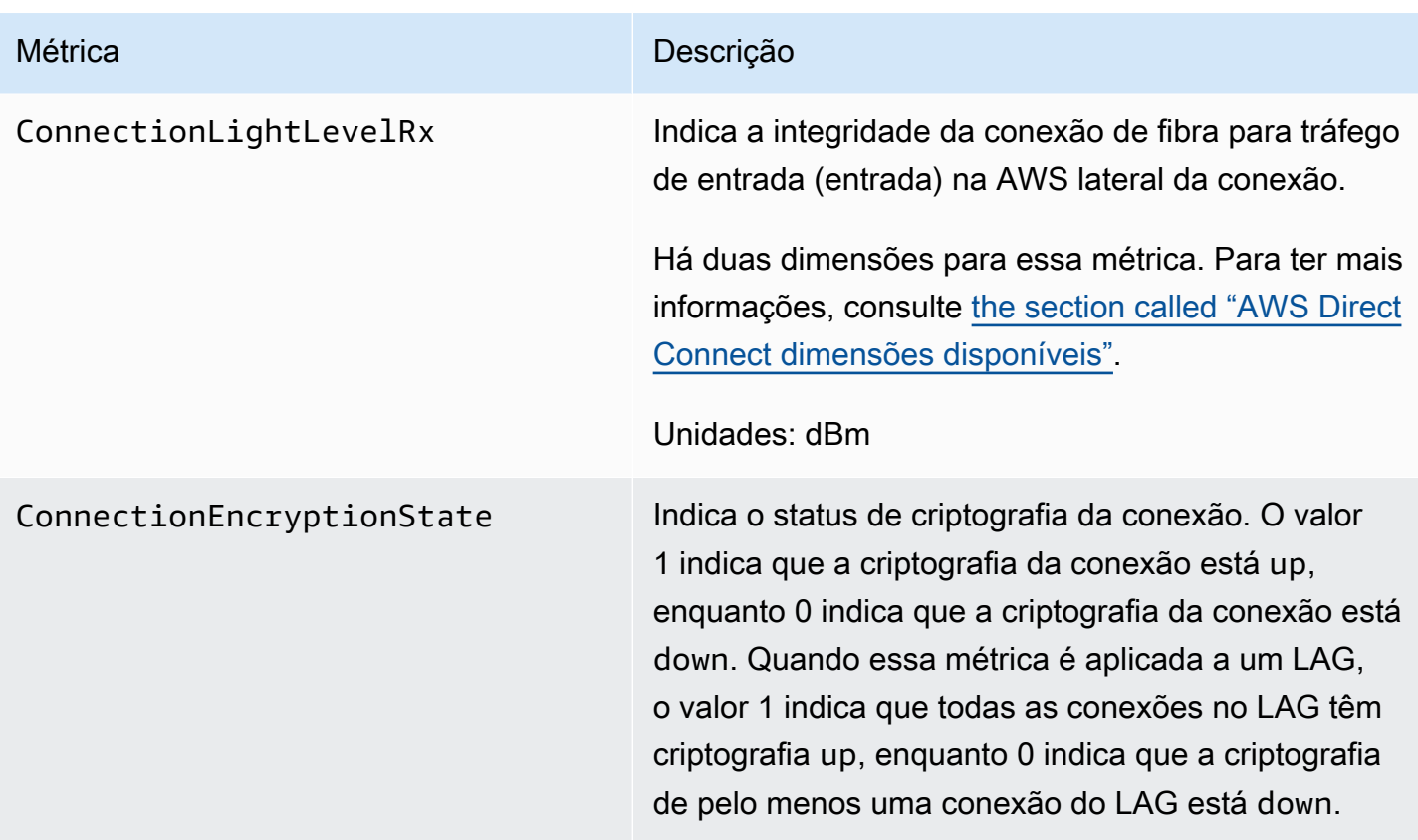

#### AWS Direct Connect métricas de interface virtual

As métricas a seguir estão disponíveis nas interfaces AWS Direct Connect virtuais.

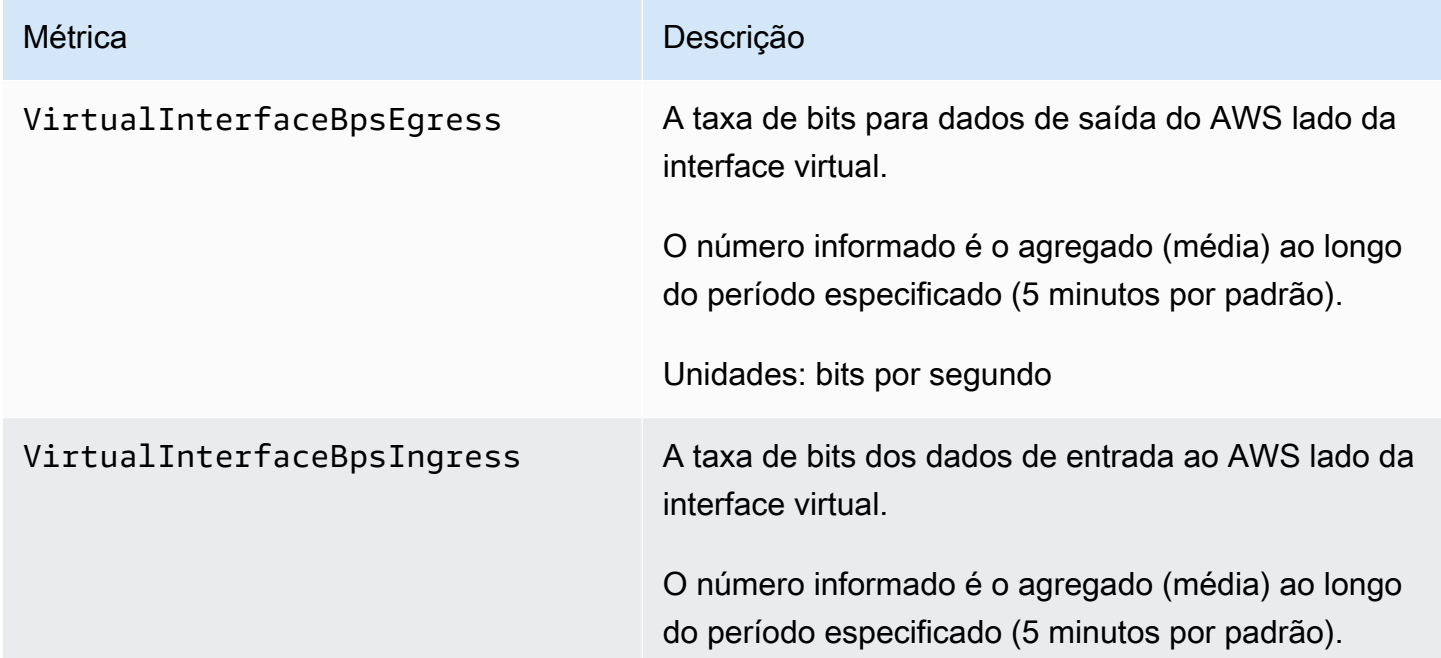

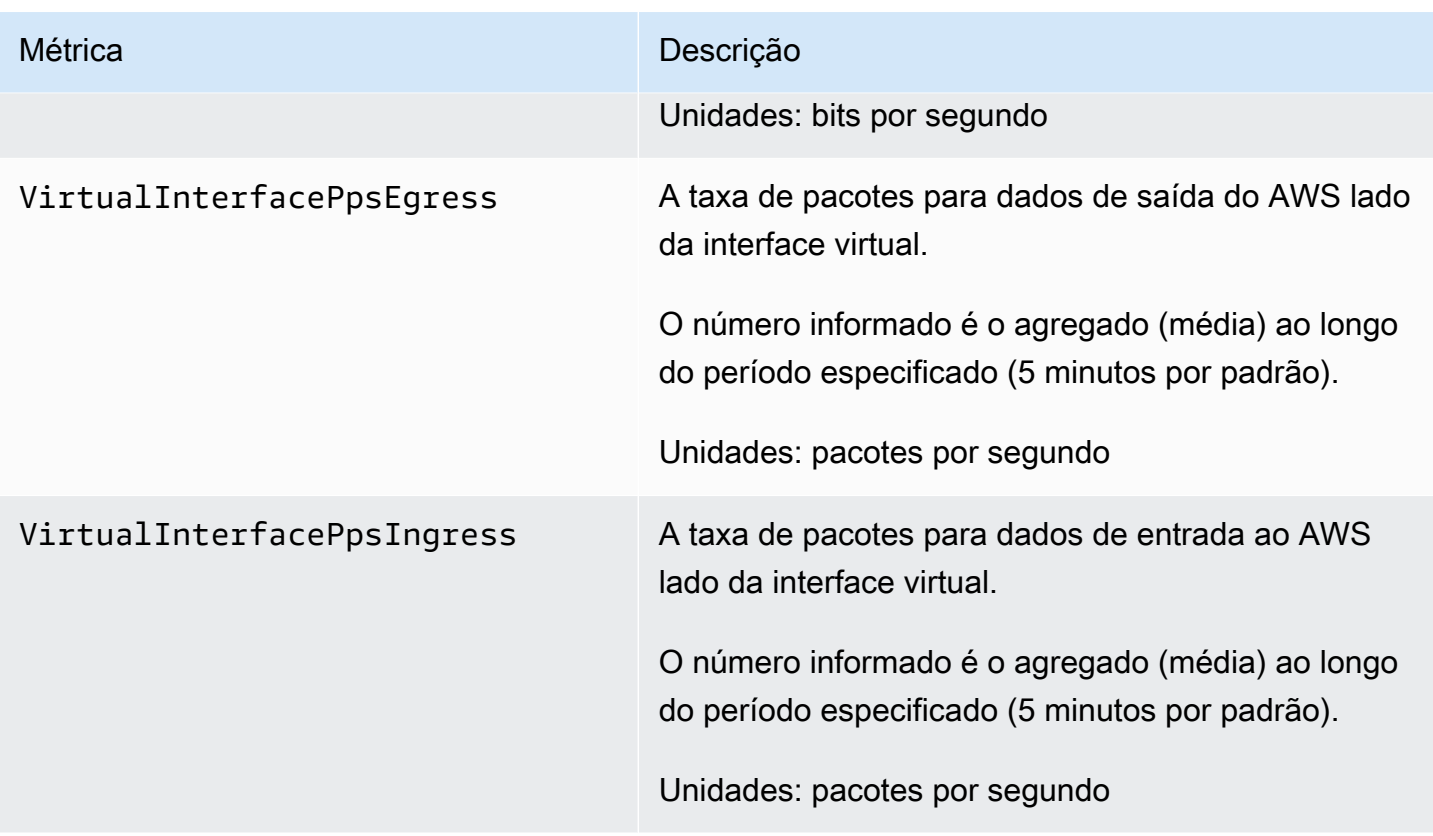

### <span id="page-271-0"></span>AWS Direct Connect dimensões disponíveis

Você pode filtrar os AWS Direct Connect dados usando as seguintes dimensões.

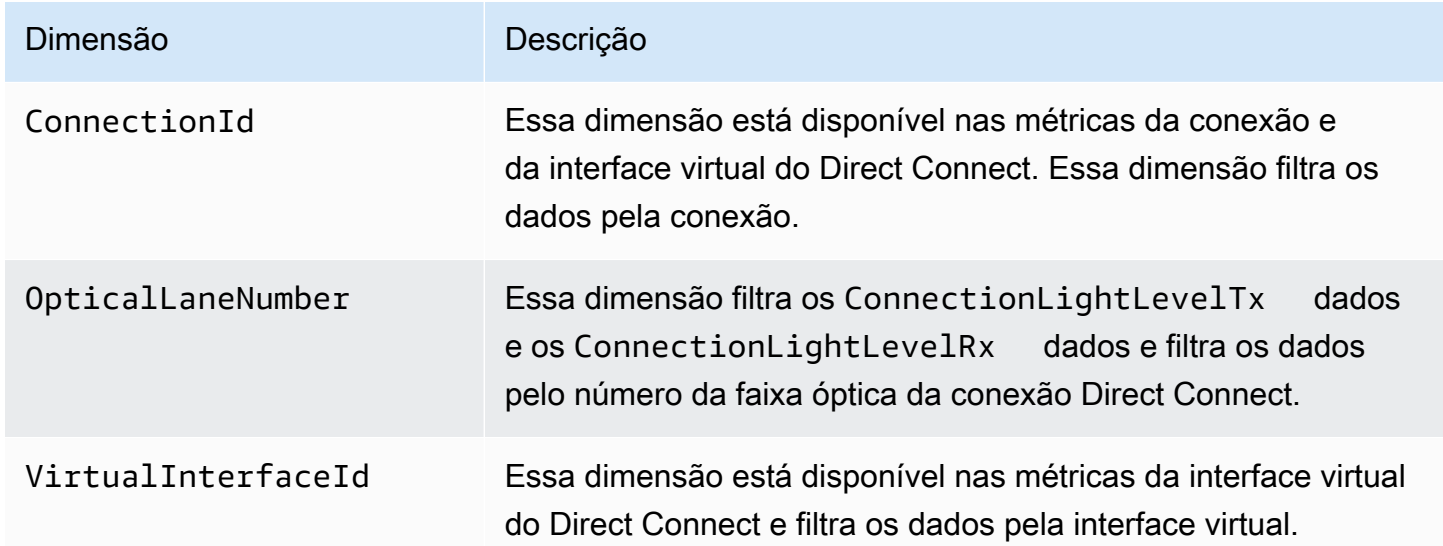

### <span id="page-272-0"></span>Visualizando AWS Direct Connect CloudWatch métricas

AWS Direct Connect envia as seguintes métricas sobre suas conexões do Direct Connect. A Amazon CloudWatch então agrega esses pontos de dados em intervalos de 1 minuto ou 5 minutos. Por padrão, os dados métricos do Direct Connect são gravados CloudWatch em intervalos de 5 minutos.

#### **a** Note

Se você definir um intervalo de 1 minuto, o Direct Connect fará o possível para escrever as métricas CloudWatch usando esse intervalo, mas isso nem sempre pode ser garantido.

Você pode usar os procedimentos a seguir para visualizar as métricas das conexões do Direct Connect.

Para visualizar métricas usando o CloudWatch console

As métricas são agrupadas primeiro pelo namespace do serviço e, em seguida, por várias combinações de dimensão dentro de cada namespace. Para obter mais informações sobre como usar Amazon CloudWatch para visualizar as métricas do Direct Connect, incluindo a adição de funções matemáticas ou consultas pré-criadas, consulte Como [usar Amazon CloudWatch métricas](https://docs.aws.amazon.com/AmazonCloudWatch/latest/monitoring/working-with-metrics.html) [no Guia CloudWatch](https://docs.aws.amazon.com/AmazonCloudWatch/latest/monitoring/working-with-metrics.html) do usuário da Amazon.

- 1. Abra o CloudWatch console em [https://console.aws.amazon.com/cloudwatch/.](https://console.aws.amazon.com/cloudwatch/)
- 2. No painel de navegação, escolha Metrics (Métricas) e, em seguida, All metrics (Todas as métricas).
- 3. Na seção Métricas, escolha DX.
- 4. Escolha um nome ConnectionIdou métrica e, em seguida, escolha qualquer uma das opções a seguir para definir melhor a métrica:
	- Adicionar à pesquisa: adiciona essa métrica aos resultados da pesquisa.
	- Pesquisar somente essa métrica: pesquisa somente essa métrica.
	- Remover do gráfico: remove essa métrica do gráfico.
	- Representar apenas esta métrica no gráfico: representa graficamente somente essa métrica.
	- Representar em gráfico todos os resultados da pesquisa: representa graficamente todas as métricas.

• Gráfico com consulta SQL: abre o Metrics Insights - construtor de consultas, permitindo que você crie uma consulta SQL para escolher o que deseja representar graficamente. Para obter mais informações sobre o uso do Metric Insights, consulte [Consulte suas CloudWatch](https://docs.aws.amazon.com/AmazonCloudWatch/latest/monitoring/query_with_cloudwatch-metrics-insights.html) [métricas com o Metrics Insights](https://docs.aws.amazon.com/AmazonCloudWatch/latest/monitoring/query_with_cloudwatch-metrics-insights.html) no Guia CloudWatch do usuário da Amazon.

Para visualizar métricas usando o AWS Direct Connect console

- 1. Abra o AWS Direct Connectconsole em<https://console.aws.amazon.com/directconnect/v2/home>.
- 2. No painel de navegação, escolha Connections.
- 3. Selecione sua conexão.
- 4. Escolha a guia Monitoramento para exibir as métricas da sua conexão.

Para visualizar métricas usando o AWS CLI

Em um prompt de comando, use o seguinte comando.

**aws cloudwatch list-metrics --namespace "AWS/DX"**

## <span id="page-273-0"></span>Criação CloudWatch de alarmes para monitorar conexões AWS Direct **Connect**

Você pode criar um CloudWatch alarme que envia uma mensagem do Amazon SNS quando o alarme muda de estado. Um alarme observa uma única métrica por um período tempo que você especifica. Ele envia uma notificação a um tópico do Amazon SNS com base no valor da métrica em relação a um limite especificado em um número de períodos.

Por exemplo, você pode criar um alarme que monitora o estado de uma conexão do AWS Direct Connect . Ele envia uma notificação quando o estado da conexão ficar inativo durante cinco períodos consecutivos de 1 minuto. Para obter detalhes sobre o que saber para criar um alarme e obter mais informações sobre como criar um alarme, consulte [Usando CloudWatch alarmes da Amazon](https://docs.aws.amazon.com/AmazonCloudWatch/latest/monitoring/AlarmThatSendsEmail.html) no Guia do CloudWatch usuário da Amazon.

Para criar um CloudWatch alarme.

- 1. Abra o CloudWatch console em [https://console.aws.amazon.com/cloudwatch/.](https://console.aws.amazon.com/cloudwatch/)
- 2. No painel de navegação, escolha Alarms (Alarmes) e depois escolha All alarms (Todos os alarmes).
- 3. Escolha Create Alarm.
- 4. Em seguida, Selecionar métrica e escolha DX.
- 5. Escolha a métrica Métricas de conexão.
- 6. Selecione a AWS Direct Connect conexão e, em seguida, escolha a métrica Selecionar métrica.
- 7. Na página Especificar métricas e condições, configure os parâmetros para o alarme. Para obter mais informações sobre métricas e condições específicas, consulte [Usando CloudWatch](https://docs.aws.amazon.com/AmazonCloudWatch/latest/monitoring/AlarmThatSendsEmail.html)  [alarmes da Amazon no Guia CloudWatch](https://docs.aws.amazon.com/AmazonCloudWatch/latest/monitoring/AlarmThatSendsEmail.html) do usuário da Amazon.
- 8. Escolha Próximo.
- 9. Configure as ações de alarme na página Configurar ações. Para obter mais informações sobre como configurar ações de alarme, consulte [Ações de alarme](https://docs.aws.amazon.com/AmazonCloudWatch/latest/monitoring/AlarmThatSendsEmail.html#alarms-and-actions) no Guia do CloudWatch usuário da Amazon.
- 10. Escolha Próximo.
- 11. Na página Adicionar nome e descrição, insira o Nome e uma Descrição do alarme (opcional) para descrever esse alarme. Em seguida, escolha Próximo.
- 12. Verifique o alarme proposto na página Visualizar e criar.
- 13. Se necessário, escolha Editar para alterar qualquer informação e, em seguida, escolha Criar alarme.

A página Alarmes exibe uma nova linha com informações sobre o novo alarme. O status Ações exibe Ações habilitadas, indicando que o alarme está ativo.

# AWS Direct Connect cotas

A tabela a seguir lista as cotas relacionadas a. AWS Direct Connect

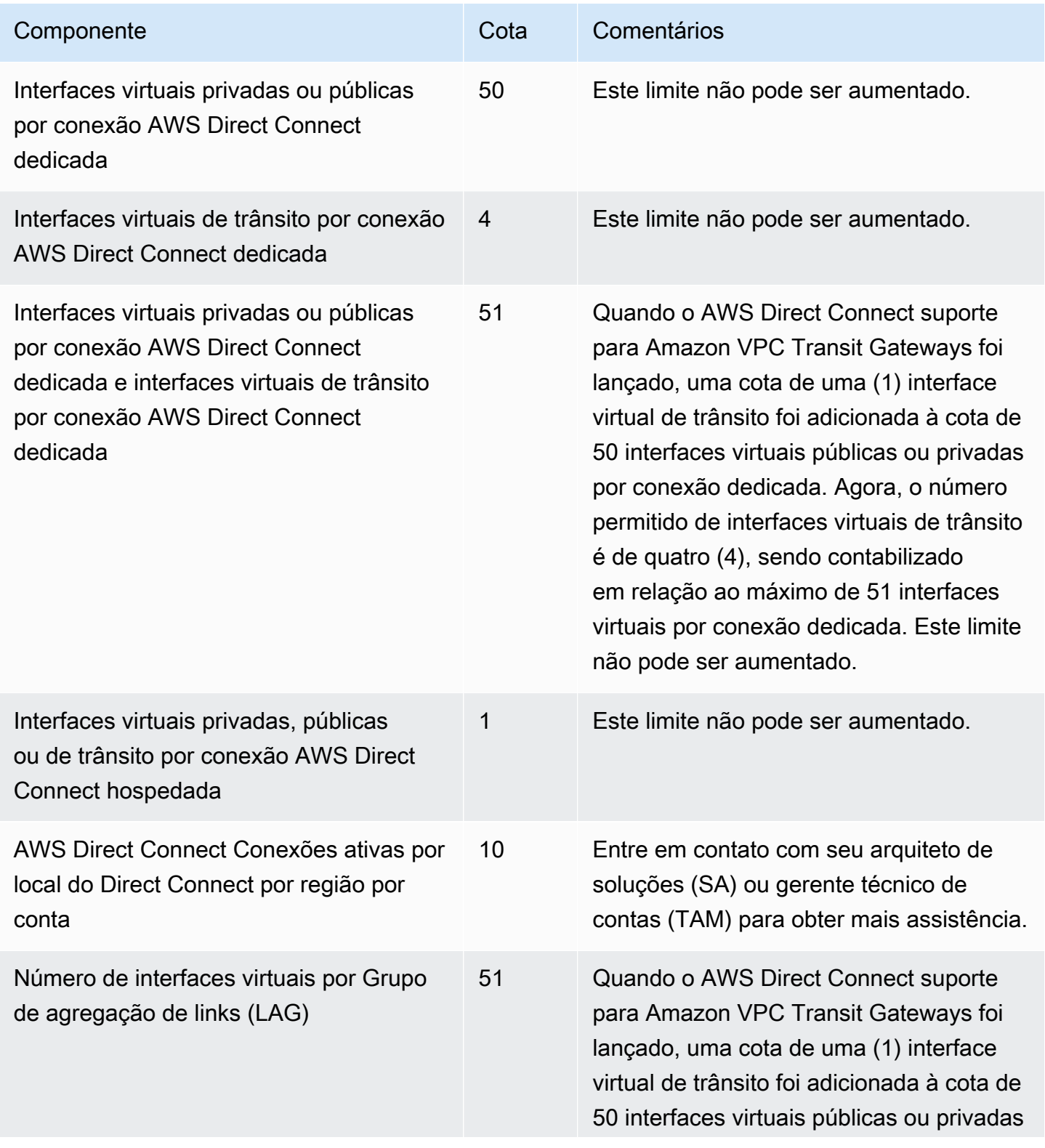

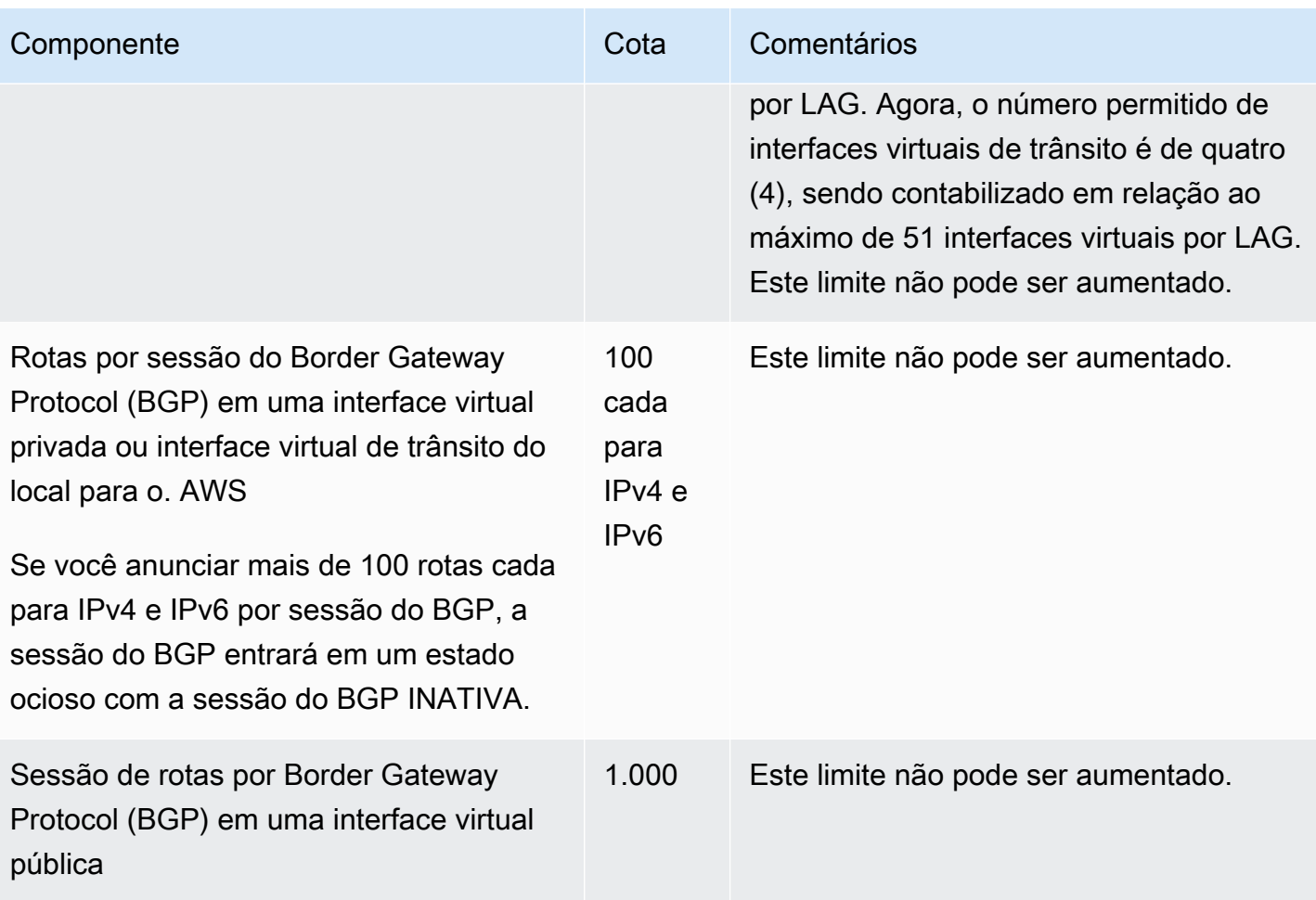

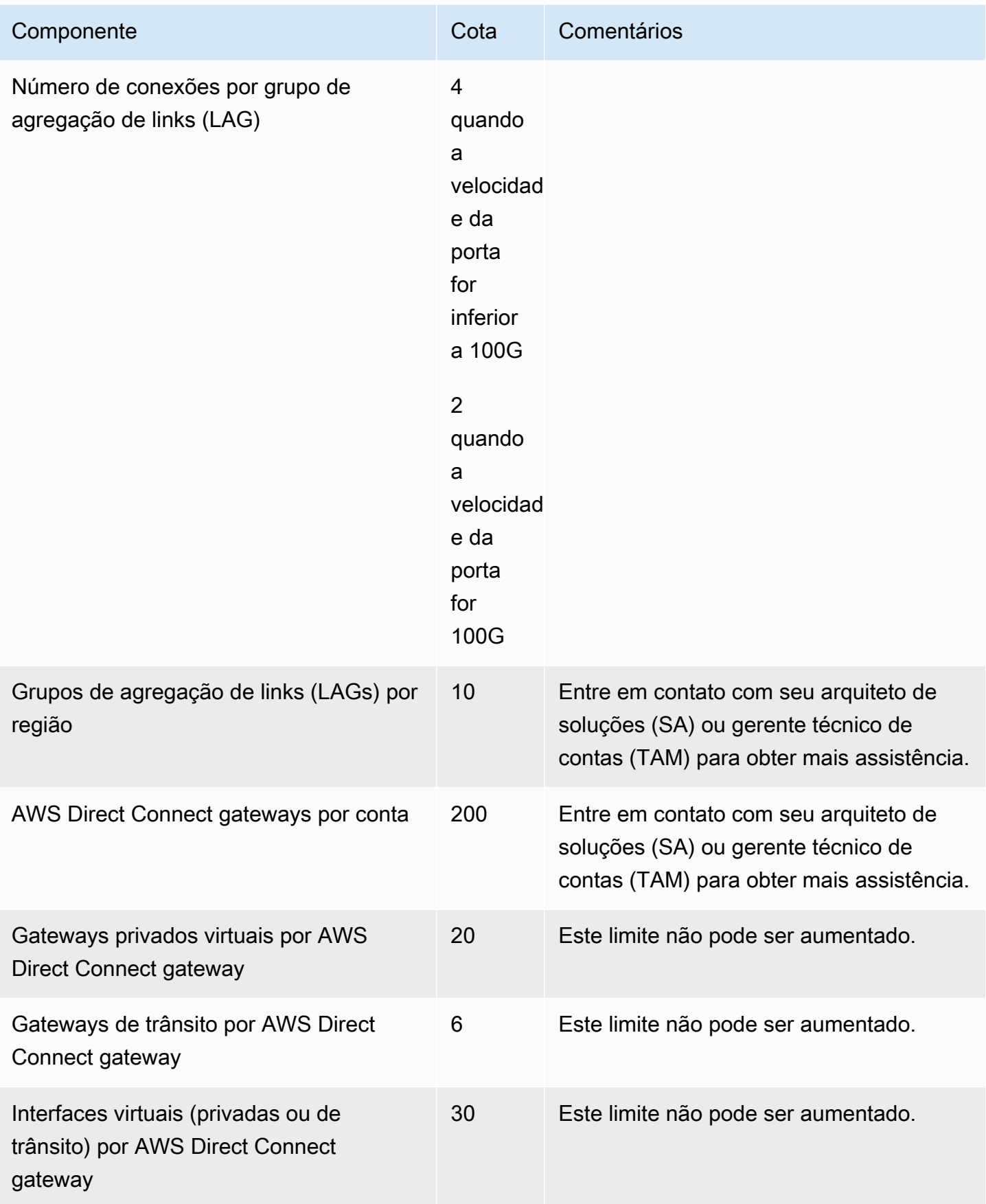

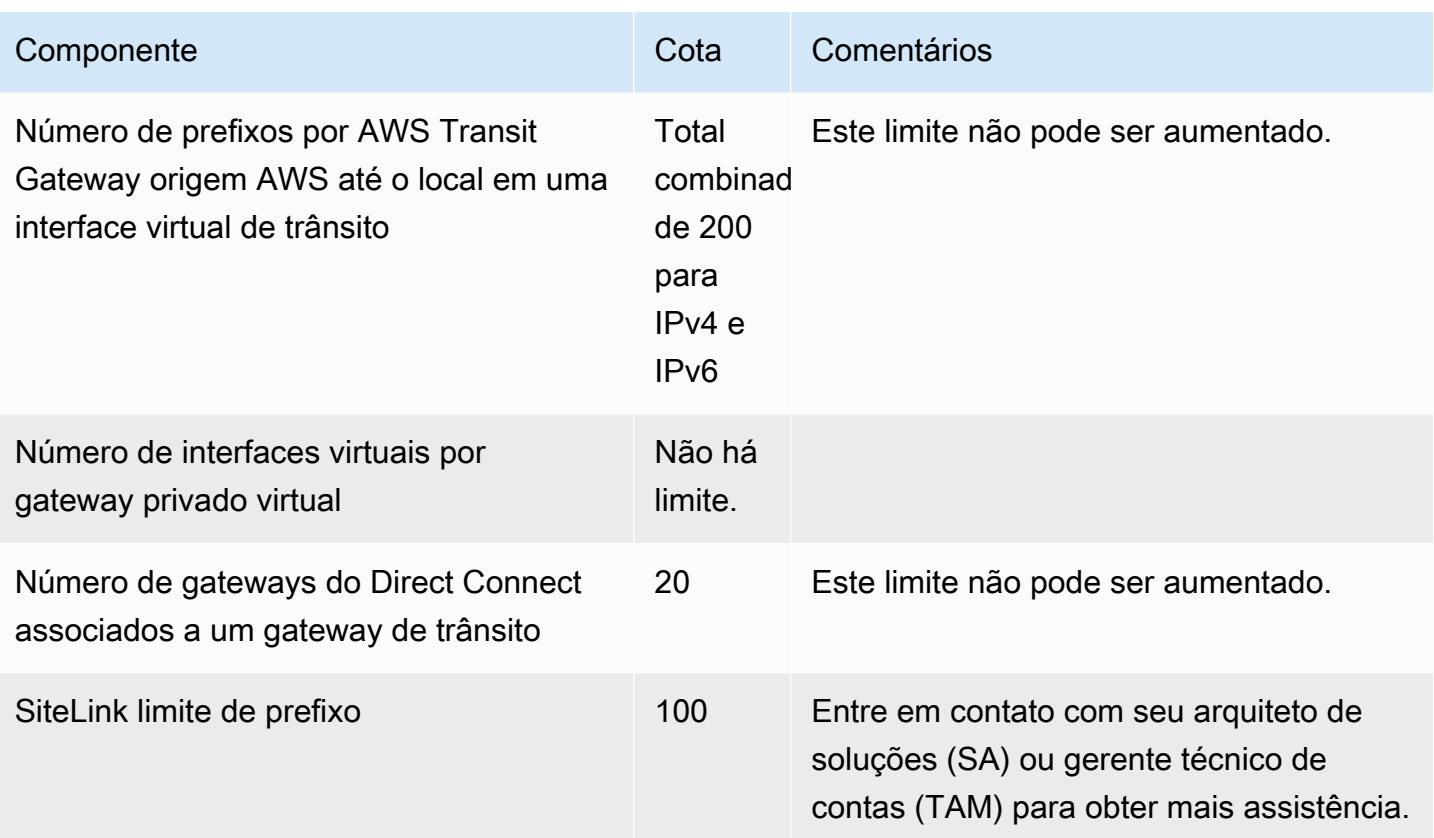

AWS Direct Connect suporta essas velocidades de porta em fibra monomodo: 1 Gbps: 1000BASE-LX (1310 nm), 10 Gbps: 10GBASE-LR (1310 nm) e 100Gbps: 100GBASE-LR4.

# Cotas do BGP

Veja a seguir as cotas do BGP. Os temporizadores do BGP negociam até o valor mais baixo entre os roteadores. Os intervalos do BFD são definidos pelo dispositivo mais lento.

- Temporizador de espera padrão: 90 segundos
- Temporizador mínimo de espera: 3 segundos

Não há compatibilidade com um valor de retenção de 0.

- Temporizador padrão de manutenção de atividade: 30 segundos
- Temporizador mínimo de manutenção de atividade: 1 segundo
- Temporizador de reinicialização suave: 120 segundos

Recomendamos que você não configure a reinicialização tranquila e o BFD ao mesmo tempo.

• Intervalo mínimo de detecção de atividade do BFD: 300 ms

• Multiplicador mínimo do BFD: 3

# Considerações sobre balanceamento de carga

Se você quiser usar o balanceamento de carga com várias VIFs públicas, todas as VIFs deverão estar na mesma região.

# Solução de problemas AWS Direct Connect

As seguintes informações sobre resolução de problemas podem ajudar você a diagnosticar e corrigir problemas com sua conexão do AWS Direct Connect .

Sumário

- [Solucionar problemas da camada 1 \(física\)](#page-280-0)
- [Solucionar problemas da camada 2 \(link de dados\)](#page-283-0)
- [Solucionar problemas das camadas 3/4 \(rede/transporte\)](#page-284-0)
- [Solucionar problemas de roteamento](#page-287-0)

# <span id="page-280-0"></span>Solucionar problemas da camada 1 (física)

Se você ou seu provedor de rede estiverem tendo dificuldades em estabelecer conectividade física com um AWS Direct Connect dispositivo, use as etapas a seguir para solucionar o problema.

- 1. Verifique com o provedor de colocação se a conexão cruzada está concluída. Peça para ele ou o provedor de rede dar um aviso de conclusão de conexão cruzada e comparar as portas com as listadas no LOA-CFA.
- 2. Verifique se o roteador ou o roteador do provedor está ligado e se as portas estão ativadas.
- 3. Verifique se os roteadores estão usando o transceptor óptico correto. É necessário desabilitar a negociação automática da porta se você tiver uma conexão com uma velocidade de porta superior a 1 Gbps. No entanto, dependendo do endpoint do AWS Direct Connect que serve sua conexão, a negociação automática pode precisar ser ativada ou desativada para conexões de 1 Gbps. Se for necessário desabilitar a negociação automática para suas conexões, a velocidade da porta e o modo full-duplex deverão ser configurados manualmente. Se sua interface virtual permanecer inativa, consulte [Solucionar problemas da camada 2 \(link de dados\)](#page-283-0).
- 4. Verifique se o roteador está recebendo um sinal óptico aceitável pela conexão cruzada.
- 5. Tente virar (também conhecido como rolar) as fibras Tx/Rx.
- 6. Verifique as CloudWatch métricas da Amazon para AWS Direct Connect. Você pode verificar as leituras ópticas Tx/Rx do AWS Direct Connect dispositivo (1 Gbps e 10 Gbps), a contagem de erros físicos e o status operacional. Para obter mais informações, consulte [Monitoramento com a](https://docs.aws.amazon.com/directconnect/latest/UserGuide/monitoring-cloudwatch.html) [Amazon CloudWatch](https://docs.aws.amazon.com/directconnect/latest/UserGuide/monitoring-cloudwatch.html).
- 7. Entre em contato com o provedor de colocação e solicite um relatório por escrito para o sinal óptico Tx/Rx em toda a conexão cruzada.
- 8. Caso as etapas acima não resolvam problemas de conectividade física, [entre em contato com o](https://aws.amazon.com/support/createCase) [AWS Support](https://aws.amazon.com/support/createCase) e forneça um aviso de conexão cruzada concluída e um relatório de sinal óptico do provedor de colocalização.

O fluxograma a seguir contém as etapas para diagnosticar problemas com a conexão física.

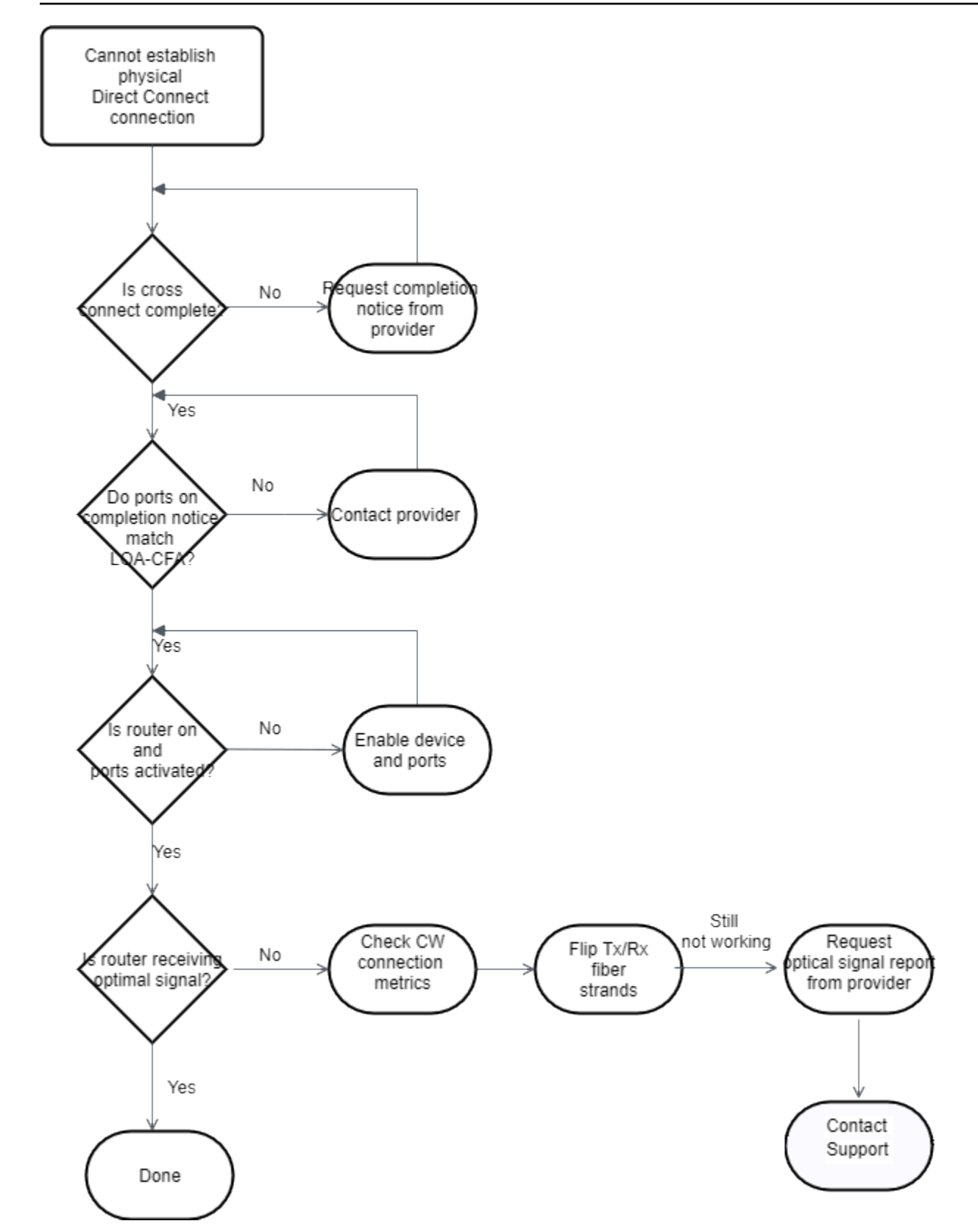

# <span id="page-283-0"></span>Solucionar problemas da camada 2 (link de dados)

Se sua conexão AWS Direct Connect física estiver ativa, mas sua interface virtual estiver inativa, use as etapas a seguir para solucionar o problema.

- 1. Caso você não consiga executar ping no endereço IP par da Amazon, verifique se o endereço IP par está configurado corretamente e na VLAN correta. Certifique-se de que o endereço IP esteja configurado na subinterface da VLAN e não na interface física (por exemplo, GigabitEthernet 0/0.123 em vez de 0/0). GigabitEthernet
- 2. Verifique se o roteador tem uma entrada de endereço MAC do AWS endpoint na tabela do protocolo de resolução de endereços (ARP).
- 3. Verifique se algum dispositivo intermediário entre endpoints tem entroncamento VLAN habilitado para a tag VLAN 802.1Q. O ARP não pode ser estabelecido na AWS lateral até AWS receber tráfego marcado.
- 4. Apague o cache da tabela ARP do provedor.
- 5. Se as etapas acima não estabelecerem o ARP ou você ainda não conseguir fazer ping no IP de mesmo nível da Amazon, entre em contato com o [Support AWS.](https://aws.amazon.com/support/createCase)

O fluxograma a seguir contém as etapas para diagnosticar problemas com o link de dados.

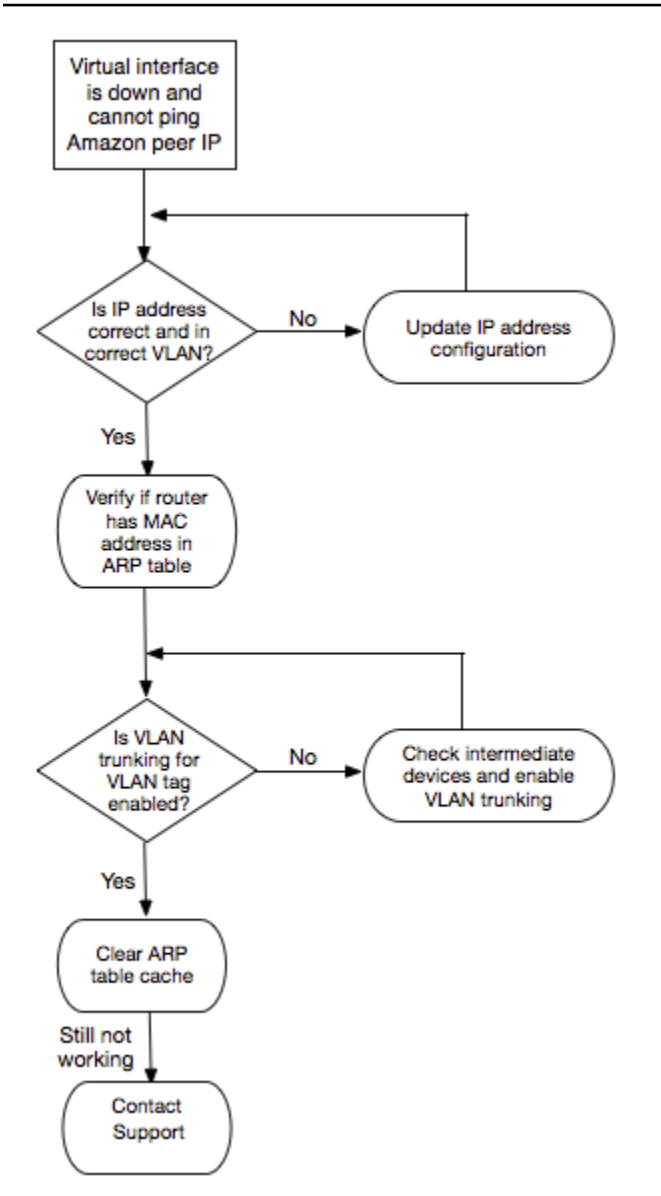

Caso a sessão BGP ainda não seja estabelecida após a verificação dessas etapas, consulte [Solucionar problemas das camadas 3/4 \(rede/transporte\)](#page-284-0). Caso a sessão BGP seja estabelecida, mas você esteja enfrentando problemas de roteamento, consulte [Solucionar problemas de](#page-287-0) [roteamento.](#page-287-0)

# <span id="page-284-0"></span>Solucionar problemas das camadas 3/4 (rede/transporte)

Considere uma situação em que sua conexão AWS Direct Connect física esteja ativa e você possa fazer ping no endereço IP de mesmo nível da Amazon. Se a interface virtual estiver desativada e a sessão de mesmo nível BGP não puder ser estabelecida, use as etapas a seguir para solucionar o problema:

- 1. Verifique se o Autonomous System Number (ASN Número de sistema autônomo) local BGP e o ASN da Amazon estão configurados corretamente.
- 2. Verifique se os IPs par de ambos os lados da sessão de mesmo nível BGP estão configurados corretamente.
- 3. Verifique se a chave de autenticação MD5 está configurada e corresponde exatamente à chave no arquivo de configuração do roteador obtido por download. Verifique se não há espaços ou caracteres extras.
- 4. Verifique se você ou o provedor não estão anunciando mais de 100 prefixos para interfaces virtuais privadas ou 1.000 prefixos públicos para interfaces virtuais públicas. Esses são limites fixos e não podem ser excedidos.
- 5. Verifique se não há regras ACL ou de firewall bloqueando a porta TCP 179 ou qualquer outra porta TCP alta efêmera de numeração alta. Essas portas são necessárias para BGP estabelecer uma conexão TCP entre os pares.
- 6. Verifique os logs BGP em busca de eventuais erros ou mensagens de aviso.
- 7. [Se as etapas acima não estabelecerem a sessão de emparelhamento do BGP, entre em contato](https://aws.amazon.com/support/createCase) [com o Support. AWS](https://aws.amazon.com/support/createCase)

O fluxograma a seguir contém as etapas para diagnosticar problemas com a sessão de mesmo nível BGP.

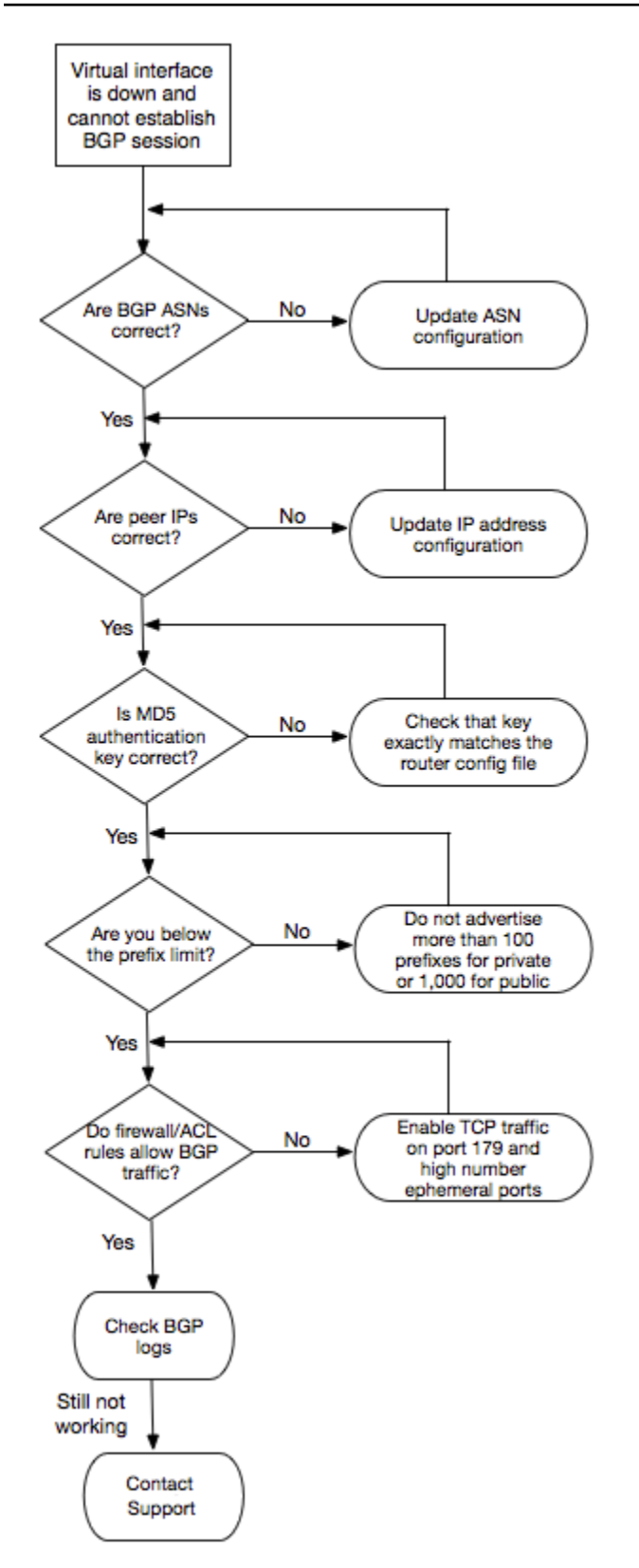

Caso a sessão de mesmo nível BGP seja estabelecida, mas você esteja enfrentando problemas de roteamento, consulte [Solucionar problemas de roteamento](#page-287-0).

### <span id="page-287-0"></span>Solucionar problemas de roteamento

Considere uma situação em que a interface virtual está ativa e você tiver estabeleceu uma sessão de mesmo nível BGP. Se não for possível rotear o tráfego pela interface virtual, use as etapas a seguir para solucionar o problema:

- 1. Verifique se você está anunciando uma rota para o prefixo de rede on-premises pela sessão BGP. Para obter uma interface virtual privada, pode ser um prefixo de rede pública ou privada. Para obter uma interface virtual pública, ele deve ser um prefixo de rede roteável publicamente.
- 2. Para obter uma interface virtual privada, verifique se os security groups da VPC e as ACLs de rede permitem o tráfego de entrada e de saída do prefixo de rede on-premises. Para obter mais informações, consulte [Grupos de segurança](https://docs.aws.amazon.com/vpc/latest/userguide/VPC_SecurityGroups.html) e [ACLs de rede](https://docs.aws.amazon.com/vpc/latest/userguide/VPC_ACLs.html) no Guia do usuário da Amazon VPC.
- 3. Para obter uma interface virtual privada, verifique se as tabelas de rotas VPC têm prefixos apontando para o gateway privado virtual ao qual a interface virtual privada está conectada. Por exemplo, se preferir ter todo o tráfego roteado para a rede on-premises por padrão, poderá adicionar a rota padrão (0.0.0.0/0 e/ou ::/0) com o gateway privado virtual como destino nas tabelas de rotas da VPC.
	- Como alternativa, habilite a propagação de rota para atualizar automaticamente rotas nas tabelas de rotas com base no anúncio de rota BGP dinâmico. Você pode ter até 100 rotas propagadas por tabela de rotas. Este limite não pode ser aumentado. Para obter mais informações, consulte [Habilitar e desabilitar a propagação de rota](https://docs.aws.amazon.com/vpc/latest/userguide/VPC_Route_Tables.html#EnableDisableRouteProp) no Guia do usuário da Amazon VPC.
- 4. Se as etapas acima não resolverem seus problemas de roteamento, [entre em contato com o AWS](https://aws.amazon.com/support/createCase)  [Support](https://aws.amazon.com/support/createCase).

O fluxograma a seguir contém as etapas para diagnosticar problemas de roteamento.
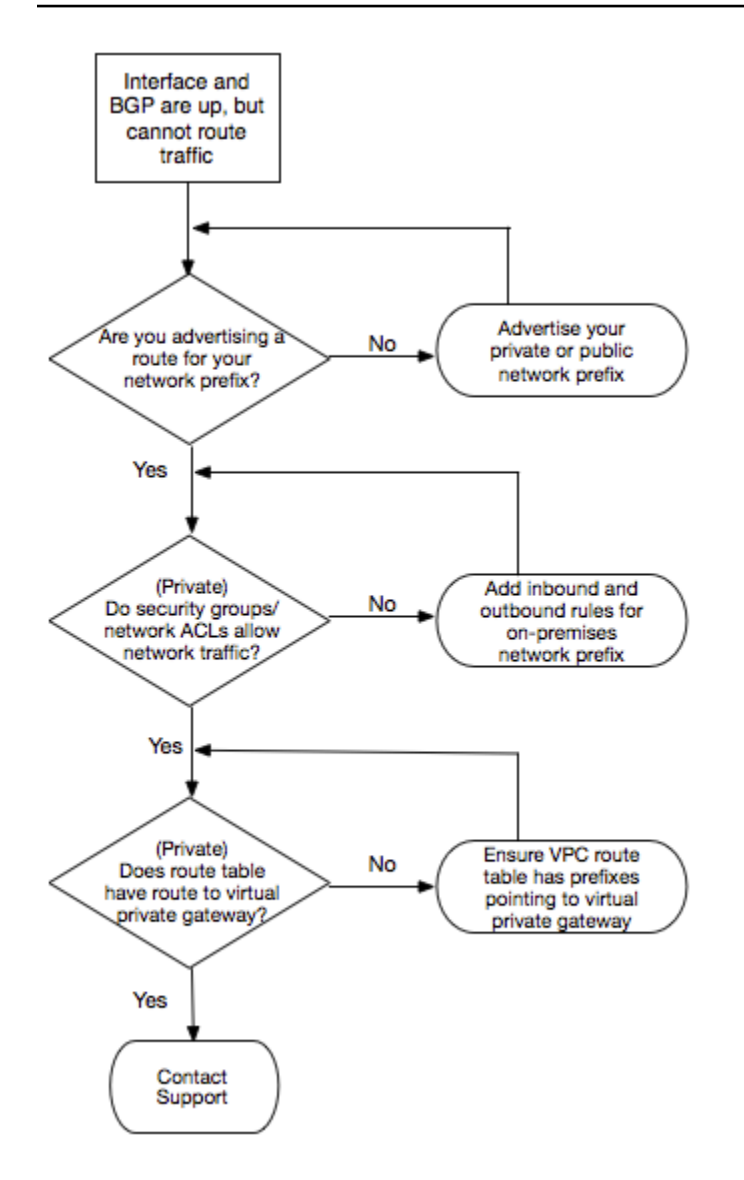

## Histórico do documento

A seguinte tabela descreve todas as versões de AWS Direct Connect.

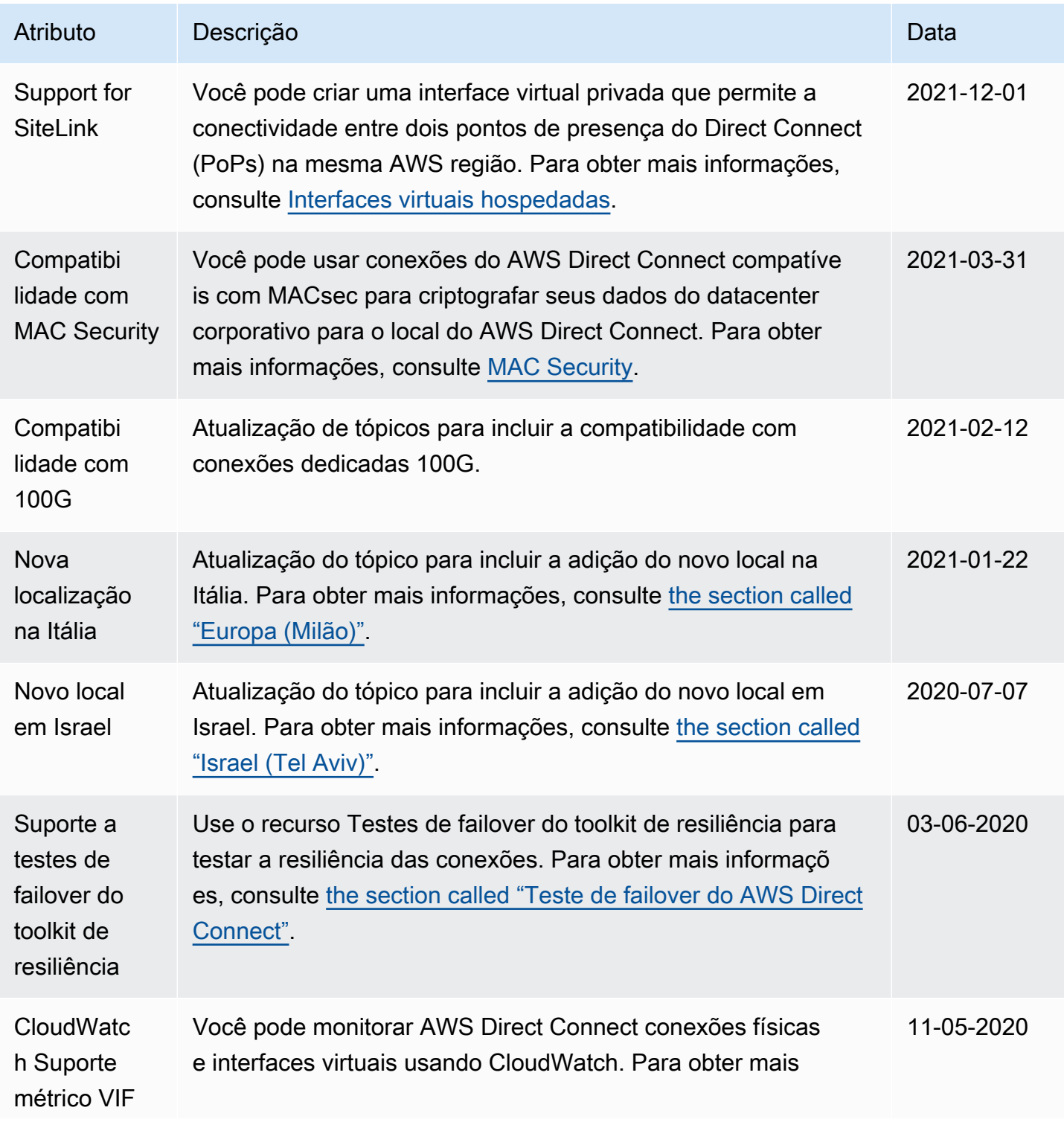

```
AWS Direct Connect Manual do usuário Manual do usuário
```
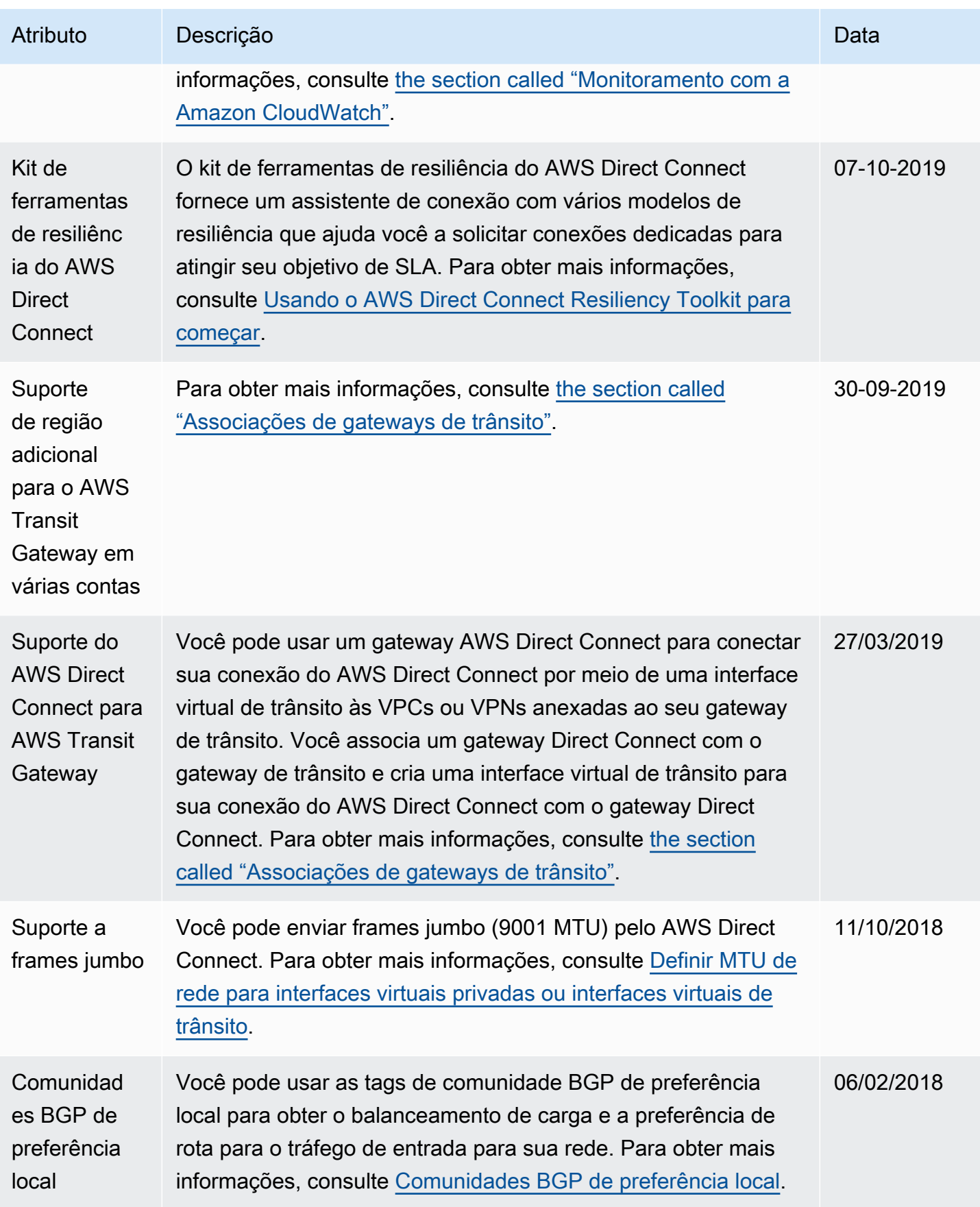

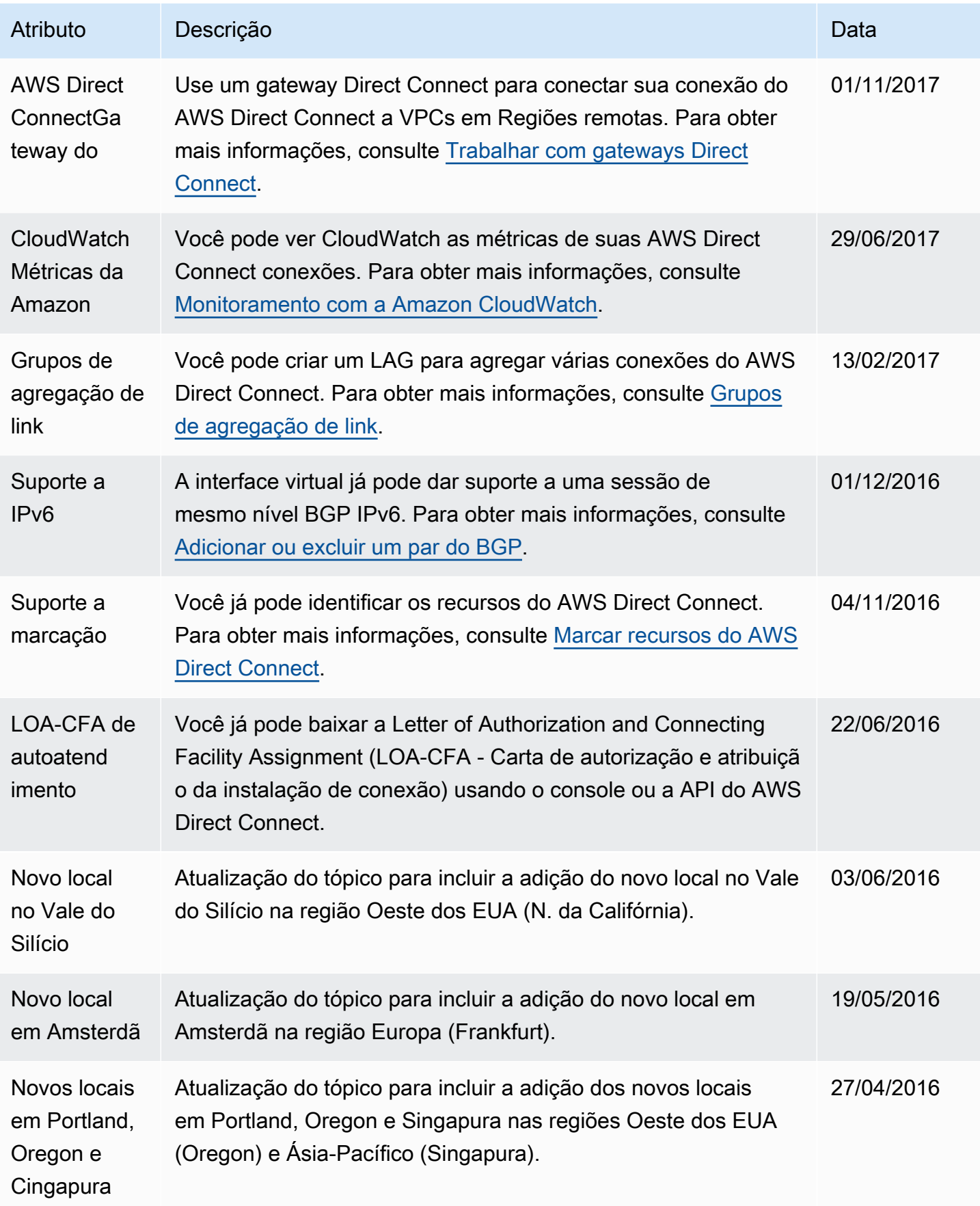

AWS Direct Connect **Manual do usuário** Manual do usuário

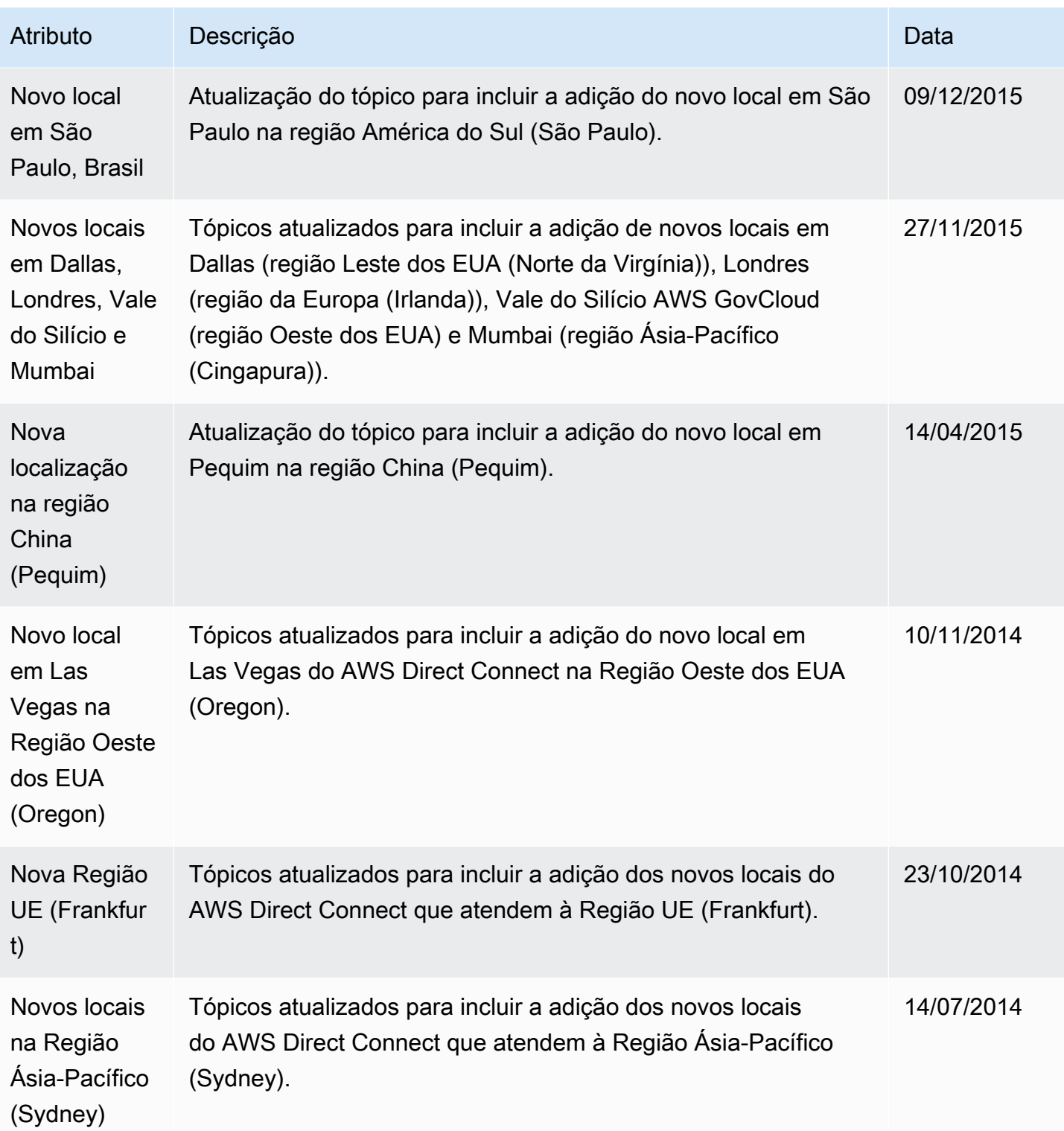

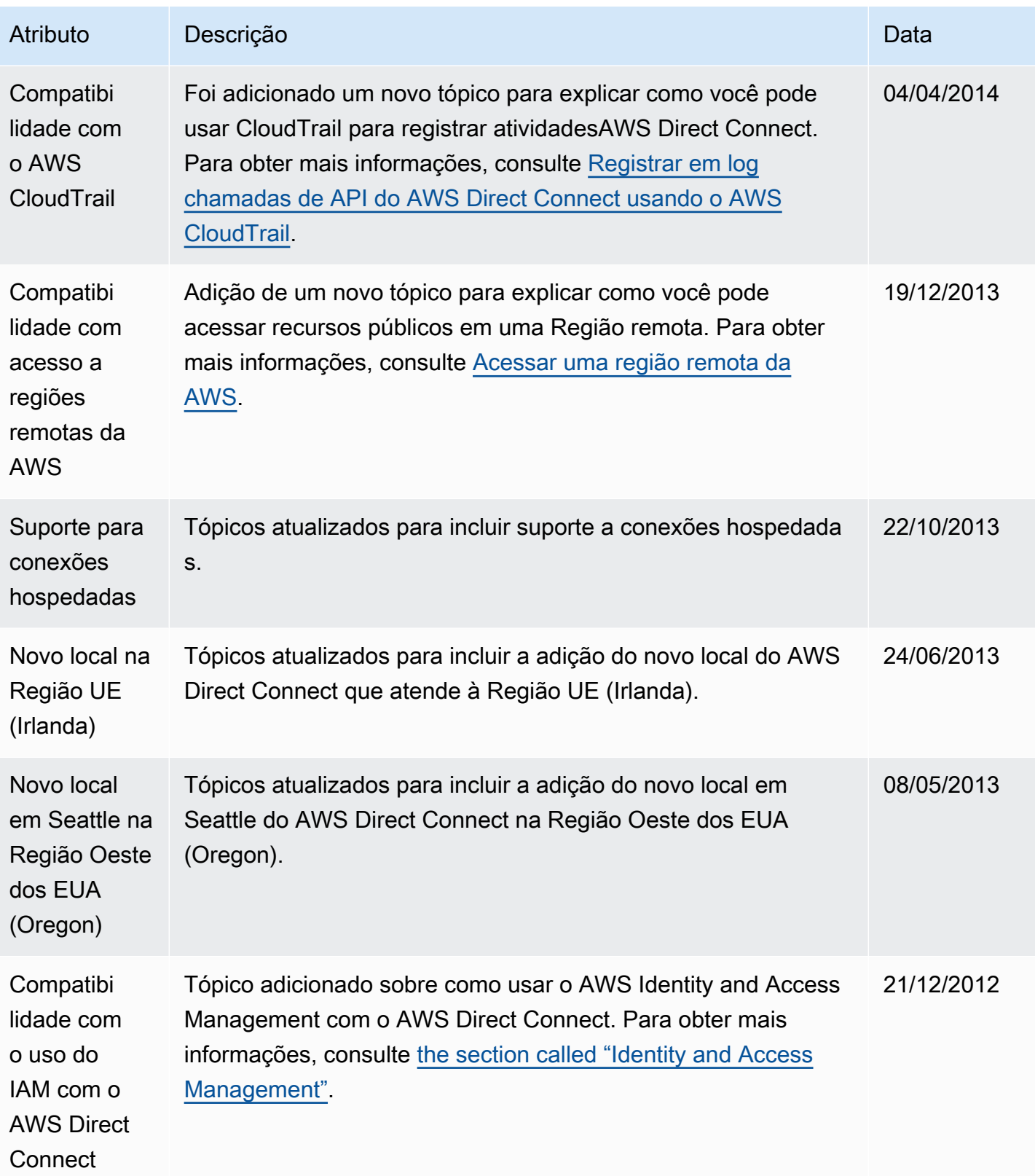

AWS Direct Connect **Manual do usuário** Manual do usuário

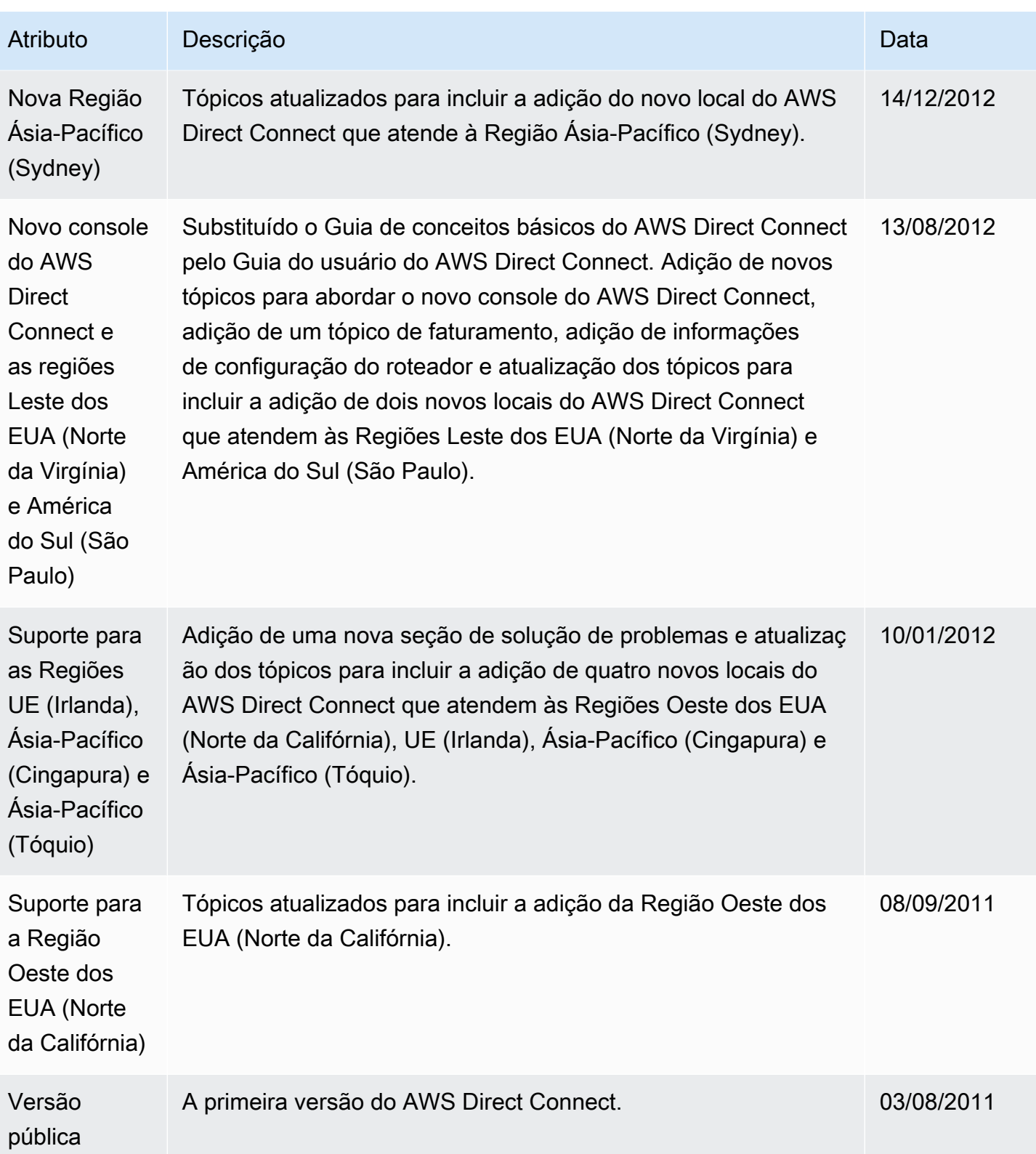

As traduções são geradas por tradução automática. Em caso de conflito entre o conteúdo da tradução e da versão original em inglês, a versão em inglês prevalecerá.